#### Das Magazin für alle Schneider-Computer Oktober '88 4. Jahrgang

# **Imstrad heizt ein**

- MS-DOS-PC "Sinclair Professional"
- 286er, 386er und PS/2-PCs
- O Super CPC-Angebot
- O Tragbarer PPC 512 im Test

# Druckertest:

NEC P2200: Drucker milt Parkplatz

# Programmieren

O Basic-Tool "Crossref"

# Profi-Textprogramm

<sup>95</sup>Text-Construction<sup>55</sup> zum Abtippen

# <u>Public Domain</u>

**Neue PC-Software** 

Der große Spieleteil im Schneider Magazin

# **MEGAGAMES**

★ NEWS ★ TRENDS ★ REVIEWS ★ TIPS ★ 30 Spiele von Rushware zu gewinnen

# Public Domain 3 neue Disketten

für Ihren PC

(Bestell-Nr. PC-PD 01)

#### **DOSEdit**

Speichert die letzten Befehle auf DOS-Ebene und ermöglicht die Arbeit mit ihnen ohne Neueingabe.

#### **DRUCKER!**

Ein speicherresidentes Programm, mit dem Druckereinstellungen vom Computer aus vorgenommen werden können. Auch aus einem laufenden Programm.

#### CGA-Emulator

Auf PCs mit Hercules-Grafikkarte laufen mit dem Emulator auch Programme, die den CGA-Grafik-Modus verlangen.

#### Utilities 2

(Bestell-Nr. PC-PD 02)

#### Deskmate

Notizbuch, Kalender, Telefonverzeichnis und vieles mehr stellt lhnen dieses Programm auf Tastendruck zur Verfügung.

#### Copyplus

Einfaches, aber schnelles Kopierprogramm zum Erstellen von Sicherheitskopien. Besser als "Diskcopy".

#### SOUND

il,' .,J'Ii..,il,jE

, ,1,-l:',:l, i:-i ,

Verblüffende Tonwiedergabe auch auf dem PC. Musikstücke werden mitgeliefert. Der Programmautor erstellt laufend neue Melodien.

## Utilities 1 Utilities 3

(Bestell-Nr. PC-PD 04)

#### Cass-Cover

Eigene Covers für Audio-Cassetten können mit diesem Programm hergestellt werden.

#### Elvis

Komfortable und leicht zu bedienende Verwaltung für LPs.

#### Liga

Mit diesem Programm erstellen Sie lhre eigene Bundesliga-Ta belle. Vielseitige Auswertungsmöglichkeiten.

#### Utilities 4

(Bestell-Nr. PC-PD 05)

#### Adress

Eine Adressverwaltung braucht jeder. Mit diesem Programm bekommt man eine komfortable Version.

#### lnhalt

Nützliche Artikelverwaltung, die die Suche nach bestimmten Zeitschriftenartikeln übernimmt. Nicht nur für Computezeitschriften geeignet.

#### Textmaster

Ein ausgewachsenes, deutschsprachiges Textverarbeitungsprogramm. Mit Möglichkeiten, die sonst nur teure Programme bieten.

#### **Spiele 1**

(Bestell-Nr. PC-PD 03)

#### **Striker**

Klassiker unter den Computerspielen. Grafisch orientiertes<br>Hubschrauberspiel mit ver-Hubschrauberspiel schiedenen Schwierigkeitsstufen.

#### Schach

Einfaches Schachprogramm mit Grafikdarstellung und 6 Schwierigkeitsstufen.

#### **Kniffel**

Das bekannte Würfelspiel auf dem Computer. Bis zu <sup>10</sup>Spieler wählbar.

### Spiele 2

(Bestell-Nr. PC-PD 06)

#### Q-Berl

Ein Spielhallenhit für den PC. Retten Sie das Leben Q-Berts!

#### PacMan

Ein Muß für jeden Computerspieler. Eines der bekanntesten Computerspiele in einer schnellen und grafisch ansprechenden Version.

#### Monopoly

1,,

Jede

DM

Diskette

Jetzt können Sie dieses Spielauf dem PC spielen. Verwaltungsaufgaben übernimmt der computer. (Dafür ist er ja auch da!).

H

i.1,: ,1,,:,

Alle Programme werden mit gedruckter deutschsprachiger Anleitung geliefert. Außerdem sind auf jeder Diskette zu den einzelnen Programmen weitere Hinweise in Deutsch enthalten. Jede Diskette ist mit einem komfortablen Texteditor ausgestattet, der lhnen das Lesen der Anleitung erleichtert. Nach Verlassen des Editors befinden Sie sich im Untervezeichnis mit den für das jeweilige Programm nötigen Dateien, die automatisch aufgelistet werden. Public-Domain-Software vom Schneider-Magazin sind Programme mit dem be-

sonderen Service!

, the set  $\mathbb{R}^n$ ,::i:,:ll- ;|.;: <sup>|</sup>

#### Software für Joyce / Amstrad PGW

Comac-Litbox Plus DM 128.- (universelle Karteikarten<br>Verwaltung) Comac-Kasse Plus DM 168.- (Einnahmen-Üb€ßchuBrechnung) Comac-D.M.S. DM 128.- (Direktwerbung) Locoscript 2.16 DM 168.neueste Version der<br>Fextverarbeitung) Kostenloser Software-Sonderprospekt<br>auf Anfrage!

CMZ-Verlag Winrich C.-W. Clasen

Borgswiese 9-11 4650 Gelsenkirchen 2 Tel. Bestellannahme rund um die Uhr:<br>02 09 / 777 896

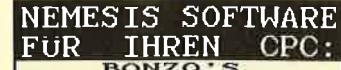

SUPER MEDIDLER: A MEDIDLER:<br>AND SPITZEN-KOPIERPROGRAMM FUR<br>ROMINE TO THE ACCULER TO THE STATE ROOM CONTRACT CONTRACT CONSULTING THE CONSULTING THE STATE THEORY THEORY OF THE SUPER THE SUPER SUPPLY ON THE SUPER SUPPLY ON A u. header-u. Speed- Software-

BONZOCK-KNACKER: 7 Kopier-<br>DER SPEEDLOCK-KNACKER: 7 Kopier-<br>coutinen für versch. Speedlock-Typen vollautomatisch<br>Speedlock-Typen vollautomatisch<br>von Band auf Disk - einfach per<br>Knopfdruckl DM 35,--

Je auf 3"-Disk mit dt. Anleitung<br>(alle CPC's) Preise + Versandk.<br>Ausf. Info gg. Freiumschlag von: |HIPPCHEN<br>00 KÖLN 1<br><mark>- 22 Uhr</mark>)

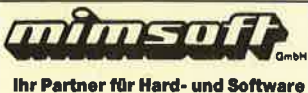

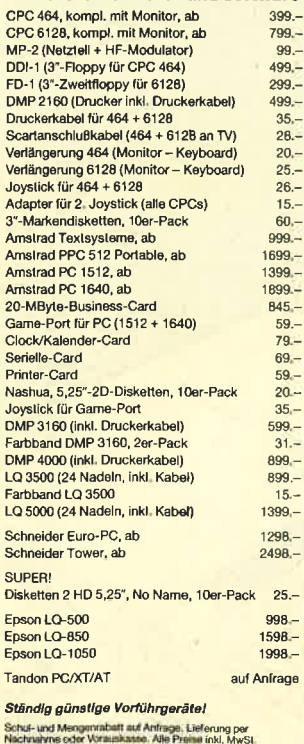

Schul- und Mengennabalt auf Anfrage, Lieferung per<br>Nachnahme schr Vorauskaase, Alje Prainiu rink, MwSL<br>No 100.- DM Bestellwert Nachnahme, Porto und Verpac<br>rés, Vorauskasse 3% Skonto. Angebote sind freibleibene<br>Prospekte n

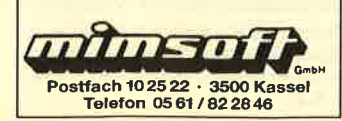

# Editorial

# Liebe Leser,

immer noch sorgt die Anderung des Namens für die CPCs, den Joyce und die PCs von "Schneider" in "Amstrad" für Verwirrung. Bei den CPCs hat sich wirklich nur der Firmenname geändert. Dasselbe gilt eigentlich auch für den Joyce. Mal abgesehen davon, daß es inzwischen einen neuen gibt.

Die Firma Schneider baut inzwischen eigene Computer, und zwar nur noch PCs. Am bekanntesten dürften wohl der EuroPC und der Schneider 2640 sein.

Die Firma Amstrad bietet außer dem PC 1.512 und dem PC 1640 jetzt noch eine tragbare Version eines PCs an, den PPC.

Die Fachhändler, bei denen Sie meist Produkte beider Firmen bekommen, sind meistens dieselben geblieben. Wenn Sie aber direkte Informationen von den Firmen wollen, sollten Sie sich bei Fragen zu den CPCs nur an die Firma Amstrad wenden.

Was sich aber in Zukunft noch um den CPC tun wird und was mit dem Joyce geschehen wird, das steht immer noch nicht so ganz fest. Jetzt, wo es auf Weihnachten zugeht, sind endlich ein paar Informationen zu bekommen. Vielleicht helfen ja unsere englischen Kontakte.

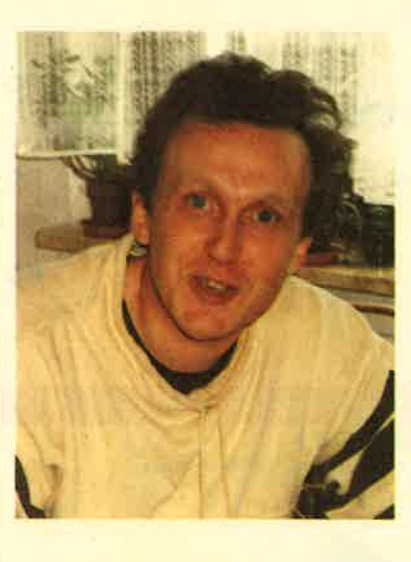

Der PC-Markt selbst bietet zwar Material in Hülle und Fülle, aber wohin die Richtung geht, ist auch hier nicht ganz zu bestimmen.

Genügt ein XT immer noch für den Hausgebrauch ? Oder muß es schon ein AT sein? Und was ist von IBMs Vorstoß mit BS/2 zu halten? Sind selbst die ATs demnächst wieder altes Eisen? Mitnichten.

Schneider und Amstrad bieten hier feine Geräte zu noch feineren Preisen, die den bestimmt nicht zu verachtenden Markt für Software auf MS-DOS Basis eröffnen.

Na denn, warten wir's ab!

Ihr  $M$ .  $M \rightarrow \epsilon$ ü H. H. Fischer

# **INHALT**

#### **MARKT**

 $6 - 19$ Digisound 2000 · Mausleder · Amstrad in Großbritannien · Kao-Disketten · Tastaturschutz · Latest News · Amstrad heizt ein · Software für PCW/Joyce · 3. Lauf-<br>werk am CPC · Neue Public-Domain für PC

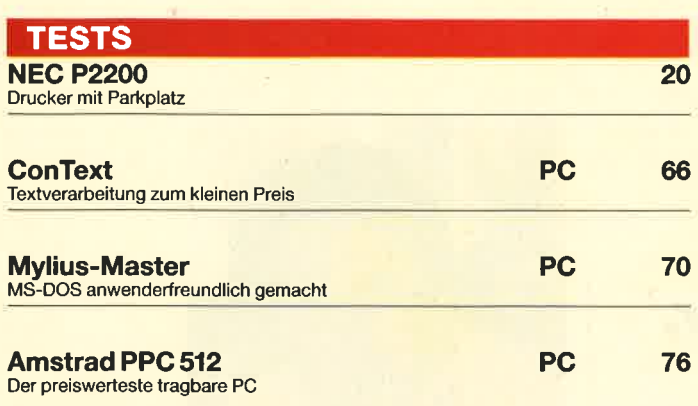

#### **Texte**

verarbeitet fast jeder, der einen Computer besitzt auf die eine oder andere Weise. Ob Briefe geschrieben werden oder programmiert<br>wird, immer wird ein sogenannter Editor benötigt, der die Arbeit mit dem Text erleichtern soll. Natürlich gibt es genügend entsprechende Programme - zu kaufen. Das Schneider Magazin veröffentlicht in dieser Ausgabe ein professio-

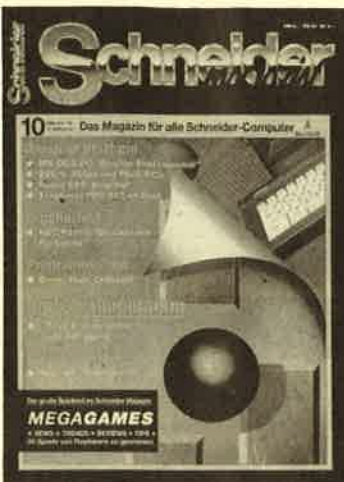

nelles Programm im Listing. Sie kommen damit zum Nulltarif an eine Textverarbeitung, mit der Schreiben auf Ihrem CPC zum Vergnügen wird.

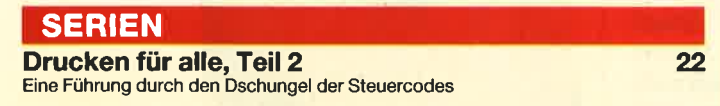

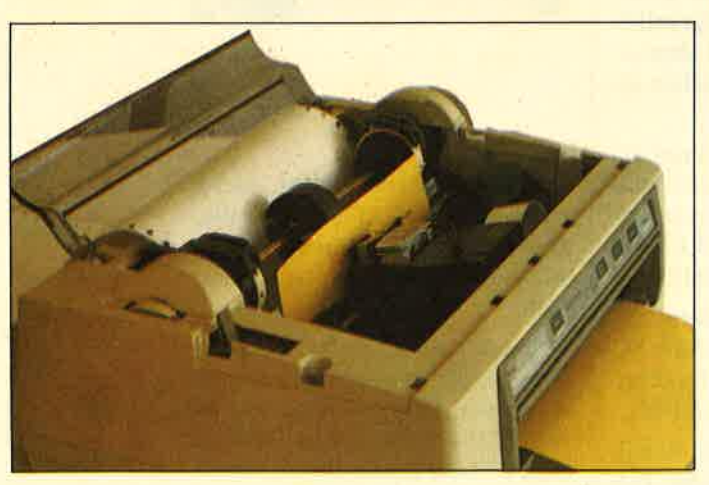

Zwei Papiersorten gleichzeitig im Drucker. Mit dem NEC P2200 geht das, denn während Einzelblätter bedruckt werden, kann das Endlospapier geparkt werden. Mehr darüber in unserem Test Seite 20/21.

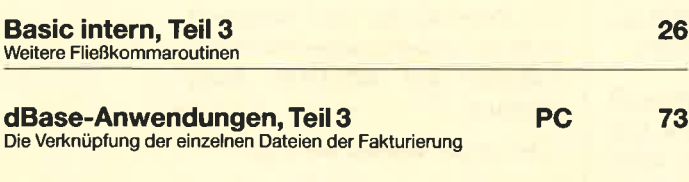

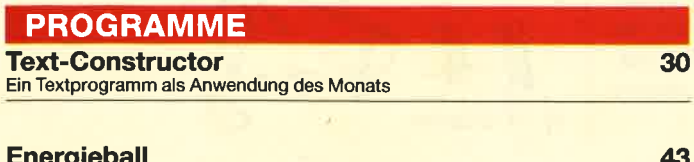

Neue Energie für das Raumschiff Alpha Centauri

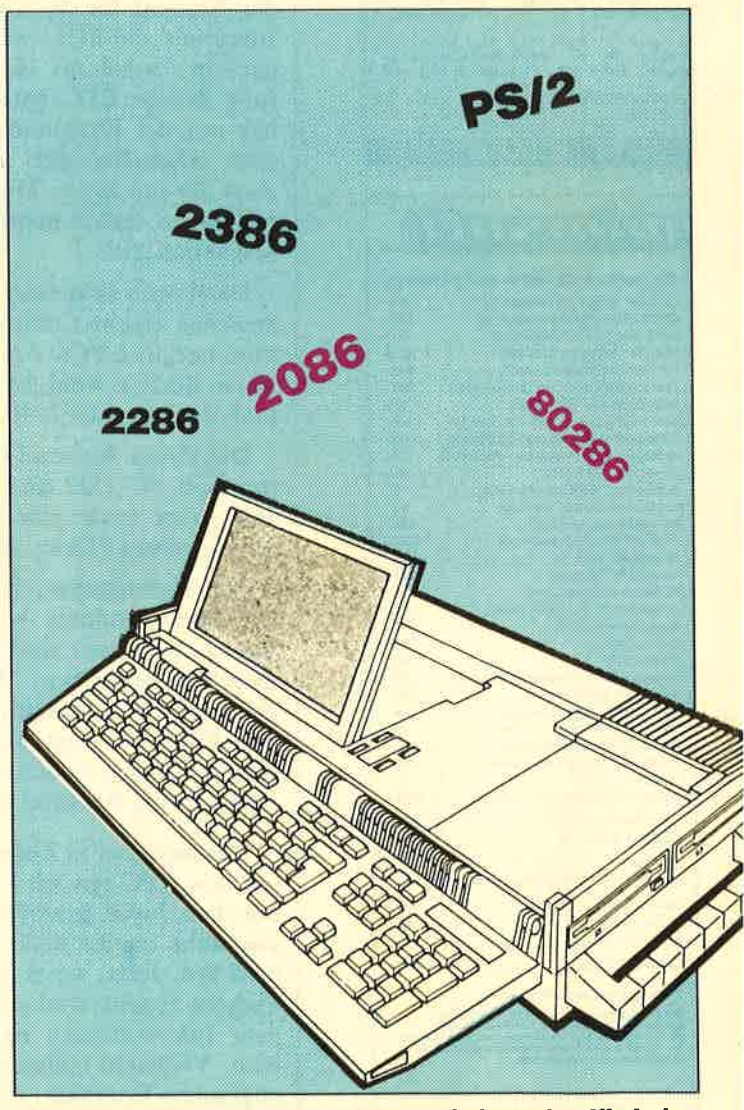

Amstrad, seit Frühjahr dieses Jahres mit deutscher Niederlas-שושה משפחה של השירה של Sungang ures and the Sung, mochte Bewegung in den Markt bringen. Was neben dem tragbaren PPC 512 (Test in diesem Heft Seite 76-80) noch kom-<br>tragbaren PPC 512 (Test in diesem Heft Seite 76-80) noch

# **OKTOBER '88**

26:In:SSN Spalte:)H Zeilennodus:**BJELLE:JUNE:NETT:SSN 1:**1:15.:ZOZ Wort<del>enbroch:N</del><br>Druckercodes anxelyen

Deuckercodes an dieser Stelle: DB

### |<br>|---------<u>|</u>--------<br>|Text Ronstruktör**l**|

Endlich haben wir das Textprograme für Sie zum Abtippen gefunden. Es<br>lag mar schon über ein Vahr in der Redaktion, aber seine Länge<br>Laterbreite uns immer wieder von einer Veröffentlichung ab. In der<br>Laterbreit verwarkleie

N-Tastatur, Block- oder Flattersatz, integierte Drucker-Steuerzei-<br>en, verschiedene Druckertreiber, Briefkopfbehandlung, Textaus-<br>hnittsbearbeitung und Nortunbroch sind nur einige Funktiunen, die

"Text-Constructor", ein komfortables Textverarbeitungspro-<br>gramm, wurde von der Redaktion zur Anwendung des Monats gekürt. Das Listing zu diesem Programm finden Sie ab Seite 30.

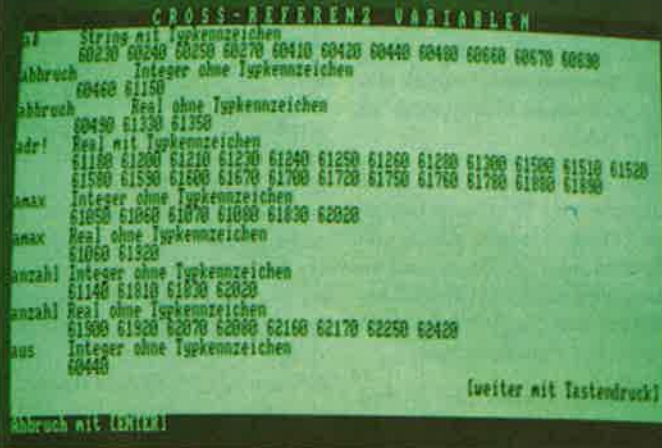

Hilfreich für jeden Basic-Programmierer ist "Crossref", ein Programm, das der Suche nach Variablen oder Sprungzielen von

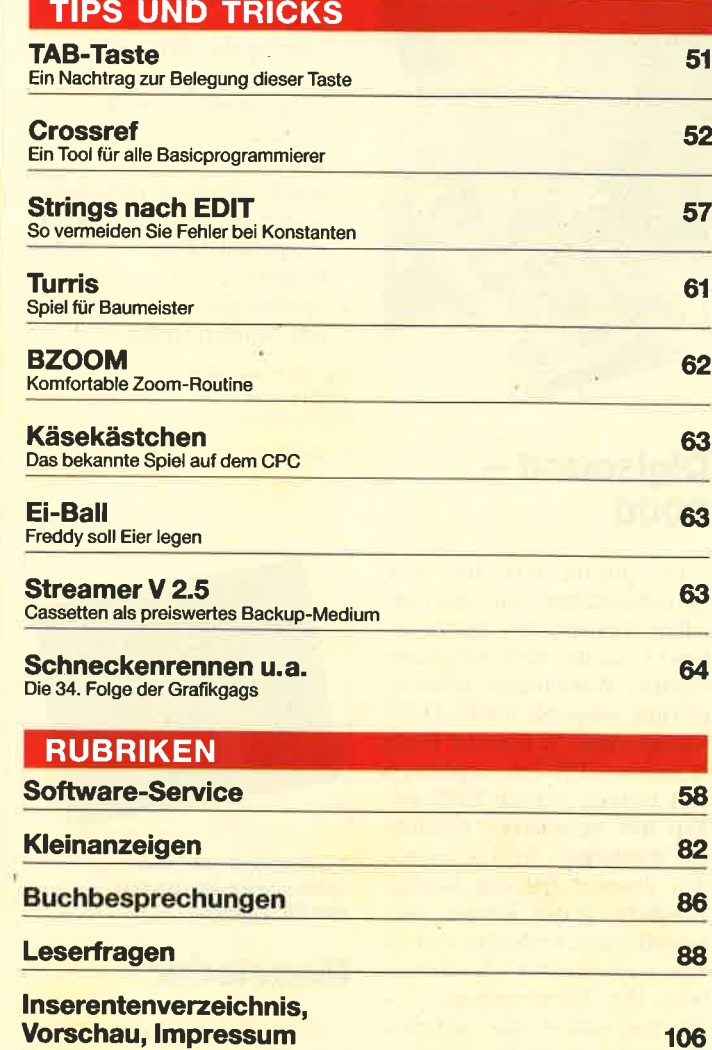

# **MEGAGAMES**

#### Der große Spieleteil im Schneider Magazin

- **e** Editorial
- **News**
- **e Low-Budget-Spiele**
- **Tips unserer Leser**
- **Karte zu** "Cauldron II"
- **•** Pokes
- **Fragen**

#### ● SPIELEREVIEWS:

Dark Side, Marble Madness, **Bionic Commando, Colossos Mah Jong, Arctic Fox,** Die Arche des Captain Blood, A Peasant's Tale, **Hopping Mad, Street Sports Basketball, Bard's Tale** 

**• Rushware-**Gewinnspiel: **30 Spiele** zu gewinnen

**Gewinnen Sie!** 

Eine der besten Neuerscheinungen dieses Jahres für den CPC ist zweifellos "Bad Cat" (Schneider

Magazin 5/88). Das Sportspiel mit der streunenden Großstadt-Katze als Akteur spielt im Los Angeles des Olympia-Jahres 1984. Hervorragende Grafik und witziger Spielablauf zeichnen "Bad Cat" aus. Neben anderen Spielen verlost jetzt Rushware in MEGA-**GAMES 10 mal die**ses Spiel.

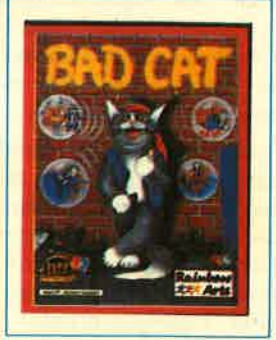

92-105

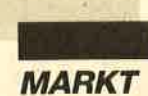

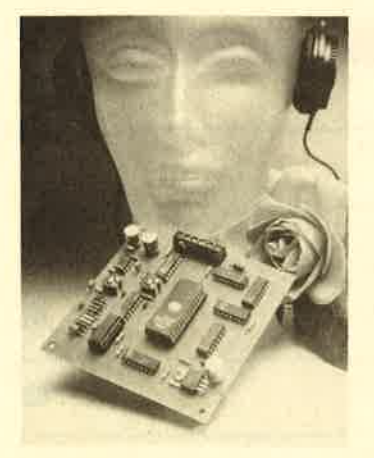

## Digisound - 2000

Die Firma IHP hat eine Sprachausgabeplatine mit digitalem Textspeicher herausgebracht. mit der sich kurze Nachrichten, Warnungen, Meldungen usw. ausgeben lassen. Diese werden dabei in digitaler Form in einem EPROM gespeichert und können je nach EPROM-Typ und geforderter Qualitat der Wiedergabe 8 bis 32 Sekunden dauern. Beliebig häufige Abspielvorgänge werden wartungsfrei und verlustlos von einem Lautsprecher wiedergegeben. Die Ubertragungseigenschaften sollen ein natürlich klingendes Spektrum im Frequenzbereich zwischen 200 und 4000 Hertz haben.

Die Epoxi-Leiterplatte ist <sup>100</sup>  $mm \times 100$  mm groß und hat eine Einbauhöhe von ca. 20 mm. Der Strombedarf beträgt etwa <sup>100</sup> mA bei 12 VDC. Die Ausgangsleistung (NF-Ausgang) liegt laut Hersteller bei 0,2 Watt an 4 Ohm bzw. 0,1 Watt an 8 Ohm. Die Ansage wird durch Öffnen einer Brücke gestartet.

Durch den eigenständigen und kostengünstigen Hardware-Aufbau ergeben sich vielseitige Einsatz- und Anwendungsmöglichkeiten:

- automatische Fehler- und Gefahrenmeldungen, die über bestehende Kommunikationswege weitergeleitet werden (Funk, Telefon, Lautsprecheranlagen, Personenruf, Zugangskontrolle) - Werbetextansagen für Messe

und Ausstellungsveranstaltungen

- sprechende Hinweisautomaten
- Vergnügungsindustrie (Spielautomaten, Jahrmärkte)
- abschreckende Einbruchmeldeanlagen, gekoppelt mit Bewegungsmeldern, Sicherungskontakten usw.
- Spielzeugindustrie (technische Sonderprodukte)

IHP electronic GmbH Valterweg l0 6939 Eppstein <sup>3</sup>

L. Seifert

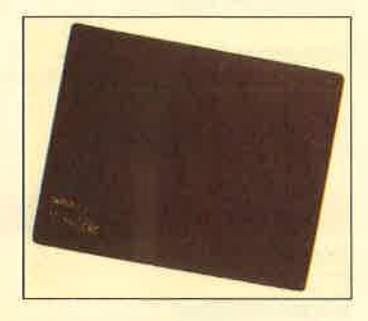

Funktionell und aus exklusivem Material: das Mausleder

## **Mausleder**

Als ideales Arbeitsfeld für die Maus bezeichnet die Firma bictech ihr sogenanntes Mausleder. Unterlegt mit einer starken Schicht aus hochwertigem Zellkautschuk, besteht diese Mausarbeitsfläche nämlich aus echtem Leder. Sowohl in Sachen Haltbarkeit als auch hinsichtlich der Funktionalität läßt sie kaum zu wünschen übrig.

Die Abmessungen sind so gehalten, daß genügend Platz für eine störungsfreie Mausanwendung verbleibt, ohne dabei zuviel Tischfläche in Anspruch zu nehmen. Auch optisch fällt diese Mausarbeitsfläche aus solidem Material positiv auf. Das Leder soll mit zunehmendem Alter sogar schöner aussehen! Für Wiederverkäufer kann das Mausleder individuell beschriftet werden. Es kostet 21.90 DM.

bictech GmbH Marktplatz l3 7918 Illertissen Tel. 0 73 03 / 50 45

## British Bytes

Wenn man in Betracht zieht, was gegenwärtig bei Amstrad geschieht, kann man am besten verdeutlichen, welche Uberlegungen dort angestellt werden und was bald in Angriff genommen werden soll. Davon läßt sich dann auch die aktuelle Marketing-Philosophie ableiten. Wie üblich will man sich bei der Verkaufswerbung für die Spielecomputer und die geschäftlich genutzten Rechner voll auf High-Street-Ketten verlassen. Das Ganze wird durch eine massive, 7,5 Millionen £ teure Fernseh-Werbekampagne unterstützt. Die Geräte wurden offenbar einer vollständigen Neustrukturierung unterzogen, um dem neuesten Markttrend zu entsprechen.

Für den CPC 464 und 6128 will man viel Werbung betreiben. Diese Geräte sollen mit Uhrenradio, TV-Tuner und einem schwarzen, flachen Pult angeboten werden, letzteres auch in anderen Farbvarianten.

Amstrad schätzt den Bedarf an Homecomputern auf 600 000 Geräte (einschließlich Spectrum Plus 2 und 3), wobei der Anteil von CPC 464 und 6128 80% beträgt. 3 Millionen € des TV-Werbebudgets werden für diese Rechner von September bis Weihnachten ausgegeben. Dies soll zusammen mit anderen Werbemaßnahmen den Absatz der CPC-Modelle ankurbeln, die sich in letzter Zeit ia nicht besonders gut verkaufen ließen.

Die beste Nachricht kommt jedoch nicht aus Großbritannien, sondern aus Spanien, und zwar von José Luis Dominguez, einem Mitglied des wichtigsten Stabes des Direktoriums. Man sagt, er habe während eines Interviews, das er dem spanischen Computer-Wochenblatt Tribuna Informatica gab, Einzelheiten über vier neue Rechner verlauten lassen, die in diesem Herbst herausgebracht werden sollen.

Die neuen Modelle bestehen anscheinend nur aus dem

"nackten" MS-DOS-Rechner PC l5l2 mit 3,5"-Laufwerk und verfügen über keine weiteren Slots. Sie sollen Spectrum heißen und unter dem Sinclair-Label verkauft werden. Im Angebot befinden sich auch die ATund 16-MHz-286-Geräte: schließlich gibt es noch den PS/ 2.

Alan Sugar soil sehr erbost darüber sein, daß etwas durchgesickert ist. Dazu gehört angeblich auch die Aussage von Dominguez, daß man den 286er in ein Konsumprodukt umwandeln will; er soll dann 40% weniger als gleichwertige Geräte kosten. Man weiß von Alan Sugar, daß er es überhaupt nicht mag, wenn Details vorab bekanntgegeben oder Spekulationen über neue Entwicklungen angestellt werden. Es ist nun genau zwei Jahre her, als er erregt Berichte über einen neuen, aufGEM basierenden, kompatiblen PC als nicht zutreffend von sich wies. Er brandmarkte das betreffende Blatt sogar als eine "feindliche Publikation". Zwei Monate später erschien der PC <sup>15121</sup> Ebenso wie bei diesem Rechner sind die verlauteten Einzelheiten über die neue Serie für Beobachter keine Überraschung mehr. Man weiß, daß Amstrad sich um 3,5"-Laufwerke bemühte und daß man ferner mit einer Stückzahl von 10 000 pro Monat beginnen möchte. Dies läßt vermuten, daß diese MS-DOS-Computer anfangs nur in Großbritannien verkauft werden sollen.

Am 1. Juli unterzeichneten IBM und Amstrad eine Patent-Lizenz-Austausch-Vereinbarung hinsichtlich der PC- und PS/2-Technologie. Dies eröffnete Amstrad die Möglichkeit, einen MCA-Computer (Micro Channel Architecture) zu produzieren. Wie üblich wurden von Amstrad alle diesbezüglichen Fragen (ob der Vertrag beispielsweise rückwirkende Lizenzgebühren für die halbe Million MS-DOS-Geräte enthalte, die bis jetzt verkauft wurden) mit "kein Kommentar" beantwortet. Außerdem vermutet man, daß die neuen Modelle mit einer Paradise-VGA-Grafik-

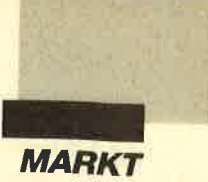

karte versehen sind (RAM-Umfang: 1 MByte). Der Monitor läßt sich übrigens austauschen, da das Netzteil im Computer untergebracht wurde.

Auch wenn der Homecomputer weiterhin einen Schwerpunkt bildet, fährt Amstrad dennoch fort, in den Industrieund Behördenbereich vorzustoßen; es wurde bereits das zwölfte Großhandelsgeschäft für diese Branche eröffnet. Dixons, die High-Street-Kette, in der Amstrad am meisten umsetzt, berichtet, daß ihre 50 Zentren in exklusiven Geschäften einen großen Erfolg verzeichnen können, obwohl man allgemein von einem enttäuschenden Jahresergebnis sprach. Der Absatz an PCs hat sich gegenüber dem Vorjahr um 50% erhöht. Currys, eine Dixons untergeordnete Kette, stellte den Computerverkauf dagegen Anfang des Jahres sogar ein.

Alan Sugar stützt sich nicht ausschließlich auf Computer oder Hi-Fi- und Video-Produkte. Er plant den Verkauf von Parabolantennen für das Satellitenfernsehen, und das zur Hälfte des Preises, der für Konkurrenzprodukte verlangt wird. Er ist bereit, im ersten Vierteljahr 1989 100000 Stück herzustellen. Bis Ende 1989 rechnet er mit einem Umsatzvolumen von insgesamt 200 Millionen £.

Peter Cornforth

## Kao-Disketten

Auf der CeBIT 88 präsentierte sich Kao Infosystems erstmals mit seinem Diskettenprogramm dem deutschen Fachpublikum. Kao kommt mit einer Produktpalette auf den deutschen Markt, die Disketten aller erforderlichen Größen, Aufzeichnungsdichten und Speicherkapazitäten umfaßt. Spitzenangebot ist die neue 3,5"- High-Density-Diskette mit einer Speicherkapazität von zwei MByte.

Die Kao Corporation gehört mit rund 6500 Mitarbeitern und einem Jahresumsatz von 3,02 Milliarden US-Dollar zu einem

der führenden Unternehmen der chemischen Industrie Japans. Vor allem auf dem Gebiet der Oberfl ächentechnologie hat sich die Firma Weltgeltung verschaffen können. Nach ihren Angaben ermöglicht ein spezielles Magnetpulver eine extrem weiche Diskettenoberfläche mit hoher, randomisierter Partikeldichte. Zusätzlich wurde die Diskettenqualität durch ein eigens entwickeltes Verfahren, bei dem Binde- und Gleitsysteme in die Beschichtung eingebunden werden, verbessert. Dies ergibt eine Magnetschicht höchster Haltbarkeit.

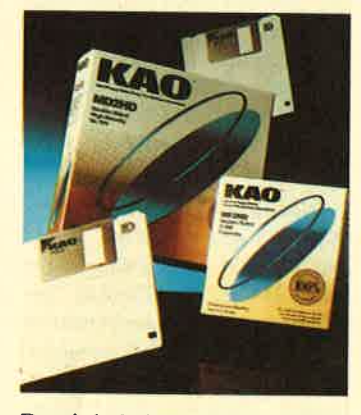

Damit behalten Kao-Disketten selbst unter extremen Temperatur- und Luftfeuchtigkeitsbedingungen für mindestens <sup>20</sup> Millionen Schreib- und Lesevorgänge ihre uneingeschränkte Präzision und Stabilität.

Kao Corporation GmbH Infosystems Division Wannheimer Straße 57 4000 Düsseldorf 30

## Tastaturen sinnvoll schützen

Zwar läßt die Hochtechnologie heutzutage kam Wünsche offen, aber die Frage nach ihrer Benutzerfreundlichkeit ist immer wieder zu stellen. Da versucht der Architekt auf der Baustelle, die Tastatur seines portablen Rechners vor einem Regenguß zu retten, der Maschinist wunder sich über den ständigen Ausfall seiner Maschine, was bei einer völlig verstaubten Eingabetastatur kein Wunder ist. Auch der Gastwirt, mit fortschrittlicher PC-Kasse ausgestattet, hat kein Verständnis,

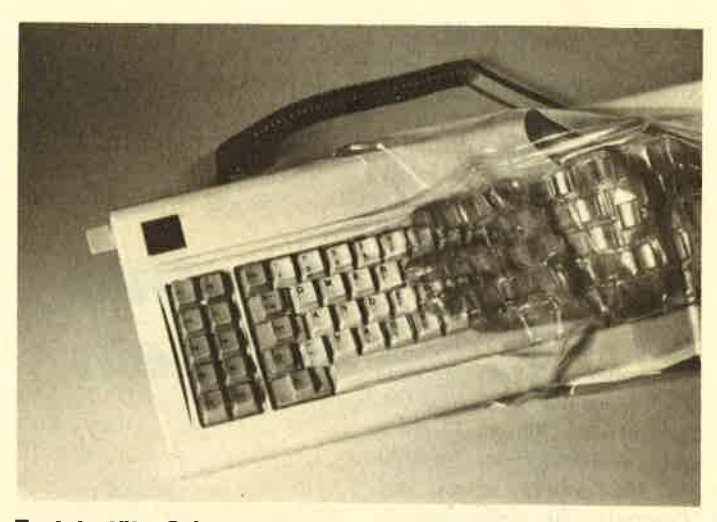

Tastaturtüte: Schutz vor Schmutz und Feuchtigkeit

wenn er mit vom Gläserspülen nassen Händen Beträge eintippt und der Rechner seinen Dienst verweigert.

Wenn man eine Tasse Kaffe über der Tastatur verschüttet oder Zigarettenasche hinein- fällt, streikt das Instrument meist. Gleiches gilt für Telefone, Meßinstrumente usw.

Hier schafft SafeSkin Abhil<sup>r</sup>'e. Dabei handelt es sich um eine hautfreundliche, extrem flexibel geprägte Folie, die exakte in ihrer festgelegten Position bleibt. Sie schützt vor Staub, Wasser, Kaffee, Zigarettenasche und vielen anderen .Umwelteinflüssen. Das Produkt ist bereits für viele Tastaturen und Tastenfelder standardmäßig vorhanden, aber auch eine kundenspezifische Fertigung ist zu wirtschaftlichen Konditionen möglich.

AFC Technology GmbH Bürgerbuschweg 48 5090 Leverkusen 3

## Das Neueste uon Amstrad

Der neue, auf dem PC 1512 aufbauende MS-DOS-spiele-Computer trägtden Namen Sinclair Professional. Sein Preis beträgt 299.- €, obwohl sogar ein Monitor dazugehört. Das Gerät soll dem CPC ähneln. Es verfügt nur über vier Farben und CGA-Graphics. Dieser Computer ist allerdings erst nächstes Jahr er-

hältlich. Dies wird dem Einzelhandel nur recht sein. Er plantja bereits jetzt, den Absatz der bestehenden CPC- und Spectrum-Reihen für die Weihnachtssaison durch Werbemaßnahmen zu fördern. Man hatte nämlich befürchtet, daß durch den Sinclair Professional für den Verkauf dieser beiden Serien Probleme entstehen könnten.

Amstrad will zudem einen auf SX-basierenden Computer ankündigen, den 2386. Er soll Teil einer im Geschäftsbereich einzusetzenden Reihe sein, zu der bereits der 2086 und 2286 gehören. Beide Rechner verfügen über 3"-Laufwerke und VGA-Graphics.

Der PC 1512 und der PC 1640 sollen weiterhin produziert werden. Noch vor dem Frühjahr <sup>1989</sup>will man jedoch ein MCA-Gerät vorstellen, laut Bericht auch dann, wenn der 2286 und der 2386 auf den Markt kommen. Zudem ist der Start des 2086-Rechners schon für den Oktober dieses Jahres vorgesehen.

Peter Cornforth

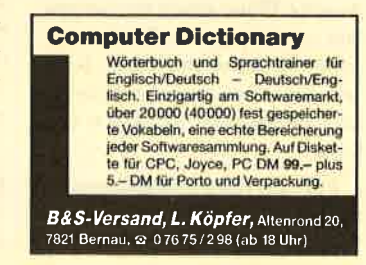

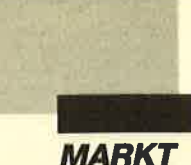

Mittlerweile ist wohl allen Computerfreaks bekannt, daß Amstrad mit einer eigenen Verkaufsorganisation angetreten ist. Helmut Jost, der Geschäftsführer der Amstrad Deutschland GmbH, hat sich bereits bei Commodore bewährt. Er will mit seinen Mitarbeitern versuchen, das Unternehmen in Deutschland und den Nachbarländern aufblühen zu lassen und mit großen Werbekampagnen den Namen Amstrad in das Gedächtnis der Computerinteressenten und Anwender einzuprägen. Man möchte zeigen, daß "Computer für jedermann da sind", und veranschaulichen, wie "Computer von Anfang an sein sollten". Das dauernde Umkleben der Etiketten (Schneider statt Amstrad) hat damit endlich ein Ende gefunden.

Amstrad baut im PC-Bereich einerseits auf die bewährte Modellreihe PC 1640; das Unternehmen schafft sich aber mit Druckern und dem weltweit billigsten Marken-Portable, dem Amstrad PPC 512 (s. Schneider Magazin 9/88), sowie seinem größeren Bruder, dem PPC 640, der demnächst erscheint (derzeit wartet man noch auf die FTZ-Nummer für das eingebaute Modem), einen noch größeren Markt.

Selbstverständlich bleiben auch die CPC-Modelle 464 und 6128 erhalten. Sie werden bei Amstrad sogar weiterhin große Unterstützung in Bezug auf Service und Vertrieb finden.

# Computer für<br>jedermann

Vielen Lesern ist sicherlich nicht entgangen, daß sich Amstrad von Schneider getrennt und die englische Firma Sinclair aufgekauft hat. Alan Sugars neueste Pläne sehen nun so aus, daß man das große Rechnerangebot in unterschiedliche Klassen für verschiedene Käuferund Interessentengruppen einteilt.

Für den reinen Homecomputerbereich werden die Sinclair-Modelle in Deutschland zu neu-

# Amstrad heizt ein

em Leben erweckt. Sie erfreuen sich in England, wo sie sehr verbreitet sind, noch immer relativ großer Beliebtheit. Der Anfänger erhält hier die Möglichkeit, preisgünstig in die Computermaterie einzusteigen und sich einen vielfältigen Videospiel-Computer anzuschaffen.

Diesen Zweck soll der Spectrum II+ erfüllen. Er ist dem CPC 464 ähnlich, d.h., er verfügt über einen eingebauten Datenrecorder und Schnittstellen für Joystick und Drucker. Dieser Rechner wurde mit einer neuen, aufwendigen und farbenfrohen Verpackung sowie <sup>100</sup>(!) bekannten Spielen ausgestattet. Er soll wie das "CPC-Super-Weihnachtsangebot" (dazu später mehr) für Aufregung sorgen. Der Preis des Spectrum-Sets ist mit 399.- DM recht günstig.

Den oberen Bereich der Homecomputerklasse will man den semiprofessionellen CPC-Geräten, besonders dem CPC 6128, überlassen. Es ist denkbar, daß Amstrad diese bald unter Sinclair-Label vertreibt.

Den professionellen Computerbereich überläßt man der PC-1640-Serie und neuen Geräten. Auf der Orgatechnik, die vom 20. bis 25. Oktober in Köln stattfindet, wird Amstrad selbstverständlich seine Produktpalette ausstellen und interessierten Anwendern Rede und Antwort stehen.

In den Augen vieler Marktforscher, Computerspezialisten und reiner Anwender ist es an der Zeit, Geräte auf AT-, 386-

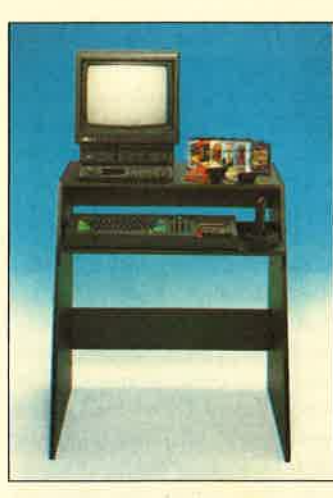

und PS/2-Basis herauszubringen. Derzeit kann ja kein User auf preiswerte Markengeräte zurückgreifen; er muß von Amstrad schon dann Abstand nehmen, wenn er aus Geschwindigkeitsgründen einen Rechner der AT-Klasse benötigt.

Die Spekulation um neue Geräte wird nun durch die Tatsache gestärkt, daß Alan Sugar mit IBM einen Vertrag geschlossen hat, wonach Amstrad teilweise auf lBM-Know-how und IBM auf Amstrad-Entwicklungen zurückgreifen kann. Dies dürfte besonders für PS/2 kompatible Modelle interessant sein. Auch wäre das neue Jahr ein guter Zeitpunkt für neue Modelle. Man kann wohl davon ausgehen, daß Geschäftsmann Sugar in dieser Richtung bereits aktiv war und alles Notwendige veranlaßt hat.

# **Neue Marke für die** Unterhaltungs- elekttonik

Amstrad ist außerhalb Europas besonders für Produkte auf dem Unterhaltungssektor (Video-, Fernseh-, Radiogeräte usw.) bekannt. In Deutschland will man nicht den Fehler begehen, als Computerhersteller zu gelten, der jetzt auch noch beispielsweise Videogeräte und Fernseher produziert. Amstrad vertreibt deshalb hierzulande unter dem neuen Markennamen Amstrad Fidelity verschiedene Produkte für den Unterhaltungssektor, die bereits auf der Audio-Video in Düsseldorf präsentiert wurden. Nach einer zweijährigen Übergangszeit wird der Name dann nur noch Fidelity lauten und selbständig laufen.

#### Interessante Weihnachtsangebote

Nehen dem bereits erwähnten "Weihnachts-Spectrum" bietet Amstrad rechtzeitig einen weiteren Knüller, das "CPC-Super-Weihnachtsangebot" (s. Abbildung). Es besteht aus einem CPC 464 mit Farbmonitor CTM 664, einem Joystick, 10 bewährten Spielprogrammen, einem Digital-Uhrenradio, einem Fernseh-Tuner und dem passenden Computermöbel, damit der Schreibtisch frei bleibt.

Mit diesem Techno-Center (so lautet der offizielle Name) können Eltern ihren Kindern mehrere Geschenke, die in kurzer Zeit bestimmt anfallen werden, gleichzeitig machen, ohne mehrmals tief in die Tasche greifen zu müssen. Der eigentliche Knüller ist der Preis; Dieses Set kostet nur 998.- DM inklusive aller aufgezählten Komponenten.

Amstrad erntete bereits viele Vorschußlorbeeren. Sicherlich sind neue Geräte und gute Preise keine Garantie für einen Erfolg, wenn der Service und das Verhältnis zum Fachhändler und Benutzer nicht stimmen. Geht Amstrad den eingeschlagenen Weg aber so weiter, wird ein Erfolg wahrscheinlich schon mittelfristig eintreten. Amstrad will besonders durch Verläßlichkeit auf sich aufmerksam machen und versucht, diese auch kontinuierlich zu beweisen, beispielsweise durch die Tatsache, daß man erst dann für neue Geräte wirbt, wenn sie auch wirklich lieferbar sind (s. PPC 512). Darüber hinaus ist Alan Sugars Preis- und Marktpolitik, gestärkt durch die deutsche Niederlassung in Neu-Isenburg, für Zielstrebigkeit und Erfolg bekannt.

Amstrad Deutschland GmbH Robert-Koch-Straße 5 6078 Neu-Isenburg Tel. 061 02/30 02-0

Markus Pisters

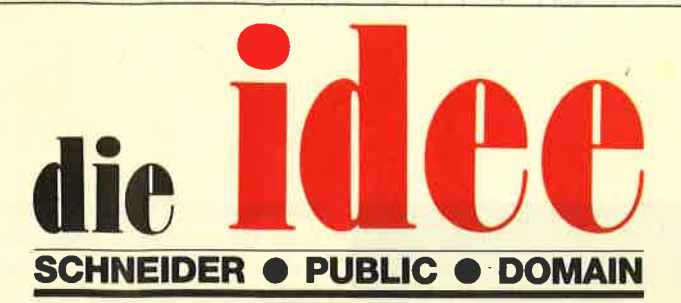

# DM 25.ie Diskette

finden Bestellschein

Bei Public Domain besteht die Idee darin, guten Programmen zu einer weiteren Verbreitung zu verhelfen. Das Schneider Magazin will diesen Gedanken fördern, indem CPC-Programme, die interessierte Leser zur Verfügung stellen, auf diesem Weg veröffentlicht werden.

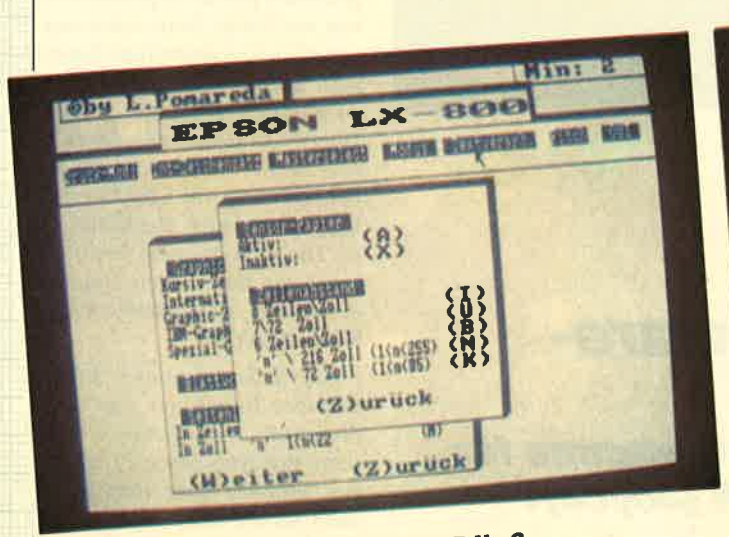

Druckersteuerung ganz einfach mit ID Nr. 3

## **ID Nr. 1**

Anwenderprogramme

Biorhythmus • Dateiverwaltung<br>
Diskettenmonitor • Maschinensprachemonitor • Schallplattendatei • Vo-<br>
kabeltrainer • Z80-Inline-Assembler für Turbo-Pascal

#### Spiele

15er: Das klassische Verschiebespiel ● Grufti: Pacman in neuer Umgebung<br>Hölzer: Wer nimmt das letzte Holz? *Holzer:* wer nummt das letzte Holz?<br> **Schweister Community Schweister Community Schweister Community Herz Community Herz Community Article Article Article Article Article Article Schware Schware Schware Schware Schware Sc** 

#### **Utilities**

Grafik-Demo: Faszinierende Grafik<br>auf dem Grünmonitor Charage-<br>schichten-Generator: Der Computer erzählt · Starter: Programme komfortabel starten

#### ID Nr. 2

#### Anwenderprogramme

Haushaltsführung · Bundesligatabelle ● Diskettenverwaltung ● Diskmonitor<br>● Disktool 5.14 ● Globus: Entfernungen nach Breiten und Längen · Niemeyer: Statistik im Griff O Taschen-<br>rechner O Sonnensystem: Daten und Darstellung

#### Spiele

Agentenjagd: spannendes Adventure<br>
• Ernie: Geschicklichkeit auf der Py-<br>
ramide • Pyramide: Managementspiel<br>
• Rätselgenerator: erstellt Buchstabenquadrate *Solitär*: Steckspiel<br>auf dem CPC *WordHangman*: Computerspielklassiker

# ID Nr. 3

#### Anwenderprogramme

Bodywish: Normalgewicht, Sollener-Bodywist: Normangewicht, Soinener-<br>
giebeldrf, Streßtest • Gewicht: Ihr<br>
Körpergewicht, grafisch kontrolliert<br>
• Finanzmanager: Kontenverwaltung<br>
mit Balkengrafik • Mini-Brief: Kleine **Extracted The Construct of the Scheme Scheme Scheme Scheme The Scheme The Scheme Construction**<br> **Constrainer Scheme Scheme Scheme Scheme Scheme Ausdruck Construction**<br> **Construction**<br>
Symbole selbst gestalten

#### **Utilities**

Cas-Check: Cassetten-Header untersuchen *C Funktionstasten*: Funktionssuchen Verlanden in Anleitung<br>
tasten-Vorbelegung mit Anleitung<br>
Disk-Header: Header von Disk-Files<br>
anzeigen • Drucker-Init.: Epson LX-800 initialistenen, mit Pull-down-Me-<br>
mis • Kopierer: Files auf Diskette ziehen (mit

#### **Spiele**

Burg Surg verteidigen Canyon of Canyon of Canons: Kampfspiel (2 Spieler) Celdautomat: Geldspielautomatensimulation Clauser: Annihel Tomen Urvald Clauser: Annihelm Towell (1 Spieler) Coldsammeln and Celter Coldsammeln and spier V Than. Kaunisemmandung<br>nach allen Regeln der Kunst O Yaht-<br>zee: Auch als Kniffel bekannt O Höhzee: Fauch aus Knittel bekannt Chon-<br>
le: Die Höhlen von Mihrn, ein Textad-<br>
venture Chonentine Chon-<br>
17+4 und Memory Chonentine Chonentine<br>
Reporter auf der Suche, Textadventure mit Grafik

"Antares", das Grafikadventure auf ID Nr. 4

#### **ID Nr. 4**

#### **Spiele**

Aids: Die Jagd nach dem Serum @ Antares: Kampf gegen die Wobbels .<br>Crazy Brick: Break Out im Luxusformat und mit Editor für den 664 / 6128 · Damestein: Mit einem Zug alle Steine vom Brett? O Labyrinth: Unsicht-<br>bare Türen und Gänge; die Uhr läuft Luna: Gefangen auf dem Mond Rocklaby: Mit Bomben gegen Käfer . Schiffe versenken: Grafisch schön gestaltet und leicht zu bedienen O Soli-<br>tär: In zweifacher Version mit Anleitung <sup>o</sup> Thunderbold: Sie und Ihr Flugzeug und die Zeitbombe · Vier gewinnt: Das bekannte Spiel

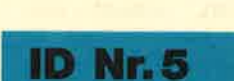

#### Anwenderprogramme

Apfelmännchen: Für MODE 1 und 0 Anti-mit tollem Bewegungseffekt und Titel-<br>bilderzeugung • Badinerie von J. S.<br>Bach • Banjo-Melodien • Erweiterung zu Text-Basic (siehe SM 5/87)<br>Formular: Postvordrucke ausfüllen (vom Fachmann) Mini-Textverarbeitung <sup>1</sup> Vokabeltrainer <sup>1</sup> Zwei interruptgesteuerte Musikstücke (u.a. Oxygene) · Zwei Lösungswege für Labyrinth (siehe SM 9/87)

#### **Spiele**

Grips: Eine Memory-Version · Guardians: 10000 Levels und jede<br>Menge Feinde sind zu bewältigen Mission T1: Tolles Labyrinth aus Bayern Othello: Ein Brettspiel (2 Spieler oder gegen Computer)

#### **Utilities**

● Cassetten-/Disketten-Inhalt ● CLS spezial O Deutsche Fehlermeldungen<br>für Basic 1.0 O Diskettenmonitor:<br>Auch für vortex-RAM-Erweiterung O Diskettenverzeichnis: Liest Directories ein ● Disketten-RSX (Format, Attribut . . .) • Konvertierer: Profimat-<br>Files in ASCII-Files • Ready-Modus-Patch für den CPC 464

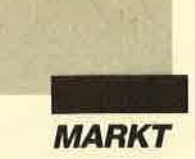

Der Start der ersten Amstrad-Joyce-Computersysteme (PCW 8256 und PCW 8512) in der Bundesrepublik - damals noch über die Schneider Computer Division vertrieben - ver- lief seinerzeit nicht gerade glücklich. Erschwerend kam bereits nach relativ kurzer Zeit das Erscheinen des ersten Amstrad-PC vom Typ 1512 hinzu. Die zu schnell erfolgte Einführung dieses Kompatiblen zum Billigpreis setzte einer erfolgreichen Vermarktung des Joyce als

mit recht guten Leistungen schnell enge Grenzen. Dabei kam gerade durch diese Modellreihe ein weit besseres Angebot für Textverarbeiter zustande als durch kompatible PCs mit ihren teuren Software-Paketen oder all jene komplizierten Speicherschreibmaschinen, die bis dahin erhältlich waren.

Nichtsdestotrotz fand der Joyce bis heute doch eine Reihe von Abnehmern, die bezüglich der Textverarbeitung sicher auf ihre Kosten gekommen sind. Außerdem haben brauchbare Systeme zumeist auch eine treue Anhängerschaft. Trotzdem zeigte die beschriebene Produktpolitik schnell ihre Nachteile. Dem nicht in Schwung gekommenen Markt galt auch nicht lange das nötige lnteresse der Software-Entwickler. Eine Ausnahme bildeten nur wenige Unternehmen.

Doch nicht genug der Widrigkeiten. Die relativ geringe Verbreitungschance des Joyce hierzulande und die bereits Ende 1987 bekannten Trennungsabsichten der Schneider AG vom Handelspartner Amstrad wirkten sich zudem rasch und nachhaltig aus. Hinzu kam eine nicht gerade feinfühlige Händlerpolitik seitens der Schneider Computer Division, so däß viele Schneider-Händler ganz oder teilweise aufgaben. Als erstes wurden natürlich die Joyce-Zubehör-Angebote aus dem Programm genommen. Der Markt brach praktisch zusammen.

Einige unentwegte Software-Lieferanten blieben jedoch bei der Stange und versorgten ihre

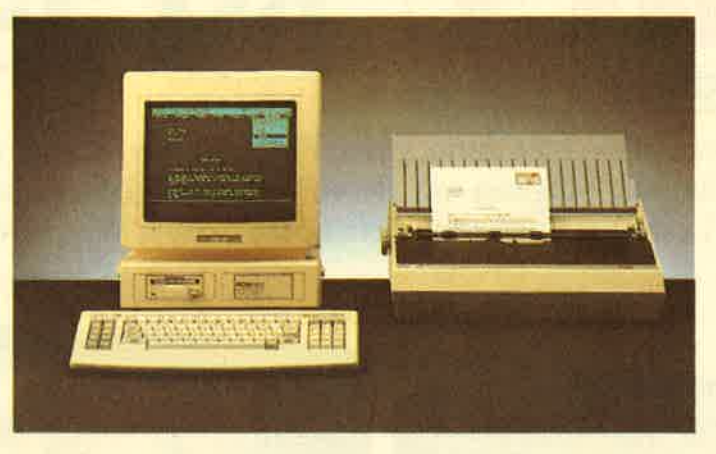

# Das Software-Angebot Wo gibt es Programme für Amstrad PCW (Joyce)?

Kundschaft nach wie vor mit Programmen für den Joyce, darunter nicht nur Händler, sondern auch Software-Entwickler, die marktgerechte deutsche Joyce-Programme schrieben. Doch das Informationschaos beim Anwender war perfekt, zumal nur einige der Standhaften bei der abnehmenden Ertragslage noch Werbung für Joyce-Software betrieben. Trotzdem war immer eine Nachfrage nach Programmen für PCWs vorhanden, zumal die Geräte weiterhin angeboten wurden. Die recht leistungsfähigen Joyce-Systeme sind eigentlich auf Textverarbeitung ausgelegt und, entsprechend mit Software ausgerüstet, sie können aber mehr. Deshalb besteht auch nach wie vor Bedarf an anderer Anwender-Software.

Heute hat sich die Situation etwas entspannt. Das schmale Angebot ist zwar kaum größer geworden, aber man sieht wenigstens wieder klarer. Außerdem zeigt sich ein Silberstreifen am Horizont: Amstrad hat inzwischen in der Bundesrepublik Fuß gefaßt und bietet zudem einen neuen Joyce an, den PCW 9512. Zwar ist dieser anscheinend nicht durchweg softwarekompatibel zu den beiden Vorgängermodellen PCW 8256 und 8512. Aber wie zu hören ist, lassen sich die Programme leicht auf den neuen PCW umstellen. Somit bleibt der PCW als brauchbares, wenn auch für bestimmte Einsätze ausgelegtes Computersystem nach wie vor interessant.

#### Software-Angebot

Wer aber stellt derzeit noch PCW-Programme her oder bietet sie an, vor allem solche, die für unseren Markt geeignet, also auch in deutscher Version vorhanden sind? Bei den Anbietern ist derzeit die Firma Weeske in Backnang an erster Stelle zu nennen. Wie Inhaber Karl-Heinz Weeske erklärte, sind bei ihm nicht nur Joyce-Programme vieler deutscher Hersteller erhältlich. Er erwarb darüber hinaus neuerdings auch die Rechte an diverser JoyceSoftware der Firma Star Division. Hinzu kommt noch eine Reihe von Eigenimporten aus England, so daß man wohl zu Recht annehmen kann, daß in Backnang das derzeit umfangreichste Joyce-Software-Angebot in Deutschland zu finden ist.

Zu den "alten" Herstellern und Anbietern von Joyce-Programmen gehört auch die Firma van der Zalm. Neben dem universellen Vokabeltrainer bieten sich besonders praktische Anwendungen wie Adreßdatei, Überweisungsformulardruck, universelle Dateiverwaltung, Fakturierung mit Speicherung, Lagerdatei oder Buchführung an. Diese Programme sind übrigens, wie bei einigen anderen Anbistern, auch für die CPC-Reihe erhältlich.

Ein recht bekannter Joyce-Software-Entwickler war Martin Kotulla. Er liefert zwar noch seine diversen Joyce-Programme, arbeitet aber inzwischen mehr für die PCs. Seine Werke für den Joyce sind übrigens ebenfalls als CPC-Versionen zu haben.

Erhältlich sind unter anderem einige Programmiersprachen wie Assembler, Lisp, Prolog, Turbo-Pascal usw. sowie ein spezielles Joyce-DFÜ-Programm. Neu ist der WS-Tuner für "WordStar", der für dieses bekannte Textprogramm einige Verbesserungen und Erleichterungen sowie zusätzliche Möglichkeiten bietet. Bis auf letzteres kosten die einzelnen Programme ca. 30 DM pro Diskette, ein sicher tragbarer Preis.

Auch BfS (Büro für Soft ware) in Gummersbach bietet einiges für den Joyce, darunter ein Kassenprogramm, das auch über den CMZ-Yerlag Winrich C. J. Clasen zu beziehen ist. Durch enge Zusammenarbeit mit dem Gelsenkirchener Soft ware-Verlag findet sich bei bei den Unternehmen noch einiges mehr für den Joyce. So sei an die diversen Comac-Programme wie beispielsweise die "Litbox" erinnert.

Zu den alten Hasen der Joy ce-Software-Szene zählt der Mi-

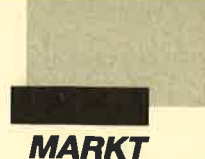

cro Market Worms, nach seinem Inhaber, Herrn Worms, benannt. Zwar hat auch dieser inzwischen andere Projekte in Angriff genommen, aber in Sachen Joyce wurde noch nicht ganz das Handtuch geworfen. Jedenfalls dürfte auf Anfrage das eine oder andere PCW-Programm noch zu bekommen sein. Im Angebot fanden sich bislang eine Joyce-Lagerverwaltung, eine Vereinsverwaltung, ein Kassenbuch, ein Adreßprogramm und einiges andere. Zudem kann man von dem altgedienten Fachmann auch so manche Information erhalten. Sollte die Nachfrage neuerdings wieder ansteigen, wird sich hier schnellstens wie der einiges mehr tun, wie zu er fahren war.

Bei Daniel Schwinns düsi- Software sind neben den PC und CPC-Versionen alle vor handenen Programme, darun ter Auswahl- und Vokabeltrai ner, aber auch Buchhaltungs- Software, als Joyce-Fassungen erhältlich. Natürlich sind - wie bei den meisten anderen Anbie tern - Ausführungen für den neuen PCW 9512 ebenfalls zu

# Amstrad PCW 9512

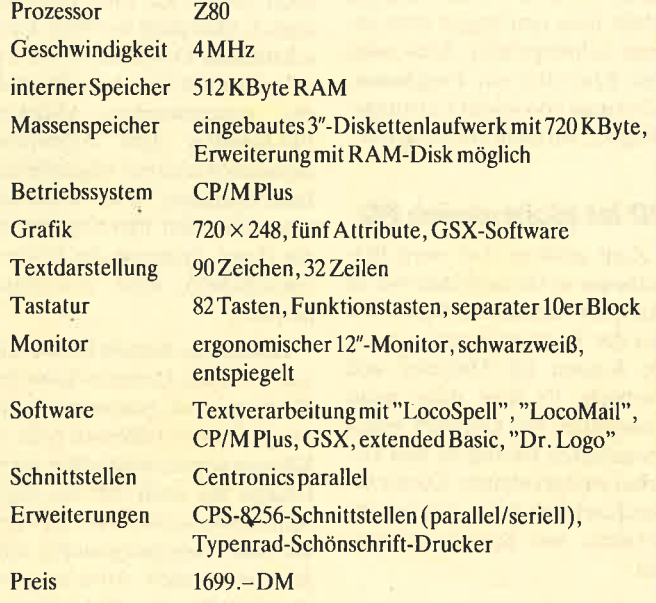

## Amstrad PCW 8256 / PCW 8512

(Unterscheidungsmerkmale zum PCW 9512)

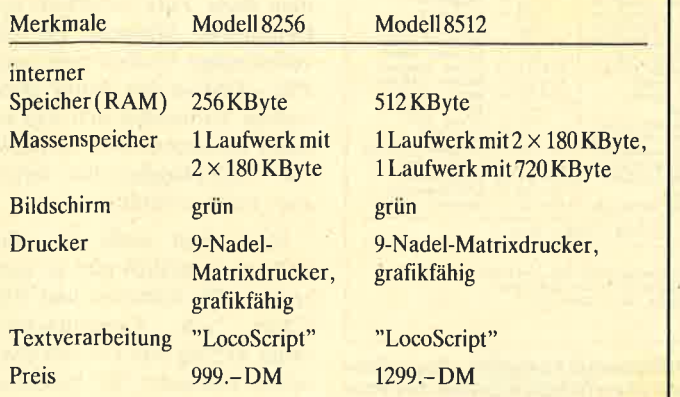

nalten. Sollte die Nachfrage Selbstverständlich werden<br>neuerdings wieder ansteigen, Programme der aufgeführten<br>wird sich hier schnellstens wie- Unternehmen teilweise auch<br>der einiges mehr tun, wie zu er- bei einigen Fachhä Sachen PCW künftig wieder mehr auf dem Joyce-Markt tut. Dadurch könnte der Joyce die

Bezugsqucllcn:

E. van der Zalm Schieferstätte 2949 Wangerland Tel. 04461/5524

düsi-Software Daniel Schwinn Meisenweg 6 7073 Lorch Tel. 071 72/77 31

CMZ-Verlag Winrich C.J. Clasen Borgswiese 9-1 <sup>1</sup> 4650 Gelsenkirchen 2 Tel.0209 177 7896

verdiente Akzeptanz erfahren.

BfS Büro für Software-Entwicklung Othestr. <sup>1</sup> 5275 Bergneustadt Tel. 02261/44887

Micro Market Worms Johann-Westermann-Platz I <sup>4780</sup>Lippstadt Tel. 02941/59290

M. Kotulla Grabbestr. 9 8500 Nürnberg 90 TeI.0911/303333

Weeske Computer Potsdamer Ring <sup>10</sup> 7150 Backnang Tel. 0 71 91 / 15 28 bzw . 1529

## Drittes Laufwerk an CPC oder Joyce

Eine interessante Lösung zum Betrieb von Drittlaufwerken am CPC oder Joyce bietet sich mit dem Floppy-Switch.

Bekanntlich sind sowohl der Joyce wie auch die CPCs normalerweise nur für den Betrieb eines Zweitlaufwerks vorgesehen. Nun ist es möglich, beispielsweise drei Diskettengrößen oder verschiedene Diskettenformate zu verwenden und damit eventuell auch eine größere Kapazität zu erzielen.

Zur Installation des Floppy-Switchs wird die Gehäusewand des Computers entfernt. Danach löst man das Floppykabel vom Originallaufwerk und verbindet diese Stelle mit dem Floppy-Switch-Kabel. Das abgezogene Originalfloppykabel wird mit einem weiteren Floppy-Switch-Kabel verbunden und beide Verbindungen am Druckerport durch das Gehäuse herausgeführt. Dic divcrscn Kabel sowie beim PCW 8256 je ein Zweit- und Drittlaufwerk und beim Joyce Plus das Drittlaufwerk werden dann nach Anleitung am Floppy-Switch angeschlossen. Hier befindet sich ein Umschalter, der jeweils das gewünschte Laufwerk aktiviert. Eine zusätzliche Stromversorgung ist nicht notwendig. In den so angeschlossenen Drittlaufwerken ist auch ein Formatieren möglich.

'Auch die CPC-Computer können so mit Drittlaufuerken arbeiten, wobei auch hier jeweils diverse Diskettengrößen je nach angeschlossenen Laufwerken zum Einsatz kommen können. Wird mit "DiskPara" ein fremdes Format oder gar das 830-KByte-Format eingestellt, braucht dies nur auf einem Laufwerk zu geschehen, denn nach dem Umschalten auf das Drittlaufwerk werden auch hier dieselben Parameter aktiv. In diesem Fall verfügt der Anwender beispielsweise über eine Kapazität von über 1,6 MByte!

Der Floppy-Switch wird komplett mit den jeweiligen Verbindungskabeln geliefert und kostet je nach Computertyp ab. 149.- DM (CPC 6128) und 189.- DM (Joyce).

U. Becker Fasanenweg 2 6690 St. Wendel 8 TeI.06856/504

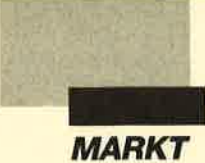

Bereits in der Juni-Ausgabe haben wir über Public-Domain-Software berichtet und insgesamt neun Programme vorgestellt, die über den Verlag bezogen werden können. Aufgrund der großen Nachfrage und des Erfolgs sind mittlerweile drei neue Public-Domain-Disketten erhältlich. Sie bieten in gleicher Form deutsche PD-Software mit Service.

Für alle, die unseren letzten Bericht nicht kennen, sei noch einmal Grundsätzliches zur Public-Domain-Software erwähnt. Darüber hinaus geben wir im abgedruckten Kasten Hilfen für den Umgang mit PC-Programmen dieser Art. Anschließend stellen wir drei neue PD-Disketten vor, die Software für jeden Geschmack enthalten. Sie sind für verschiedene Bedürfnisse gedacht. Eine Dokumentation ist ebenfalls zu finden.

#### Was ist PD?

Seit geraumer Zeit hört man auf dem deutschen Markt immer mehr über Programme dieser Art, die auch als freie Software bezeichnet werden. Die Idee, die dahintersteckt, kommt wie so vieles aus den USA. Dort hat sie sich dank beinahe unbegrenzter Möglichkeiten bei DFÜ- und Mailbox-Systemen zu einem Renner entwickelt. Hier bieten Programmierer häufig ihre neuen Werke gegen ein geringes Entgeld zum Kopieren an.

Wer ein gutes Programm geschrieben hat, möchte es gerne auch anderen Benutzern zugänglich machen und eventuell Geld damit verdienen. Was liegt also näher, als dem Benutzer die Möglichkeit zu geben, zunächst einmal mit dem Programm zu arbeiten, es also auf Herz und Nieren zu testen und dann erst dafürzubezahlen, wobei eine Registrierung erfolgt?

Sicherlich werden sich jetzt einige fragen, warum man denn noch für etwas Geld ausgeben soll, das man sowieso schon besitzt. Die Erklärung ist ganz einfach. Wer sich beim Programmautor bzw. der Entwicklungsfir-

# **Public Domain**<br> **Public Domain**<br> **Neue deutschsprachige**<br>
Programme mit Anleitung<br>
Programme mit Anleitung<br>
Programme mit Anleitung<br>
Programme mit Anleitung<br>
Programme mit Anleitung<br>
Programme mit Anleitung<br>
Programme mit Neue deutschsprachige

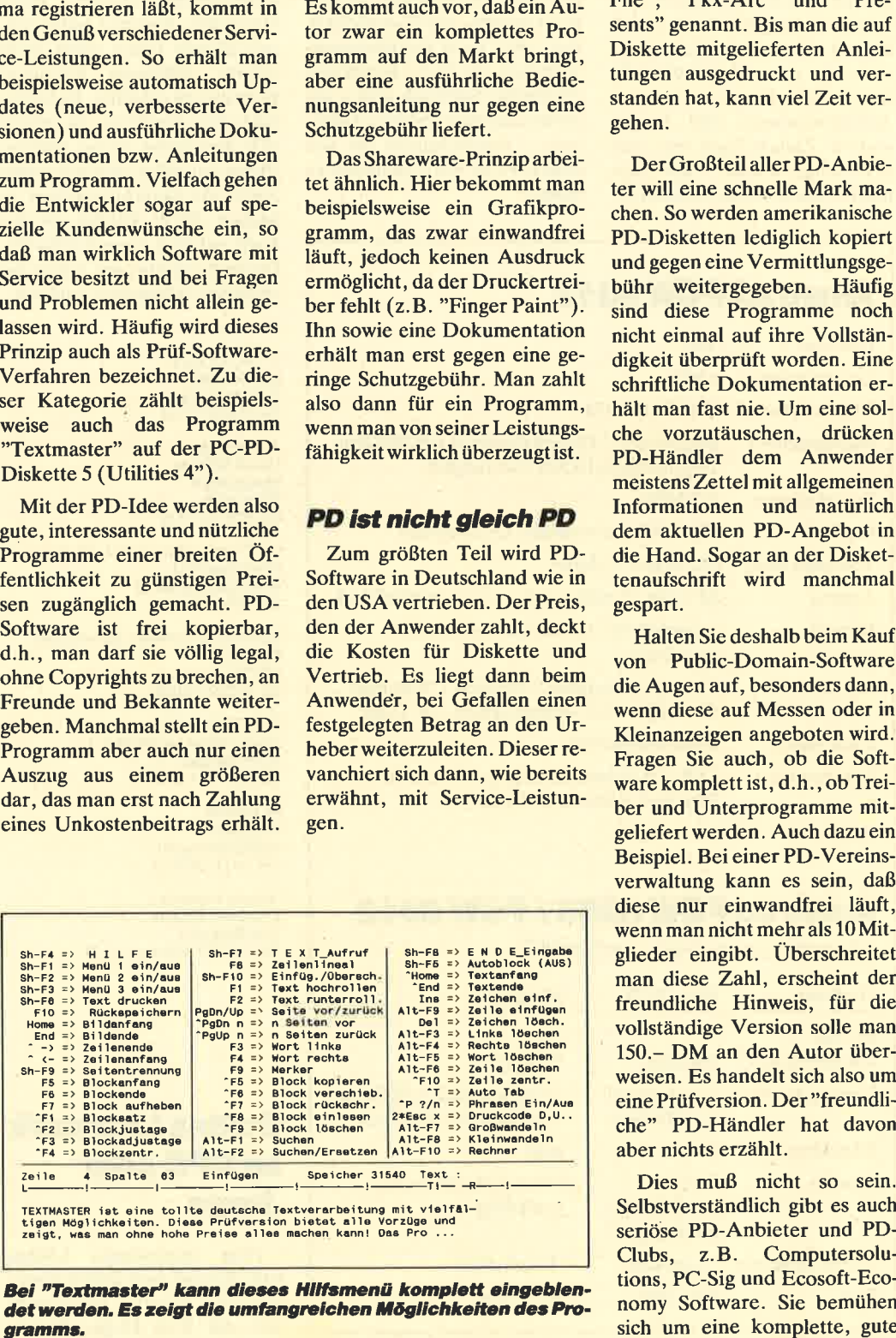

le seien bekannte Anwendun gen wie "PC-Write", 'PC- File", "Pkx-Arc" und "Pre sents" genannt. Bis man die auf Diskette mitgelieferten Anlei tungen ausgedruckt und ver standen hat, kann viel Zeit vergehen.

Der Großteil aller PD-Anbie ter will eine schnelle Mark ma. chen. So werden amerikanische PD-Disketten lediglich kopiert und gegen eine Vermittlungsge bühr weitergegeben. Häufig sind diese Programme noch nicht einmal auf ihre Vollstän digkeit überprüft worden. Eine schriftliche Dokumentation er hält man fast nie. Um eine sol che vorzutäuschen, drücken PD-Händler dem Anwender meistens Zettel mit allgemeinen Informationen und natürlich dem aktuellen PD-Angebot in die Hand. Sogar an der Disket tenaufschrift wird manchmal gespart.

Halten Sie deshalb beim Kauf von Public-Domain-Software die Augen auf, besonders dann, wenn diese auf Messen oder in Kleinanzeigen angeboten wird. Fragen Sie auch, ob die Soft ware komplett ist, d.h., ob Trei ber und Unterprogramme mit geliefert werden. Auch dazu ein Beispiel. Bei einer PD-Vereins verwaltung kann es sein, daß diese nur einwandfrei läuft, wenn man nicht mehr als 10 Mitglieder eingibt. Überschreitet man diese Zahl, erscheint der freundliche Hinweis, für die vollständige Version solle man 150.- DM an den Autor über weisen. Es handelt sich also um eine Prüfversion. Der "freundliche" PD-Händler hat davon aber nichts erzählt.

Dies muß nicht so sein. Selbstverständlich gibt es auch seriöse PD-Anbieter und PD- Clubs, z.B. Computersolu tions, PC-Sig und Ecosoft-Eco nomy Software. Sie bemühen

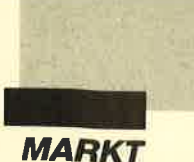

und dokumentierte PD-Software-Ausstattung und weisen auf Prüfversionen hin.

#### Vorbildliche **PD-Software**

Mittlerweile bemühen sich auch Verlage um PD-Software. Sie können sich keine schludrigen Programme leisten, bleibt doch sonst ihr Name dem Anwender in schlechter Erinnerung. Das kann sich dann auf dem hartumstrittenen Markt für Computerzeitschriften nachteilig auswirken. Folglich achten Verlage auf gute Ausstattung und entsprechenden Service. Daß man Public-Domain-Software aber grundsätzlich mit<br>deutscher Dokumentation Dokumentation, komfortablem Editierungsprogramm und sauberem Etikett umgehend ausliefert, ist selten, für den User aber äußerst angenehm.

#### **Spiele und Utilities**

Den Anfang der PD-Programme vom Verlag Rätz-Eberle machten drei Disketten, die für fast jeden Geschmack etwas bieten. Sie enthalten wie die neuen PD-Disketten jeweils drei Spiele oder drei Utilities (Hilfsprogramme) und werden mit einer schriftlichen Dokumentation sowie mit einer zusätzlichen Informationsdatei ausgeliefert. Letztere startet nach Eingabe des Programmnamens automatisch. Die deutsche Bedienungsanleitung gibt darüber hinaus einige nützliche Hinweise zum Umgang mit PD-Software. Alle Progrämme sind so ausgelegt, daß man sofort mit ihnen arbeiten kann.

Zur Information stellen wir diese "Startdisketten", die sich großer Beliebtheit erfreuen, zunächst noch einmal kurz vor; ausführliche Beschreibungen liegen den Programmen selbstverständlich bei. Außerdem wurden sie in Heft 6/88 bereits besprochen.

#### **Utilities 1**

DOSEDIT

Speichert die letzten Befehle

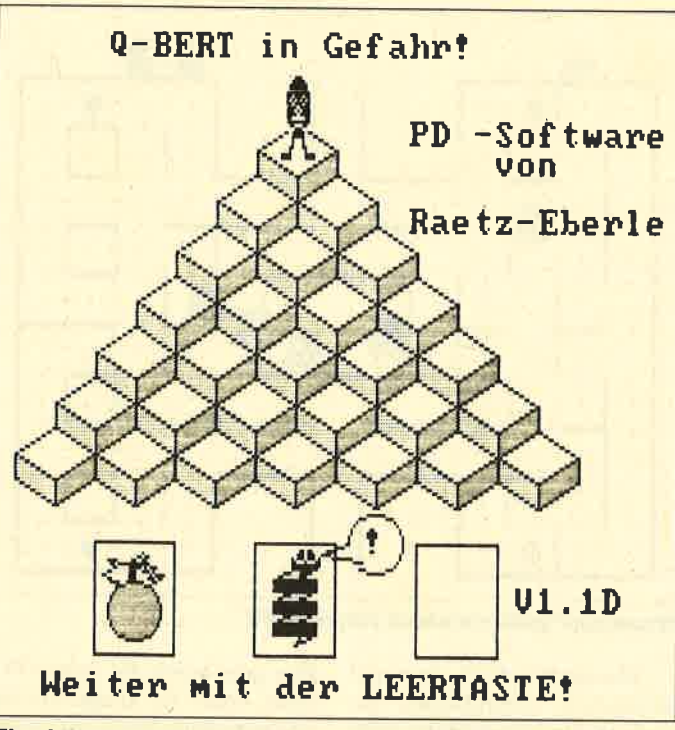

Ein alter Bekannter: "Q-Bert" auf der PD-Diskette "Spiele 2"

auf DOS-Ebene und ermöglicht ihre Editierung. DRUCKERI

Mit diesem speicherresidenten Programm können Druckereinstellungen vom Computer auch aus laufenden Programmen heraus vorgenommen werden.

#### CGA-EMULATOR

Wenn Ihr PC mit einer Hercules-Grafikkarte ausgerüstet ist, können Sie mit CGA-EMULA-TOR ab sofort auch viele Programme laufen lassen, die eine CGA-Karte (Farbgrafikkarte) benötigen.

#### Jtilities 2

#### DESKMATE

Notizbuch, Kalender, Telefonverzeichnis und vieles mehr stellt Ihnen dieses Programm auf Tastendruck zur Verfügung. Es ist dem bekannten "Sideklick" nachempfunden .

#### **COPYPLUS**

Hier handelt es sich um ein einfaches, schnelles Kopierprogramm zur Erstellung von Sicherheitskopien.

#### **SOUND**

Dieses Programm ermöglicht eine verblüffende Tonwiedergabe auch auf dem PC. Musik stücke werden mitgeliefert. Der Autor erstellt sogar ständig neue Melodien.

#### Spiele I

#### "Striker"

Hier liegt ein klassisches, gra-<br>fisch orientiertes Hubschrauberspiel mit verschiedenen Schwierigkeitsstufen vor.

#### "Schach"

Dieses einfache Schachpro gramm bietet eine gute Grafik darstellung und sechs Schwie rigkeitsstufen.

#### "Kniffel"

Jetzt gibt es das bekannte Wür felspiel auch für den Computer, der sämtliche Verwaltungsauf gaben übernimmt. Bis zu 10 ( !) Spieler können teilnehmen !

#### Spiele 2

Kommen wir nun zu den neuen Public-Domain-Disketten. "Spiele 2" enthält Computerversionen bzw. -simulationen von drei bekannten und beliebten Games, nämlich "Q-Bert", "PacMan" und "Monopoly".

#### "Q-Bert"

Dieses Programm dürfte Spielhallen- und Homecomputerfans bereits bekannt sein. Ziel von "Q-Bert in Gefahr" ist es, mit dem liebenswürdigen kleinen Q-Bert von einer Scheibe einer Pyramide zu einer weiteren zu springen, bis alle be-<br>rührt sind. Sobald O-Bert mit einer Scheibe in Kontakt kommt, verändert sich deren Farbe. Besitzen alle Scheiben die gleiche Farbe, hat man die erste Runde bereits gemeistert.

Natürlich geht es auch hier nicht ohne Hindernisse. Hüten Sie sich vor Obst, das von oben auf die Pyramide fällt. Falls es Q-Bert trifft, ist ein Leben verloren. Eine weitere Gefahr stellt eine Schlange dar, die O-Bert folgt und versucht, ihn zu berühren. Wenn ihr dies gelingt, ist das Spiel augenblicklich zu Ende. Das Obst kann aber auch die Schlange vernichten. Deshalb sollte man diese an Orte führen, an denen Obst herabfällt.

Das Spiel wird nicht so schnell langweilig, da in jeder neuen Runde immer mehr Obst erscheint, die Schlange sich schneller bewegt und die Pyramidenscheiben mehrmals berührt werden müssen, bevor man Punkte erhält.

Eine deutsche Kurzanleitung läßt sich vorn Hauptmenü des Programms ebenso anwählen wie die beliebige Farbanpassung für Vorder- und Hintergrund. Dies ist besonders bei Monochrommonitoren nützlich. Bequem ist auch die Möglichkeit, die Tasten nach eigenem Geschmack zu belegen. Eine Joystick-Unterstützung ist ebenfalls integriert. Selbstverständlich kann man seine Bestleistung mit Namen auch in eine entsprechende Liste eintragen. Es bleiben kaum Wünsche offen.

Da das Programm nur auf CGA-Karten läuft und eine volle Grafikunterstützung besitzt, benötigen Besitzer eines pC mit Hercules-Karte entsprechende Emulations-Software.

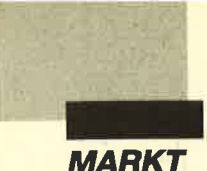

#### "PacMan"

Dieses Programm zeichnet sich durch schnelle Geschwindigkeit sowie gute Grafik- und Sound-Möglichkeiten aus, benötigt jedoch eine CGA-Karte oder entsprechende Emulations-Software.

Alles dreht sich hier um einen kleinen, gelben Allesfresser. Er muß durch ein Labyrinth gesteuert werden, in dem Kiaftpillen verstreut sind. Diese bringen Punkte. Damit das Ganze aber auch richtig spannend wird, tauchen schnell Gespenster bzw. Monster aüf und jagen unseren Freund. Durch den Verzehr eines der vier in den Ecken liegenden Kraftpunkte ist es ihm aber möglich, die Monster zu fressen und so viele zusätzliche Punkte zu erreichen. Die Labyrinthe und Wirkungszeiten der Kraftpillen än- dern sich mit steigendem Schwierigkeitsgrad.

Auch dieses Spiel kann entweder über Tastatur oder Joystick gesteuert werden. Es ist zum Entspannen ideal und bereitet sicherlich viel Spaß !

#### "Monopoly"

Hier handelt es sich um die PC-PD-Fassung eines der bekanntesten Gesellschaftsspiele überhaupt. Ziel ist es, durch An- und Verkauf von Besitzrechten sowie Vermietung von Grundstücken, Häusern und/ oder Hotels zum reichsten Spie- ler aufzusteigen. Das Programm ist seiner Vorlage in sämtlichen Details nachempfunden, so daß Monopoly-Fans ihr Lieblingsspiel sofort computerunterstützt fortsetzen können. Das bringt viele Vorteile. So übernimmt der Rechner die verwaltungsaufwendige Rolle der Bank, berechnet also z.B. automatisch das aktuelle Vermögen und zeigt es an.

Das Programm ist für maximal zwei Teilnehmer gedacht. Durch Eingabe einer Endzeit läßt sich die Spielzeit begrenzen. Wie beim Original erhält {nan zu Beginn ein Kapital von <sup>30</sup>000.- DM, das man kräftig vermehren soll. Alle Regeln sind in der fühfseitigen schriftlichen Anleitung erklärt.

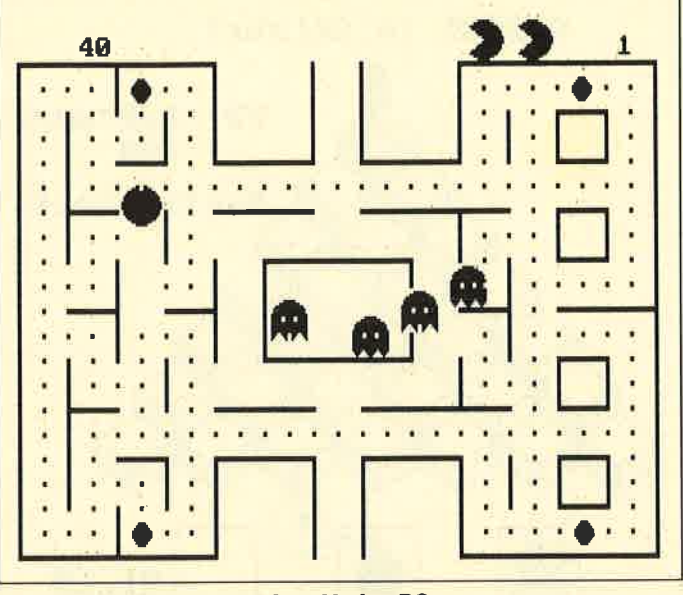

"Packman" gehört einfach auf jeden PC

"Monopoly" läuft zwar auf sämtlichen Grafikkarten, jedoch ist die Verwendung einer CGA- odei EGA-Karte mit Farbmonitor sehr empfehlenswert, da es auf monochromen Bildschirmen trotz verschiedener Grauabstufungen schwerfällt, die Farben der einzelnen Straßenfelder zu erkennen.

#### Fazit

Neben der ersten ist auch die zweite Spielediskette ohne Einschränkungen zu empfehien, da man für wenig Geld vernünftige, deutsche PD-Software mit sauberer Dokumentation erhält. Zudem sind viele Spiele vom Prinzip her bekannt, was einen sofortigen Einstieg erlaubt. Die Bedienung der Programme gestaltet sich sehr einfach. Die Grafik ist gelungeh.

Wer gute Spiele für seinen PC sucht, erhält für knapp 20 DM eine preiswerte und leistungsfähige Diskette.

#### **Utilities 3**

Wer sich für nützliche Hilfsprogramme interessiert, sollte sich die Disketten "Utilities 3" und "Utilities 4" einmal näher anschauen. Erstere enthält drei Programme, nämlich "Cass-Cover", "Elvis" und "Liga".

#### "Cass-Cover"

Wer häufig etwas auf Band aufnimmt, kennt folgendes Problem. Pro Cassette wird leider nur ein Cover geliefert. Jedoch benötigt man ein zweites, wenn man eine Cassette löscht und neu bespielt. Hierschafft "Cass-Cover" Abhilfe. Das Programm verwaltet alle Einträge für eine

| 4000<br>Wiener <sub>S</sub><br>3600<br>$\alpha$<br>Münchner                                | Fratonia-Fach (?):                                                                                                    | $FP-Pool:$<br>0.00 <sub>0</sub><br><b>GCHONOPOLY</b><br>23:40:47<br><b>Runde:</b>                                                    | Gessinach.-Feld (8):                                                                                                    | Hauptstr<br>6000<br>$\alpha$<br><b>Bahnhofs</b><br>6400                            |
|--------------------------------------------------------------------------------------------|----------------------------------------------------------------------------------------------------|----------------------------------------------------------------------------------------------------|----------------------------------------------------------------------------------------------------|------------------------------------------------------------------------------------|
| 3600<br>West-Bhf<br>4000<br><b>Neue Str</b><br>3200<br>Hafen-S.<br>2800<br>E.-Werk<br>3000 | PC-CLONE<br>30,000.00 DM<br>0.00 DM<br>0.00 DM<br>0.00 DM<br>0.00 DM<br>i s<br>0.00 DM<br>$n =$<br>30,000.00 DM<br>$\blacksquare$ | 24:00:00<br><b>Bargeld</b><br>Str. m.Hyp.<br>Str. o.Hyp.<br><b>Häuser</b><br><b>Hotels</b><br><b>Gonatiges</b><br><b>Ges. Kapita</b> | PC 1840<br>30.000.00 DM<br>$=$<br>$\bullet$<br>$0.00$ DM<br>$n =$<br>$0.00$ DM<br>$\mathbf o$<br>$\overline{\mathbf{z}}$<br>$0.00$ $0$ $  $<br>Ω<br>$\equiv$<br>0.00<br><b>DMI</b><br>$\equiv$<br>0.00<br>DM <sub>I</sub><br>$\mathbf{a}$<br>$=$<br>30,000,00 DM<br>$n =$ | Haupt-B.<br>4000<br>$\bullet$<br>Parkstr.<br>7000<br>Z. Stauer<br>2000<br>Schloss. |
| Seastr.<br>2800<br>2400<br><b>PC-CLONE</b>                                                 | 2000<br>2000                                                                                                    | 4000<br>4000                                                                                                    | Gefängn. Poststr. Elisenst ? ChausseeSued- Eink.-SteuerTurmatr. Q Badstr. LOS <--<br>.1200<br>1200<br>: 1=Weiter, 2=Würfeln, 3=Kauf, 4=Verkauf, 5=Bauen, 6=Hypothek:                                                                                                    | 8000                                                                               |

Computer Aided "Monopoly": Die Verwaltungsaufgaben über-<br>nimmt der PC

Cassette und druckt auf Wunsch ein schickes, passendes Cover aus, das ausgeschnitten werden kann. Somit steht für jede neue Aufnahme ein sauberes Cover zur Verfügung.

Die Cassettendaten lassen sich speichern. Das bringt die Vorteile einer kleinen Datenbank mit sich; män kann auf dem Bildschirm in seiner Sammlung blättern ünd sogar nach einem Eintrag suchen. Wer wissen will, auf welcher Cassette sich ein bestimmter Titel befindet, kann also über den Computer Auskunft erhalten. "Cass-Cover" ist ein benutzerfreundliches Programm (vielfältige Editierungsmöglichkeiten: Zeile löschen, einfügen, markieren, kopieren). Es wird sicherlich viele Freunde finden, da es gleichzeitig komfortabel und nützlich ist und einen sauberen Ausdruck ermöglicht.

#### "Elvis"

Auch dieses Programm ist für musikbegeisterte Computerfreaks fast unentbehrlich. Es ermöglicht die komfortable Verwaltung von Langspielplatten und macht deren Katalogisierung kinderleicht. "Elvis" wurde in der Sprache C geschrieben und benötigt wie alle anderen hier vorgestellten PD-Programme mindestens 256 KByte RAM. Empfehlenswert ist eine Festplatte. "Elvis" arbeitet zwar auch mit Diskettenlaufwerken, die Anzahl der verwaltbaren Langspielplatten ist dann jedoch nicht gerade riesig.

Wer mit dieser Software eine Plattensammlung katalogisieren will, wird sich zuerst über die anspruchsvolle und grafisch gut gestaltete Benutzeroberfläche freuen. Sie läuft mit jeder Grafikkarte; man kann sogareine Microsoft-kompatible Maus (also auch die Schneider/Amstrad-Mäuse) verwenden, da Pull-down-Menüs integriert wurden. Es erfolgt jeweils eine Unterscheidung zwischen Platten- und Liedeintrag. Die Anzahl der Platten ist dabei nur durch die Größe bzw. Kapazität des Festplatten- oder Diskettenlaufwerks beschränkt. Die

## **BESTELLSCHE** IN i.

Bitte Immer<br>die ganze Seite<br>einsenden!

٣

H H

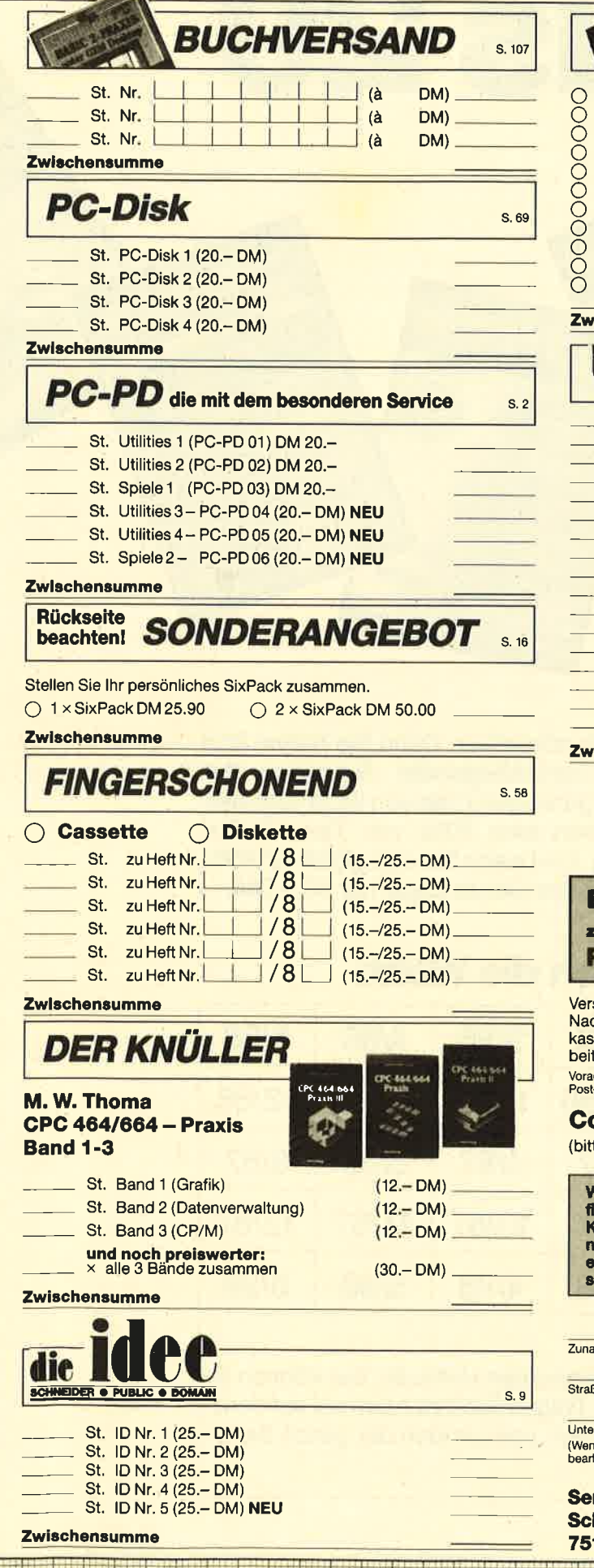

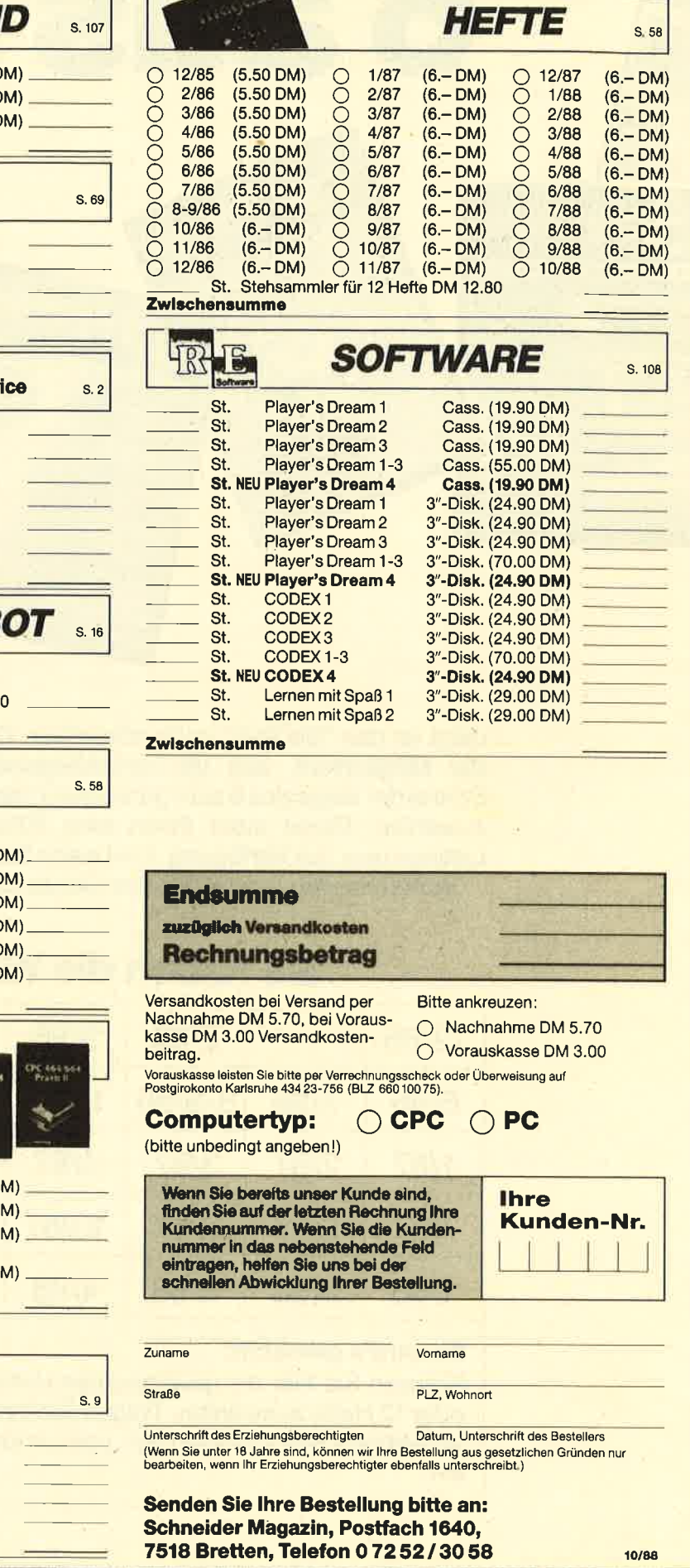

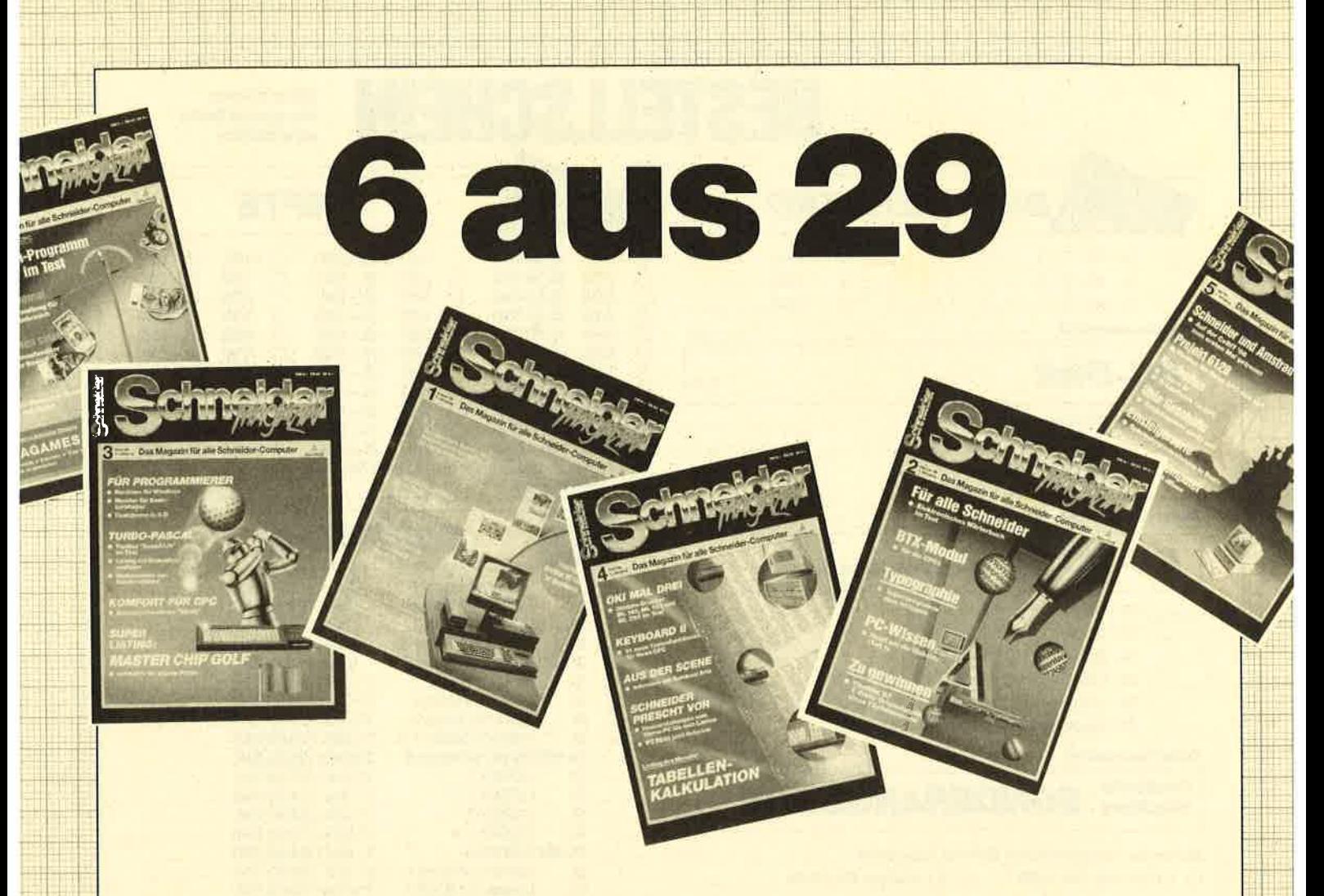

Jetzt ist das "Six Pak" noch attraktiver. Denn Sie haben jetzt die Möglichkeit, aus 29 zurückliegenden Ausgaben des Schneider Magazins 6 zum günstigen Preis von 25.90 DM auszuwählen. Damit steht Ihnen eine Fülle von Tips, Tricks, Listings usw. zur Verfügung. Und wenn Sie sich gleich 12 Hefte sichern wollen, kostet Sie das Ganze sogar nur 50. - DM!

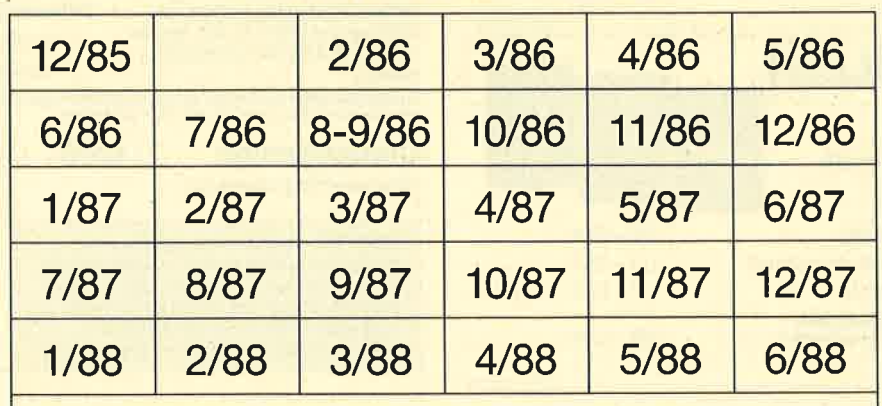

# Sie haben die Wahl:

#### So wird's gemacht:

Kreuzen Sie hier die gewünschten Hefte an. Sie können 6 oder 12 Hefte auswählen. Tragen Sie Ihre Auswahl auf dem umseitigen Bestellschein ein und senden die ganze Seite ein.

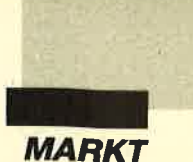

maximale Anzahl der Lieder beträgt 800.

Ein ganz wichtiger Hinweis darf nicht fehlen. Das Programm eignet sich nicht dazu, Platten von mehreren Interpreten auf einmal zu verwalten. sondern nur die eines einzigen! Tatsächlich wird der Name der Gruppe bzw. des Sängers noch nicht einmal gespeichert.

Für einen echten Fan ist diese Software eine wahre Fundgrube! Bei jeder Aufnahme lassen sich Ort, Datum, Take-Nummer und vieles andere mitspeichern. Natürlich sind bei der Suche und Selektion Kombinationen aus beliebigen Feldern erlaubt (z.B. alle Live-Aufnahmen, die in New York gemacht wurden, oder alle Lieder von 1962). Die Suchfunktionen arbeiten dabei alliterativ, d.h., sie ignorieren Groß-/Kleinschrift oder zusätzliche Leerzeichen.

Das Programm überzeugt durch seine Benutzerfreundlichkeit und Leistungsfähigkeit. Langes Einarbeiten ist überflüssig; man kann sofort mit der Platten- und Liedeingabe beginnen.

#### "Liga"

Möchten Sie als Sportfan die Ergebnisse der Fußball-Bundesliga, der Basketball- oder der Eishockey-Liga computerunterstützt verwalten? Dann sollten Sie zu "Liga" greifen. Dieses Programm stellt eine universelle und anspruchsvolle Verwaltung von Ligen mit 4 bis 22 Vereinen dar.

Zur Tabellenberechnung werden dabei generell nur die erzielten Pluspunkte verwendet; das Programm verzichtet auf die Minuspunkte, so daß bei vorgezogenen Spielen z.B. die Ergebnisse 10:12 Punkte und 10:14 Punkte die gleiche Behandlung erfahren. Gewertet wird hierbei das Torverhältnis. Da dieser Punkt bei den verschiedenen Institutionen, die Tabellen berechnen, unterschiedlich gehandhabt wird, können öfters Differenzen zwischen den diversen Tabellen auftreten.

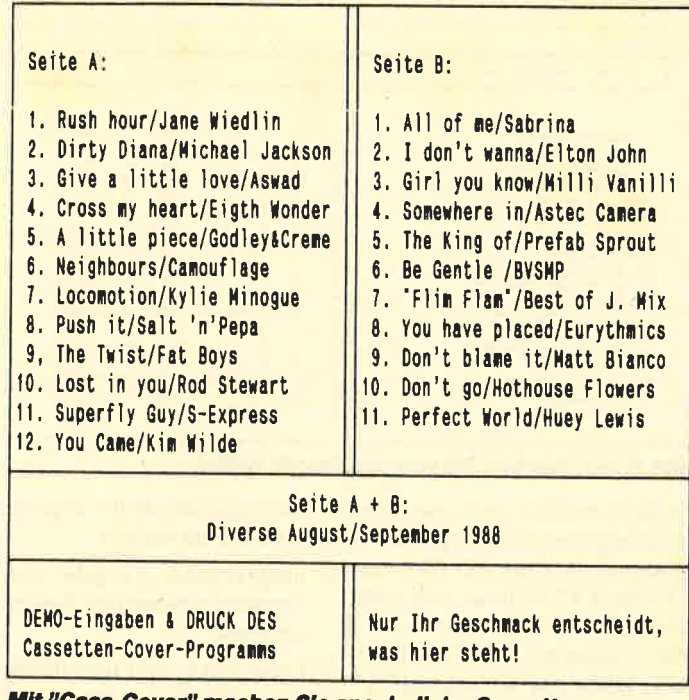

Cass-Cover" machen Sie ansehnliche Cassettencovers.

Die Bedienung ist durch konsequente Benutzerführung mit Hilfe von Menüs leicht. Vom Hauptmenü aus kann man Daten laden, löschen und speichern sowie Vereinsnamen und Spielpaarungen eingeben oder ändern. Weitere Möglichkeiten des Programms bestehen darin. Ergebnisse eines Spieltags einzugeben, solche von später ausgetragenen Spielen nachzutragen, Resultate zu ändern, die aktuelle Tabelle oder die Begegnungen der Spieltage auszudrucken. Außerdem läßt sich eine Aufstellung aller Spiele sowie aller Heim- und Auswärtsspiele zu Papier bringen. Neben der normalen kann eine Heimsowie eine Auswärtstabelle berechnet und gedruckt werden. darüber hinaus auch eine für den Spieltag.

Die Ausdrucke sind sehr sauber und ordentlich aufgebaut. Wer diese Daten abheftet, hat cin individuelles Jahrbuch, das per Computer verwaltet wird. Das Programm ist auf 12"-Endlospapier eingestellt, da kleinere Papiersorten die Spielpaarungen nicht aufnehmen.

Auf fünf Seiten ist "Liga" mit allen Funktionen erklärt. Besonders angenehm fällt dabei auf, daß man genau erfährt, wie man mit den Menüs zu einer speziellen Funktion kommt. Für Fußballfreunde sind als Vorgeschmack bereits die Ergebnisse der 1. Bundesliga in der Saison 87/88 auf der Diskette enthalten. Der Programmautor bietet gegen einen geringen Unkostenbeitrag auch alle Resultate der Fußball-Bundesliga ab 1963 an.

| Eingeben/Andern<br>Suchen nach Nr.<br>Suchen alphabet. |                                    | Lp Nr. 1  | <b>HaD Software</b> |
|--------------------------------------------------------|------------------------------------|-----------|---------------------|
| I=[LP-Fanater]-                                        |                                    |           |                     |
| Titel                                                  | :I love my PC                      |           |                     |
| Art<br><b>Firma</b><br>Land                            | : L<br>:RCA Victor<br>: <b>BRD</b> | Best.Nr.: |                     |
| Bootleg :n                                             |                                    | Jahr<br>÷ |                     |
|                                                        | Anzahl der Platten :1              |           |                     |
|                                                        | Anzahl der Lieder :                |           |                     |
| Kaufpr. : 19,90                                        |                                    | Kaufdat.: |                     |
| Bemerkungen                                            | :10 BIT Musik                      |           |                     |

Komfortable Adressverwaltung zum Nulltarif: "Adress"

#### Fazit

Die dritte Utility-Diskette enthält drei leistungsfähige Anwenderprogramme. Mit dem einen läßt sich eine Plattensammlung, mit dem anderen eine Liga problemlos und komfortabel verwalten. Wer Ordnung in seine Cassettensammlung bringen will, wird sich über "Cass-Cover" freuen.

Es handelt sich hier wieder um vernünftige, deutsche PD-Programme, die gut dokumentiert zu•einem günstigen Preis vertrieben werden. Die Angabe der Autorenadressen ermöglicht es, spezielle Fragen und Wünsche abzuklären. Für viele Computerbenutzer kann diese Diskette ein Mittel gegen Unordnung sein.

#### **Utilities 4**

Diese Diskette enthält die drei Programme "Adress", "Inhalt" und "Textmaster". Neben zwei Verwaltungsprogrammen finden Sie hier ein ausgezeichnetes, deutsches Textverarbeitungssystem.

#### "Adress"

Hier handelt es sich um eine einfache und dennoch komfortable Adreß- und Etikettenverwaltung. Jeder Datensatz ist in zwei Felder unterteilt: Etikettendarstellung und Telefon, Geburtstag sowie Notizen. So läßt sich eine kleine Personenkartei anlegen. Zwei deutsche Statuszeilen geben im unteren Bildschirmteil Auskunft über die zur Verfügung stehenden Befehle, die in der schriftlichen Anleitung näher erläutert sind.

Neben ihrer reinen Editierung kann man zwischen allen eingegebenen Adressen blättern (vor und zurück), zum letzten und ersten Eintrag springen. Daten markieren oder löschen und nach einem Kriterium bzw. Eintrag suchen. Der erste gefundene Satz, der den Suchbegriff enthält, wird dabei auf dem Bildschirm ausgegeben. Auf Wunsch kann man jetzt entweder weitersuchen oder zum Menü zurückspringen.

Selbstverständlich lassen sich alle Daten auch zu Papier brin-

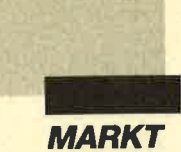

gen. Dabei kann man zwischen Druck auf einreihigen Endlosetiketten oder Endlospapier wählen. Wereine kleine und feine Adressenverwaltung sucht, sollte auf das vorliegende Programm zurückgreifen.

#### "Inhalt"

Haben Sie auch schon häufig nach einem bestimmten Artikel oder Programm in einer Ihrer Computerzeitschriften gesucht? Dabei hilft "Inhalt" weiter. Hier erfahren Sie auf Knopfdruck, wo was steht. Das Programm ermöglicht nämlich die Erstellung eines komfortablen Inhaltsverzeichnisses für Computerzeitschriften. Menügesteuert kann man Daten suchen, ansehen. eingeben, speichern, ändern oder verschiedene Rubriken drucken. Die Bedienung ist einfach, der Ausdruck sauber.

Auch hier kann man gleich mit der Arbeit beginnen. Hilfe und Auskunft gibt die beigefügte Bedienungsanleitung, die Handhabung und Funktion aller Programmpunkte näher erklärt. Üben, probieren und spielen kann man mit den auf der Diskette enthaltenen Demodaten, die einen kleinen, aber realistischen Einblick in den Inhalt diverser Computermagazine geben.

"Inhalt" ist eine nützliche Zeitschriftenverwaltung, die auch über den Computerbereich hinaus eingesetzt werden kann. Sie spart beim Suchen Zeit und stellt dem Anwender bei ernsthafter Nutzung schnell ein für seine Bedürfnisse geeignetes Inhaltsverzeichnis zum Nachschlagen zur Verfügung. Die Zeit für Suchvorgänge ist auch im Diskettenbetrieb sehr gering.

#### "Textmaster"

"Textmaster" ist ein leicht zu bedienendes, deutsches Textverarbeitungsprogramm. Es eignet sich sowohl für Neulinge als auch für Anwender mit mehrjähriger Erfahrung sehr gut. Im Gegensatz zum bekannten PD-Renner "PC-Write" ist dieses Programm komplett in deutscher Sprache verfaßt,

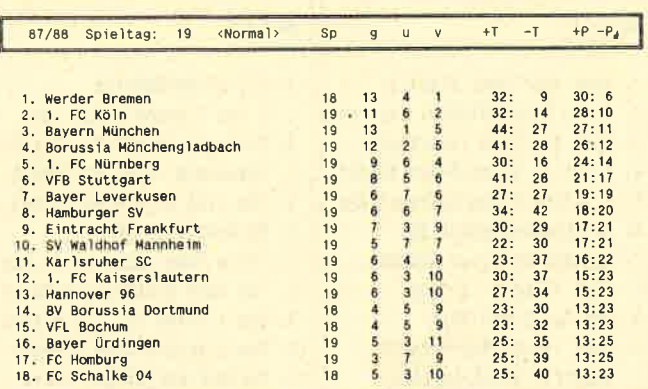

Mit "Liga" machen Sie sich die Tabelle selbst.

leichter bedien- und erlernbar und sehr viel reichhaltiger ausgestattet. Auf der PD-Diskette "Utilities 4" befindet sich eine Prüfversion von "Textmaster". Sie ist komplett, d.h., alle Treiber, Hilfs- und Unterprogramme sind enthalten.

Wer "Textmaster" nach eingehender Prüfung dauernd einsetzen möchte, sollte sich beim Hersteller (Intus Software) registrieren lassen. Dann erhält er für 99.- DM ein gedrucktes, <sup>120</sup> Seiten starkes Handbuch und kommt in den Genuß eines Update-Service für neue, erweiterte Versionen dieser Textverarbeitung. Auf diese Art und Weise stellt man sicher, den höchstmöglichen Nutzen aus dem Programm zu ziehen. "Textmaster" bietet folgende Features:

- leichte Texteingabe und -änderung, unterstützt durch mehr als 24 Befehle zur Vereinfachung und Beschleunigung der Texterstellung
- Such- und Ersetzfunktion
- Kopf- und Fußnotenverwaltung, automatische Seitennumerierung
- Phrasenspeicherung
- Schriftauswahl, z.B. Proportional-, Schön- und Schattenschrift, Halbzeilen usw.
- MailMerge (Mischen von Adressen mit Texten für Serienbriefe)
- Rechnen, auch im Text
- Druckereinstellung sowie diverse fertige Druckertreiber (IBM, Epson, Star, Brother, Juki), leichte Anfertigung eigener Konfigurationen
- umfangreiche Hilfs- und Informationsanzeigen
- automatische Vorgabe von Trennvorschlägen bei Zeilenumbruch

Diese kurze und unvollständige Liste zeigt schon, daß "Textmaster" großen Systemen unter Beachtung des geringen Preises kaum nachsteht. Wie bei "MS-Word 4.0" findet man hier aber leider noch kein WY-SIWYG-Prinzip. Der Entwickler arbeitet jedoch schon daran. Vom Hauptmenü aus kann man leicht wählen, ob Text eingegeben, gedruckt, das System konfiguriert, eine Datei bzw. ihr Name geändert, gelöscht oder kopiert, das Datenlaufwerk gewechselt, ein Inhaltsverzeichnis ausgegeben oder das Programm beendet werden soll. In vier verschiedenen Stufen läßt sich zudem vom Texteingabemodus aus konstant ein Hilfsmenü einblenden.

Insgesamt ist "Textmaster" wirklich leicht erlernbar und komfortabel. Aufgrund der Service-Leistungen des Herstellers und des ausgezeichneten Preis/ Leistungs-Verhältnisses kann man diese Software nur uneingeschränkt empfehlen.

#### Fazit

Wer seinen Personalcomputer für sogenannte ernsthafte Anwendungen einsetzen will, findet solche auf der PD-Diskette "Utilities 4". Neben der Adressen- und der Zeitschrifteninhaltsverwaltung überzeugt besonders "Textmaster", dessen Prüfung sich wirklich lohnt. Wer mit deutscher PD-Software arbeiten will, erhält hier für nur 20.- DM Programme, die keine langen Einarbeitungszeiten benötigen. Falls erforderlich, bietet ein beiliegendes Heftchen<br>mit Funktionserklärungen sowie Ladehinweisen entsprechende Hilfe.

#### Jetzt auch auf 3,5"-Disketten

Erfreulicherweise sind alle bisher veröffentlichten PD-Programme ab sofort auch auf dem immer beliebter werdenden 3,5"-Diskettenformat gegen 2.- DM Aufpreis erhältlich. Dies wird nicht zuletzt Besitzer eines Amstrad PPC, Schneider Euro-, Tower- oder EGA-PC bzw. AT sowie User eines IBM-PS/2- Rechners oder irgendeines Laptops freuen, deren Computer serienmäßig über die neuen Diskettenlaufwerke verfügen. Übertragungsprobleme entfallen, da die Programme geprüft im richtigen Format ausgeliefert werden. Bei Bestellungen sollte man jedoch das 3,5"-Format nochmals besonders erwähnen, da der größte Anteil aller Computerbenutzer momentan (noch) mit 5,25"-Disketten arbeitet.

#### Wirklich brauchbare **PD**

Wer preiswerte und gute Programme sucht, die zudem in Deutsch verfaßt sowie dokumentiert sind und rein kommerziellen Produkten teilweise in nichts nachstehen, sollte auf die hier vorgestellte PD-Software zurückgreifen. Sie ist tatsächlich für die tägliche Arbeit mit dem PC gut verwendbar. Sicherlich möchten viele PC-User bald nicht mehr auf diese günstigen und leistungsfähigen Programme verzichten. Die Spiele bieten zudem Unterhaltung und Abwechslung. Im Sinne derAnwender kann man nur hoffen, daß das PD-Angebot mit Programmen gleicher Qualität schnell erweitert wird. Auch Sie können etwas dazu beitragen, indem Sie gute eigene Werke an den Verlag Rätz-Eberle, Kennwort PC-PD, Postfach 1640, 7518 Bretten, einsenden.

Markus Pisters

# Der Umgang mit PD-Software

Die folgenden Hinweise sollen Ihnen einen überblick über Abkürzungen oder spezielle Begriffe konventioneller public-Domain-Programme geben. Normalerweise sind diese auf allen IBM-kompatiblen PCs, XTs oder ATs lauffähig. Falls nicht ausdrücklich anders angegeben, sind Grafikprogramme nur für eine CGA-Karte (Farbgrafikkarte) geschrieben. Anwender mit einer Hercules-Karte müssen sich Emulations-Software kaufen, die auch als PD-Software (z.B.CGA-EMU-LATOR) erhältlich ist.

#### So verschafft man sich einen Überblick:

- Laden Sie zuerst Ihr DOS-Betriebssystem.

- Legen Sie nun die Public-Domain-Diskette in Laufwerk A, und tippen Sie das Kommando DIR ein. Der Disketteninhalt wird nun in einer Art Inhaltsverzeichnis angezeigt. Wenn Sie vor dem DIR-Befehl die Tastenkombination CTRL-P betätigen, kann das Verzeichnis auf einem angeschlossenen Drucker äusgegeben werden.
- Hinter dem eigentlichen Programmnamen (erste Spalte) finden Sie einen dreistelligen Kenncode, der die Art der abgespeicherten Daten näher bestimmt.

#### - EXE, COM oder BAT:

Programme, die von DOS aus gestartet werden können. Dazu müssen Sie einfach den Programmnamen eintippen und mit der Taste RETURN bestätigen.

#### - BAS:

Ein Basic-Interpreter muß vorgeladen werden. Es ist wichtig, daß ein lBM-Basic-kompatibler Interpreter zur Anwendung kommt (2.B. GWBasic, Basica). Von Basic aus wird dann mit RUN "Programmname" gestartet. (Programmname ist hier ein Platzhalter für die jeweiligen Programmnamen.)

#### - PAS:

Zum Programmstart benötigen Sie Turbo-Pascal. Nähere Hinweise zum Laden finden Sie in der Pascal-Anleitung.

#### - DOC, DOK, TXT, MAN:

Diese und andere Codes (2.8. LESE.MICH, oder READ .ME) kennzeichnen Textdateien. Diese enthalten programmanleitungen und Informationen. Mit dem Kommando TYPE können diese Texte gelesen werden (2.B. TypE READ.ME oder TYPE INFO.DOC). Der auf dem Schirm ablaufende Text läßt sich mit der Tastenkombination CTRL-S unterbrechen. Mit CTRL-C können Sie aussteigen. Wenn Sie vor dem TYPE-Kommando die Tastenkombination CTRL-P betätigen, wird die Anleitung auf dem Drucker ausgegeben.

#### andere Kenncodes:

Unterprogramme oder andere Programmiersprachen sind notwendig.

# Die bessere Alternative:

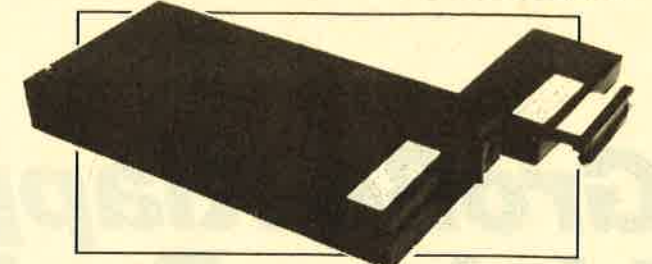

#### Das Systemlaufwerk für den CPC 464

- 
- **OBis zu 4 Laufwerke: zwel 5.25' (2 \* 80 Tracks) und zwei 3' (Schneider)<br>o AIIe 3 AMSDOS-Formate bei den 3 -Laufwerken und 3 Formate bel2 × 80-Track<br>Laufwerken (System: 704 K, Data-Only: 716K und vortex: 704K)<br>C Ausgereif**
- a DDOS schreibt und liest bis zu dreimal schneller als vergleichbare Systeme
- "Kooperatives" System; kompatibel zu vielen Produkten wie z.B.:<br>- vortex- und dk'tronics-Speichererweiterungen<br>- Arnor-ROMs wie Maxam, Protext, Utopia...<br>- EPROM-Karten, EPROM-Programmer,....
	-
- Die Hardware besteht aus hochwertigen Laufwerken (TEAC/BASF), störsicherem Netztell, eingebaut in stabilem Metall-Gehäuse
- Inklusive umfangreichem Handbuch + zwei Disketten
- Anschlußtertige 5.25"-Einzelstationen DSD mit Controller, DDOS, System-Diskette, CP/M-Install-Diskette und Handbuch 819.- DM<br>Doppelstation DDD 1119.- DM Controller mit DDOS, Diskettrin und Handbuch 28ft.- DM

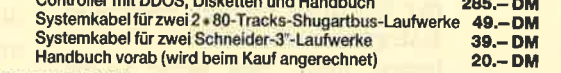

m Lieterumfang ist kein CP/M enthalten. Es wird jedoch ein Programm zum Übertragen und Anpassen des 3°-CP/M<br>mitgeliefert. Zum Uberspielen sind ein 3°-Laufwerk und das Anschlußkabel nötig.

# X-Lautest is all fweet K für CPC 464/664/6128<br>Bask-Lautest is all Systemlautest, das anstelle eines 3-Zwellautwerks am CPC 664/6128 mit einger<br>Bautemoder am CPC Hamiltage Controller betrieben wird. Das X-DDOS Betriebesyste

- 
- Die RAM-Belegung Ist nahezu 100% kompatibel zu AMSDOS.<br>● Es kann softwaremä8ig zwischen X-DDOS und AMSDOS umgeschaltet werden<br>● Das Kopieren der Systemspuren ist auch unter Basic möglich.
- 
- e Die CP/M-Plus-Anpassung ist auch auf einem CPC 464/664 mit 64-KByte<br>dk'tronics-Speichererweiterung lauffählg.
- Die Hardware besteht aus hochwertigem Läutwerk (TEAC/BASF), störsicherem Netzteil, stabilem Metallgehäuse und 224-KByte-EPROM-Karte.
- 
- Die 224-KByte-EPROM-Karte hat bel Installiertem X-DDOS noch eine
- Damit X-DDOS auch in beliebtgen anderen EPROM-Karten lauffähig ist, wurde<br>völlig auf einen Kopierschutz verzichtet.
- Als LOW-COST-Lösung beim CPC 464 kann das X-DDOS-EPROM auch einzeln

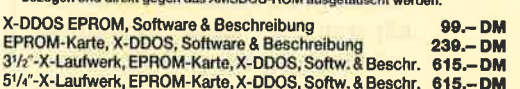

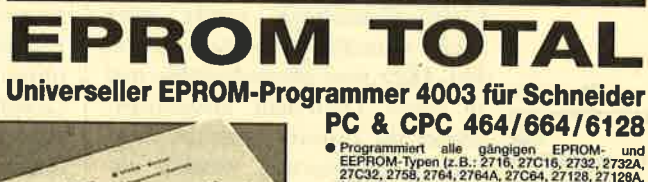

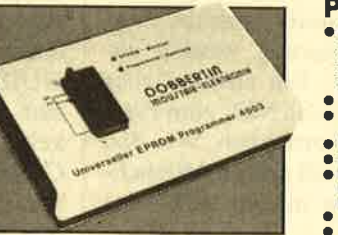

Programmiert alle gängigen EPROM- und<br>FEPROM-Typen (z. 8. : 2716, 27C16, 2732, 2732A,<br>27C32, 2758, 2764, 2764A, 27C64, 27128, 27126A, 27C128, 27256, 27C256, 2508, 2532, 2564,<br>X2804A, X2816A, X2864A...}

- Menügesteuerte Software auf Cassette/Diskette<br>
 32 KByte frei für EPROM-Daten (Brennen des<br>
27256 ohne Nachladen)<br>
 Kein Umschalten, Stecken oder Löten nötig<br>
 Kein Umschalten, Stecken oder Löten nötig<br>
 Programmier
- 
- 
- 
- Rote und grüne LED zur Betriebsartenanzelge<br>● Komplett mit 26poligem Textool-Sockel

CPC-464/664-Fertiggerät DM 289,50 Bausatz DM 239.-<br>CPC-6128-Fertiggerät DM 319.50 Bausatz DM 269.-CPC-6128-Fertiggerät DM 319,50 Bausauz DM 259.-<br>CPC-6128-Fertiggerät DM 319,50 Bausatz DM 349.a Aufpreis für CPC-Software auf 3"-Diskette statt Cassette: DM 15,-

#### EPROM.Karte 224 KByle für alle GPC

- 
- 
- 
- Für die EPROM-Typen 2764, -128, -256<br>● ROM-Nummern 0-15 frei wählbar<br>● ZSockel<br>● Durchgeführter Expansionsport<br>● Software zum automatischen Erstellen von Programmodulen (Basic und BIN-Datelen)<br>● Software zum automatisch

#### Zubehör für EPROM-Karten

EPROM2764 DM 7.50 Maxam-EPROM DM 124,- Protext-EPROM DM 124,-<br>EPROM27128 DM 8.50 Alpha-ROM DM 35,- ttopia DM 94,-<br>EPROM272S6 DM 11.50 Time-ROM(batteriegepufferte Echtzeituhr)+EPROM DM 135,-

DOBBERT

Brahmsstraße 9, 6835 Brühl, Telefon 0 62 02 / 7 14 17

# Große Klappe, kleiner Preis

NEC P2200, ein Drucker mit interessanten Möglichkeiten

EC hat den 24-Nadel-**In U** Druckern zum Durchbruch verholfen. Die Geräte NEC P6/P7 waren und sind der Maßstab, an dem sich diese Kategorie von Printern messen lassen muß. Mit dem P2200 bringt NEC jetzt eine abgespeckte 24-Nadel-Version heraus, die in den Bereich der preiswerten Drucker einzuordnen ist.

Seite) keiten richtig nutzen will, wird Nicht nur im Bezug auf den Preis hat man es beim P2200 mit einem Leichtgewicht zu tun. Im Vergleich zum robusten P6 macht er einen etwas klapprigen Eindruck. Die Abdeckungen sind lediglich aufgesteckt, so daß sie einem beim Aufklappen schnell in die Hand fallen. Leider hat man auch bei der Dokumentation ein wenig gespart. Unserem Testgerät lag das englische Originalhandbuch sowie eine recht schmale deutsche Version bei. Hier sind Steuerbefehle nur in einer Übersicht aufgelistet; weder ihr Einsatz noch die Grafikprogrammierung werden näher erläutert. Ein ausführliches Handbuch ist von NECzum Preis von 70.- DM erhältlich. Wer den Drucker mit all seinen Möglich-

Elegante<br>Papierführung:<br>Für Einzelblätter braucht das Endlospapier nichl ausgespannt zu<br>werden. (Siehe Grafik nächste

F- \* um diese zusätzliche Ausgabe kaum herumkommen.

Der P2200 bietet durchaus Überraschendes. Da ist zunächst die große Klappe, die sich vorne unter dem Bedienungs-Panel öffnen läßt und für die Zuführung von Einzelblättern vorgesehen ist. Klappt man das Gerät auf, so vermißt man die übliche Druckwalze. Als Ersatz dafür findet man ein in eine Schiene eingelassenes Gummiband, das als Gegenlager für den Aufprall der Drucknadeln dient. Dank dieses Konzepts kann der Printer das Endlospapier entweder mit dem Traktor ziehen oder aber schieben. Der Einsatz des Schubtraktors ist notwendig, wenn man gleichzeitig Einzelblätter verwenden will. Diese Bauweise ermöglicht es nämlich, das Papier so weit zurückzudrehen, daß sich Einzelblätter verarbeiten lassen, ohne das Endlospapier aus dem Drucker zu entfernen. Die Parkstellung des Papiers erreicht man durch gleichzeitigen Druck der QUIET- und FEED-Taste. Soll zum Endlospapier zurückgekehrt werden, genügt es, die QUIET- und die PRINT-STY-LE-Taste zu betätigen. Das Papier fährt dann wieder in seine Ausgangsposition.

Bei einem solchen Wechsel müssen die Andruckwalzen, welche die Einzelblätter durch Friktion transportieren, eingestellt werden. Bei Verwendung des Schubtraktors sind sie in eine Mittelstellung zu bringen, um einen sauberen Transport zu garantieren. Leider rastet der Hebel an dieser Position nicht ein, so daß man die richtige Lage durch Probieren herausfinden muß. Werden die Walzen nicht korrekt eingestellt, kann es zum Papierstau kommen. Mit Hilfe eines im Drucker gelegenen Hebels lassen sie sich außerdem auf verschiedene Papierstärken abstimmen. Bei der Rückkehr zum Endlospapier darf man allerdings nicht vergessen, diesen Hebel wieder auf größte Papierstärke zu stellen, denn sonst wird das Endlospapier gebremst und staut sich im Drucker.

Schließlich muß man darauf achten, die Stachelräder des Traktors aus- und wieder einzuschalten. Insbesondere das Ausschalten vergißt man am Anfang leicht und stellt dann mit Verwunderung fest, daß sowohl das Einzelblatt als auch das Endlospapier weitertransportiert werden. Es sind also vier Handgriffe, die vor und nach jedem Wechsel vorzunehmen sind. Wer das zu umständlich findet, sollte einmal den Wechsel von Endlos- zu Einzelblattverarbeitung bei einem P6 oder einem anderen Drucker mit Aufsatztraktor durchführen.

Ausspannen des Papiers und Abnehmen des Traktors sind natürlich wesentlich aufwendiger, vorausgesetzt die Verarbeitung von Einzelblättern ist überhaupt möglich. Dem Nachteil, den fast alle Drucker mit Traktoren aufweisen, begegnet man auch hier. Da der Transportmechanismus weit über dem Druckkopf liegt, befindet sich die Perforation des Endlospapiers unterhalb der Abdeckung. Vor dem Abreißen des Papiers ist also immer ein Vordrehen erforderlich, danach ein Zurückdrehen. Dabei muß meist auch noch die Abdeckung geöffnet werden, um das Papier wieder genau positionieren zu können. Arbeitet man beim P2200 mit dem Zugtraktor, so läßt sich das Papier gar nur zurückdrehen, indem man durch Ziehen nachhilft, da es sich sonst im Drucker staut. Die naheliegende, aber nicht unbedingt sinnvolle Alternative ist, jeweils ein weiteres Blatt vorzuschieben und dann abzureißen. Wenn freilich oft nur eine Seite ausgedruckt wird, bedeutet das eine Steigerung des

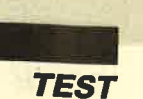

**Gute** 

Druckqualität dank 24 Nadeln

I

Papierverbrauchs um bis zu 100%.

Das ist, wie gesagt, keine Besonderheit des P2200, sondern ein Problem, das die Mechanik des Papiertransports mit sich bringt. Eine Lösung dieser Schwierigkcit bietet der Star NL 24, bei dem der Traktor an den Seiten der Druckwalze ange-<br>bracht ist. Das hat allerdings unter anderem den Nachteil, daß man bci dcr Papierbrcite auf ein Maß festgelegt ist. Es gibt also noch cinigcs zu tun für dic Drukkerkonstrukteure.

Leider immer noch ungewöhnlichc Wcgc ging man bci dcr Installation des P2200. Die Voreinstcllung gcschicht nicht mit Miniaturschaltern, die an möglichst unzugiinglichcr Stcllc angcbracht sind, sondern bequem per cingebauter Software. Wie beim Olivetti D105 kann der Drucker beim Einschalten in einen SET-UP-Modus versetzt werden, in<br>dem sich dann die Einstellungen im Dialog durchführen lassen. Von der Schriftart bis zur Konfiguration der Schnittstelle können die wichtigen Optionen hier vorcingestellt werden. Außerdem findet man an der Vorderseite das bcrcits erwiihnte Pancl, das übcr Kontrolleuchtcn dcn Status des Druckers anzeigt. Hier lassen sich außerdcm mit dcn Folientastcn wichtige Einstellungen wie Schriftbreite, LQ, Draft u.ä. vornchmen. Der P2200 verfügt über vier Schriftarten, die man aber leider nur über SET UP oder per Software anwählen kann. Angeboten werden außerdem weitere Schriften im Einsteckmodul, für das hinten am Drucker ein Schacht vorgesehen ist. Erfreulicherweise ist der P2200 kompatibel zu P6/P7. Für diese Geräre sind inzwischen Druckertreiber erhältlich, welche die24 Nadeln auch beim Ausdruck von Grafik unterstützen. Eine Anpassung an vorhandene Computer und Programme wird dadurch wesentlich erleichtert. Im genannten Handbuch, das zusätzlich zu erwerben ist, gibt NEC Hinweise auf verfügbare Druckertreiber.

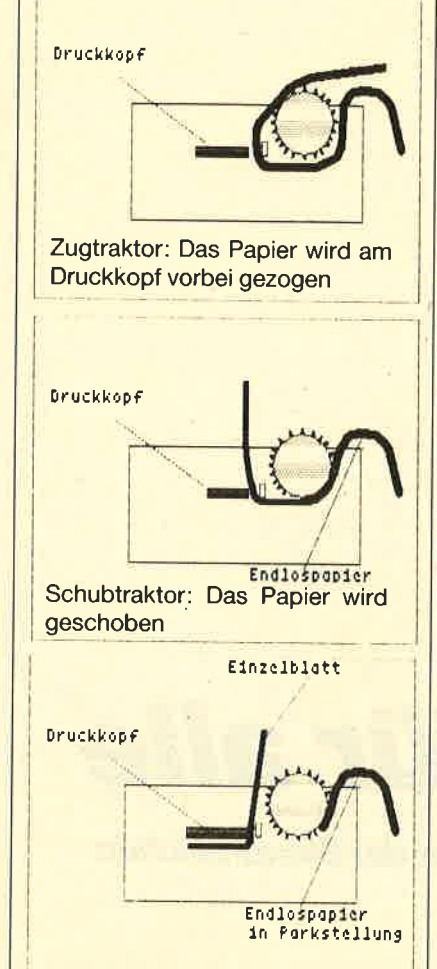

Die Druckgeschwindigkeit wird vom Hersteller mit 168 Zeichen pro Sekunde im Superschnelldruck angegeben. Das reduziert sich in Briefqualität auf biszu4T Zeichen bei l0 Zeichen pro Zoll. Gegen über dem großen Bruder sind hier also erwartungsgemäß Abstriche zu machen. Dank der leichteren Bauweise ist der P2200 auch erheblich lauter als die teureren Geräte. Daran ändert auch der QUIET-Modus nicht viel. Er vermindert aber die Druckgeschwindigkeit um mehr als die Hälfte, da jede Zeile mit der Hälfte der Nadeln unidirektional zweimal gedruckt wird.

#### Fazit

Mit dem P2200 macht der renommierte Hersteller NEC 24- Nadel-Technologie auch im unteren Preisbereich verfügbar. Der gute Ruf der bisher vorgestellten Drucker von NEC wird

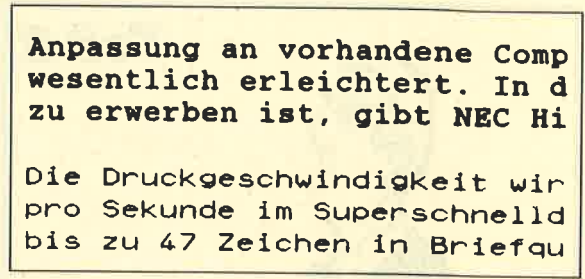

sicherlich auch zum Erfolg dieses Gerätes beitragen, obwohl ein empfohlener Preis um 1000 DM auch für 24-Nadel-Printer keine Sensation mehr darstellt. Was den P2200 sicherlich aus der Reihe der Mitbewerber hervorhebt, ist sein Konzept der Papierführung, das bislang auch bei teureren Ceräten noch nicht sehr oft anzutreffen ist. Der Verzicht auf die steinzeitlichen DlP-schalter gehört ebenso zu dieser Anwenderfreundlichkeit. Sicherlich wird diese Entwicklung bei den 24-Nadel-Printern auch die Preise der 9-Nadel-Drucker in Bewegung bringen, denn der hervorragenden Druckqualität können diese nur mit kostengünstigeren Angeboten begegnen.

Robert Kaltenbrunn

#### **NEC P2200**

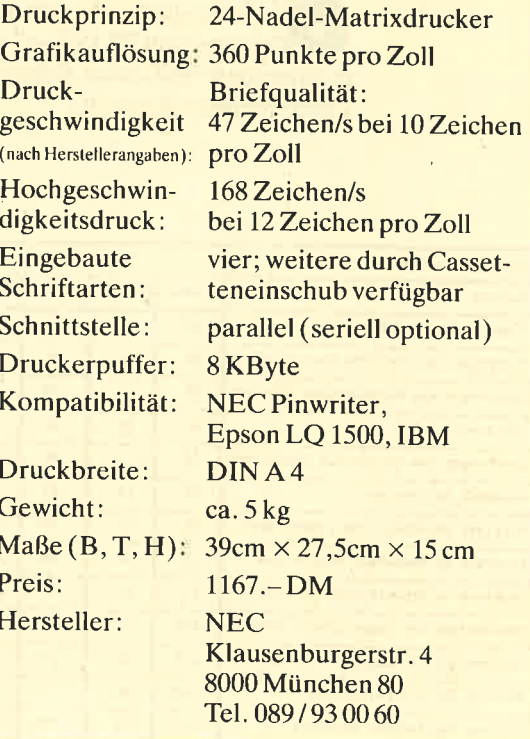

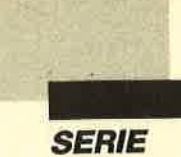

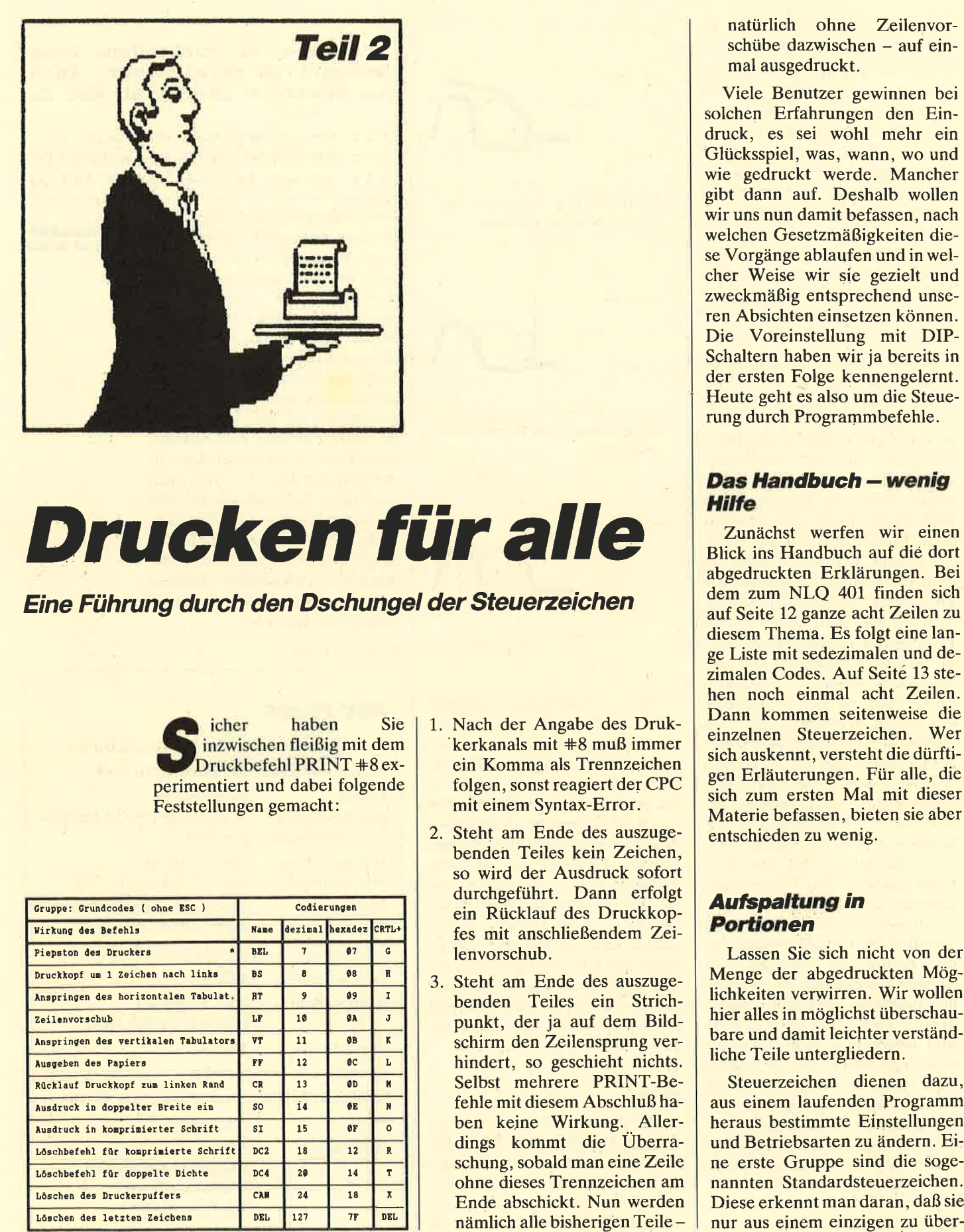

# Drucken für alle

Eine Führung durch den Dschungel der Steuerzeichen

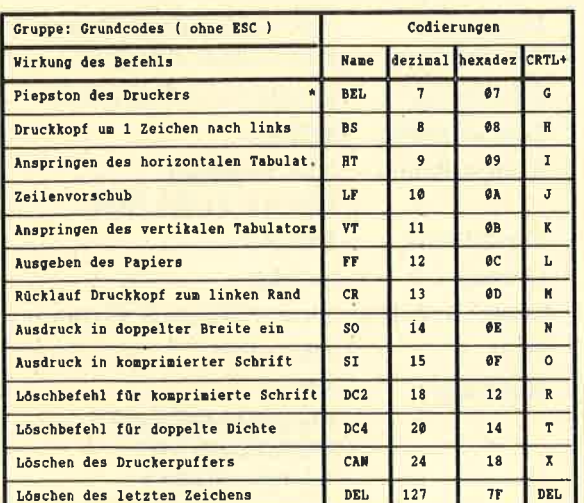

- 1. Nach der Angabe des Druk- 'kerkanals mit +8 muß immer ein Komma als Trennzeichen folgen, sonst reagiert der CPC mit einem Syntax-Error.
- 2. Steht am Ende des auszugebenden Teiles kein Zeichen, so wird der Ausdruck sofort durchgeführt. Dann erfolgt ein Rücklauf des Druckkopfes mit anschließendem Zeilenvorschub.
- 3. Steht am Ende des auszugebenden Teiles ein Strichpunkt, der ja auf dem Bildschirm den Zeilensprung verhindert, so geschieht nichts. Selbst mehrere PRINT-Befehle mit diesem Abschluß haben keine Wirkung. Allerdings kornmt die Uberraschung, sobald man eine Zeile ohne dieses Trennzeichen am Ende abschickt. Nun werden

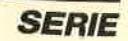

gebenden Wert bestehen. Zudem verfügen alle Drucker über diese Gruppe von Befehlen.

Schon bald jedoch reichten diese einheitlichen Kommandos nicht mehr aus, um alleverfügbaren Möglichkeiten auszuschöpfen. Die Firma Epson begann dann, ihre Drucker mit einem Satz von Steuerzeichen zu versehen, die alle mit dem Zeichen ESC (ESCAPE) eingeleitet wurden. Folgerichtig erhielten diese Befehle später den Sammelna-<br>men ESC-Sequenzen. Man kann die Namensgebung aber verschieden interpretieren. Einige Autoren lesen das ESC als Expanded Standard Code, andere als Escape Character, wieder andere als Epson Standard Code. Auf diese Art und Weise wurden viele Benutzer verwirrt; sie dachten, jedesmal sei etwas anderes gemeint. Hinzu kommt noch die Ubersetzung als sogenannte Flucht-Sequenzen. Lassen Sie sich durch diese Vielfalt nicht verwirren; gemeint ist immer das gleiche.

ESC-Sequenzen haben immer das Zeichen 27 als Einleitung. Danach kann dann entweder nur ein einzelnes Zeichen folgen, ein Buchstabe und ein Wert oder ein Buchstabe mit mehreren dazugehörigen Werten. Nähere Erklärungen finden Sie im Abschnitt über diese Kommandos.

#### Die Mäglichkeiten der Eingabe

Nach dem großen Durcheinander mit der Namensgebung folgt nun ein weiterer Punkt, der in sehr vielen Fällen zu Irritationen führt: Wie kann man diese Befehle dem Drucker mitteilen? Bitte erschrecken Sie nicht, wenn Ihnen die eine oder andere der folgenden Möglichkeiten noch nicht bekannt ist. Wir werden uns am Ende dieses Abschnitts auf eine Schreibweise festlegen. Sie sollten andererseits alle Formen kennen, denn nur so lassen sich Programme anpassen, die

eventuell andere Eingabeformen yerwenden.

Grundsätzlich werden die Steueranweisungen als Folge von Zeichen übergeben. Wir wollen<br>jetzt als Beispiel das Anwählen des NLQ-Modus betrachten. Diese Sequenz besteht aus dem ESC-Zeichen mit Nummer 27, gefolgt von einem I und dem Wert 3. Sehen wir uns nun die verschiedenen Möglichkeiten der Eingabe an.

1. Alle diese Bestandteile können als Zeichen mit dezimaler Notation eingetippt werden, wie man sie im Anhang des Handbuchs zum CPC fipdet. Das sieht dann so aus:

PRINT #8, CHR\$ (27);  $CHR$ (73); CHR$ (3);$ 

2. Manche Autoren schreiben allerdings statt des CHR\$- Wertes den Buchstaben lieber direkt hin. Dann wird daraus:

PRINT +8, CHR\$ (27);"1"; cHR\$ (3);

Bitte beachten Sie dabei, daß der Buchstabe je nach Großoder Kleinschreibung eine an- dere Bedeutung besitzen kann und dann natürlich auch etwas anderes bewirkt !

3. Programmierer, die bereits mit Maschinensprache gear-<br>beitet haben, bevorzugen auch in ihren Basic-Listings die hexa- oder sedezimale Notation, bei der auf die Ziffern 0 bis 9 noch die Buchstaben A bis F folgen. Diese Art der Wertangabe ist auch im Handbuch zum NLQ 401 zu finden. Zu beachten ist jedoch, daß nun in der Klammer dem eigentlichen Wert immer ein &H voranzustellen ist. Unsere Zeile sieht dann so aus:

PRINT #8, CHR\$ (&H1B);<br>CHR\$ (&H49); CHR\$ (&H03);

4. In Frage kommt auch die Binärdarstellung, bei der nur noch Nullen und Einsen Verwendung finden. Sie erkennen diese Art am vorangestellten &X:

PRINT#8, CHR\$ (&X00011011); CHR\$ (&X01001001); CHR\$ (&x00000011);

5. Damit ist es aber noch nicht getan. Sie können das ESC-Zeichen bei den meisten Computern noch auf eine ganz andere Art erreichen. Dazu müssen Sie beim CPC die CTRL-Taste gedrückt halten und gleichzeitig die Taste mit der eckigen Klammer auf betätigen. Diese Kombination interpretiert der Compu-<br>ter als ESC-Zeichen. Folgende Buchstaben oder Werte werden dann als zugehörige Parameter übergeben. Beachten Sie allerdings bei dieser Form, daß in Programmzeilen der gesamte Teil ab dem Drücken der CTRL-Taste in Anführungsstrichen stehen muß, damit er richtig als String abgearbeitet wird. Das Ganze sieht dann so aus:

PRINT  $\# 8$ , "[I3";

Achtung! Auf dem Bildschirm wird nicht die Klammer angezeigt, sondern ein durchgestrichener Kreis oder ähnlicher "Unsinn". Diese Unterschiede in der Darstel-

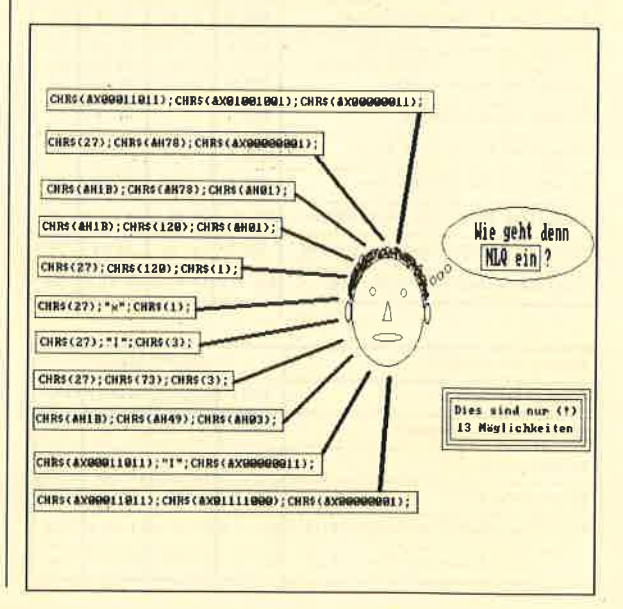

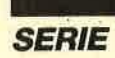

lung führen dann dazu, daß in Listings zu Hilfsmitteln wie "Balken über dem Zeichen" oder ähnlichem gegriffen wird. Schon ist der Benutzer noch mehr verwirrt! Ich persönlich verwende nur bei echten Platzproblemen den Ausweg dieser Eingabe.

Natürlich können Sie alle diese fünf Versionen noch untereinander mischen, und schon wird niemand mehr Ihr Listing durchblikken. Das trifft auch für Sie selbst zu, wenn Sie es ein halbes Jahr später an einen neuen Drucker anpassen wollen! Deshalb habe ich es mir zur Gewohnheit gemacht, alle Übergaben prinzipiell als CHR\$ mit folgendem Dezimalwert zu gestalten.

Wer andere Methoden liebt oder z.B. Verfahren 5 benötigt, weil es besonders platzsparend ist, muß sich die Mühe des Übertragens machen. Um Ihnen eventuelle Anpassungen fremder Programme zu erleichtern oder sogar erst zu ermöglichen, drucken wir eine Liste ab, in der alle Steuerzeichen in den vier kurzen Eingabeformen aufgeführt sind. Le-

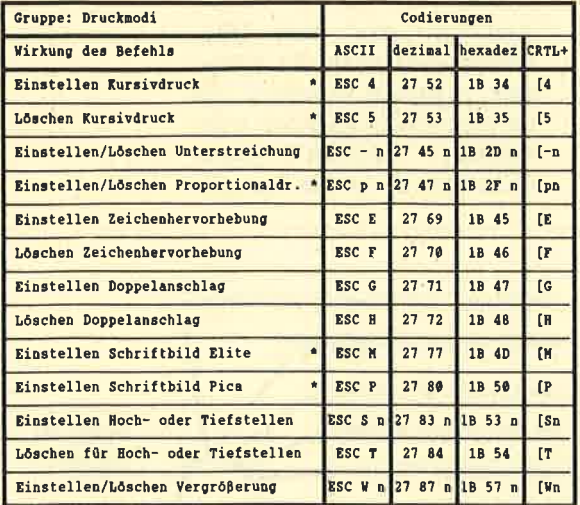

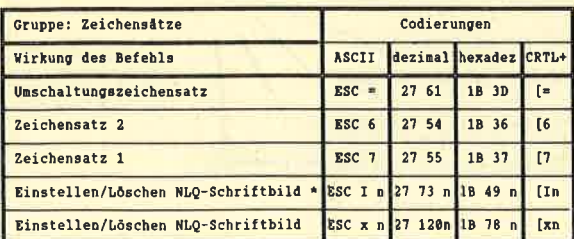

gen Sie bei solchen Arbeiten ruhig das Schneider Magazin neben den CPC, und vergleichen Sie dann Zeile für Zeile und Wert für Wert.

#### Die Standardsteuerzeichen

Zuerst wenden wir uns der Gruppe von Steuerzeichen zu, die eigentlich jeder Drucker verstehen muß. Diese erkennt man daran, daß sie ohne vorangestellten ESCAPE-Code verwendet werden. Einige, wie z.B. SO und SI, können Sie auch mit vorangehendem ESC benutzen. Eine Auflistung dieser Kommandos finden Sie in der abgedruckten Tabelle. Dort sehen Sie sowohl die Abkürzung als auch die Kodierung in dezimaler und hexadezimaler Notation. Ich habe diese Art der Darstellung gewählt, damit Sie in Zukunft beim Bearbeiten fremder Programme ganz einfach diese Tabellen neben den Computer legen und mit einem Blick die erforderlichen Werte entnehmen können.

Die meisten Befehle erklären sich selbst. Im Text werde ich nur noch auf Besonderheiten eingehen. Der Piepston dient vor allem dazu, den Benutzer auf die Notwendigkeit hinzuweisen, ein neues Blatt einzulegen. Beim NLQ 401 ist diese doch sehr nützliche Möglichkeit leider nicht vorgesehen. Die Sequenzen, die nur bei den DMPs anzutreffen sind, habe ich in den Tabellen mit einem Sternchen gekennzeichnet.

Das Anspringen von vertikalen oder horizontalen Tabulatoren ist natürlich nur sinnvoll, wenn diese zuvor an den erforderlichen Positionen auch wirklich gesetzt wurden! Das Problem mit dem Zeilenvorschub und seiner eventuellen Verdoppelung haben wir schon in der letzten Folge besprochen. Beim Rücklauf des Druckkopfes wird nicht automatisch ein Zeilenvorschub durchgeführt, der Drucker arbeitet in der gleichen Zeile weiter und überschreibt das Bisherige. Auf diese Weise ist beispielsweise ein Unkenntlichmachen mit XXXXX möglich.

Die Druckeinstellungen mit SO und SI gelten höchstens für eine einzige Zeile und werden an deren Ende automatisch gelöscht. Wenn Sie länger damit arbeiten wollen, so verwenden Sie bitte die Kommandos aus der Gruppe der Codes für Druckmodi.

#### **Die ESC-Sequenzen**

Kommen wir nun zu den Befehlen, die mit dem ESC-Zeichen eingeleitet werden müssen. Der Übersichtlichkeit halber habe ich sie in fünf thematische Gruppen eingeteilt. So können Sie stets zum gewünschten Ergebnis die passenden Sequenzen rasch auffinden.

#### 1. Druckmodi

In dieser Gruppe sind alle Kommandos vereinigt, welche die jeweilige Schriftart verändern. Diese Befehle lassen sich allerdings nicht beliebig miteinander kombinieren. Vor allem im NLQ-Modus gibt es starke Einschränkungen bei den Drukkern der besprochenen Preisklasse. Bitte entnehmen Sie die mög-Kombinationen lichen dem Handbuch; beim NLQ 401 sind sie auf Seite 53 dargestellt. Beachten Sie dabei auch die Rangfolge der verschiedenen Modi, da ein höherer den niedrigeren immer automatisch ausblendet.

Eine Besonderheit bietet der Befehl zum Unterstreichen! Hier müssen Sie neben dem Zeichen noch einen sogenannten Parameter mitteilen. Dies ist ein Wert, der bestimmt, wie dieser Befehl wirkt. Beim Unterstreichen wird durch Angabe einer ungeraden Zahl für n diese Funktion eingeschaltet, bei einem geraden Wert abgestellt. Dies ist einem Schalter mit zwei Endpositionen vergleichbar.

Die folgenden vier Kommandos versehen jeweils eine einzige

Funktion. Sie gehören paarweise zusammen. Sinnvollerweise hat man immer zwei im Alphabet aufeinanderfolgende Buchstaben für das Ein- bzw. Ausschalten eines bestimmten Druckmodus gewählt. Beim Hoch- oder Tiefstellen muß man wieder aufpassen. Der Befehl mit S und einer geraden Zahl sorgt für Hochstellung; mit S und ungerader Zahl wird die Tiefstellung gewählt. Beide Funktionen sind mit T wieder auszuschalten. Der letzte Befehl mit W erwartet wieder eine zusätzliche Wertangabe. Ungerade Zahlen stellen ein, gerade Werte aus.

Grundsätzlich sollten Sie es sich angewöhnen, als ungeraden Wert immer die Eins einzugeben, als geraden hingegen die Null. (Die Null wird als gerade Zahl behandelt!) So ist gewährleistet, daß Sie Ihre Druckereinstellungen auch für andere Geräte ohne große Änderungen übernehmen können. Diese gestatten nämlich oft nur 0 und 1 als Schaltwerte.

#### 2. Zeichensätze

Mit dem Kommando in der obersten Zeile läßt sich beim NLQ 401 das Manko der Schneider-Computer umgehen, die ja bekanntlich das achte Bit nicht übertragen. Durch Senden dieser Sequenz wird das achte Bit auf I gesetzt; jetzt werden auch die Grafikzeichen von 128 bis 255 als CHR\$-Nummer korrekt ausgegeben. Bitte beachten Sie, daß Sie zum Löschen dieser Umschaltung unbedingt CHR\$ (0) an den Drucker schicken müssen! Achtung! Beim DMP 2000 schalten Sie diese Funktion mit >  $\sin$  und mit = aus!

Die beiden letzten Befehle scheinen identisch, haben aber eine ganz gefährliche Eigenschaft. Die Sequenz mit I verlangt den Wert 3 als Einstellauslöser. Beim Parameter 1 wird der NLQ-Modus gelöscht; die Sequenz mit x schaltet aber mit dem Parameter 1 ein und löscht beim

Wert 0! Bitte achten Sie vor allem bei Anpassungen fremder Programme hier sehr genau auf die korrekte Zuordnung. Meistens ist der untere Befehl günstiger, da seine Wertzuweisungen allgemein gebräuchlich sind.

#### 3. Formatsteuerung

Die Übergabe der Werte dürfte Ihnen ja inzwischen bekannt sein. Lediglich beim Befehl für dic Horizontaltabulatoren gibt es ctwas Neues. Hier dürfen Sie nämlich bis zu 27 Zahlen angeben, wobei aber jede größer sein muß als die vorhergehende. Der Wertbereich geht von 1 bis 127. Andere Zahlen sind ungültig. Als letzten Wert Ihrer Liste sollten Sie 0 eingeben. Das ist das offizielle Zeichen für den Abschluß.

Beachten Sie bitte auch, daß der variable Zeilenabstand von n/72 Zoll durch einen ersten Befehl festgelegt wird. Erst der Aufruf eines anderen Kommandos läßt ihn aber wirksam werden. Sie finden hier das Paar A und 2. Anders ist es bei ESC 3. Diese Anweisung kommt sofort zum Tragen. Gerade solche verworrenen Anordnungen sind oft für Ärger und Frust mit den Druckern verantwortlich.

#### 4. Bitmuster

Diese Gruppe von Befehlen dient dem Ausdruck von Grafiken. Jedes Kommando erwartet die Angabe von zwei Parametern, deren genaue Grenzen und Berechnung Sie dem Handbuch entnehmen können.

#### 5. Übrige Befehle

Beim letzten Kommando bewirken gerade Zahlen das Drukken in zwei Richtungen, während dies bei ungeraden Werten nur von links nach rechts geschieht. Natürlich hat es Auswirkungen auf die Geschwindigkeit, wenn der Druckkopf am Ende jeder Zeile erst wieder an den Anfang zurückfahren muß, ohne dabei zu arbeiten.

Damit ist die Aufzählung der beim NLQ 401 möglichen Steuersequenzen beendet. Besitzer anderer Drucker müssen diese Listen mit Hilfe des Handbuchs an ihr Gerät anpassen, Streichungen vornehmen oder noch Zeilen hinzufügen. Diese Mühe lohnt sich aber allemal. Wenn die Zusammenstellung nämlich erst einmal fertig ist, kann man schnell und sehr effektiv notwendige Anpassungen durchführen.

Probieren Sie ruhig einmal den einen oder anderen Befehl aus. der Ihnen geeignet erscheint. Wenn nicht alles auf Anhieb klappt, so werfen Sie nicht gleich die Flinte ins Korn, sondern prüfen Sie mit den Zusammenstellungen, ob Sie auch wirklich das passende Kommando ausgewählt haben. Beim nächsten Mal werden wir sehen, wie sich die heute vorgestellten Möglichkeiten in die Praxis umsetzen lassen.

**Berthold Freier** 

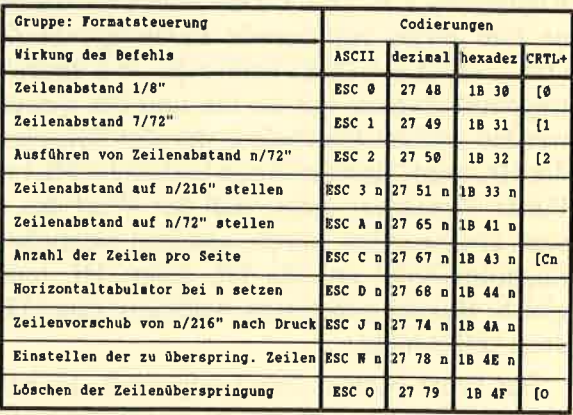

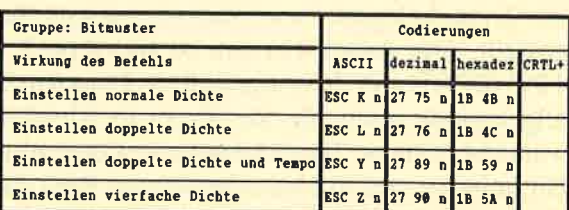

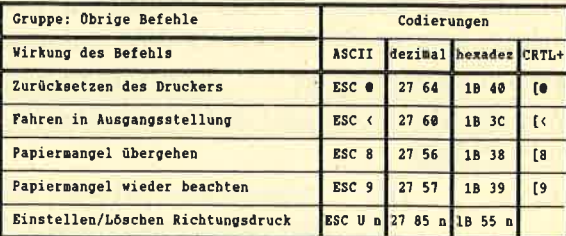

**SERIE** 

I

# Die Basic-Vektoren des CPC (Teil 3)

Heute wollen wir die noch ausstehenden Routinen des Fließkommapakets besprechen. Es fehlen lediglich noch acht, die sich eigentlich alle mit der Umrechnung zwischen Zahlenformaten beschäftigen.

#### Der Aufbau der Routinenübersicht

Die Überschrift zu jeder Routine besteht aus den drei Einsprungadressen. Ganz links befindet sich die für den CPC 464, in der Mitte die für den 664 und rechts die für den 6128. Daneben stehen dann der englische Name sowie eine kurze Erklärung der Routine. Schließlich folgen unter dem Punkt Input die Eingabe, unter Output die Rückgabeparameter. Alle veränderten Register werden unter dem Punkt Verändert aufgezählt.

Beachten Sie bitte, daß die von Ihnen verwendeten Fließkommaspeicher nicht unter einem ROM liegen dürfen. Sie müssen sich also im Bereich von  $#4000$  bis +BFFF befinden. Dies gilt natürlich auch für Integerund Longword-Zahlen.

Bei der Darstellung von Parametern benutze ich oft Klammern, z.B. (HL). Dies bedeutet, daß HL auf eine fünf Bytes umfassende Floatingpoint-Zahl zeigt.  $(HL) = (HL) + (DE)$  heißt z. B., daß die beiden Floatingpoint-Zahlen, auf die HL und DE weisen, addiert werden und das Ergebnis in die fünf Bytes kommt, auf die HL zeigt. Entsprechend bedeutet (HL) unter dem Punkt Verändert nicht, daß der Wert des HL-Registers abgewandelt wurde, sondern vielmehr die Floatingpoint-Zahl, auf die HL zeigt; HL jedoch blieb gleich. Bei der genannten Addition wäre (HL) verändert, (DE) nicht.

Ein Wort noch zu den Longwords. Es handelt sich dabei um Integer-Zahlen, die aber nicht zwei, sondern vier Bytes belegen. Es werden nur positive Zahlen dargestellt. Der Arbeitsbereich ist also 0 bis 2  $\hat{ }$  32 -1 = 4295032831. Sie benötigen diese Longwords aber im allgemeinen nicht, da Sie direkt in Absolut-Integers wandeln können. Das sind positive Ganzzahlen, die <sup>16</sup> Bit belegen und in einem separaten Byte das Vorzeichen gespeichert haben. Diese können Sie mit den zu Beginn des heutigen Teils erläuterten Routinen in richtige Integer-Zahlen umwandeln und umgekehrt.

+BD4O +8D61 +8D64 KONV INTABS TO FLOW Wandle Absolut-Integer und Vorzeichen (A) in FLP-Zahl

 $HL$  : Absolutwert (0 bis 65 535) der zu konvertierenden Zahl Input:

- A : Bit 7: Vorzeichen der Zahl
- $(gesetzt = negative)$ <br>DE : Adresse, ab der die FLP-Zahl abgelegt werden soll

(HL): konvertierte FLP-Zahl Output:

Verändert: HL, DE,AF

Funktion:

Eine Integer-Zahlwird der Routine übergeben, allerdings nicht im normalen Integer-Format, sondern als Absolutwert mit herausgezogenem Vorzeichen. Diese Zahl, die durch die Register HL und A gekennzeichnet ist, wird in eine Floatingpoint-Zahl umgewandelt; das Ergebnis kommt ab der Adresse, auf die DE zeigt, in den Speicher. Anschließend zeigt HL auf diesen Speicherbereich und damit auf die konvertierte Zahl.

#### +8D43 +8D64 +8D67 KONV LW TO FLO Wandle Longword in FLP-Zahl

(HL): HL zeigt auf ein 4-Byte-Longword.<br>A: Bit 7: Vorzeichen der Zahl  $(gesetzt = negative)$ Input:

(HL): konvertierte FLP-Zahl Output:

- Verändert: HL, AF, IX
- Das übergebene Longword (gekennzeichnet durch HL und A) wird in eine Floatingpoint-Zahl umgerechnet. Diese kommt wiederum ab HL in den Speicher, so daß hinter dem Longword noch ein Byte Platz sein muß, da die FLP-Zahl fünf, das Longword dagegen nur vier Bytes belegt. HL bleibt unverändert und zeigt damit nach der Operation auf die konvertierte FLP-Zahl. Funktion:

#### +8D46 +BD67 +BD6A ROUND FLO TO INTABS

- $(HL)$ : zu konvertierende FLP-Zahl HL : Integer-Absolutzahl (0 bis 65 535)<br>A : Bit 7: Vorzeichen der Zahl  $(gesetzt = negative)$  $Carry-Flag = 0$ , wenn Überlauf Input: Output: Runde FLP-Zahl in Absolut-Integer
- Verändert: HL, AF, IX
- Eine Floatingpoint-Zahl, auf die beim Aufruf der Routine HL zeigt, wird in eine Absolut-Integer-Zahl gewandelt. Dies geht natürlich nur, wenn die FLP-Zahl betragsmäßig nicht größer als 65 535 ist. Andernfalls entsteht ein Überlauf. Funktion:

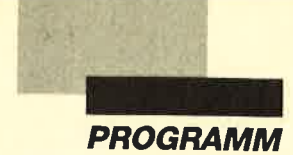

Tip des **Monats** 

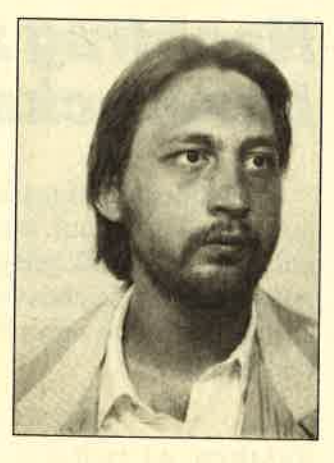

# Crossref

#### Ein Tool für alle Basic-Ptogrammierer

Wer eigene Programme in Basic schreibt, kennt folgendes Problem. Sobald das Listing eine bestimmte Länge erreicht hat, stellt sich die Frage, welche Variablen verwendet wurden und in welchen programmzeilen diese auftauchen. Nützlich wäre auch eine übersicht, welche Zeilen per GOTO o.ä. angesprungen werden. Kurz gesagt, man benötigt eine Cross-Referenz. Natürlich läßt sich eine solche Referenzliste von Hand erstellen; allerdings ist das eine außerordentlich mühsame und zeitraubende Arbeit. Hier hilft Ihnen "Crossref". Es wird einfach mit MERGE "CROSS-REF" an das zu untersuchende Programm angehängt und mit RUN 60000 gestartet.

"Crossref" belegt die Zeilennummern ab 60000, da dieser Bereich von den meisten programmen nicht benutzt wird. Sollte das doch einmal der Fall sein, können Sie "Crossref" mit dem RENUM-Befehl in einen freien Bereich schieben. Anschließend laden Sie Ihr Programm mit MERGE dazu und starten "Crossref".

Im unteren Bildschirmbereich erscheint jetzt das Hauptmenü. Wenn Sie 1drücken, wird eine Referenzliste der Variablen erstellt, mit 2 wählt man die der Sprungziele. 3 beendet das Programm. Wenn Sie sich für Menüpunkt 1 entschieden haben, werden Sie gefragt, ob die Ausgabe auf dem Drucker oder dem Bildschirm erfolgen soll. Der Befehl PRINT #8 in Zeile 60510 schaltet den Drucker auf die Schriftart Elite (12 Zeichen/Zoll) und stellt einen engen Zeilenabstand von 30/216 Zoll ein. Die verwendeten Steuercodes dürften bei allen Epson-kompatiblen Druckern funktionieren. Natürlich kann man sie aber auch durch andere ersetzen oder den Befehl ganz weglassen.

Nun folgt die Aufforderung, die erste und die letzte Zeilennummer des zu untersuchenden Programmabschnitts einzugeben. Wenn Sie beide Abfragen nur mit ENTER quittieren, wird eine Referenzliste für das gesamte Programm erstellt. "Crossref" durchsucht nun den angegebenen Bereich nach Variablen. Dabei wird auf dem Bildschirm ständig angezeigt, welche Zeile "Crossref" gerade bearbeitet. Durch Drücken der EN\_ TER-Taste können Sie diesen Vorgang abbrechen und gelangen wieder ins Hauptmenü.

Um die Referenzliste übersichtlich zu gestalten, werden die Variablen anschließend alphabetisch sortiert. Danach erfolgt die Ausgabe auf Drucker oder Bildschirm. Dies geschieht in folgender Form. Für je\_ de Variable erscheint zunächst der Name, dann der Typ (Integer, Real, String). Außerdem wird angegeben, ob es sich um ein Array (dimensionierte Variable) handelt und ob die Variable mit einem Typkennzeichen (%, !, \$) versehen ist. Darunter folgt eine Ta-<br>belle mit den Nummern aller Zeilen, in denen diese Variable vorkommt. Wenn Sie als Ausgabemedium den Bildschirm gewählt haben, hält "Crossref" jedesmal an, sobald dieser vollgeschrieben ist. Durch Drükken einer beliebigen Taste setzen Sie die Ausgabe fort. Nachdem die gesamte Liste angezeigt worden ist, kehrt "Crossref" ins Hauptmenü zurück.

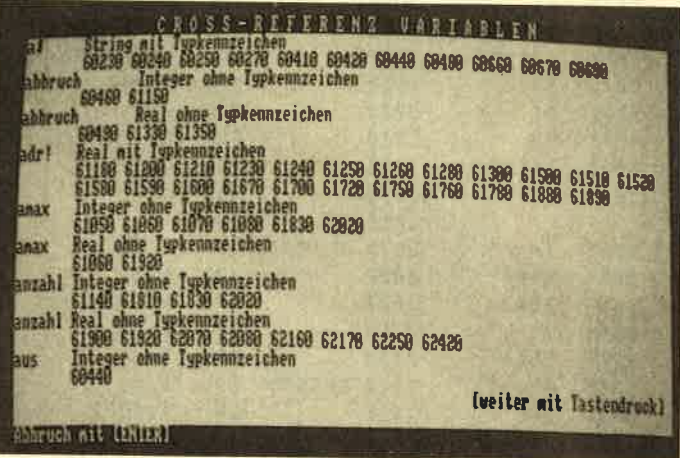

Ubrigens ist diese Referenzliste ein hervorragendes Mittel, um Tippfehler aufzuspüren. Haben Sie z.B. zalh statt zahl eingegeben, erkennt der Basic-Interpreter dies natürlich nicht als Fehler. So etwas kann zu einer aufreibenden Fehlersuche führen; mit "Crossref" bemerken Sie so etwas sofort. Noch eine Anmerkung. Variablen ohne Typkennzeichen werden vom Interpreter grundsätzlich als Real-Variablen gespeichert, auch wenn Sie diese durch ein DEFINT- oder DEFSTR-Kommando umdefiniert haben. Erst beim Programmdurchlauf kennzeichnet der Interpreter solche Variablen als Integers oder Strings. Wenn Sie also

**PROGRAMM** 

# **Nachtrag zur** Leserecke

Hisoft GENA3.1 Assembler. Page

1730

1740

1750

1770

1780

1790

1800

1810

1820 1830

1840

1850

1860

1870

1880

1890

1900

1920

1930

1950

1960

1970

1980

1990

2000

2010

2020

2030

2040

2050

2060

2080

2090

2100

 $2110$ 

2130

2140

2150

2160

2170

2190

2200

439 from

2070 SETPOI: LD

2120 NEXSPO: LD

2180 NEXSP1: OR

1760 SENLIN: LD

 $10FQ$ 

 $\mathsf{C}^{\mathsf{Q}}$ 

 $1<sub>A</sub>$ 

**B7** 

 $C8$ 

**3D** 

87

 $5F$ 

1600

214889

F.5

 $19$ 

 $5F$ 

 $23$ 

56

 $F1$ 

 $C<sub>5</sub>$ 

 $F5$ 

23

13

10F9

 $E1$ 

115000

D<sub>5</sub>

19

 $D1$ 

 $C<sub>1</sub>$ 

10EB

 $1<sub>A</sub>$ 

F6AA

2003

**7E** 

E<sub>6</sub>AA

4F

 $1A$ 

E655

2003

E655

**7E** 

**B1** 

 $77$ 

 $C<sub>9</sub>$ 

Table used:

Pass 2 errors: 00

0608

 $0608$ 

**CD8388** 

8857

**8859** 

**885A** 

8858

885C

8850

885E

885F

8860

8862

8863

8866

**8867** 

8868

8869

**ARRA** 

886B

886D

886E

886F

8871

8874

8875

8876

8878

8879

887A

887D

887E

887F

8880

8883

8884

8886

8888

8889

888B

888C

**8880** 

888F

8891

8892

8894

**8895** 8896

8882 C9

 $\mathbf{A}$ 

 $A, (DE)$ 

HL.LINTAB

HL.DE

**HL** 

HL.

 $E, (HL)$ 

 $D.(HL)$ 

**B.#08** 

**B.#08** 

DE. #0050

HL, DE

A. (DE)

 $A. (HL)$ 

A, (DE)

 $A, (HL)$ 

 $(HL)$ , A

NZ.NEXSP1

#AA NZ, NEXSPØ

#AA

 $C.A$ 

#55

#55

 $\mathbf{C}$ 

DE

**BC** 

DJNZ LOOP3

**HL** 

DE

DJNZ LOOP4

POP HL

**PUSH DE** 

DJNZ LOOP2

 $\mathbf{A}$ 

 $\overline{z}$ 

A

 $A, A$ 

LD E.A

**PUSH HL** 

LD D, #00

**RFT** 

 $0R$ 

**RET** 

DEC.

ADD

LD

ADD

LD<sub>1</sub>

 $\overline{1}$ 

POP

LD

 $LD$ 

INC

**INC** 

LD.

**ADD** 

POP

POP

**RET** 

AND

**JR** 

LD

LD

AND

 $JR$ 

LD

LD

**RET** 

500

AND

AND

1940 LOOP4: CALL SETPOI

**PUSH HL** 

1910 LOOP3: PUSH BC

INC

Im Schneider Magazin 4/88 (Seite 96, Spalte 3) tauchte die Frage auf, warum sich die TAB-Taste nicht mit dem Wert 250 belegen läßt. Wenn man nur das Aussehen des Zeichens verändern möchte, kann man auf die Methode unseres Lesers Günter Zisseler zurückgreifen:

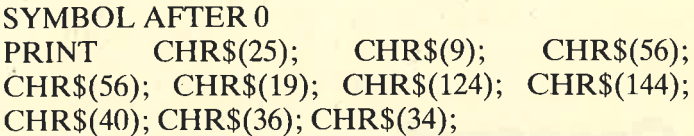

Wer aber wirklich den Wert 250, wie in der Frage gefordert, auf diese Taste legen will, muß wissen, daß die Tastenwerte ab 239 bestimmte Funktionen haben. Der Wert 239 (EF) entspricht z.B. dem, den die Taste ESC während eines Programmlaufs nach dem ersten Drükken liefert. Das Programm wird gestoppt und nach einer zweiten Betätigung dieser Taste – jetzt meldet sie 252 (FC) – abgebrochen. Es ist sinnlos, eine andere Taste als ESC mit dem Wert 239 zu belegen.

Der Wert 250 entspricht dem gleichzeitigen Drükken der SHIFT- und der Pfeiltaste links. Die Tastaturroutine wertet die Expansions-Strings auch nach Steu-Daher wird nicht das Zeichen ertasten aus. CHR\$(250) ausgegeben, sondern, wie bei EDIT, der Cursor an die erste Stelle des eingegebenen Strings gesetzt.

Die Werte des Pfeiltastenblocks finden Sie im Handbuch unter "ASCII-Standardwerte" im Anhang. Dort ist eine Tastatur abgebildet. Folgende Werte sind also nicht unbedingt zu gebrauchen:

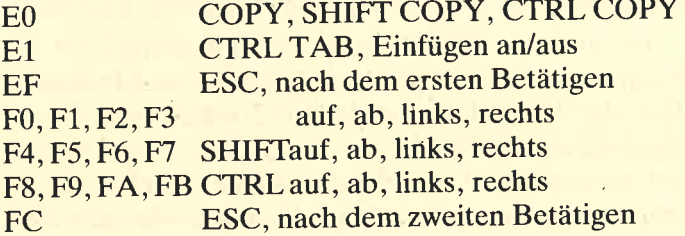

Der Wert 0 ist völlig unbrauchbar, da er einem Null-String, also einer Eingabe von null Zeichen entspricht. Wer es besser weiß, sollte uns davon in Kenntnis setzen.

H. H. Fischer

n.

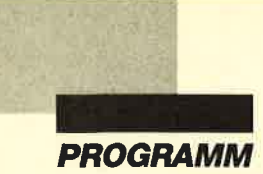

 $\overline{\mathbf{u}}$  .

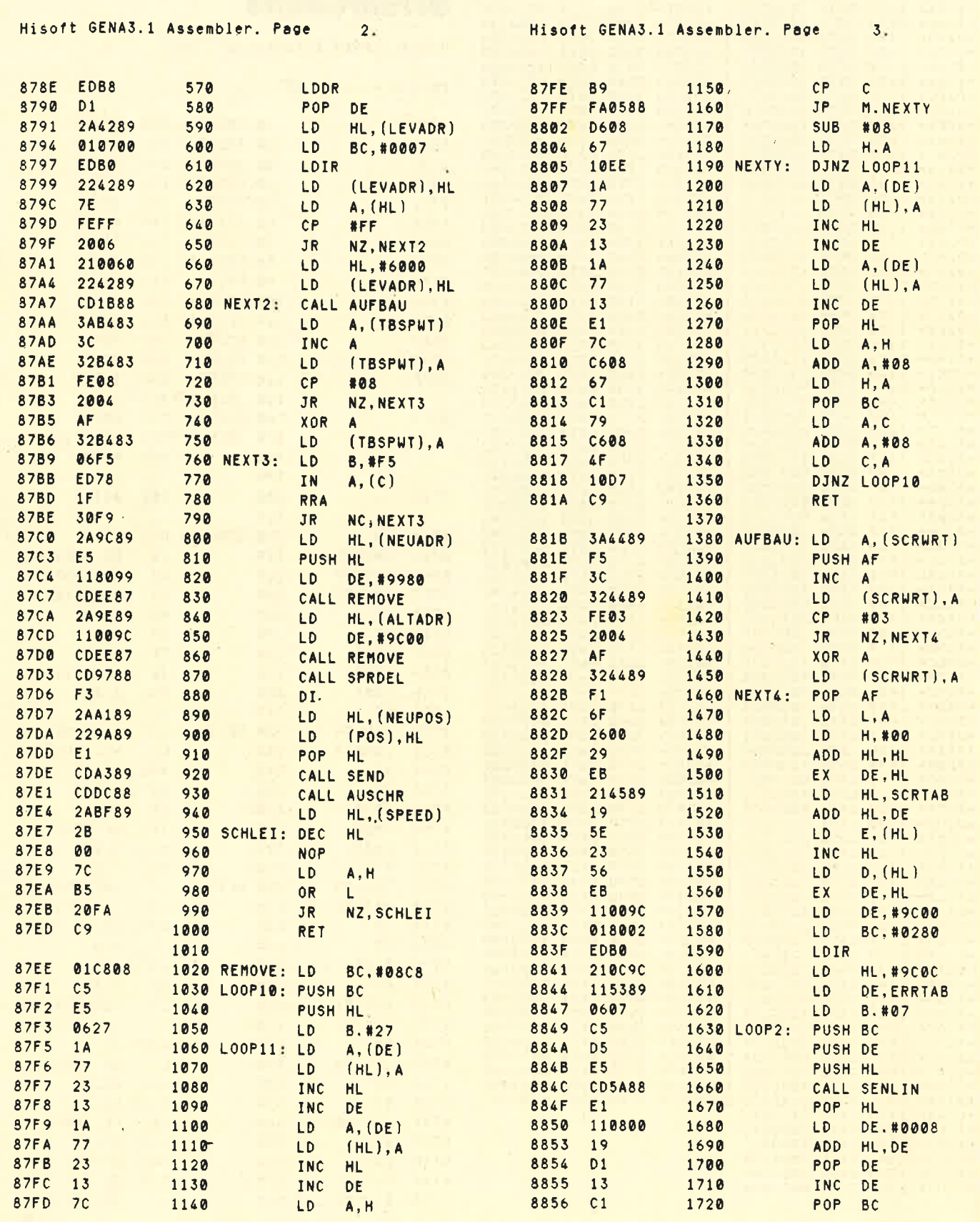

**PROGRAMM** 

1

#8942

1899A s899C f899E

t89A3 r898F 66L \*81C <sup>9</sup>

LD LD LD

ORG #8748

LO CP JR

LD

LO ADD LD CP JR

LD

LD ADD LD AND #07 LD LD tD PUSH HL LD

AOD HL, DE

 $A, H$ rc0 NC, NEXT

H,A

HL, ( NEUADR ) (ALTADR),HL DE, #FFB0

(NEUADR).HL HL. (P0S) HL, OE A, H rc0 NC. NEXT1

tNEUPOs),Ht HL. (SCROFS) HL, DE A.H

(scR0Fs),HL HL. ERRTAB

DE, #0045

D 8,80007

**BC. #003F** 

Þ

ADD A.#08

ADD A,#08

H,A

H, <sup>A</sup>

ADD H L, DE PUSH H L LD XOR A SBC H L. DE POP OE LD

I

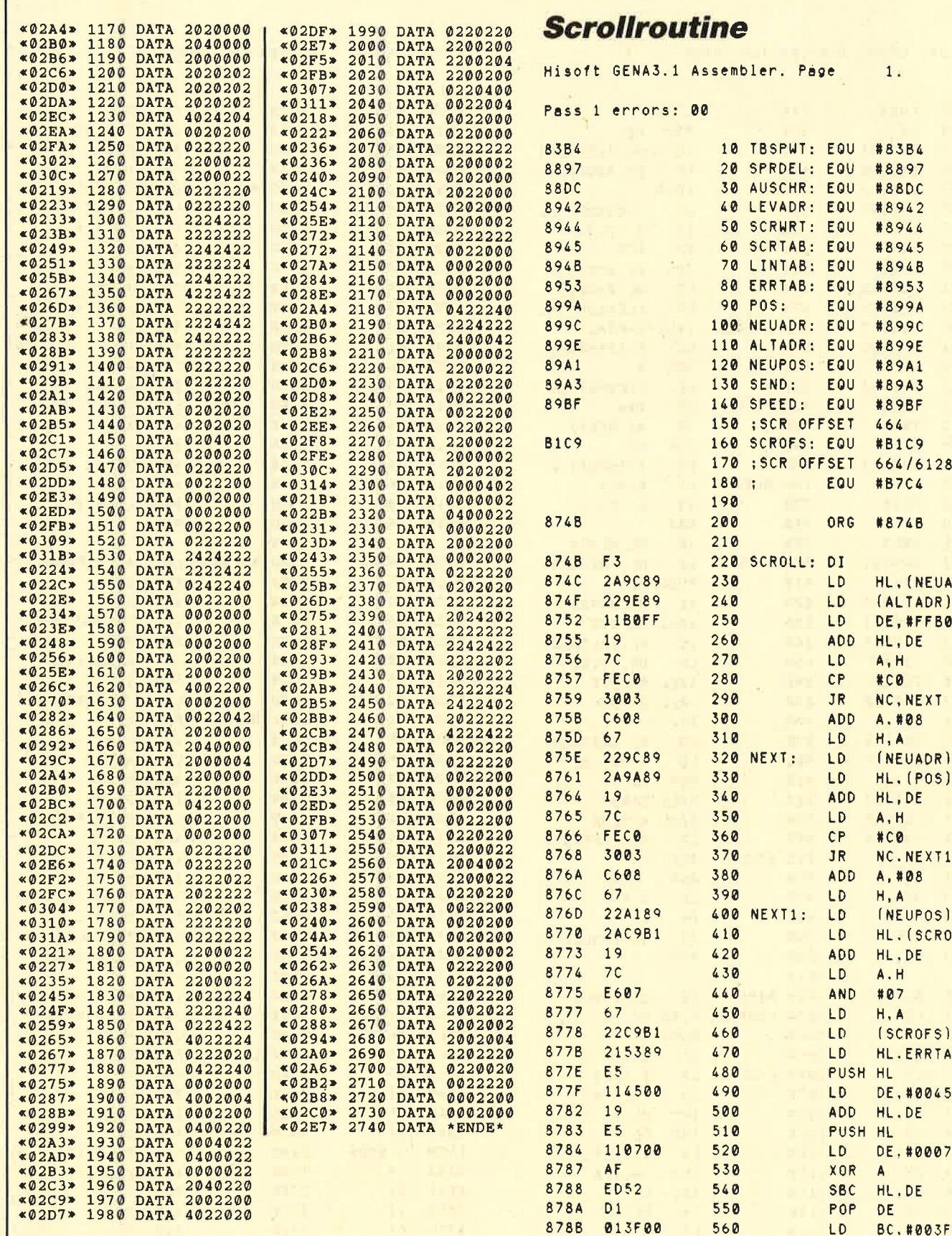

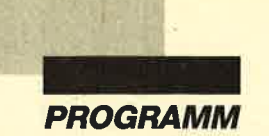

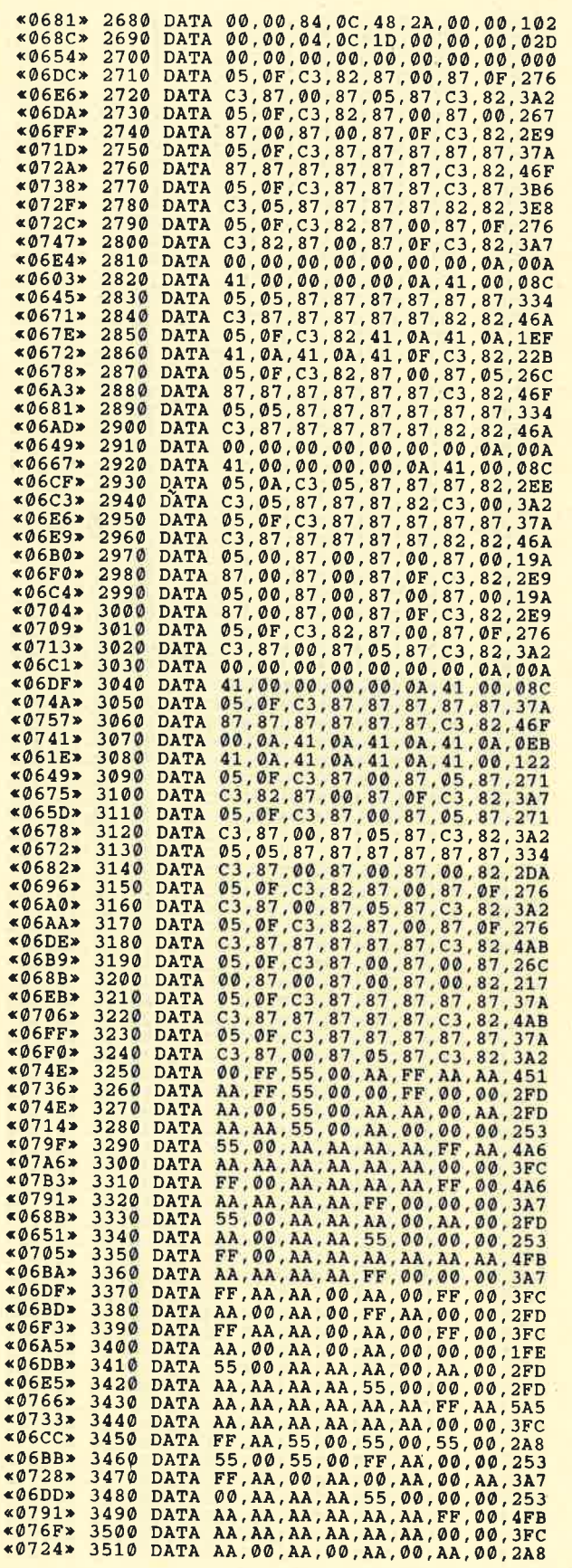

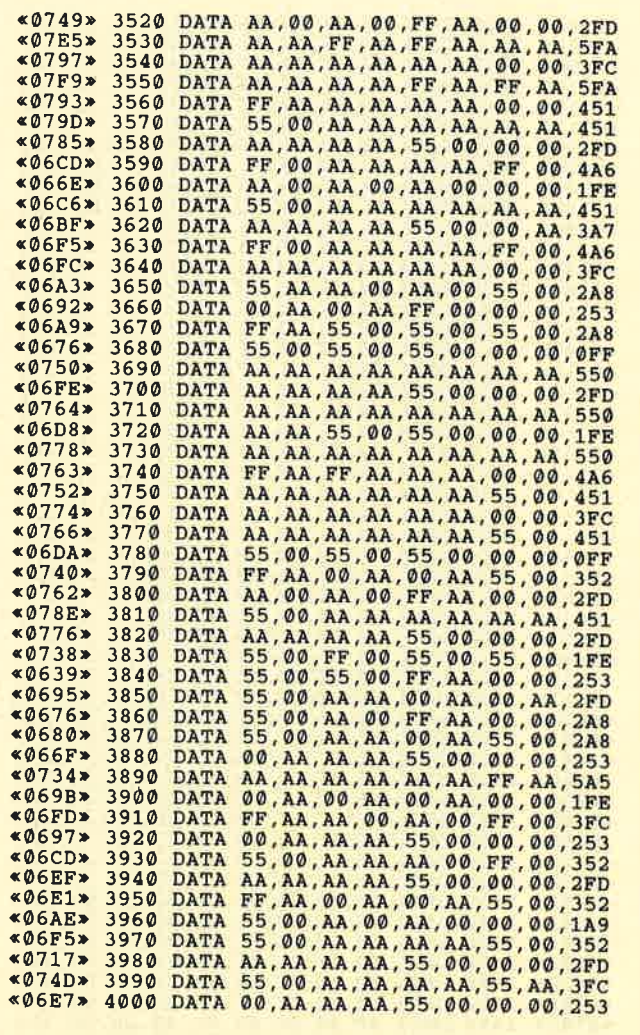

# **Listing 4**

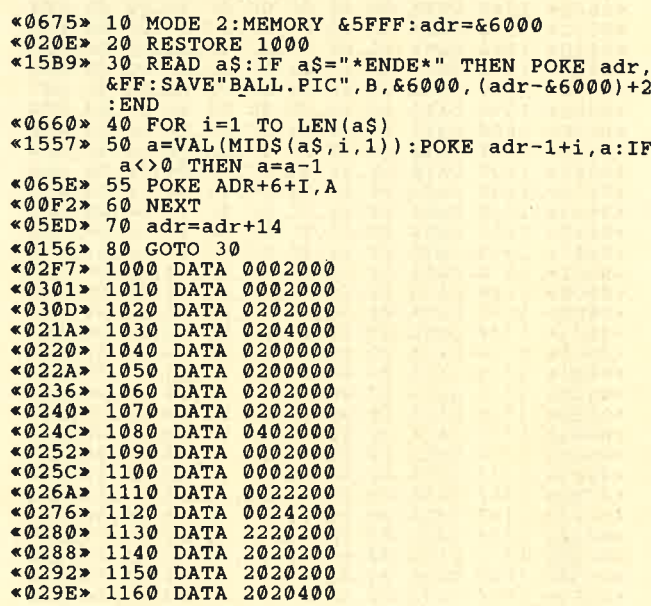

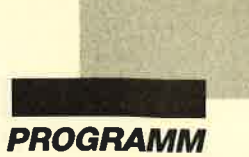

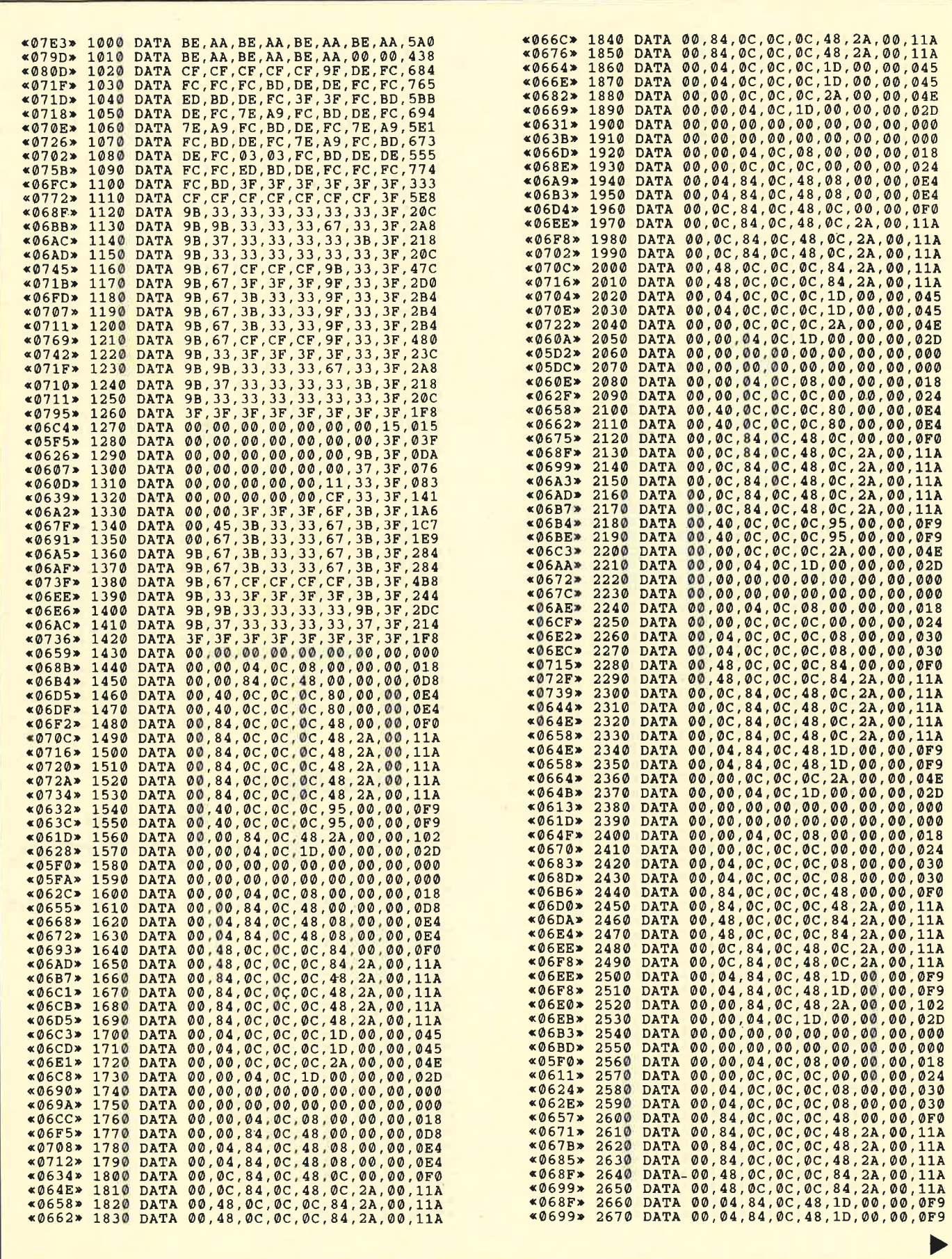

 $\bar{a}$  $\mathcal{L}$ 

Ÿ.

Ļ,

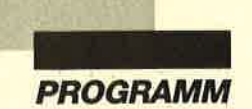

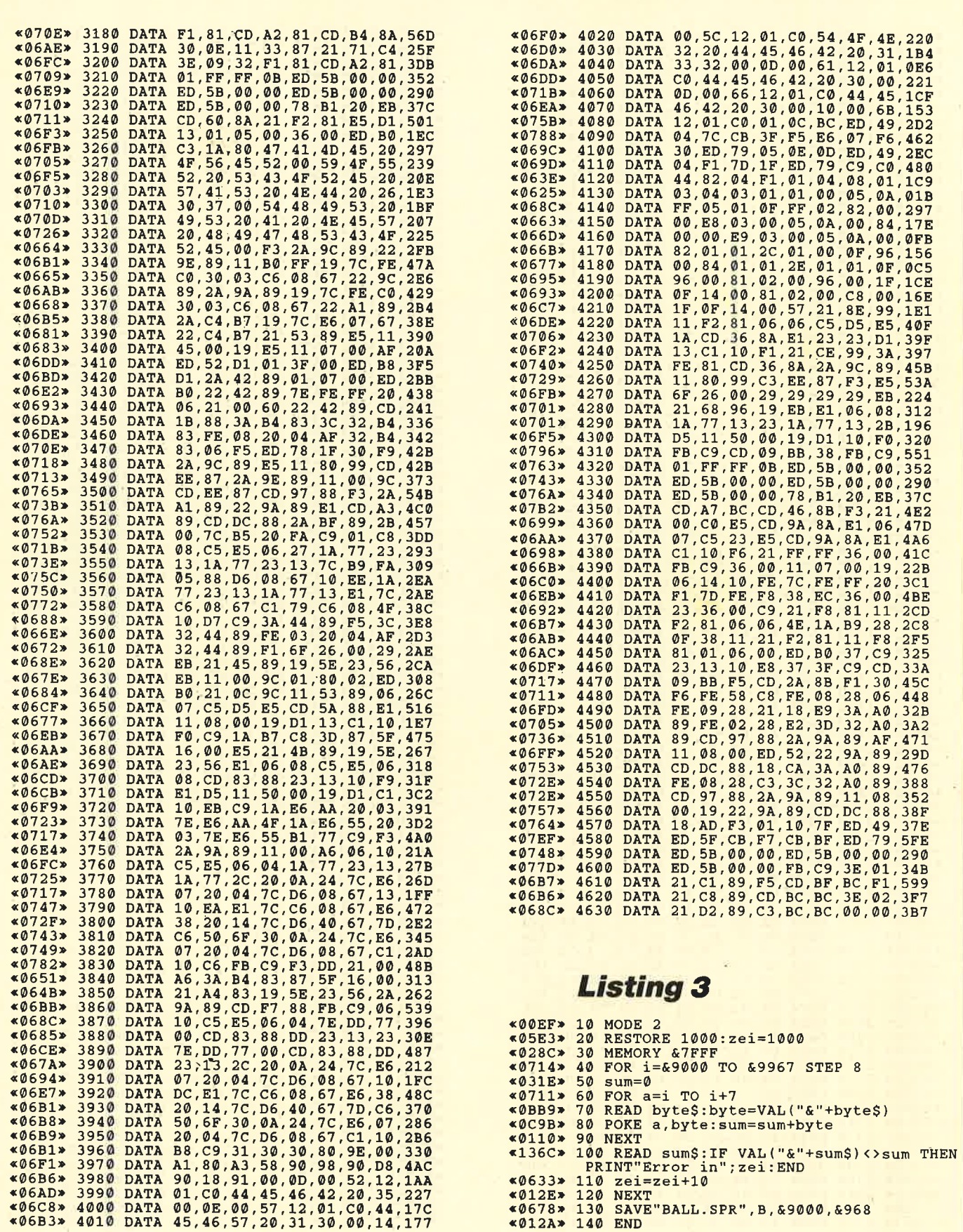

 $\mathcal{L}_{\mathcal{B}} = \mathcal{L}_{\mathcal{B}}$  .

 $\mathbf{r}$ 

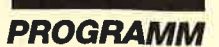

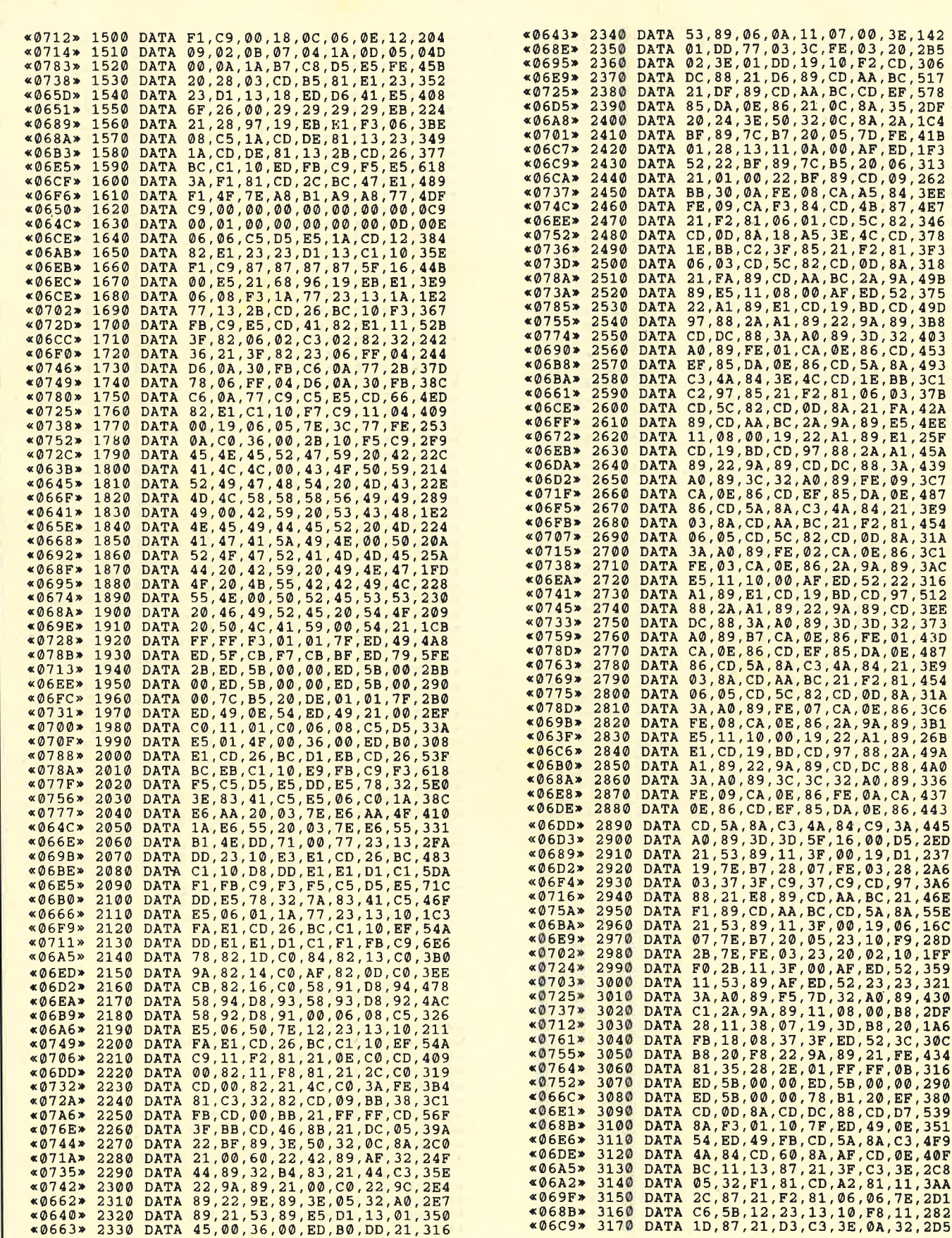

.<br>Se

Þ

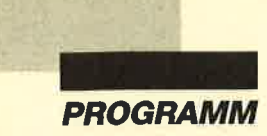

# Die SCBOLL-Routine von **Energy Ball"**<br>(siehe S. 49-51)

Im folgenden finden Sie eine Dokumentation zum Assemblerlisting. Das ruckelfreie Scrolling wurde durch Nutzung des CPC-Hardware-Scrollings erreicht. Da die internen Betriebssystemroutinen für dieses Vorhaben jedoch zu langsam waren, mußten eigene, schnellere Routinen entwickelt werden.

Die so entstandene Routine hat folgende Aufgaben: Zunächst sind verschiedene Bildschirm-Offsets bei jedem Scrolling jeweils um 80 Bytes zu erniedrigen. Danach wird die nächste auszugebende Zeile aus dem Speicher geholt und in einem Pseudobereich generiert, d.h. in Sprites umgesetzt. Gleichzeitig wird eine Fehlertabelle auf den neuesten Stand gebracht. Zum Schluß beginnt die eigentliche Aufgabe. SCROLL wartet auf den nächsten Strahlrücklauf, kopiert die Score-Anzeige und die neue Zeile in dazu berechnete Bereiche des Bildschirms und scrollt mit Hilfe einiger OUT-Befehle auf die Adressen &BCXX und &BDXX (Video-Controller <sup>6845</sup>CTRC) den Bildschirm um eineZeile nach unten. Allerdings ist diese SCROLL-Routine immer noch zu langsam; die ersten sechs Buchstaben der Score-Anzeige sind bei jedem Scroll-Vorgang in der letzten Zeile zu sehen. Deshalb wurde der Bildschirm auf 24 Zeilen verkleinert. Nun folgen einige Erläuterungen zum Assemblerlisting der SCROLL-Routine mit den entsprechenden Zeilennummern.

- 1000-1240 Die Bildschirm-Offsets werden durch Addition mit &FFBO um 80 Bytes verringert.
- L250-1450 Die Fehlertabelle wird erneuert und die nächste Zeile aus dem Speicher geholt.
- Die nächste Zeile wird generiert. L460
- 1470-1530 Die Ausgabenummer des Balls wird um eins erhöht. (Es gibt insgesamt acht Sprites für die Animation des Balls.)
- 1540-1570 Die Routine wartet auf den nächsten Strahlrücklauf.
- 1580-1640 Die Score-Anzeige und die nächste Zeile werden in den Bildschirm kopiert.
- Der Energy Ball wird gelöscht. 1650
- 660-1710 Der Bildschirm wird gescrollt und der Energy Ball erneut ausgegeben.
- 1720-1780 Die Zeitverzögerung wird geholt und heruntergezählt.

# Listing 1

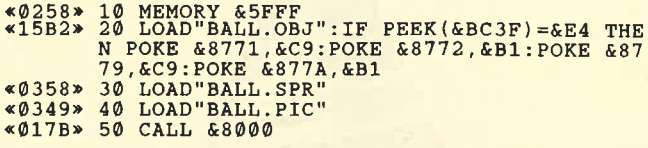

# Listing 2

 $×05E3»$ <br> $×028C»$ <O6EE, «031E» 50 sum=0<br>«0711» 60 FOR a=i TO i+7<br>«0BB9» 70 READ byte\$:byte=VAL("&"+byte\$<br>«0C9B» 80 POKE a,byte:sum=sum+byte<br>«0110» 90 NEXT «0110» 90 NEXT  $*136C*$ k0633»<br>«012E»<br>«1303» ,77A<br>|20 0672\*<br>|250 07834\*  $*0768*$  $*9751*$ «06C0» <06D8 ) <06F4) 6A7 >  $*06A2*$ <br> $*0662*$ «068F» «Ø6CA» «06B1» «06AD»<br>«06A3» **«0743»** 739<mark>» 1190</mark><br>6FF<mark>» 1200</mark> **«0701»**  $\times 071E$ 735» 1230<br>700» 1240 050<br>060<br>070<br>080<br>090 **1100** 1110<br>1120<br>1130 L40 1 722» 1150 1160 1170 1180 1210 220 1 250 1 260 1 270 1 280 1 290 1 300 1 3L0 1 320 1 330 1 1340<br>1350 360 1 370 1 380 1 390 1 400 1 410 1 420 T 430 1 440 1 450 1 460 1 1000<br>1010<br>1020<br>1030<br>1040 «00EF» 10 MODE 2<br>«05E3» 20 RESTOR 20 RESTORE 1000:zei=1000<br>30 MEMORY & ZEEF 30 MEMORY &7FFF<br>40 FOR i=&8000 40 FoR i=&ß000 To 6.885F STEP <sup>8</sup> 100 READ sum\$:IF VAL("&"+sum\$)<>sum THEN<br>PRINT"Error in";zei:END<br>110 zei=zei+10<br>120 NEXT 130 IF PEEK(&BC3F)=&E4 THEN POKE &8771,&<br>C9:POKE &8772,&B1:POKE &8779,&C9:POKE &8 77A, &B1 SAVE"BALL. OBJ", b, &8000, &B60 END DATA CD. 62,BC,OL,05,BC,ED, 49. <sup>384</sup> DATA 01,18,BD,ED,49,21,F2,81,3A0<br>DATA E5,D1,13,01,05,00,36,00,205<br>DATA 82,CD,00,BB,AF,32,DE,4E4<br>DATA 82,CD,00,BB,AF,32,DE,4E4<br>DATA 82,CD,03,BB,CD,BA,BB,CD,51C<br>DATA BC,3E,05,32,FE,81,3E,01,2EF<br>DATA BC,3E,05,32,FE,81,3E,01,2 DATA 23, F1, 3D, 20, F4, E1, D5, 11, 42C<br>DATA 50, 00, 19, D1, F1, 3D, 20, E5, 36D<br>DATA 01, 66, C0, 11, 10, 90, D0, 21, 2F6<br>DATA 00, A6, 01, 0C, 06, 3E, 10, F5, 1FC<br>DATA E5, 3E, 06, F5, E5, CD, 6B, 83, 4BE<br>DATA E1, D5, 11, DATA 80,A3,CD.85. 83, 2L,7 4, C0, 47D DATA 11,58,90,01,10,08,3E,0C,15C<br>DATA DD,21,00,A6,F5,E5,CD,6B,4B6<br>DATA B3,E1,D5,11,A0,00,19,D1,B1,B0<br>DATA F1,3D,20,F0,CD,7C,81,3E,446 DATA 01,01,00,00,CD, 32,BC,3E,1FB<br>DATA 01,32,F1,81,DD,21,90,83,3B6<br>DATA 06,05,C5,DD, E5,DD, 5E,003,DD<br>DATA DD, 56,01,DD, 6E,02,DD,66,3C4<br>DATA 03,CD,A2,81,3E,4C,CD,1E,368 DATA 11, 04, 00, DD, 19, C1, 10, DA, 2B6<br>DATA 12, 04, 00, DD, 19, C1, 10, DA, 2B6<br>DATA 18, D2, DD, E1, C1, 3E, 01, 01, 3A9<br>DATA 18, 18, CD, 32, BC, CD, 0E, 83, 349<br>DATA 11, 58, 95, 21, 00, C0, 06, 06, 05, 2D<br>DATA C1, 10, F 0ATA 99,21,00,C0,CD,B5,83,C3,442<br>0ATA E4.83.AF.47.4F.C5.F5.CD,533 DATA E4,83, AF,47, 4F,C5, F5,CD,533<br>DATA 32, BC, F1, 3C,C1,FE,10,20, 40A<br>DATA F4,C3,38,BC,21,92,81,06, 3E5<br>DATA 10,AF.C5.F5. 55,46, 48,CD,4B9 DATA 10, AF, C5, F5, E5, 46, 48, CD, 489<br>DATA 32, BC, E1, 23, F1, 3C, C1, 10, 3F0  $«06C5»$  $$6D3*$ **«06C6»** 776» 735» 76<mark>E»</mark><br>657» 1 1 T 1 1 1110 1 1 470 480 1 490 «064D» «06A8» **«06A8»** <06A8> %06E8<br>%068B<br>%06B1<br>%06CD «0684»<br>«06B4» «069C»  $*06C8*$ «06DC» (05EC>  $<06F4$  $*0742*$ <07 25> <mark>«071B»</mark><br>«075C»  $*0735*$ 

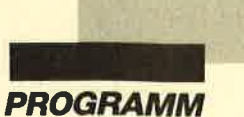

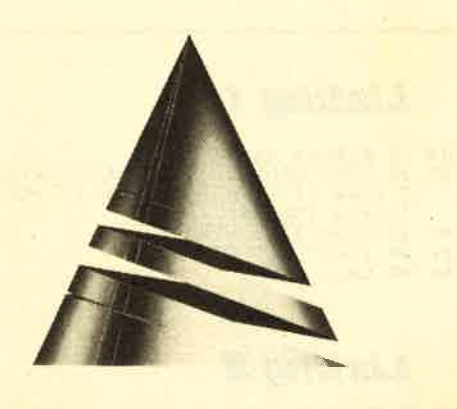

# Spiel<br>des Monats

# **Energy Ball**

Wollten Sie nicht schon immer einmal mit einem hypermodernen Raumschiff durchs Weltall fliegen? Unser "Spiel des Monats" gibt Ihnen dazu Gelegenheit. Wie so oft müssen Sie aber auch hier darauf achten, daß Ihnen die Energie nicht ausgeht.

"Energy Ball" stammt von Ingo Kubbilun. Er ist 17 Jahre alt und besucht zur Zeit die 11. Klasse des

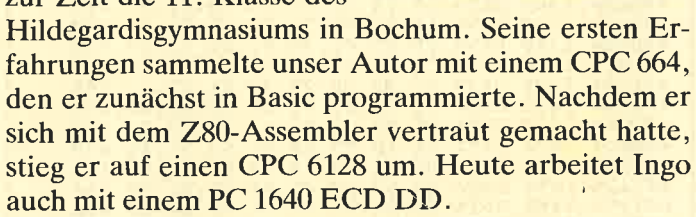

Später möchte unser Autor sein Hobby zu seinem Beruf machen. Er plant den Einstieg in die Computerbranche im Bereich Anwender-/Systemprogrammierer.

Ihr hypermodernes Raumschiff Alpha Centauri verbraucht auf dem Weg zur Erde zu viel Energie. Sie müssen deshalb eine neue Ausrüstung Ihrer Einsatzzentrale ausprobieren, den Energy Ball. Ihr Bordcomputer entdeckt im All ein Energy Stage. Ihre Aufgabe besteht nun darin, den Energy Ball über das Energy Stage abzurollen, um Energie für Ihr Raumschiff im Ball zu speichern. Der erreichte Score entspricht dem Energiekonto. Der Energy Stage ist wie ein Parcours aufgebaut, durch den Sie Ihren Energy Ball mit dem Joystick nach links und rechts dirigieren müssen. Eines müssen Sie noch in Betracht ziehen: Der Energy Ball ist am Anfang sehr langsam, da er noch keine Energie trägt! Dies ändert sich natürlich im Laufe des Spiels.

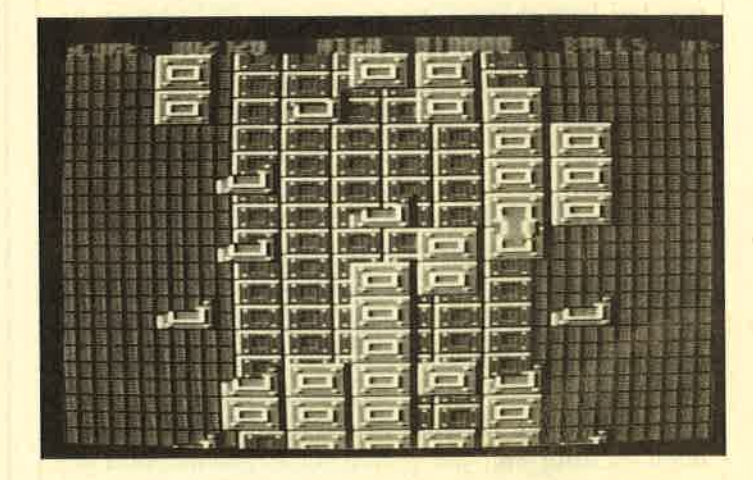

"Energy Ball" läßt sich nur mit dem Joystick spielen. Nach Start des Programms mit RUN"BALL" muß der Feuerknopf so lange gedrückt werden, bis das Spiel beginnt. (Dies ist notwendig, da für die aufwendige Schrift der Tastatur-Interrupt meistens gesperrt bleibt.) Nun beginnt der Ball zu laufen, und Sie können ihn mit Links- bzw. Rechtsbewegungen des Joysticks um einen Stein, mit links bzw. rechts  $+$  Feuer um zwei Steine bewegen. Eine zusätzlich eingebaute Funktion erlaubt nach Ballverlust die Positionierung des Balls an einer gewünschten Stelle. Das Spiel kann dann nach Betätigung des Feuerknopfs fortgesetzt werden.

Ingo Kubbilun

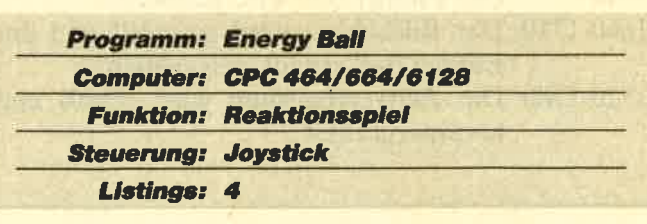
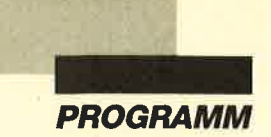

# **Listing 7**

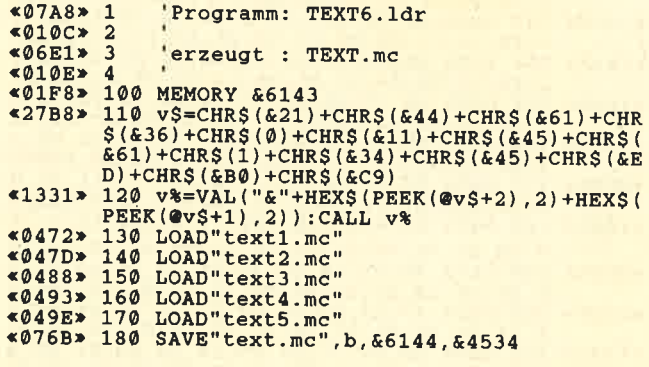

# **Listing 8**

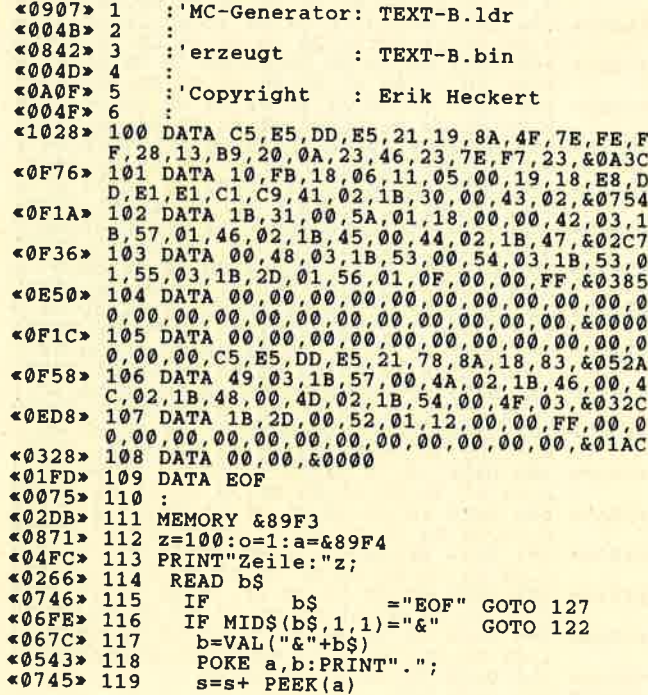

## Anwendungsprogramme für CPC oder Joyce

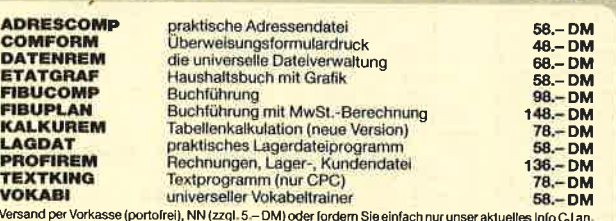

# VAN DER ZALM

#### SOFTWARE

Elfriede van der Zalm · Software-Entwicklung & Vertrieb<br>Schieferstätte · 2949 Wangerland 3 · Telefon 0 44 61 / 55 24

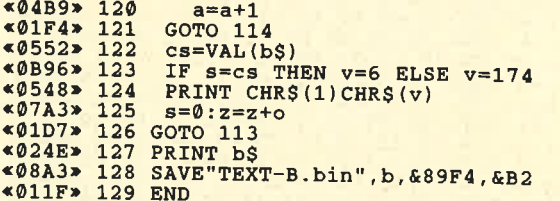

# **Listing 9**

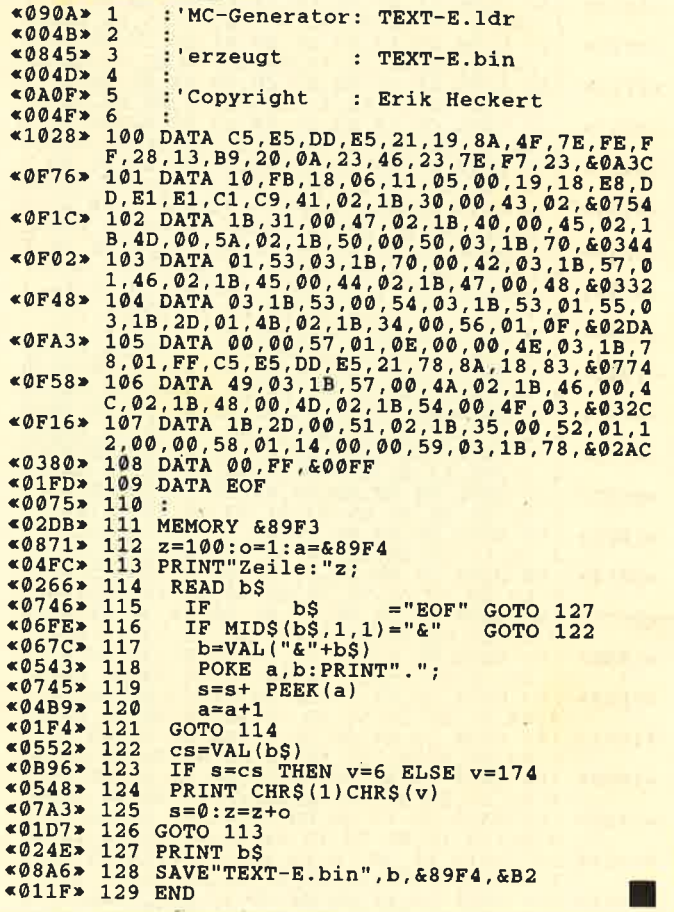

## Zweitlaufwerke für CPC und Joyce PCW Lesen, Beschreiben und Formätieren fast aller CP/M-Diskettenformale auf einem beliebigen 3.5- bzw. 5.25- Zweitfaufwerk<br>In Stadt aller CP/M-Diskettenformale auf einem beliebigen 3.5- bzw. 5.25- Zweitfaufwerk<br>DriskPara, Ottr Midem Floppy-Switch isl der Betrieb von 3 Laufwerken am CPC u.Joyce möglich, auch für Joyce Plus. - Bittelmoanforden.<br>
2 ve 80 Sp. + Disk Para + MsCopy) Set and the problem los anzuschilden (2+80 Spuren)<br>
3.5"-Austührung D (Rechner angeben)<br>dk'tronics-Speichererweiterung für CPCs DM 148.00 Textmaker für PC auf Anfrane Townstein The Control of the Control of the Control of the Pacific Material International International International International International International International International International International Intern auf Armlage<br> **Neue dt. PD-Software** je Disk DM 30.00<br>
\*18 MacroPack/Z80 u. \*19 Telekommunikalion mit MEX The Macromatical Lucky and The Home and The Macromatical Circum-<br>**Ahnenforschung**<br>Ein dBasell-Programm mit dt. Anlettung<br>Po-Software ist auf ca. 60 CPM-Formate lieferbar. Formattabelle<br>anfordern. Prese sind freibleibend. K

Soft- und Hardwareversand U.Becker Tel. Bestellung Mo.-Fr. ab 17 Uhr<br>Fasanenweg 2, 6690 St. Wendel 8, Tel. 0 68 56 / 5 04<br>User-Sprechstunde: tägl. ab 20 Uhr

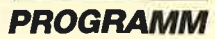

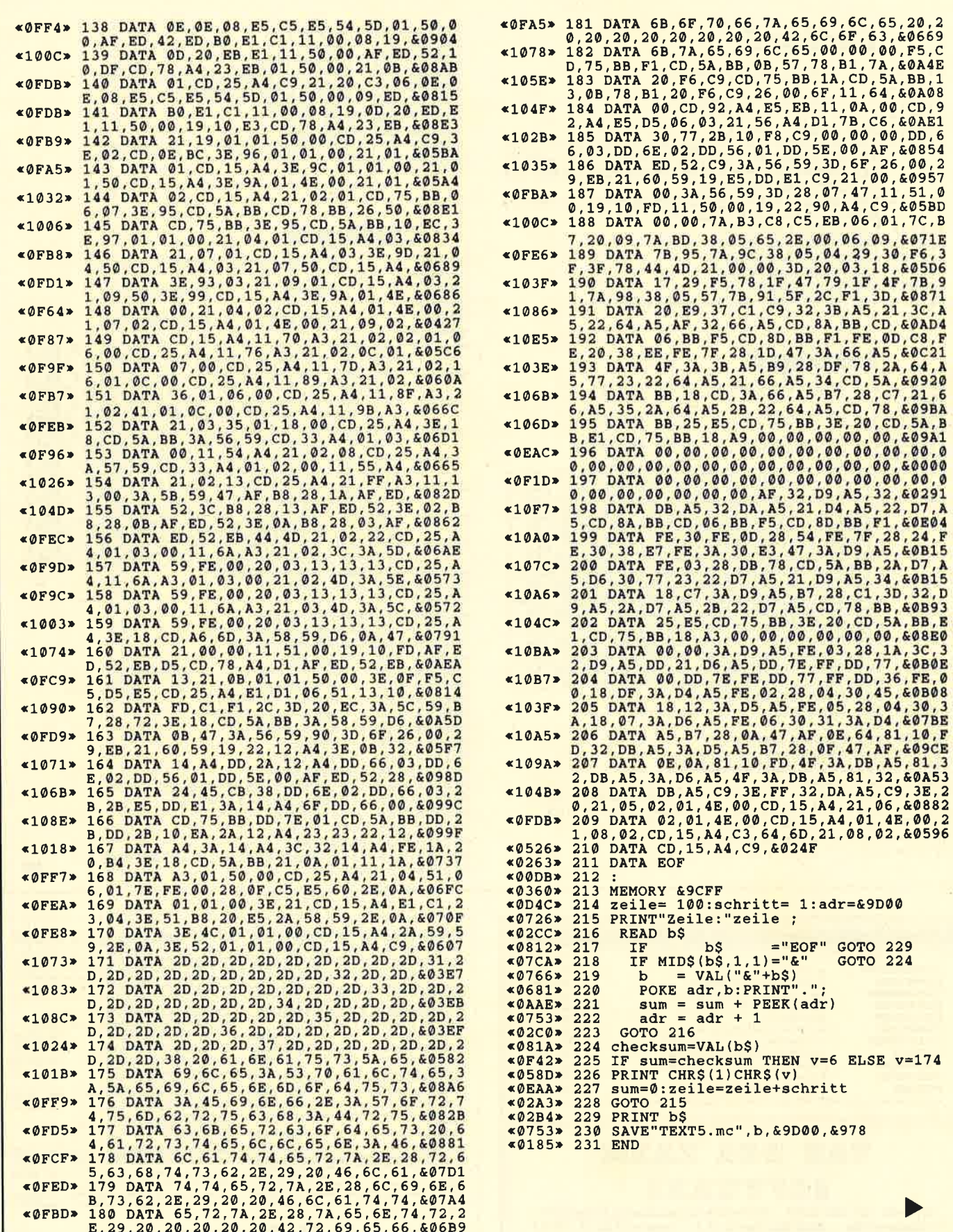

ÿ

ź,

ă

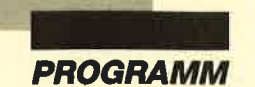

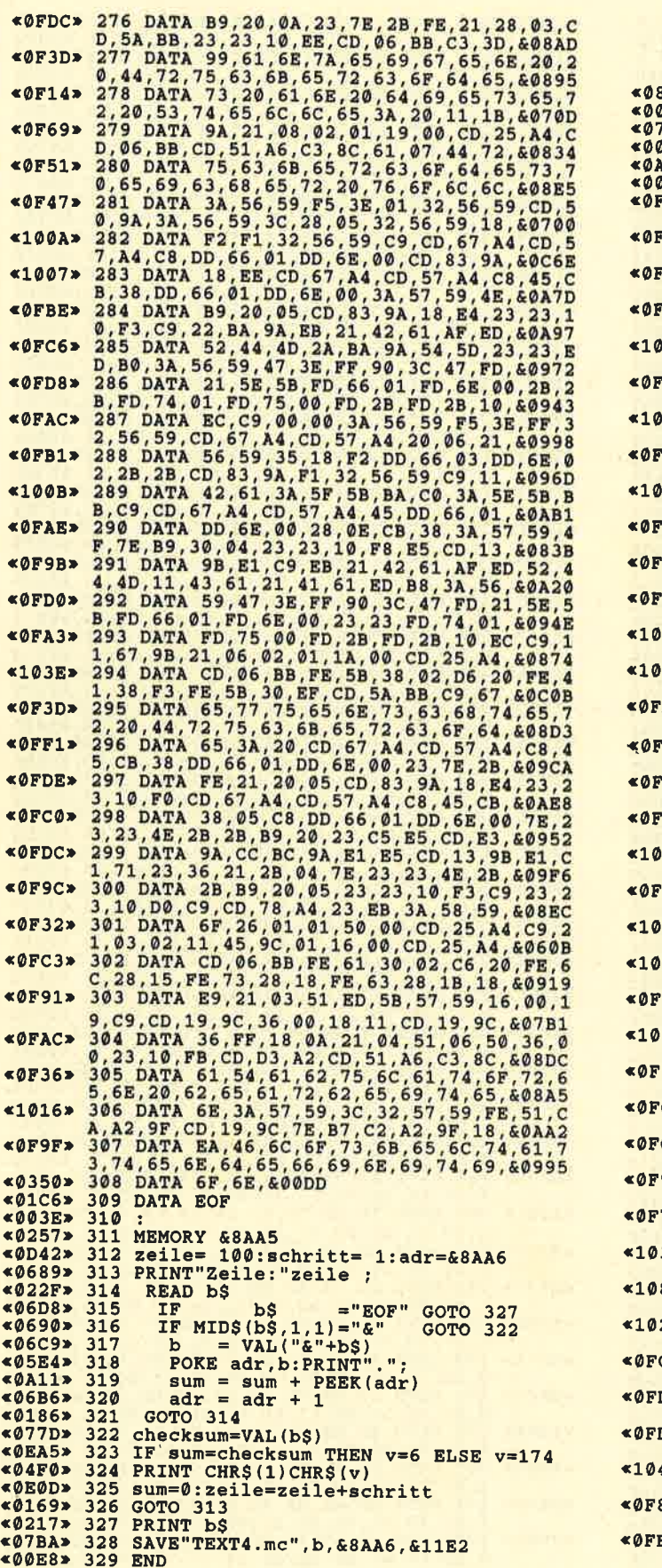

# **Listing 6**

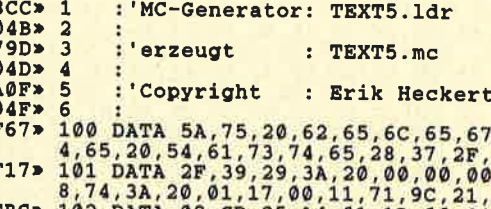

 $\begin{smallmatrix} 26771 & 180& 0.018 & 5.87 & 5.36 & 0.67 & 0.67 & 0.67 & 0.67 & 0.67 & 0.67 & 0.67 & 0.67 & 0.67 & 0.67 & 0.67 & 0.67 & 0.67 & 0.67 & 0.67 & 0.67 & 0.67 & 0.67 & 0.67 & 0.67 & 0.67 & 0.67 & 0.67 & 0.67 & 0.67 & 0.67 & 0.67 & 0.67 & 0.67 & 0.67 & 0.$ ,65,6E,6<br>38,&0771<br>54,65,7 of) 03, &0444

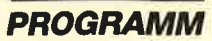

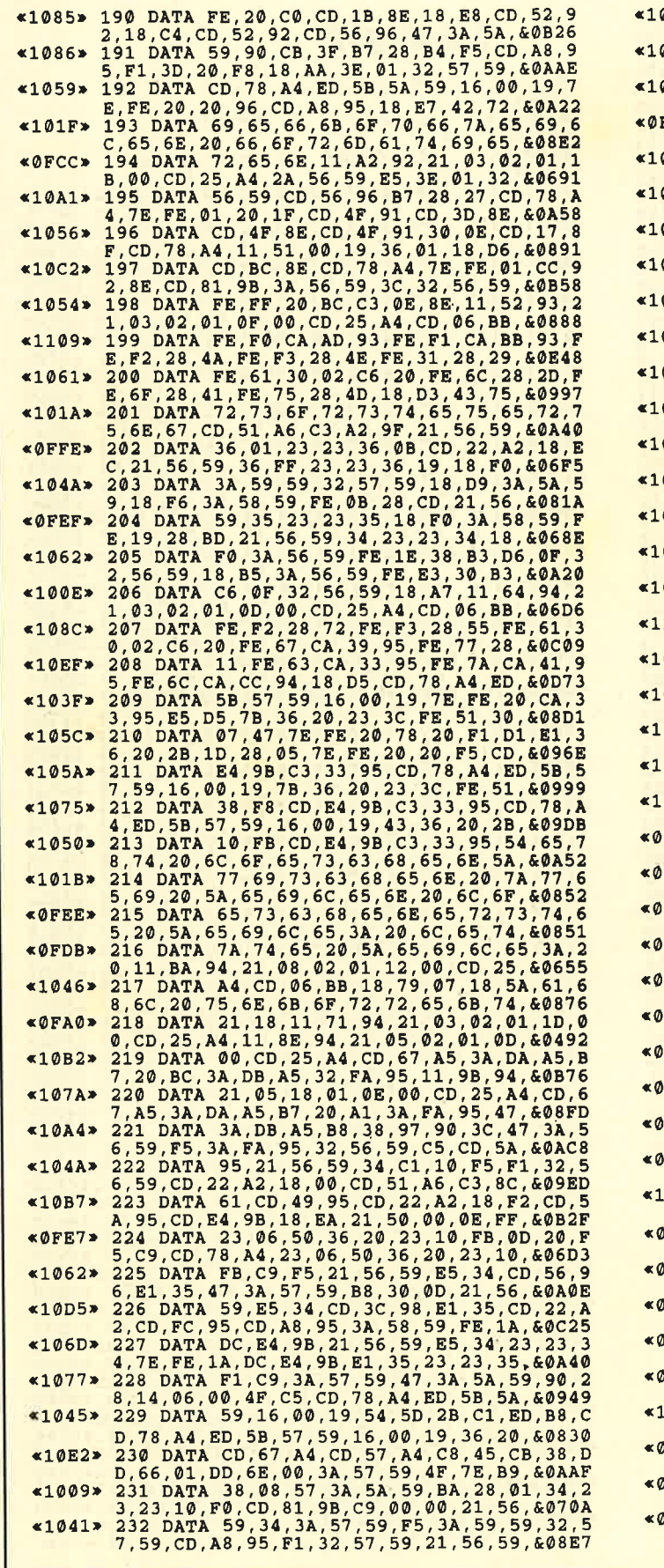

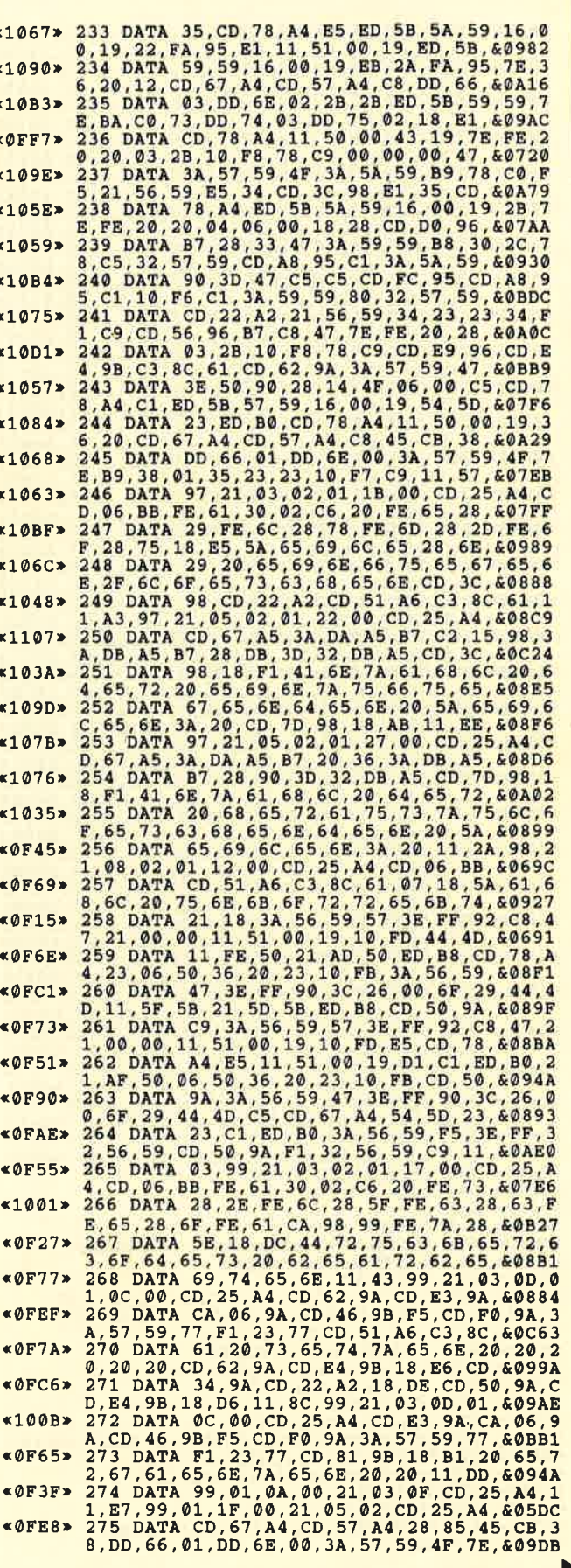

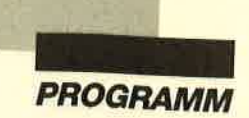

Г

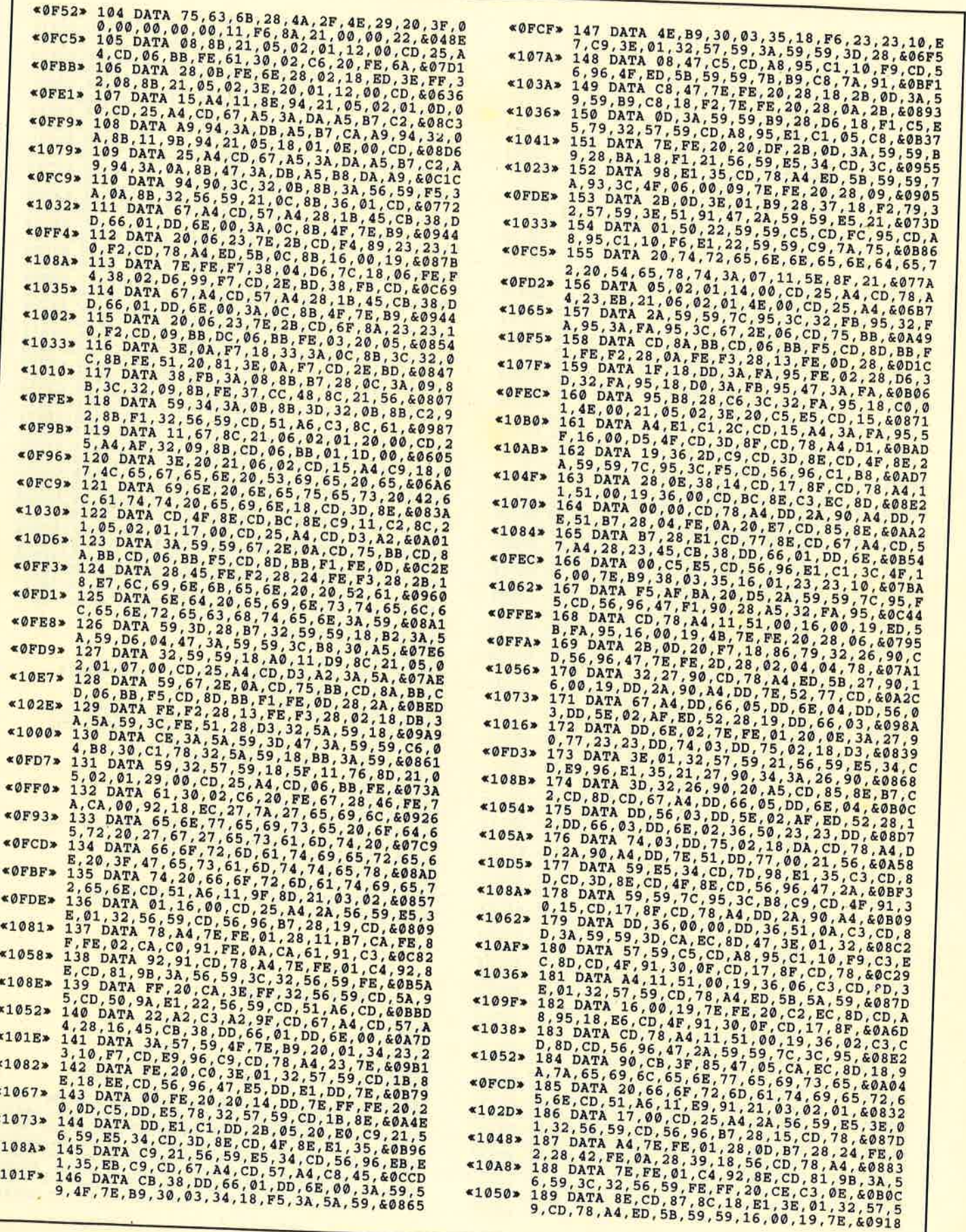

 $\frac{1}{\Delta}$  .

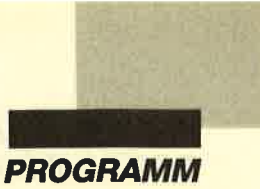

 $\blacktriangleright$ 

 $-$ 

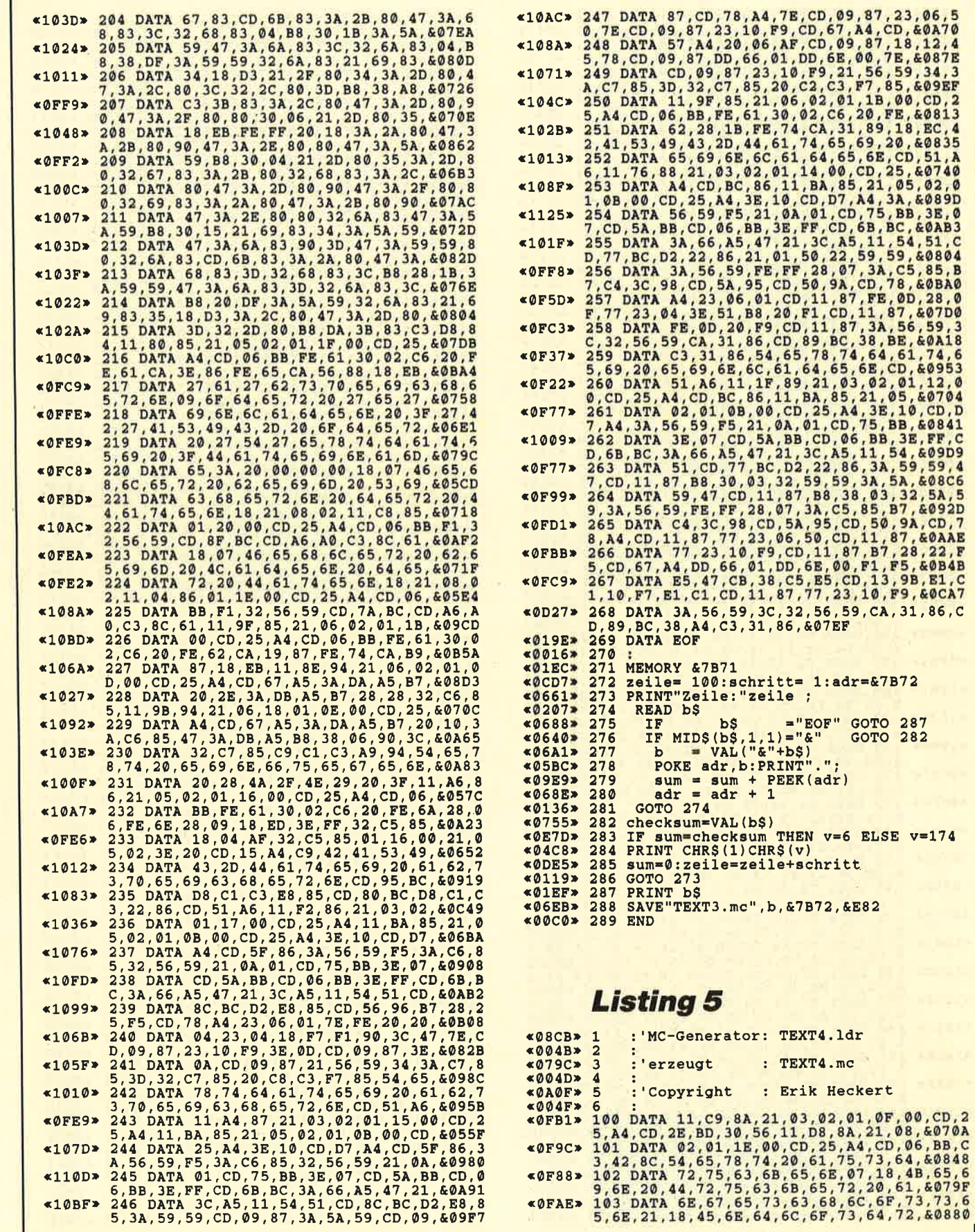

г

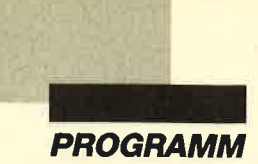

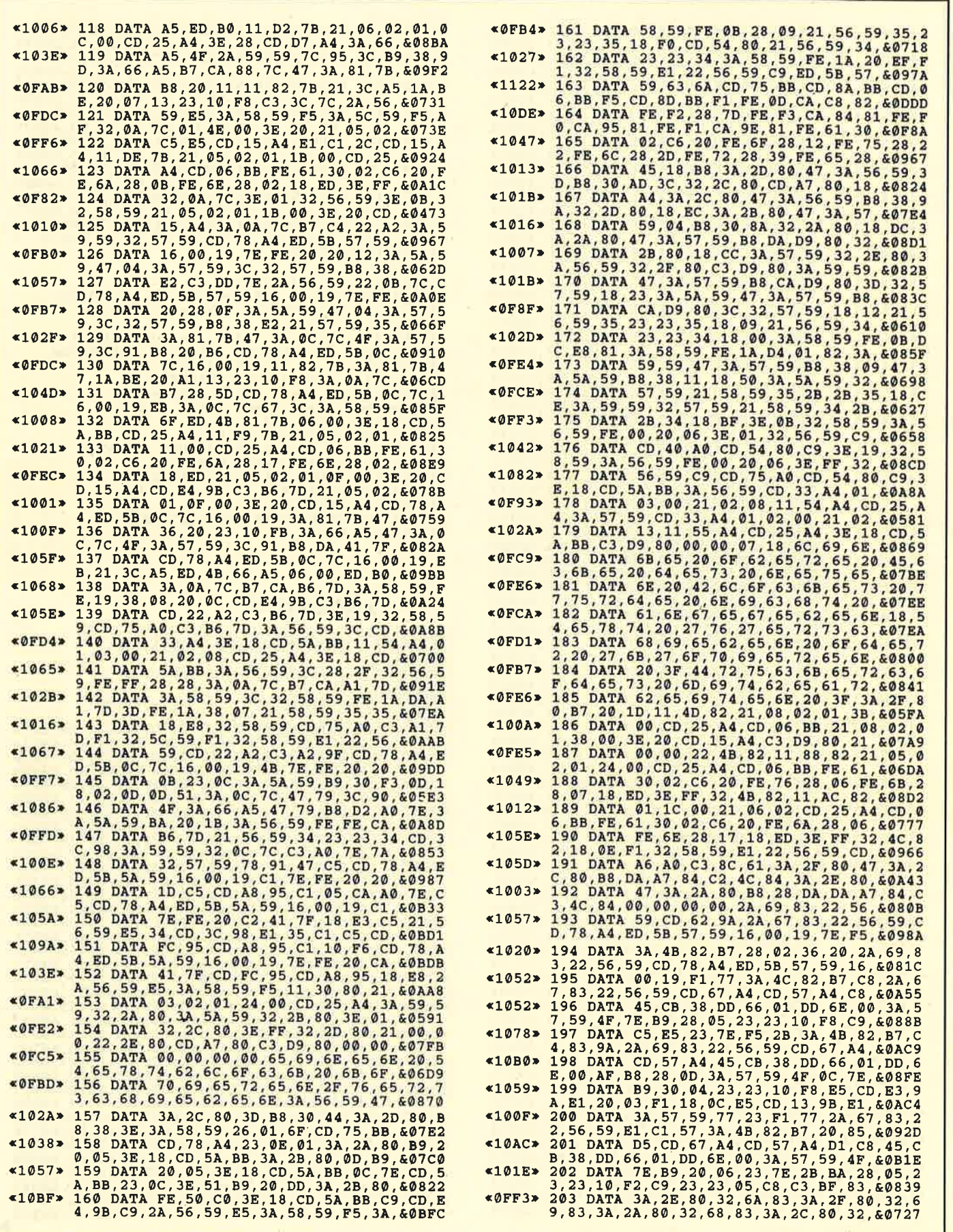

 $\epsilon$ 

 $\mathcal{H}_{\mathcal{C}}$ 

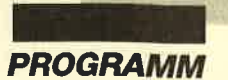

 $\sim$ 

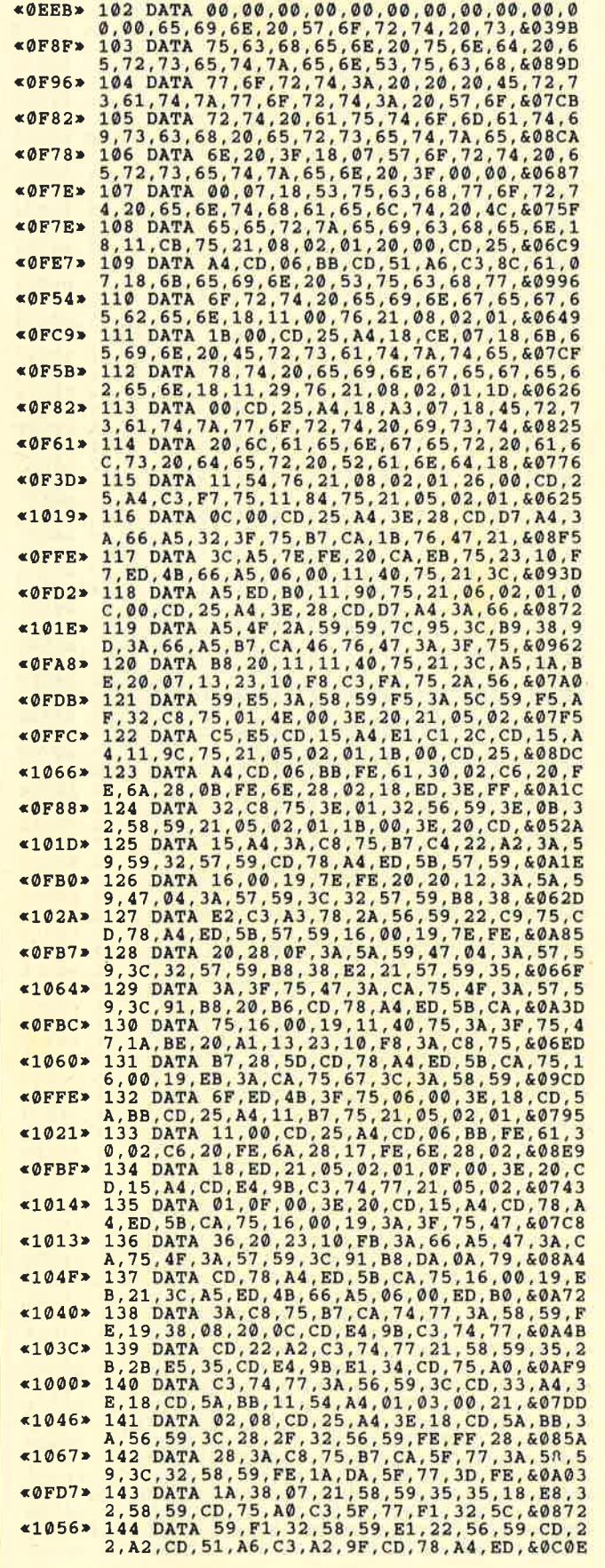

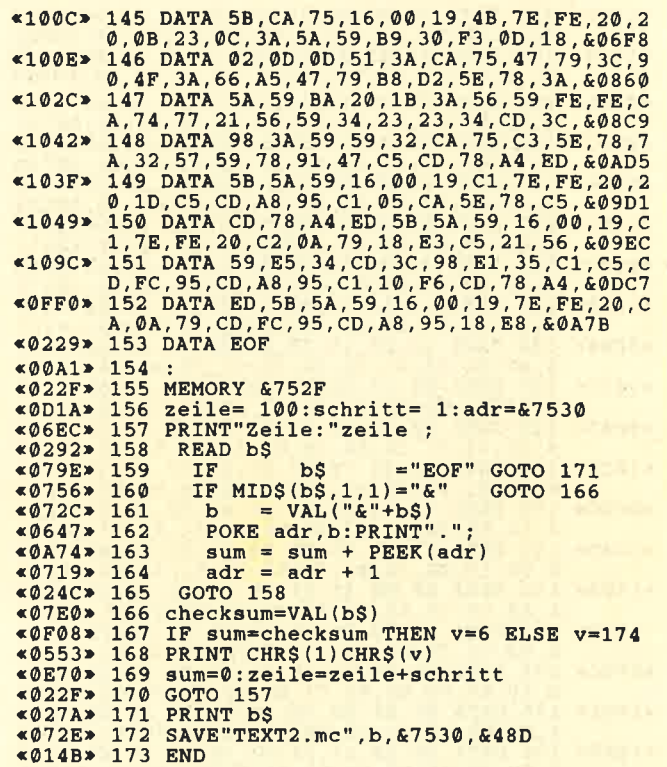

# **Listing 4**

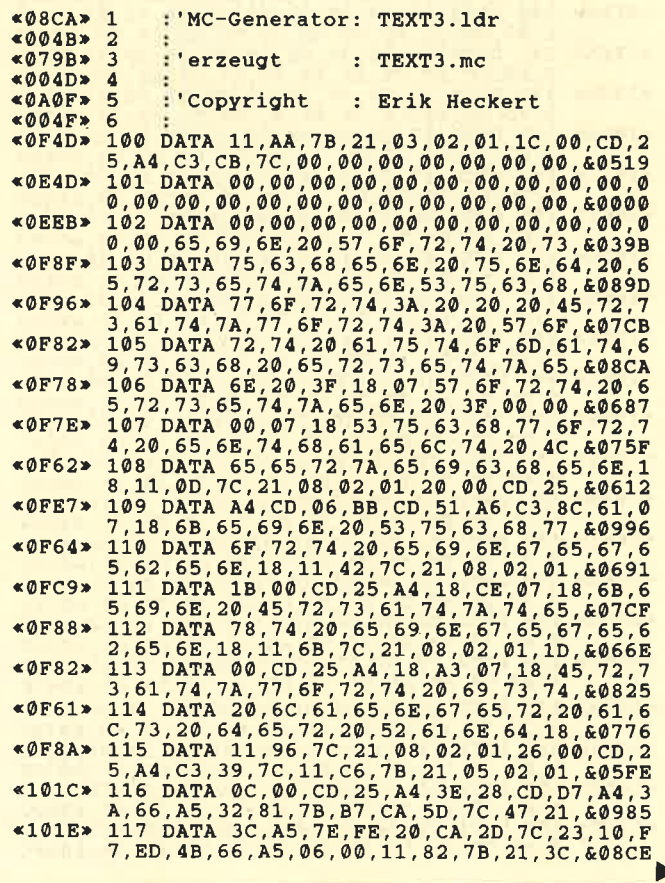

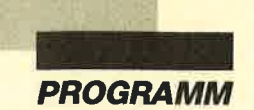

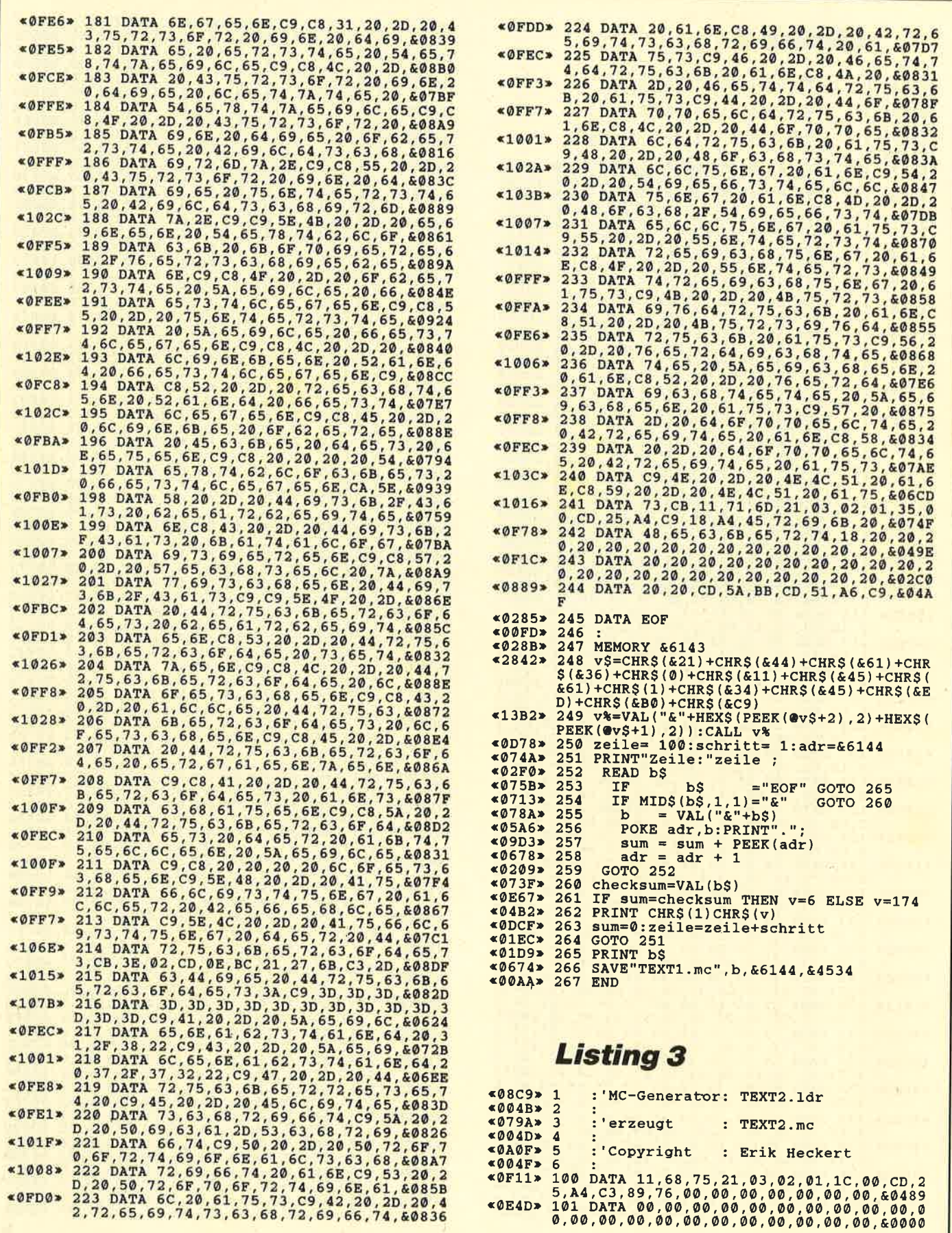

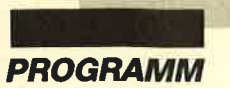

# Listing 2

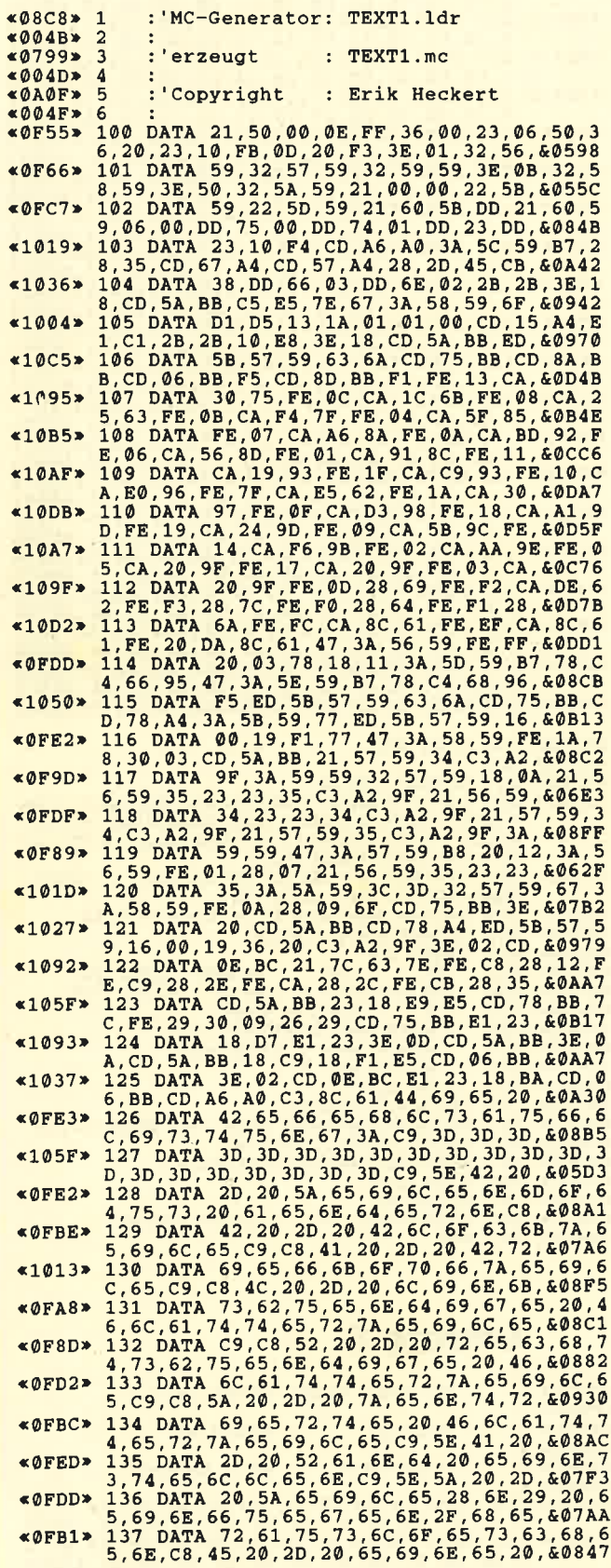

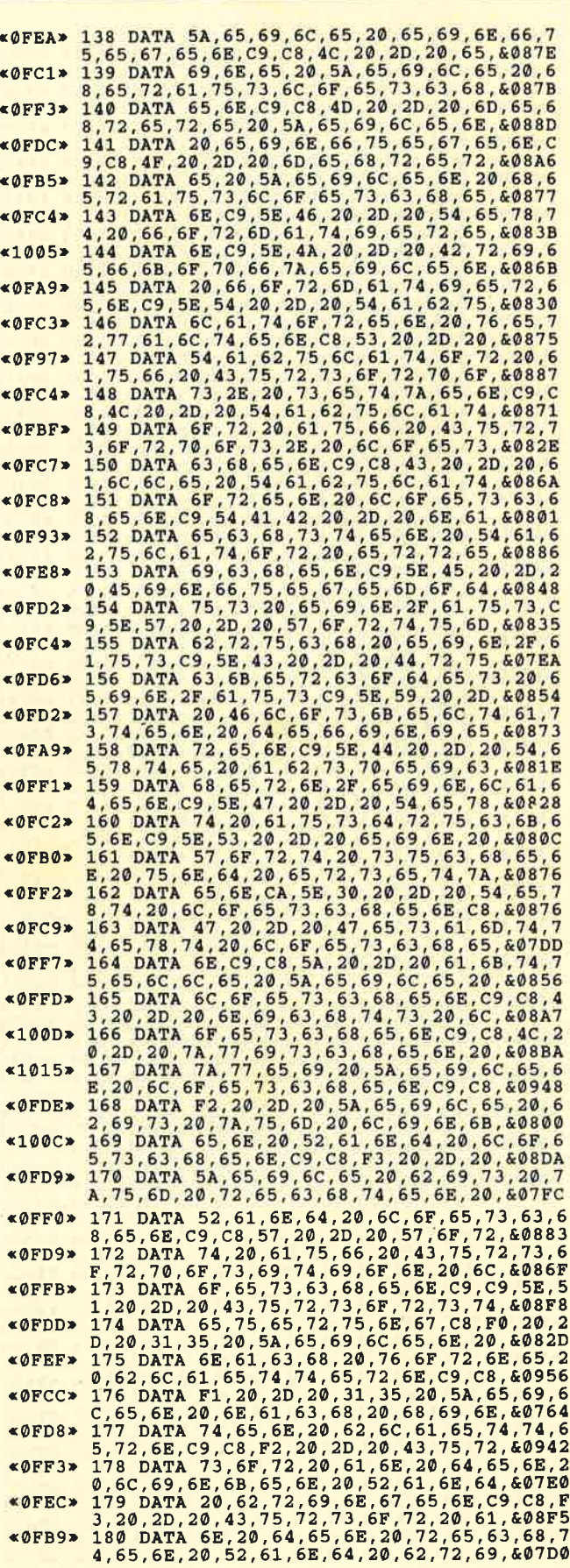

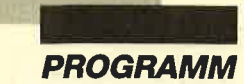

#### $CTRL/S - W$

Das Ersatzwort darf bis zu 40 Zeichen lang sein, jedoch weder Trennstriche noch Leerzeichen enthalten.

CTRL/T – Tabulatoren bearbeiten

- 
- S Tabulator setzen<br>L Tabulator löschen<br>C alle Tabulatoren löschen
- 

Die Tabulatoren können mit Hilfe der TAB-Taste angesprungen werden.

#### CTRL/W - dynamischen Wortumbruch ein-/ ausschalten

- $E$  einschalten<br>A ausschalten
- 

Beim Schreiben werden komplette Worte in die nächste Zelle gezogen, wenn der rechte Textrand er\_ reicht wird.

CTRL/X - Disketre / Cassette

C - Catalog

W - Wechsel Diskette-Cassette

Mit CTRL/X + C können Sie das Inhaltsverzeichnis einer Diskette bzw. Cassette lesen, je nachdem, was Sie gewählt haben. Mit CTRL/ $X + W$  läßt sich diese Wahl vornehmen.

CTRL/Y-Floskeltasten

- 7 Text für Floskeltaste F7 definieren<br>8 Text für Floskeltaste F8 definieren<br>9 Text für Floskeltaste F9 definieren
- 
- 

# Listing I

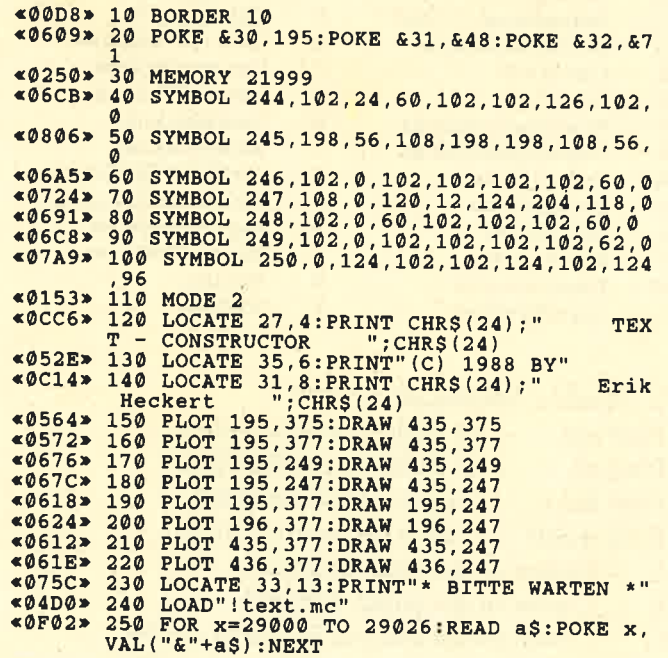

Mit dieser Funktion lassen sich die Floskeltasten F7, F8 und F9 vom Zehnerblock mit bis zu 4O Zeichen langen Texten belegen. Sie können somit längere Text\_ stücke einfach durch Druck der entsprechenden Flos\_ keltaste in den Text einfügen.

CTRL/Z - Zeilen einfügen/löschen

- 
- 
- E Zeile in den Text einfügen<br>L Zeile aus dem Text löschen<br>M mehrere Zeilen in den Text einfügen
- O- mehrere Zeilen aus dem Text löschen

CTRL/0 - Text löschen

- 
- 
- G- Gesamttext löschen<br>Z- Text einer Zeile löschen<br>C- nichts löschen (falls versehentlicher Tasten-<br>druck)
- $L$  zwischen zwei Zeilen löschen
- W Wort auf Cursor-Position löschen
- Pfeil links Zeile bis Cursor löschen
- Pfeil rechts Zeile ab Cursor löschen

Erik Heckert

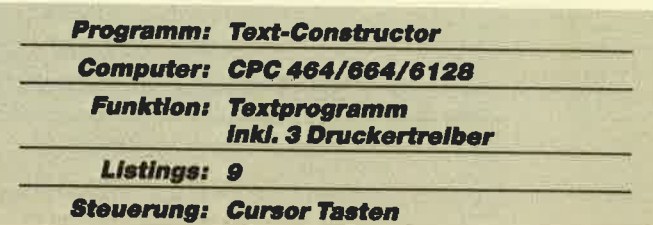

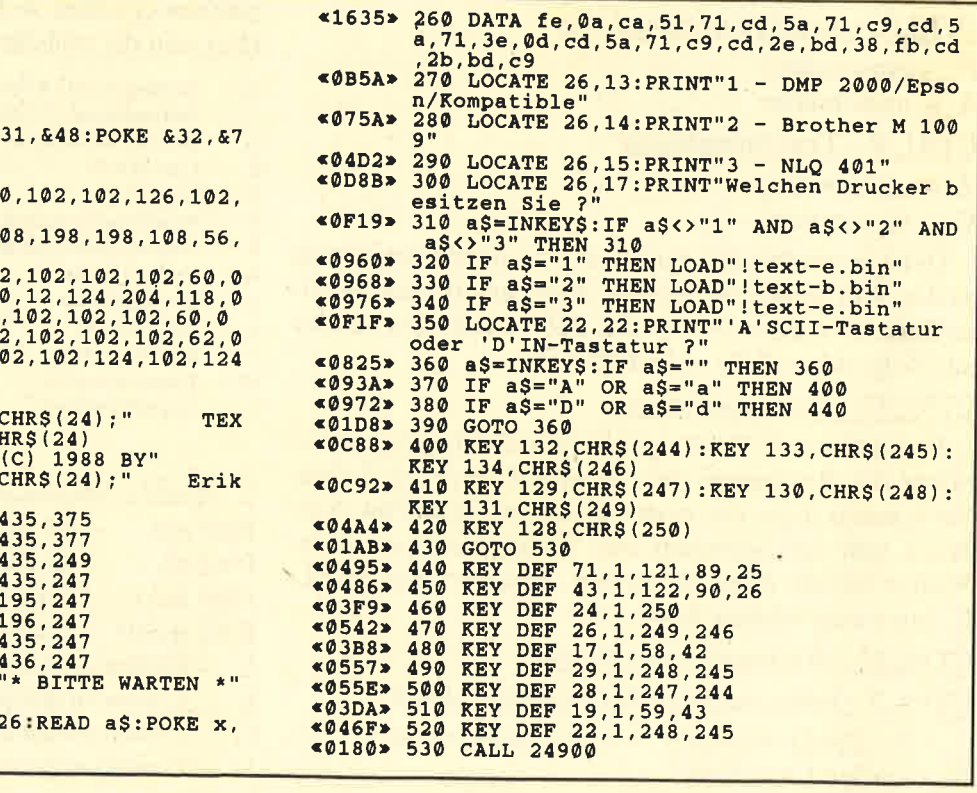

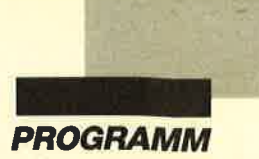

an den jeweiligen Textrand oder zentriert. Briefkopfzeilen werden nicht mitformatiert !

CTRL/C - Druckercodes ein-/ausblenden

- $E$  einblenden<br>A ausblenden
- 

Gesetzte Druckercodes werden im Text ein- bzw. ausgeblendet.

CTRL/D - Text-/Basic-File laden/sichern

- $A abspecifichern$ <br>E laden
- 

Sollten Sie Basic-Files laden/sichern wollen, so geschieht dies in Form von ASCII-Files.

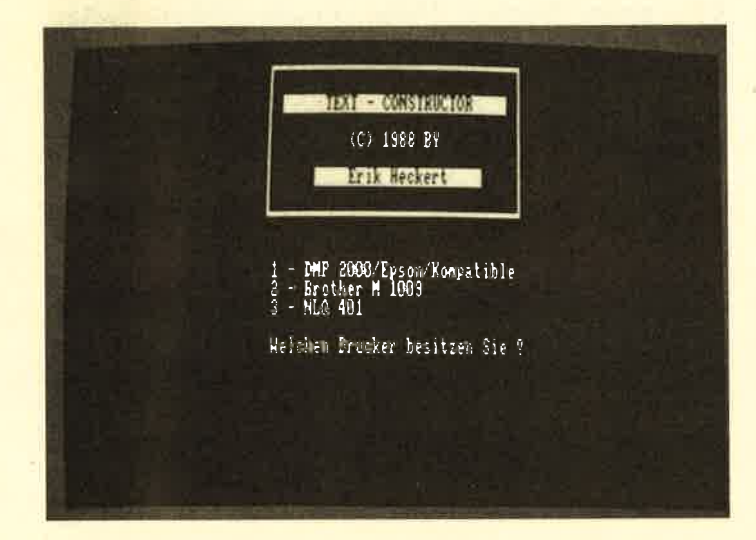

#### CTRL/E - Einfügemodus ein/aus

- 
- $E$  einschalten<br>A ausschalten

CTRL/F - Text formatieren

- Z zeilenweise
- G Gesamttext

Der Unterschied in den beiden Formatierungsarten ist der, daß beim zeilenweisen Vorgehen immer nur eineZeile formatiert wird, ohne daß sie mit Text aus der nachfolgenden Zeile aufgefüllt wird.

#### CTRL/G - Text ausdrucken

Wenn Sie kein Endlospapier gewählt haben, unterbricht das Programm den Ausdruck nach 55 Zellen. Sie können dann ein neues Blatt einlegen. Der Ausdruck läßt sich jederzeit mit Tastendruck anhalten. Wollen Sie ihn dann abbrechen, betätigen Sie CTRL/ C, sonst eine andere Taste.

#### CTRL/H - Auflistung aller Befehle

#### CTRL/J - Formatierung aller Briefkopfzeilen

Alle Briefkopfzeilen werden entsprechend den Blockzeilen formatiert.

#### CTRLIK - Textblock bearbeiten

- 
- O oberste Zeile auswählen<br>U unterste Zeile auswählen<br>L linken Rand bestimmen<br>R rechten Rand bestimmen
- 
- 
- $E$  linke obere Ecke des neuen Blocks markieren

Wenn Sie den Block markiert und den neuen plaziert haben, drücken Sie ENTER.

CTRL/L - Liste aller Druckercodes

CTRL/O - Druckercodes bearbeiten

- S Steuerzeichen auf Cursor-Position setzen<br>
L Steuerzeichen löschen<br>
E zusätzliches Steuerzeichen setzen<br>
Z Steuerzeichen der Zeile löschen<br>
A Steuerzeichen ansehen<br>
C alle Steuerzeichen löschen
- 
- 
- 
- 
- 

Falls der entsprechende Modus gewählt ist, werden alle Druckercodes im Text invers dargestellt. Dies geschieht, indem sie über das Zeichen geschrieben werden, wobei dieses natürlich nicht verschwunden ist, sondern eben nur überschrieben. Wenn auf einem Zeichen mehrere Steuerzeichen stehen, so erscheint ein Ausrufezeichen. Mit CTRL/O \* A können Sie nachschauen, um welche Steuerzeichen es sich dabei handelt.

Wenn Sie CTRL/O + S benutzen, werden eventuell an dieser Stelle befindliche Steuerzeichen gelöscht und mit dem neuen überschrieben. Wenn Sie also Steuerzeichen ersetzen wollen, benutzen Sie CTRL/O + E. Hier nun die vollständige Liste der Steuerzeichen:

- A Zeilenabstand 1/8 Zoll
- C-A – Zeilenabstand 1/8 Zoll<br>
C – Zeilenabstand 7/72 Zoll<br>
T – Tiefstellen ein<br>
G – Drucker initialisieren<br>
Elite-Schrift<br>
C – Dica-Schrift<br>
C – Unterstreichen ein<br>
Z – Pica-Schrift<br>
C – Unterstreichen aus<br>
Proportionalschri
- $G -$  Drucker initialisieren<br>E Elite-Schrift
- 
- Z Pica-Schrift
- $P -$ Proportionalschrift ein
- $S -$
- 
- $F Fettdruck ein$
- 
- J Fettdruck aus<br>D Doppeldruck ein
- 

#### CTRL/Q - Cursor-Steuerung

- Pfeil auf 15 Zeilen zurückblättern
- Pfeil ab 15 Zeilen weiterblättern
- Pfeillinks Cursor an linken Rand
- Pfeil rechts Cursor an rechten Rand L Cursor in die erste Textzeile L Cursor in die letzte Textzeile
	-
	-
	-
- <sup>O</sup> Cursor in die oberste Bildschirmzeile <sup>U</sup> Cursor in die unterste Bildschirmzeile

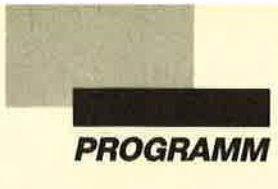

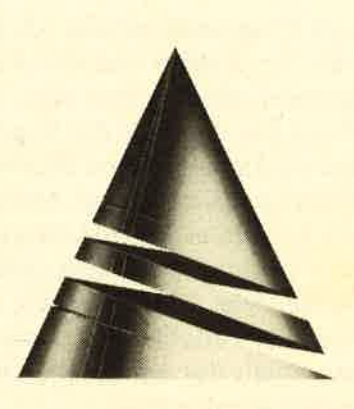

# **Anwendung**  $\sum_{\substack{\text{Zehnerblock 1 $>> \text{B} \\ \text{Zehnerblock 2 $>> \text{C} \\ \text{Zehnerblock 3 $>> \text{C} \\ \text{Zehnerblock 4 $>> \text{A} \\ \text{Zehnerblock 4 $>> \text{A} \\ \text{Zehnerblock 4 $>> \text{A} \\ \text{Zehnerblock 4 $>> \text{A} \\ \text{Zehnerblock 4 $>> \text{A} \\ \text{Zehnerblock 4 $>> \text{A} \\ \text{Zehnerblock 4 $>> \text{A} \\ \text{Zehnerblock 4 $>> \text{A} \\ \text{Zehnerblock 4 $>> \text{A$ des Monats

Bei "Text-Constructor" handelt es sich um ein Textverarbeitungsprogramm. Starten Sie es mit RUN "TEXT" von Diskette oder einfach mit CTRL / EN-TER von Cassette. Danach müssen Sie einen zu Ihrem Drucker passenden Treiber auswählen. Sollten Sie sich nicht sicher sein, welcher zu Ihrem Printer paßt, probieren Sie einfach alle nacheinander aus. Nun ist anzugeben, ob Sie die ASCII- oder DlN-Tastatur wünschen. Diese Wahl bestimmt, auf welche Tasten die deutschen Sonderzeichen gelegt werden. Im folgenden finden Sie eine Liste der geänderten Zeichen (altes Zeichen-> neues Zeichen).

ASCll-Tastatur Zehnerblock0-> ß Zehnerblock  $1 \rightarrow$ ä Zehnerblock 2 –> ö Zehnerblock3-> ü Zehnerblock 4  $\rightarrow$   $\AA$ Zehnerblock5-> Ö Zehnerblock 6-> Ü

DIN-Tastatur  $\Rightarrow$  Z  $\Rightarrow$  : und  $*$ <br> $\Rightarrow$   $\ddot{\circ}$ <br> $\Rightarrow$   $\ddot{A}$  $\begin{array}{ccc} \n & \rightarrow & \text{;und} + \\
 \n & \times & \text{?} \\
 \n & \rightarrow & \text{O} \\
 \n & \rightarrow & \text{O}\n \end{array}$ 

# Text-Constructor

Diesmal wollen wir Ihnen ein Textverarbeitungsprogramm als "Anwendung des Monats" vorstellen. Auch Sie werden von den vielfältigen Möglichkeiten, die "Text-Constructor" bietet, begeistert sein.

Idee und Ausführung dieses Programms stam-

men von Erik Heckert. Er ist 21 Jahre alt und studiert zur Zeit Mathematik mit Schwerpunkt Informatik an der Ruhr-Universität Bochum. Seine ersten Computererfahrungen sammelte unser Autor mit einem Sinclair Spectrum. Schnell gelangte er von Basic zur Maschinensprache und erwarb schließlich einen CPC464. Auf diesem Rechner erstellte er auch das Programm "Text-Constructor".

Von weiteren Fähigkeiten Eriks können Sie sich im Schneider Magazin 10/86 überzeugen. Dort veröffentlichten wir sein Spiel "Pyramide" als "Topprogramm des Monats".

Nun noch einige Worte zum Bildschirmaufbau.Zeile und Spalte geben die momentane Cursor-Position an. Der linke bzw. rechte Textrand ist mit einem L bzw. R gekennzeichnet. Außerdem wird angezeigt, welchen Zeilenmodus Sie gewählt haben, ob Sie den Einfügemodus auf EIN oder AUS gesetzt haben, ob Sie den dynamischen Wortumbruch wünschen und ob Druckercodes im Text eingeblendet werden.

## **Befehlsbeschreibung**

#### CTRL/A - Einstellung des Textrandes

Stellen Sie den linken bzw. rechten Textrand mit Hilfe der Pfeiltasten ein, und drücken Sie ENTER. Nach der Randeinstellung wird der gesamte Text formatiert und so dem neuen Rand angepaßt.

CTRL/B - Ändern des Zeilenmodus

Nach CTRLIB müssen Sie eine der folgenden Tasten drücken:

- A Briefkopfzeile
- 
- B Blockzeile<br>L Flattersatz linksbündig
- 
- R Flattersatz rechtsbündig<br>Z Flattersatz zentriert (Zeichensatz beachten!)

Ein gewählter Zeilenmodus wird erst in die aktuelle Textzeile übernommen, wenn in dieser ein Zeichen geschrieben wurde. Blockzeilen werden beim Formatieren gleichmäßig auf die Zeile verteilt, Flatterzeilen

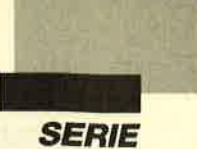

Die Routine setzt das Carry-Flag zurück, wenn die Zahl positiv ist. In diesem Fall brauchen wir keine Korrektur durchzuführen und springen zum Label ok. Ist die Zahl negativ, wird durch Aufruf des Einsprungs +BD6D einfach ein Vorzeichenwechsel durchgeführt (1052). Als letzter Schritt ist nur noch die Wurzel aus dem Ergebnis zu ziehen, das sich wieder ab floa befindet. Dies geschieht in Zeile 1056. Anschließend kehrt die Routine zurück.

Nachdem Sie das Maschinenprogramm nun wahrscheinlich verstanden haben, möchte ich kurz die wesentlichen Punkte zusammenfassen :

- 1. Das Maschinenprogramm wird mit CALL 30000, A, B aufgerufen.
- 2. Die Funktion wird berechnet, und das Ergebnis steht ab dem Label floa.
- 3. Das Label floa entspricht im konkret vorliegenden Programm der Adresse 30062.

Jetzt müßte noch ein Basic-Programm geschrieben werden, das die Zahlen A und B einliest, das Maschinenprogramm aufruft und das Ergebnis ausdruckt. Das abgedruckte kleine Listing erfüllt diese Anforderungen.

Auch auf dieses Programm möchte ich kurz eingehen. Das Einlesen der Zahlen und das Aufrufen des Maschinenprogramms dürften klar sein. Interessant ist der Weg, den ich zur Ausgabe des Ergebnisses gewählt habe. Dazu wird zunächst eine Realvariable mit dem Namenzahlim Speicher erzeugt. Mit dem String-Deskriptor @zahlkann man die Adresse ermitteln, an der sich diese Zahl befindet. Nun wird einfach das Ergebnis, das ab 30062 steht, in die Variable umkopiert. Anschließend hat die Variable zahl nicht mehr den Wert 0, sondern enthält das entsprechende Resultat, das dann ausgegeben werden kann.

Damit möchte ich diese kleine Serie beenden. Ich hoffe, sie war Ihnen eine Anregung, sich einmal mit Floatingpoint-Zahlen zu beschäftigen. Sicher können Sie auch, wenn Sie in Maschinensprache programmieren, die eine oder andere Routine gut gebrauchen.

Andreas Zallmann

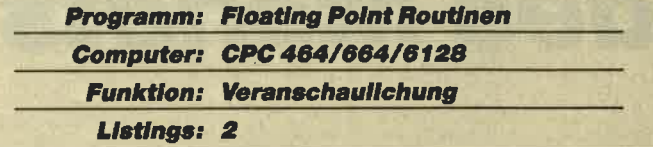

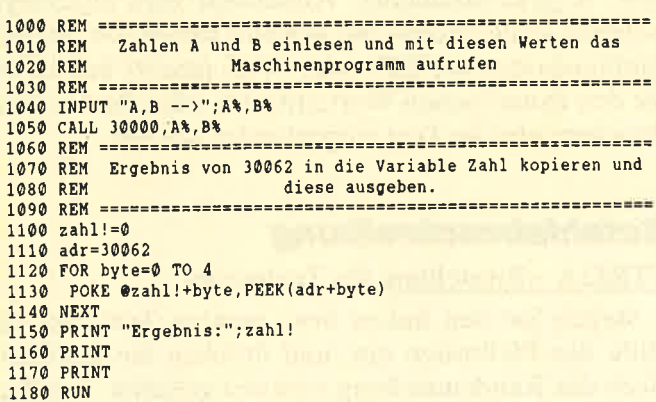

# Listing 2

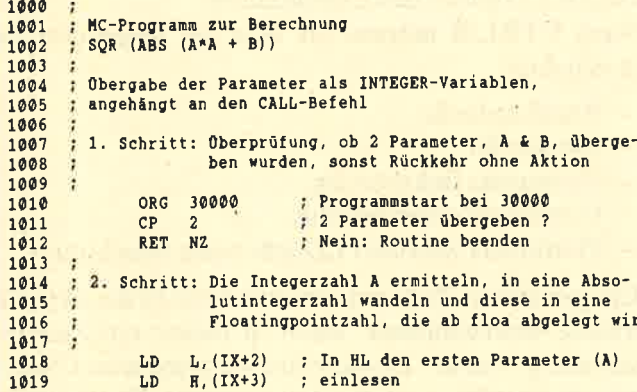

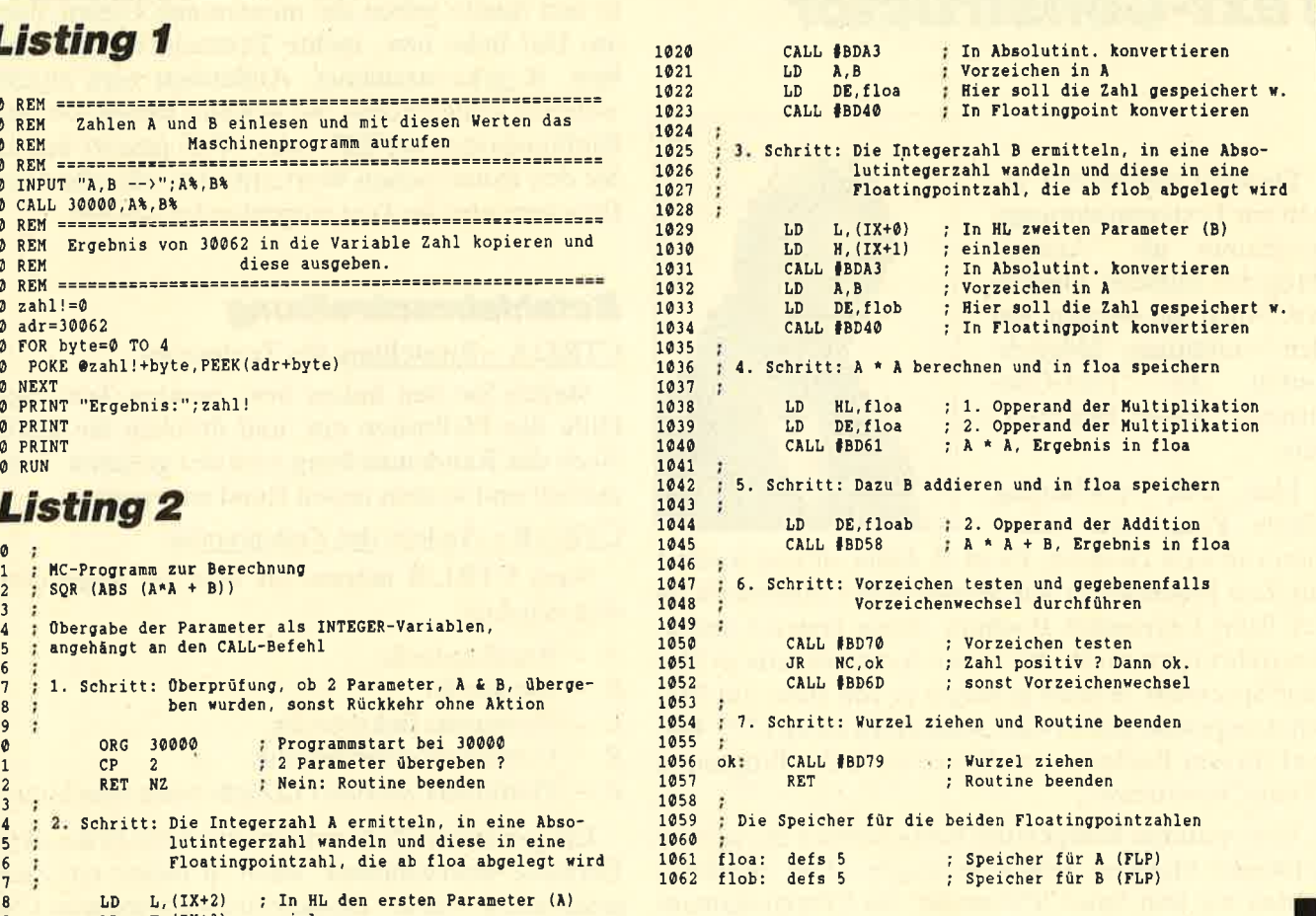

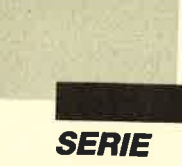

- $E$ : Exponent der FLP-Zahl
- D : Bit 7: Vorzeichen des Exponenten  $(gesetzt = negativ)$
- $\mathcal{C}$ : Anzahl der signifikanten Mantissen-Bytes (nicht Anzahl der signifikanten Mantissenziffern)

Verändert: DE, BC, IX, IY, AF

Funktion: Diverse Charakteristika der FLP-Zahl werden in Register ausgesondert.

## **Das Beispielprogramm**

Wir haben lediglich ein Beispielprogramm abgedruckt. Dieses enthält jedoch alles, was für den Umgang mit den Routinen wichtig ist. Nehmen wir an, wir wollen eine kleine Formel auswerten. Uns interessiert z.B. eine Funktion mit den zwei Parametern a und b:  $f(a, b) = SQR(a*a+b)$ 

Es soll also die Wurzel aus a<sup>2</sup> plus b ermittelt werden. Allerdings wollen wir nicht zulassen, daß ein Fehler entsteht. Ein solcher käme zustande, wenn der Ausdruck, aus dem die Wurzel gezogen werden soll, negativ ist. Also stellen wir sicher, daß er positiv ist, indem wir einfach immer den Absolutwert verwenden. Unsere veränderte Funktion lautet dann so:

 $f(a, b) = SQR (ABS(a*a+b))$ 

Die Parameter a und b wollen wir als Integer-Zahlen an das Programm übergeben. Dazu werden die Zahlen einfach mit Kommas an den CALL-Befehl angehängt, zuerst a, dann b. Die Wahl von Integer-Zahlen ist dabei recht wertvoll, da der CALL-Befehl ausschließlich Integer-Zahlen übergeben kann.

Das Programm müßte dann die beiden Integer-Zahlen in entsprechende Floatingpoint-Zahlen konvertieren und mit diesen die Funktion ausrechnen. Das Ergebnis soll nach Ausführung der Maschinencode-Routine an einem festgelegten Platz im Speicher stehen. Hier nun ein Programmvorschlag zum Berechnen der Funktion.

Ich möchte das Programm nun Schritt für Schritt erklären. Beachten Sie, daß die Einsprünge alle für den CPC 464 vorgesehen sind. Besitzer eines 664 oder 6128 müssen hier entsprechende Änderungen vornehmen (s. Einsprungadressen).

Bei der Übergabe von Parametern an ein Maschinenprogramm per CALL befindet sich im Akkumulator immer die Anzahl der Parameter. Da bei unserer Formel immer zwei Parameter übergeben werden sollen, testen wir, ob der Akkumulator, wie gefordert, eine Zwei enthält. Ist das nicht der Fall, wurde die Routine offensichtlich nicht korrekt aufgerufen. Dann führen wir keine weitere Aktion durch, sondern kehren direkt ins Basic zurück (Zeilen 1000 bis 1012).

Bei zwei übergebenen Parametern steht der erste immer in  $IX+2$  und  $IX+3$ . In den Zeilen 1018 und 1019 wird der erste übergebene Integer-Parameter in HL eingelesen. Diese Integer-Zahl ist nun in eine Floatingpoint-Zahl umzuwandeln. Es gibt leider keine direkte Routine, die das bewerkstelligt. Aus diesem Grund müssen wir aus der Integer-Zahl zunächst eine Absolut-Integer-Zahl machen. Dies geschieht mit Hilfe des Einsprungs #BDA3. Diese Routine erwartet in HL eine Integer-Zahl und wandelt sie in eine Absolut-Integer-Zahl. Diese wird in HL zurückgegeben. Das Vorzeichen finden wir im B-Register.

Nun können wir aus der Zahl eine Floatingpoint-Zahl machen. Dazu ist im DE-Register eine Adresse anzugeben, ab der die Floatingpoint-Zahl abgelegt werden soll (hier floa). Außerdem muß das Vorzeichen der Zahl nach A transferiert werden, da die Umwandlungsroutine das Vorzeichen im A- und nicht im B-Register erwartet (1021 und 1022). Durch den Aufruf in Zeile 1023 wird dann die Zahl konvertiert und ab floa abgelegt.

Die Zeilen 1024 bis 1034 sind eigentlich identisch mit Schritt 2. Der Unterschied ist nur, daß hier die Zahl B eingelesen, umgewandelt und ab flob abgespeichert wird.

Kommen wir nun zur Auswertung der Funktion. Zunächst muß a \* a berechnet werden. Dazu dient die Routine FLO MULT (#BD61). Sie erwartet, daß HL und DE auf die beiden Operanden zeigen. Da beide Multiplikanden A sein sollen, laden wir sowohl HL als auch DE mit floa. Anschließend wird die Routine aufgerufen. Sie berechnet das Produkt und legt es ab HL wieder ab. Damit befindet sich ab floa nun a \* a, und HL zeigt weiterhin auf floa (1038 bis 1040).

Zu dem Produkt soll nun b hinzugezählt werden. Hier findet die Routine FLO ADD Verwendung, welche die beiden Zahlen, auf die HL und DE zeigen, addiert. Da HL schon auf den ersten Operanden zeigt  $f$ loa =  $a * a$ ), müssen wir nur noch DE auf den zweiten setzen (flob = b). Dies erfolgt in Zeile 1044. Anschließend wird noch die Additionsroutine aufgerufen, die das Ergebnis wieder ab HL, also ab floa abspeichert.

Jetzt muß der Absolutwert des Zwischenergebnisses gebildet werden. Leider existiert aber eine solche Routine nicht. Also testen wir zunächst das Vorzeichen. Dies geschieht mit dem Einsprung #BD70. Er prüft das Vorzeichen der Zahl, auf die HL zeigt. In unserem Fall ist das ja gerade das Zwischenergebnis.

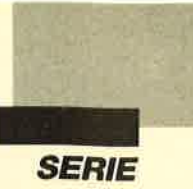

Ist die Konvertierung möglich, so wird die FI-P-Zahl in eine Absolut-Integer.Zahl gerundet, wie das die Basic-Routine ROUND tun würde. Das Vorzeichen wird separat zurückgegeben. Output:

#### +8D49 +BD6A +BD6D ROUND FLO TO LW Runde FLP-Zahl in Longword

- Input: (HL): zu konvertierende FLP-Zahl
- Output: (HL): HL zeigt auf Longword-Zahl<br>(0 bis 4 294 967 295).
	- B : Bit 7: Vorzeichen der Zahl  $(gesetzt = negativ)$
	- $Carry-Flag = 0$ , wenn Überlauf
- Verändert: BC, AF,IX
- Funktion: Eine Floatingpoint-Zahl, auf die beim Aufruf der Routine HLzeigt, wird in eine Longword-Zahl gewandelt. Dies geht natürlich nur, wenn die FLP-Zahl betragsmäßig nicht größer als 4294967295 ist. Andernfalls entsteht ein Überlauf.

Ist die Konvertierung möglich, so wird die FLP-Zahl in eine Longword-Zahl gerundet, wie das die Basic-Routine ROUND tun würde. Das Vorzeichen wird separat zurückgegeben.

## $\text{H}$ BD4C  $\text{H}$ BD6D  $\text{H}$ BD70 FIX FLOTO LW Wandle FLP-Zahl in Absolut-Integer (mit FIX)

- (HL) : zu konvertierende FLP -Zahl
- (HL): HL zeigt auf Longword-Zahl<br> $(0 \text{ bis } 4\,294\,967\,295)$ . Input: Output:
	- B : Bit 7: Vorzeichen der Zahl  $(gesetzt = negative)$  $Carry-Flag = 0$ , wenn Überlauf
- Verändert: BC, AF, IX
- Eine Floatingpoint-Zahl, auf die beim Aufruf der Routine HL zeigt, wird in eine Longword-Zahl gewandelt. Dies geht natürlich nur, wenn die FLP-Zahl betragsmäßig nicht größer als 4294967 295 ist. Andernfalls entsteht ein Überlauf. Funktion:

Ist die Konvertierung möglich, so wird die FLP-Zahl in eine Longword-Zahl gerundet, wie das die Basic-Routine FIX tun würde. Das Vorzeichen wird separat zurückgegeben.

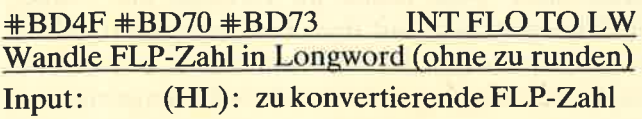

- (HL): HL zeigt auf Longword-Zahl<br>(0 bis 4 294 967 295).
	- R: Bit 7: Vorzeichen der Zahl  $(gesetzt = negative)$
	- $Carry-Flag = 0$ , wenn Überlauf

#### Verändert: BC, AF, IX

Eine Floatingpoint-Zahl, auf die beim Aufruf der Routine HLzeigt,wird in eine Longword-Zahl gewandelt. Dies geht natürlich nur, wenn die FLP-Zahl betragsmäßig nicht größer als 4294967 295 ist. Andernfalls entsteht ein Überlauf. Funktion:

> Ist die Konvertierung möglich, so wird die FLP-Zahl in eine Longword-Zahl gerwdet, wie das die Basic-Routine INT tun würde. Das Vorzeichen wird separat zurückgegeben.

#### KONVLW+CTOFLO  $\text{+BD94}$   $\text{+BDB5}$   $\text{+BDB8}$ Wandle Superlongword in FLP-Zahl

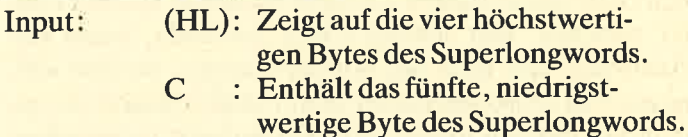

- Output: (HL): die entsprechende Floatingpoint-Zahl
- Verändert BC, AF, IX
- Funktion: Ein Superlongword besteht aus fünf Bytes, allerdings nicht aus Mantisse und Exponent. Vielmehr wird es genauso verwaltet wie ein Absolut-Integer oder ein Longword. Da fünf Bytes  $= 40$  Bits zur Verfügung stehen, können Integer-Zahlen im Bereich von 0 bis  $2^40 - 1$  dargestellt werden.

Dieses Superlongword wird in eine FLPzahl konvertiert, die ab der Stelle im Speicher abgelegt ist wie die höchstwertigen vier Bytes des Superlongwords, auf die HL zeigt. Deshalb muß hinter diesen vier Bytes noch eines freigehalten werden, um dann den Exponenten der FlP-Zahlaufzunehmen.

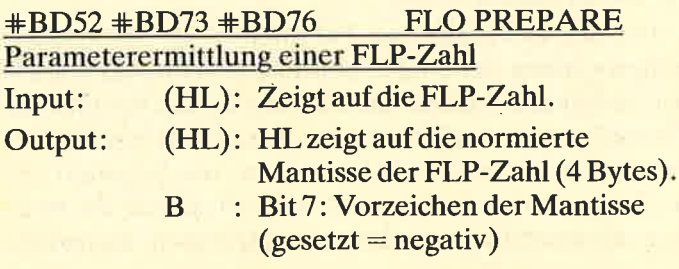

Schnelder Magazin 10/88 | 27

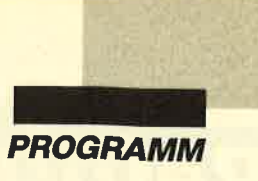

ein Programm durch "Crossref" untersuchen lassen wollen, sollte es vorher schon einmal gelaufen sein.

Kommen wir nun zum Menüpunkt 2, zur Referenzliste der Sprungziele. Hier gilt im wesentlichen das gleiche wie bei der Variablen-Referenz. Die Ausgabe geschieht folgendermaßen. Zuerst erscheint jeweils die Nummer der angesprungenen Programmzeile. Nach einem Doppelpunkt folgt dann eine Liste mit den Nummern aller Zeilen, in denen die betreffende Zeile angesprochen wird. Dies gilt übrigens nicht nur für GOTO und GOSUB, sondern für alle Befehle, die eine Zeilennummer als Argument enthalten, also auch für RESUME, RESTORE, DELETE usw.

"Crossref" verarbeitet Programme mit einer Länge bis zu 25 KByte in der Regel problemlos. Bei umfangreicheren Programmen kann es allerdings vorkommen, daß "Crossref" mit der Fehlermeldung "Subscript out of range" abbricht. In diesem Fall müssen Sie es neu starten und die Bearbeitung auf einen kleineren Zeilennummernbereich beschränken.

In der abgedruckten Form belegt "Crossref" ca. 7700 Byte Speicherplatz. Wenn Sie vor dem Abtippen mit POKE & AC00.1 überflüssige Leerzeichen unterdrücken und alle Kommentarzeilen weglassen, verringert sich die Länge auf etwa 6500 Byte. Nach Komprimierung durch das Programm "Compress" (s. Schneider Magazin 8/87) sind es sogar nur noch 5000 Byte!

G. Cebulla

**Programm: Crossref Computer: CPC 464/664/6128 Funktion: Programmierhilfe** Listings: 1

#### **Crossref**

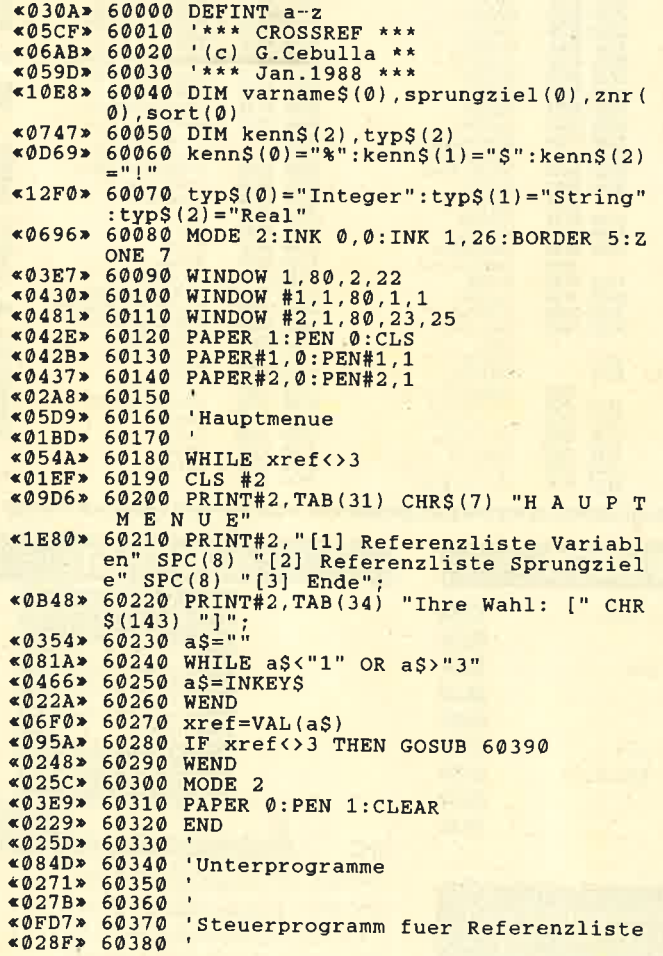

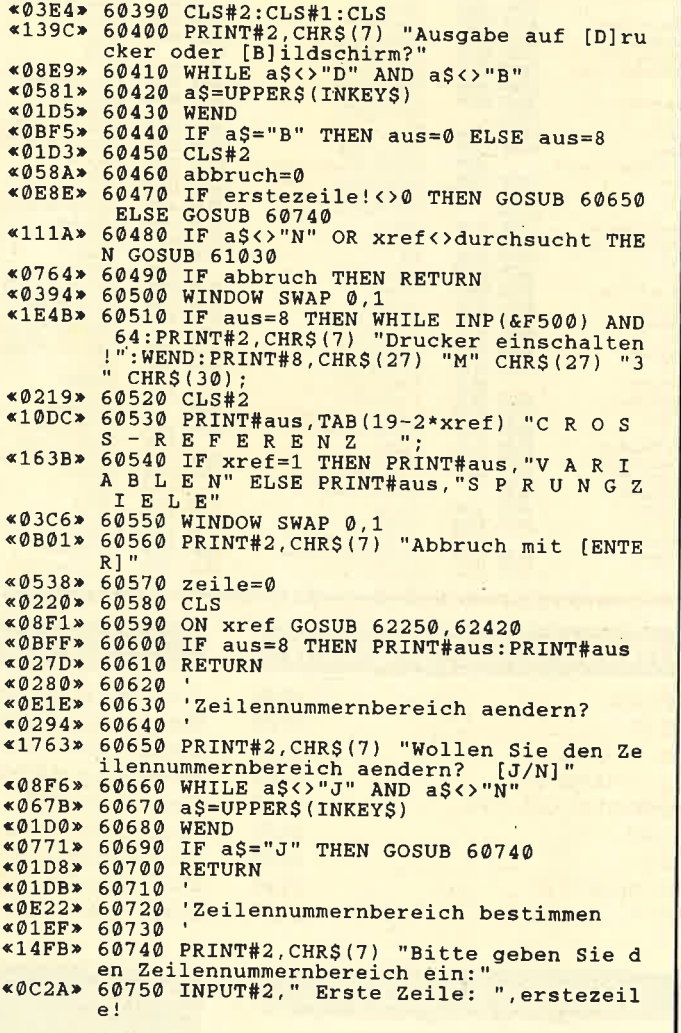

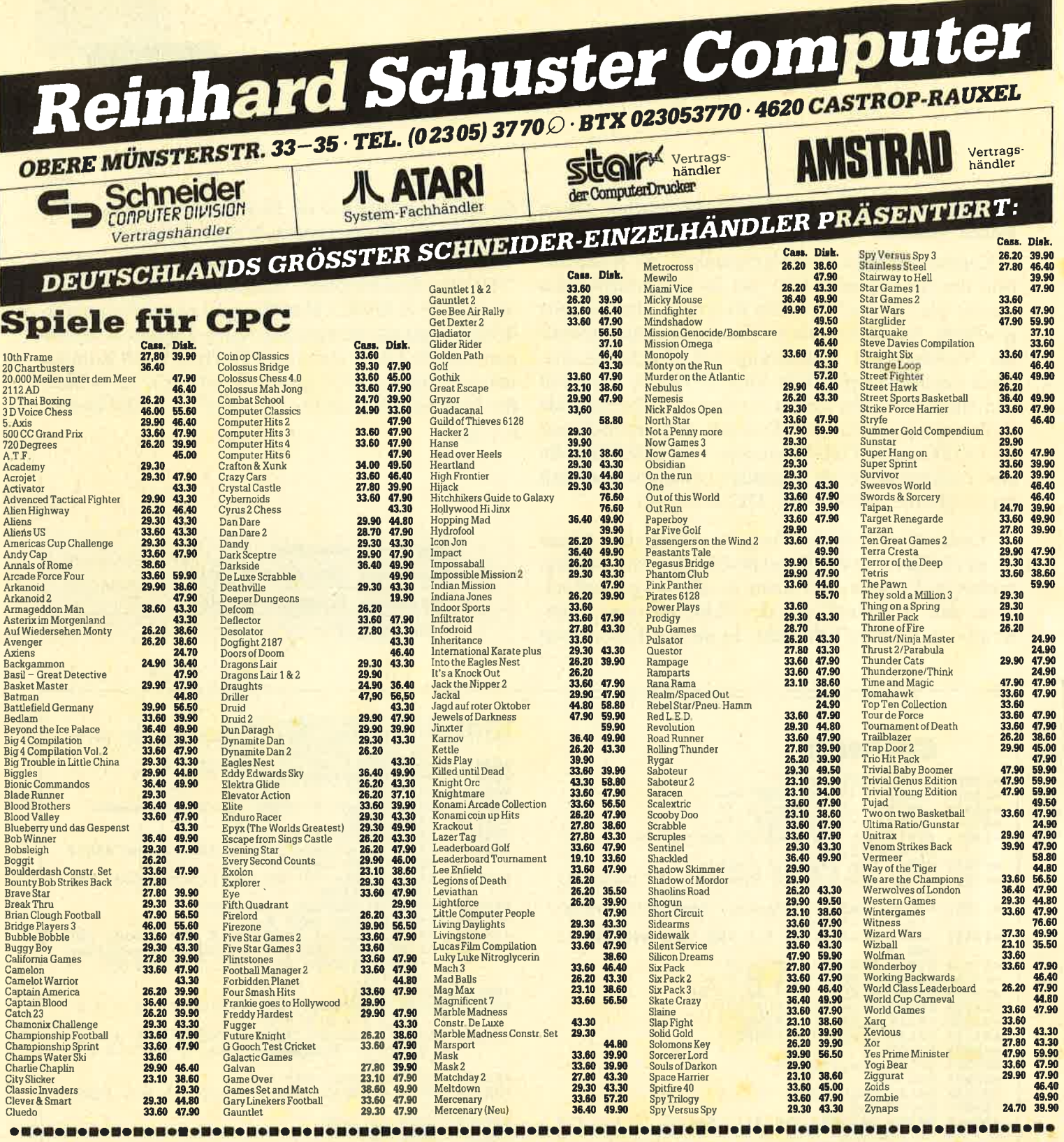

# KUNSTLEDER-HAUBEN

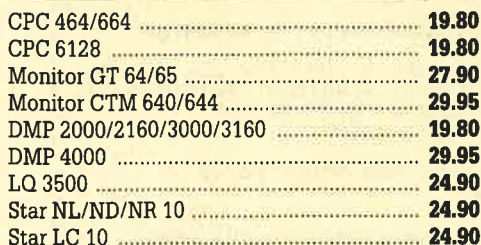

# **SONDERPOSTEN**

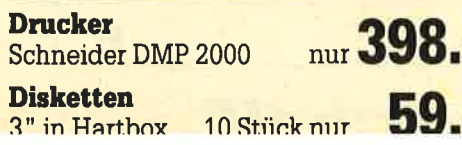

# CPC-ZUBEHÖR

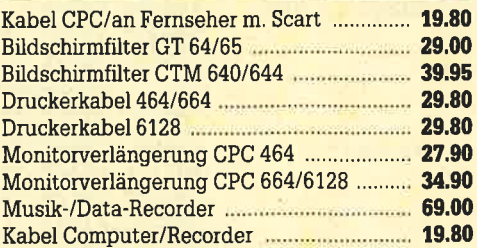

So finden Sie unser Ladengeschäft: **So iniden Sie unser Ladengeschaft:**<br>
A 42 (Emscher-Schnellweg) Abfahrt<br>
Castrop-Rauxel, B 235 Richtung Witten. 2<br>
Ampel rechts, 1. Ampel links, dann 2<br>
Ampel links. **Über 60 Parkplätze stehen**<br> **Ihnen direkt am Hause kost** 

# **AMSTRAD**

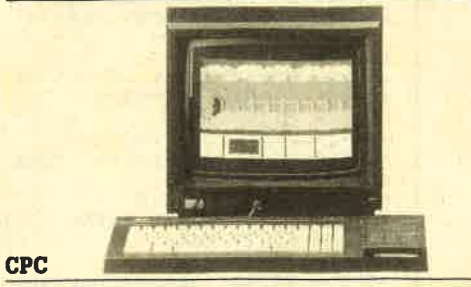

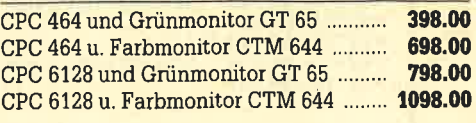

#### **Drucker**

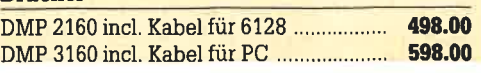

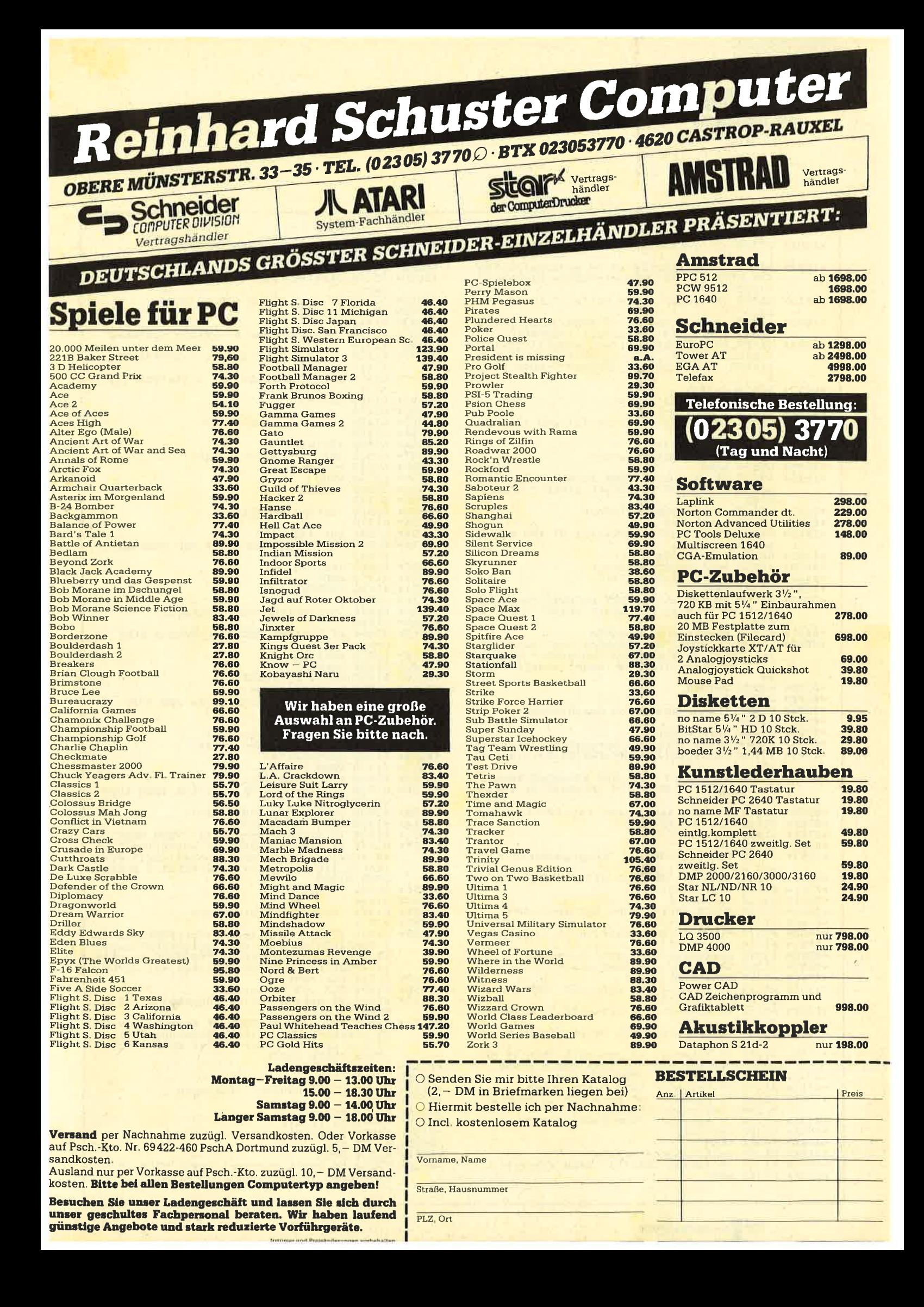

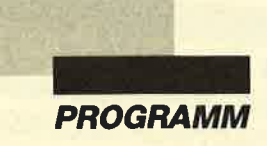

```
«ØED4» 60760 IF erstezeile!=0 THEN erstezeile!=
«1DBF» 60770 IF erstezeile!<0 OR erstezeile!>65<br>535 THEN PRINT#2, "Unzulaessige Eingabe!"<br>:GOTO 60740<br>«0D13» 60780 INPUT#2, "Letzte Zeile: ",letztezei
                 101«1BDD» <sup>16:</sup><br>
(4790 IF letztezeile!=0 THEN letztezeile<br>
(479999 - 5536* (erstezeile!)=60000)<br>
«2B0A» 60800 IF letztezeile!<erstezeile! OR let<br>
ztezeile!<0 OR letztezeile!>65535 THEN P<br>
RINT#2, "Unzulaessige Eingabe!":GOTO
«023C» 60810 CLS#2<br>«0823» 60820 zanf!=368:znr!=0<br>«0703» 60830 zlaenge=-1
 «ØFF1» 60840 WHILE znr! <erstezeile! AND zlaenge
                  \leftrightarrow 0
«0376» 60850 GOSUB 61440
«0382» 60860 zanf!=zanf!+zlaenge
«1A3A» 60880 IF zlaenge=0 THEN PRINT#2, "Der ang<br>egebene Bereich existiert nicht!": GOTO 6
                  0740
«0C23» 60890 start!=zanf!-zlaenge
 *0664* 60900 zanzahl=0«10AF» 60910 WHILE znr! <= letztezeile! AND zlaen
                 ge()
*03BC*60920 GOSUB 61440<br>
*0ACB*60930 zanf!=zanf!+zlaenge<br>
*0A12*60940 zanzahl=zanzahl+1<br>
*199D*60950 WEND<br>
*199D*60960 IF zanzahl=0 THEN PRINT#2, "Der ang<br>
egebene Bereich existiert nicht!":GOTO 6<br>
*0740«ØAE1» 60970 ende!=zanf!-zlaenge<br>«2B60» 60980 PRINT#2, "Der Bereich von" erstezei<br>le! "bis" letztezeile! "enthaelt" zanzah<br>1 "Programmzeilen und" ende!-start! "Byt
                  AS«01FB» 60990 RETURN
 «01FE» 61000
 «OCF6» 61010 'Programmbereich durchsuchen
 «0212» 61020
 «072F» 61030 durchsucht=0
 «0F54» 61040 ERASE varname$, sprungziel, znr, sort<br>«0F63» 61050 amax=MIN(200, INT(FRE(0)/60)): zmax=
                  20«1FF9» 61060 IF xref=1 THEN DIM varname$ (amax)
                  sprungziel (0) ELSE DIM varname$ (0), sprun
                  gziel (amax)
«ØE49» 61070 DIM znr (amax, zmax), sort (amax)<br>«Ø7AF» 61080 FOR i=1 TO amax
                61090 \text{ sort}(i) = i@728*61100 NEXT<br>61100 NEXT = 2, CHRS(7) "Programmbereich w
 *0250**1195*egya art and all the state of the state of the state of the state of the state of the state of the state of the state of the state of the state of the state of the state of the state of the state of the state of the state 
 $06D1* 61140 anzahl=-1
(30000)<br>
(30000)<br>
(30000)<br>
(30000)<br>
(30000)<br>
(30000)<br>
(30000)<br>
(30000)<br>
(30000)<br>
(30000)<br>
(30000)<br>
(30000)<br>
(30000)<br>
(3000)<br>
(3000)<br>
(3000)<br>
(3000)<br>
(3000)<br>
(3000)<br>
(3000)<br>
(3000)«ØE8E» 61190 naechstezeile!=zanf!+zlaenge
*0AA7> 61200 WHILE adr!<m=chstezeile!<br>
*0AA7> 61200 WHILE adr!<mechstezeile!<br>
*076D> 61210 byte=PEEK(adr!)<br>
*125E> 61220 IF byte>=2 AND byte<=&D THEN ON xr<br>
ef GOSUB 61660,61500<br>
*118F> 61230 IF byte=&19 OR byte=&FF THEN a
                 adr!+1«10BB» 61240 IF byte>=&1A AND byte<=&1C THEN ad
(109B) * 61240 \text{ IF byte} = 61A \text{ AND byte} = 61C \text{ THEN ad}<br>
(1968) * 61250 \text{ IF byte} = 61D \text{ OR byte} = 61E \text{ THEN IF xr}}<br>
(6222) * 61250 \text{ IF byte} = 61F \text{ THEN ad} = 1 + 2E \text{ LSE} \text{ COSUB} \text{ 61880}<br>
(6222) * 61270 \text{ IF byte} = 622 \text{ THEN odd} = 1 + 5<br>
(6222) * 61270 \text{ IF byte} = 622 \text«06DF» 61300 adr!=adr!+1
 &0248*61310 WEND
 «0A9E» 61320 zanf!=naechstezeile!<br>«0B98» 61330 IF INKEY$=CHR$(13) THEN abbruch=1
 «0266» 61340 WEND
```
\*07C3> 61350 IF abbruch THEN RETURN<br>\*09B4> 61360 durchsucht=xref<br>\*026E> 61370 CLS#2<br>\*0D7D> 61380 PRINT#2,CHR\$(7) "Daten werden sort iert iert..."<br>
«095A» 61390 ON xref GOSUB 62070,62160<br>
«0296» 61400 RETURN «0299» 61410 «0E3C» 61420 'Zeilennummer & -laenge auslesen «ØF6C» 61450 znr!=PEEK(zanf!+2) + 256\*PEEK(zanf  $!+3!$ **«01D3» 61460 RETURN** «01D6» 61470 \*0963\* 61480<br>\*01EA\* 61490 'Variable ueberlesen  $adr!=  
adr!+3$ WHILE PEEK(adr!)<128  $adr!=  
adr|+1$ **WEND**  $*0223* 61540$ <br> $*0226* 61550$ **RETURN** \*0230\* 61560 'String ueberlesen<br>\*023A\* 61570 '<br>\*06F8\* 61580 adr!=adr!+1<br>\*0C44\* 61590 WHILE PEEK(adr!)<>0 AND PEEK(adr!)  $322$  $*070C* 61600$ <br> $*0275* 61610$  $adr! = adr! + 1$ WEND  $*0273* 61620$ <br> $*0276* 61630$ RETURN «0C18» 61640 'Variablennamen eintragen «028A» 61650 '<br>«1450» 61660 IF byte<=4 THEN typ=byte-2 ELSE ty example of the product of the product of the product of the same of the same of the same state of the same state of the same state of the same state of the same state of the same state of the same state of the same state o \*0759\* 61700 byte=PEEK(adr!)<br>\*0759\* 61710 name\$=name\$+CHR\$(byte AND &7F) «0685» 61720  $adr!=  
adr|+1$ «01EE» 61730 WEND<br>«07CD» 61740 name\$=LOWER\$(name\$) «067A» 61750 WHILE PEEK(adr!)=&20 %06AD\* 61760 adr!=adr!+1<br>
%06AD\* 61760 adr!=adr!+1<br>
%07A9\* 61780 byte=PEEK(adr!)<br>
%07A9\* 61790 IF byte=&28 OR byte=&5B THEN typ=t «11DB» 61790 IF byte=&28 OR byte=&5B THEN typ=t<br>
x0AE0» 61800 nameS=nameS+CHRS(typ)<br>
«0864» 61800 nameS=nameS+CHRS(typ)<br>
«0864» 61810 FOR i=0 TO anzah1<br>
«0D11» 61820 IF nameS<>varnameS(i) THEN NEXT i<br>
«2E5F» 61830 IF i>a «0253» 61850 «0A81» 61860 'Sprungziel eintragen<br>«0267» 61870 ' \*3A50\* 61880 IF byte=&1D THEN zadr!=PEEK(adr!+1)<br>+256\*PEEK(adr!+2):sprungziel=PEEK(zadr!<br>+3)+256\*PEEK(zadr!+4)-32768 ELSE sprungz  $iel = PEEK(adr!+1) + 256* PEEK(adr!+2) - 32768$ \*0730\* 61890 adr!=adr!+2<br>\*08BE\* 61900 FOR i=0 TO anzahl «1088» 61910 IF sprungziel<>sprungziel(i) THEN **NEXT**  $*32F1*$  61920 IF i>anzahl THEN IF anzahl<br/>samax TH<br>EN anzahl=i:sprungziel(i)=sprungziel:znr<br>(i,0)=1:znr(i,1)=znr!-32768 ELSE ERROR 9<br>ELSE GOSUB 61970<br> $*02AA*$  61930 RETURN «02AD» 61940 «ØBA5» 61950<br>«Ø1C2» 61960 'Zeilennummer eintragen «066E» 61970 n=znr(i,0) \*040B\* 61980 WHILE n<0<br>\*055A\* 61990 i=ABS(n)<br>\*068C\* 62000 n=znr(i,0) %0207\* 62010 WEND<br>%4EA4\* 62020 IF znr(i,n) <>znr!-32768 THEN IF n<<br>zmax THEN znr(i,0)=znr(i,0)+1:znr(i,znr[

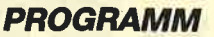

```
(i, \emptyset) = znr!-32768 ELSE IF amax>anzahl THE<br>N znr(i, 0) = - amax: znr(amax, 0) = 1: znr(amax, 1) = znr!-32768: amax=amax-1 ELSE ERROR 9
*020F* 62030<br>*0212* 6204062030 RETURN
             62050
$ØBD2*'Variablennamen sortieren
              62060
&0226*0.96F* 62070 FOR i=0 TO anzahl-1<br>*0.93* 62080 FOR j=anzahl TO i+1 STEP -1<br>*2BAB* 62090 IF varname$(sort[j-1])>varname$(so
              rt[j]) THEN zw = sort(j-1) : sort(j-1) = sort\begin{array}{c} j): \text{sort}(j) = zw \\ \text{*0.358} * 62100 \text{ NEXT } j \end{array}62110 NEXT i
«0361»
*0269*62120
                         RETURN
             62130
              62140
«ØB1E»
                          'Sprungziele sortieren
«0280» 62150
*09C9* 62160 FOR i=0 TO anzahl-1<br>*0CED* 62170 FOR j=anzahl TO i+1 STEP -1
«2EF1» 62180 IF sprungziel(sort[j-1])>sprungzie
              l(sort[j])THEN zw = sort(j-1): sort(j-1) = s\begin{array}{c} \text{ort}(j): \text{sort}(j) = \text{zw} \\ \hline \text{...} \end{array}62200 NEXT j
«03BB»
*01C4* 62210<br>*01C7* 62220RETURN
              62230
*08E1*'Variablen ausgeben
 «01DB» 62240
*081E* 62250 FOR i=0 TO anzahl<br>*0F45* 62260 typ=ASC(RIGHT$(varname$[sort(i)],1
\begin{array}{c} \texttt{«1871} \texttt{*} \begin{array}{c} \texttt{?270 PRINT}\texttt{haus, LEFTS} \texttt{(varnameS} \texttt{[sort(i)]},\\ \texttt{LEN} \texttt{(varnameS} \texttt{[sort(i)]} \texttt{)} \texttt{-1};\\ \end{array} \end{array}EXTREMINING SURVIVIS = LAND 3);<br>
EXTREMINING SURVIVIS = 10 THEN PRINT#aus, ke<br>
ROA18> 62290 PRINT#aus, typ$(typ AND 3);<br>
<0A18> 62390 PRINT#aus, typ$(typ AND 3);<br>
<0C2A> 62300 IF typ AND 8 THEN PRINT#aus, "-Arra
*11C8* 62310 IF typ AND 4 THEN PRINT#aus," ohne<br>"; ELSE PRINT#aus," mit ";<br>*0A78* 62320 PRINT#aus,"Typkennzeichen"<br>*08C3* 62330 zeile=zeile+1
 «05BD» 62340 PRINT#aus, TAB(7)
 «038A» 62350
                          GOSUB 62510
                         IF INKEYS=CHRS(13) THEN RETURN<br>NEXT i
«07FE» 62360<br>«0366» 62370
 «026E» 62380
                         RETURN
«0271» 62390<br>«0A91» 62400<br>«0285» 62410
                            'Sprungziele ausgeben
 «08C8» 62420 FOR i=0 TO anzahl
 *1258* 62430 PRINT#aus, USING" # # # # : "sprungziel (sort[i]) +32768;«03E4» 62440 GOSUB 62510
 *0858* 62450 IF INKEY$=CHR$(13) THEN RETURN<br>*03C0* 62460 NEXT i
              62470
                          RETURN
 $01C9**01CC> 62480<br>*0ABF> 62490<br>*01E0> 62500
                           'Zeilennummern ausgeben
 «0B63» 62510
                           index=sort(i): m=-1*0428* 62520 WHILE m(0)<br>
*0428* 62520 WHILE m(0)<br>
*00352* 62530 m=znr(index, 0)<br>
*0035* 62540 IF m>0 THEN n=m ELSE n=zmax<br>
*0638* 62550 DPR j=1 TO n<br>
*0053* 62560 DP POS(#aus)=79 THEN GOSUB 62670:P<br>
*0F57* 62«0E90» 62570 PRINT#aus, USING" #####"; znr (index,
 (0.33A*) 62580 NEXT j<br>
(0.33A*) 62580 NEXT j<br>
(0.33A*) 62580 NEXT j<br>
(0.356*) 62590 IF m<0 THEN index=ABS(m)
 «0257» 62600
                          WEND
 «044B» 62610 PRINT#aus<br>«0439» 62620 GOSUB 626
                          GOSUB 62670
  «0269» 62630
                          RETURN
 «026C» 62640
 «0CD4» 62650
                           'Bildschirmausgabe anhalten
 «0280» 62660
  «0918» 62670 zeile=zeile+1
               62680 IF zeile>=19 AND aus=0 THEN PRINT<br>TAB(56) "[weiter mit Tastendruck]";:WHI<br>LE INKEY$="":WEND:PRINT CHR$(17) CHR$(13)
 «248C» 62680
 ) ; : zeile=0<br>$02A5 > 62690 RETURN
```
# **Fehlerhafte Strings** nach EDIT

Bei manchen Programmen entstehen nach einer Korrektur im Listing Fehler in einigen String-Variablen. Diese enthalten Steuerzeichen und anderen Unsinn. In jedem Fall tauchen Schwierigkeiten auf, wenn man das Programm mit GOTO... fortsetzen will. Meistens muß mit RUN von Anfang begonnen werden.

Wie kommt es zu diesem Fehler, und wie läßt er sich vermeiden? Hier zeigt sich wieder einmal eine Eigenart des CPC. Der Rechner legt eine String-Variable, die im Programm wie eine Konstante definiert wird  $(z.B. 10 a$ \$ = "Test"), nicht zusätzlich im String-Bereich des Speichers ab. Der Basic-Interpreter richtet nur einen Zeiger ein, der auf die Zeichenkette im Programm weist. Mit dieser Methode spart man einige Bytes. Andererseits tritt dadurch eventuell ein Fehler auf, wenn die Adresse der Variablendefinition an eine andere Stelle rückt, weil die Länge einer Zeile davor geändert wurde. Das Programm wird verschoben, der Zeiger aber nicht. Er weist dann auf eine andere Stelle im Programm.

Geben Sie zum Testen folgende Zeilen ein:

 $10$  a\$ = "Test" **RUN** 

PRINT<sub>a\$</sub> "Test" wird ausgegeben 5'abcdefghij

PRINT<sub>a\$</sub> "efgh" wird ausgegeben

Was läßt sich dagegen unternehmen? Eine Möglichkeit ist, keine Zeile vor der Konstantendefinition zu korrigieren oder – noch günstiger – die Konstantendefinition an den Programmanfang zu schreiben (besserer Programmierstil, Pascal). Ist dies nicht möglich, kann man mit einem Trick die Konstante auch als Variable speichern. Dazu addiert man zu ihr eine andere. Hier wird auch +" " akzeptiert  $(z.B. 10 a$ \$ = "Test"+""). Jetzt ist a\$ nicht mehr Konstante, sondern Ergebnis einer Berechnung und wird wie eine Variable abgelegt. Normale Variablen erfahren beim Editieren keine Veränderung.

**Hartmut Stengelin** 

»Fingerschonend«

# Jede Disk nur 15.-

Das besondere Angebot für alle, die ihre Software-Bibliothek auffüllen wollen. Jede "Fingerschonend"-Diskette von 12/85 bis 12/86 erhalten Sie zum ermäßigten Preis von 15.-DM.

#### **Schneider-Magazin**  $12/85$

Darts, Hexmonitor, Sprites, Kalender 464, Kalender 664/ 464, Kalender 004/<br>6128, Senso, Sasem<br>(nur 464), Software-<br>Uhr, Compressor, Expander, Player's Dream, Killer, Sichere Kennungszeile,<br>Grafik Gags, Variablendump (nur 464).

#### **Schneider-Magazin**  $1/86$

Grafik-Gags, Extended Basic Teil 1 Breitschrift (nur 464), Datenverwaltung, Discloctor, Show-<br>down 464, Show-<br>down 664/6128, Lotto. BAS (nur mit Laufwerk), CPC-Orgel.

#### **Schneider-Magazin**  $2/88$

Eingabe einer Funktion<br>per INPUT, Busy-<br>Test, DATAGEN. **BAS, PROGHELP,** Zeichenvergrößerung, Jump Over,<br>Extended Basic 2 Partended Basic<br>
7 Grafik-Gags, Dir-<br>
Doctor, DIN-Tast., Pro-Safe<br>
2.0, Pingo, Pingo Editor, Etikett, BAS,  $List#B"$ 

#### **Schneider-Magazin**  $2/88$

Discmon, Discrsx, Demo 1, Demo 2,<br>Mini-Monitor, Sieben auf einen Streich, Calc, Mathe CPC, Painter, Screener,<br>Periodensystem.

#### **Schneider-Magazin**  $A/BB$

Sieben auf einen Streich, Statistik, Streich, Statistik<br>Tape cleaner, String-<br>suche, Unzialschrift,<br>Input, Baudcopy, HI-Dump, Fehler<br>routine, Sepp im Paternoster, Puzzle.

#### **Schneider-Magazin 5/86**

Bücherdatei, Sieben auf einen Streich, FQuader, Window, xuader, window,<br>xBOS, Trickfilm-<br>grafik + Demo (läuft<br>auf 464 und 664 mit<br>vortex-Speichererweiterung), Sort<br>(nur 464), Elektra-CAD, Life, Zentus,

#### **Schneider-Magazin 6/86**

Asso, Sieben auf einen Streich, Scroll-<br>bremse (464), Scrollbremse (664/6128), Notizblock, Super grafik, Copy?? Right!! vortex-Laufwerk),<br>Puzzle (Mouth), MI-**NIBOS, Listings zum** Floppykurs, CAT-Routine, Steinschlag.

#### **Schneider-Magazin**

 $7/86$ Minigolf, Centibug, 3D-Processor,<br>Digitalisierer, Sieben auf einen<br>Streich (Teil 8), **Neues Puzzlebild** (Puzface),<br>Bos. Dat. Bas (464 + vortex-Speichererweiterung).

#### Schneider-Magazin

 $8 - 9/86$ Sieben auf einen Streich (Teil 9). **Blinkender Cursor** und Tastenclick. Musikgraph, Basic-Compiler, vortex. Com,<br>Mini-Movie, **Neues Puzzlebild** (Hamster), **Jolly Jumper.** 

#### **Schneider-Magazin**  $10/86$

Längenausdehnung, Thermometer, Examiner. Sieben auf einen<br>Streich (Teil 10), Quader malen **Symbol-Definition**, Windows,<br>Disassembler. **Neues Puzzlebild** (Puzpsy), Fastroutine, Utilities für die vortex-Floppy,<br>Pyramide, High Term.

#### **Schneider-Magazin** 11/86

Blumenspiel, Sieben auf einen Streich (Teil 11), Schach-Archiv, Mini-Texter,<br>Window Creator, **Neues Puzzlebild** (Madonna). **Funktionstasten für** den vortex-Monitor, Catsuch, Forth-**Compiler, Tennis** 

#### **Schneider-Magazin**

**12/86** Stringverwaltung (vortex),<br>Basic-Logo-Translator Sieben auf einen Streich,<br>Tico-Tico, Buchstaben drehen, Datei. Astro

**Der Programmservice** des Schneider Magazins für alle, denen das Abtippen der Listings zu mühsam ist. Mit "Fingerschonend" erhalten Sie zu

#### **Schneider-Magazin**  $1/87$

Grafik-Gags (Teil 13), Letzter Stein. ENV-ENT-Designer, FILL-Routine für den **CPC 464** Neues HI-Dump, Starfighter,<br>Puzzlebild Conan. Haushaltsführung, **TAPE-Befehle für** vortex. Disc-Etiketten für vortex,<br>OAX-Converter für vortex,<br>RAM sichern / laden für vortex.

#### **Schneider-Magazin**

 $2/87$ Dokumentierte Diskettenverzeichniece SP.COM, Telegrafen-Textausaabe. .......<br>Persönlichkeits-Test, Multicol. Labels,<br>Grafik-Gags (Teil 14), Puzzlebild CH. Schillo,<br>Suicide Squad.

#### **Schneider-Magazin**

 $3/87$ Musik, Strukto,<br>Royal-Flush, Puzzlebild (Obelix), Sieben auf einen Streich (Teil 15). Hardcopy für den<br>DMP 2000, Menuett, Gigadump, Suche, Unerase. Com.

# **Schneider-Magazin**

4/87 Hardcopy für<br>Seikosha GP 500, Header beschreiben, Header Description<br>Break Utility,<br>Grafik-Gags Teil 16, Puzzlebild (Spiderman), Fractals. F-C-P,<br>KIO-Fox-Assembler, Roulette, Flowers  $RSX + (vortex)$ Dataformat unter CP/M (vortex).

#### Schneider-Magazin

5/87<br>Laufschrift, Top-Grafik, Befehlserweiterung, Tastatur, Grafik-Gags (Teil 17), Text-Basic Memotron,<br>Puzzlebild (Clever), Kopierer (vortex),<br>Copy Boss (vortex)

#### **Schneider-Magazin** 6/87

Grafik-Gags (Teil 18),<br>Puzzlebild (Dämon), DMP 2000<br>Initialisierung, Raster, Parabel, Disk-System (Teil 1), Hardcopy,<br>Super Painter,<br>Ritter Kunibert,<br>4 RSX-Befehle, Yin Yang (vortex),<br>F1X-Patch (vortex), Bank (vortex),<br>Diskinfo (vortex).

#### **Schneider-Magazin**  $7/87$

Grafik-Gags (Teil 19), Puzzle (Lucky Luck), TopCalc, Super Edit<br>1.0, Flipper, Basic-Cross-Referenzen, **GEM-like**, Diskettensystem (Teil 2),<br>Zeichensatz RSX, Konfigurations-Test, Sicherheitskopien. DIN-Tastatur + Sortierprogramm, DiPar, INTERN +, LIST + EDIT,<br>Fremdformate, NLY-401-Zeichen **RSX-Generator,** Rocking CPC,<br>Samantha Fox Hilfe, Speed Look.

#### **Schneider-Magazin**  $8/87$

Grafik-Gags (Teil 20),<br>Puzzle (Dan Cooper), Compressor, Islam. Skat,<br>8-Bit-Treiber. **REM-Killer**, DELETE. Rocking CPC (Teil 3), Räuber/Beute-Beziehung. Diskettensystem (Teil 3). Textmaker (vortex),<br>Profi-Screen (vortex).

#### **Schneider-Magazin**  $9/RT$

Grafik-Gags (Teil 21), Puzzle (Schlumpf),<br>Fließkomma-- neskomma<br>Compiler,<br>Girokontoführung, Labyrinth, **Diskettensystem** (Teil 4), Disk-Fehler-Erkennung, Timer stellen.

#### **Schneider-Magazin**  $10/87$

Grafik-Gags (Teil 22), Puzzlebild 16 (Alien), Entwurf, Such + Tausch, Frogger, Diskettensystem (Teil 5), 6128-Bankswitching.

#### **Schneider-Macazin** 11/87

Grafik-Gags (Teil 23), Puzzlebild (Eddie),<br>Stack, USERDIR, Bulldozer, CP/Mdump, Modus 2, Break Key, Flacker,<br>Sprite-Routinen,<br>CP MBAS.COM, Stone's Rag, Diskettensystem (Teil 6),<br>PSG + XAUTO, Steinschlag-Bilder, Schrägschrift, Diskbefehle (vortex).

#### **Schneider-Magazin**  $12/87$

Grafik-Gags (Teil 24),<br>Puzzlebild 18 (Werner), Sprites hautnah. Sternenhimmel, Dow Jones Sound-Machine, Q-Bert 2,<br>Neue Sound-Befehle, Multiplikation, Menuett, **Extended Format,<br>DIN-Copy,<br>Circle & Spot,<br>CP/M+ ohne System**spuren,<br>HI-Score-Eingabe, Schreibmaschine, Magic-Scroll

iedem Heft die kompletten Programme auf Cassette und Diskette. **Zum einmalig** günstigen Preis von 15.- DM je Cassette und 25.-DM für die Diskette.

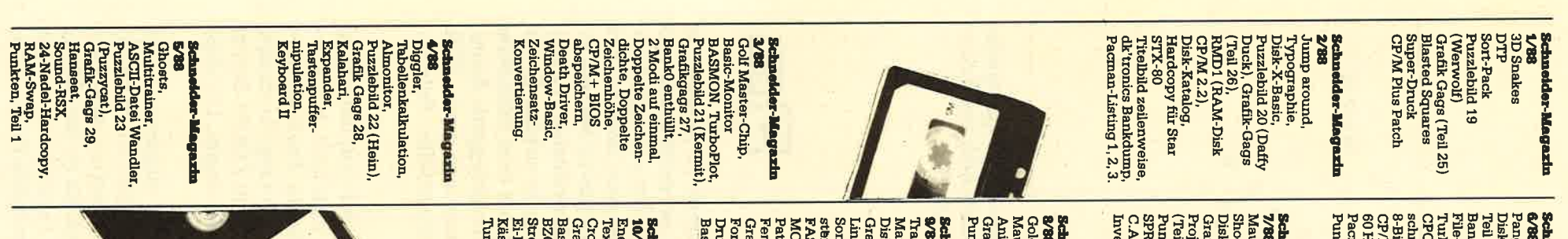

# Schneider-Magazin<br>6/88

CP/M 2.2 Patch,<br>60 Hertz, Label Jump,<br>Pacman Teil 6,<br>Punkten Teil 2. Turbo Pascal,<br>CPC Map, Kursiv-<br>schrift, Superscript, Bank Dump,<br>Bank Dump,<br>File-Label, Hardcopy <sup>2</sup>ang, Buchomat,<br>DiskSort, Grafik Gags<br>Teil 30, NEWDIR, ez-118ichen

Punkten (Teil 3),<br>SPRED, Procopy,<br>C.A.S.P., EXIST,<br>Inverse Sinusfunktion **Schneider-Magazin<br>7/88**<br>Maus Painter (Teil 1), Disk-Sparer 3.1,<br>Grafik-Gags (Teil 31),<br>Projekt PacMan (Teil 7), Out

Schneider-Magazin

<del>J</del>old Hunter,<br>Maus Painter (Teil 2),

 $\sim$ 

TESTS ila.

Animation,<br>Grafik-Gags 32,<br>Punkten (Teil 4) **Schneider-Magazin** 

Pattern-Copy,<br>Fensterrahmen,<br>Grafik-Erweiterung,<br>Format für UDOS 2.0,<br>Drucken für alle (1), DisDis,<br>Grafik-Gags 33,<br>Line-Runner,<br>Sonderzeichen-Li-ODE COM. acer (Tron),<br>aus-Painter (3), ST.COM

Drucken für alle (1)<br>Basic-Vektoren (2) **Schneider-Magazin** 

Turris Ei Ball Streamer V 2.5,<br>g: p., " Crossrei,<br>Grafik Gags (34),<br>Basic Vektoren (3), Energy Ball,<br>Text Constructor, Käsekästchen, **Tavaz NOOZE** 

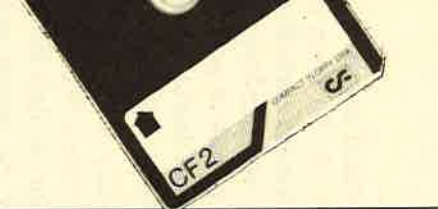

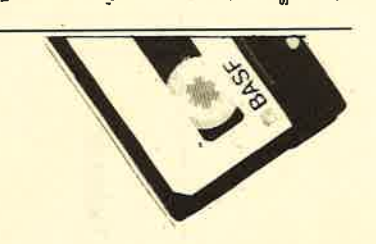

# **Nachbestellen**

I

Schneider Magazins. Noch sind die können Sie frühere Ausgaben des Schneider Magazins sind topaktuell. Tricks aus früheren Ausgaben des noch möglich ist. Denn auch die Tips und Nutzen Sie unser Angebot, so lange es meisten Hefte zu haben.

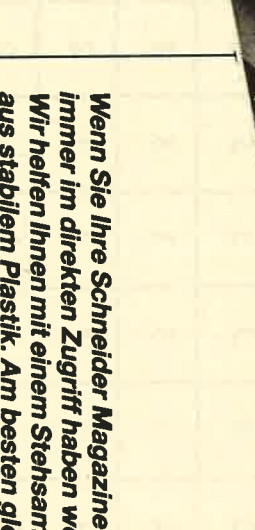

des Schneider Magazins aus zwei Jahrgängen enthält die Superspiele Samplern Codex 1-4 programme aus die pfiffgen Anwenderspannenden Spiele oder Player's Dream 1-4 erhalten Sie die besten dem Schneider Magazin? **Programme und Utilities** Kein Problem. Mit den Wollen Sie nur die

> aus stabilem Plastik. Am besten gleich **Nur 12.80 DM** mitbestellen. Wir helfen Ihnen mit einem Stehsammler immer im direkten Zugriff haben wollen:

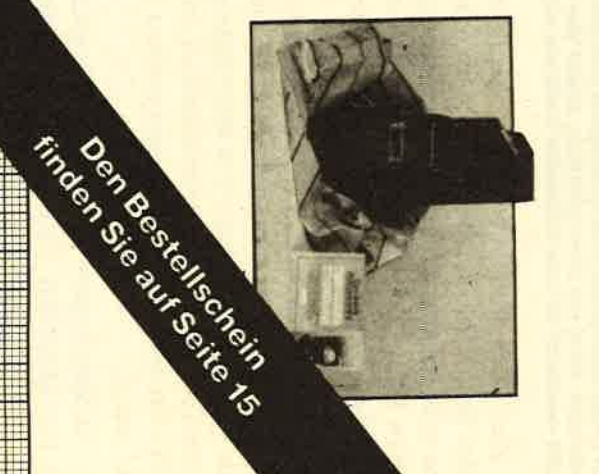

Ē

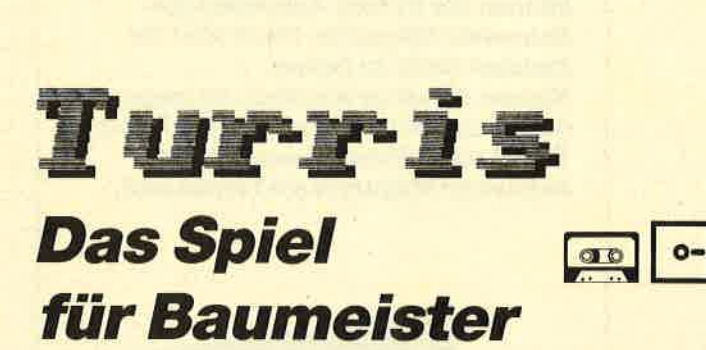

TIPS + TRICKS

Unser Informant auf dem Planeten Ni'drac, der bekanntlich um den Stern Merak kreist, sandte uns einen schier unglaublichen Bericht über die Spielleidenschaft der Ni'dracer. Auf diesem Planeten ist in letzter Zeit ein ungeheuerlicher Bauboom ausgebrochen. Da man die Statik zu wenig beachtete, stürzte ein nicht unbeträchtlicher Teil der Neubauten nach wenigen Tagen ein. Dabei wurden die Nachbargebäude in Mitleidenschaft gezogen. Nun kam ein professioneller Spieler (die Ni'dracer frönen ja dieser Leidenschaft) auf die Idee, hieraus ein Spielzu machen.

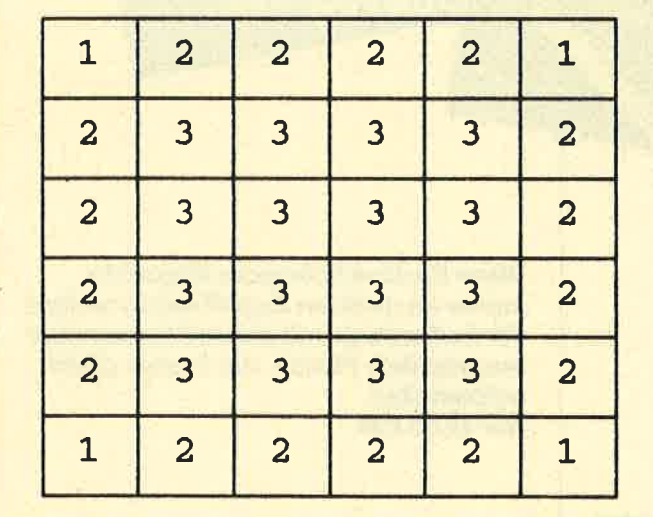

Für jedes Feld ist nur eine bestimmte Zahl von Stockwerken zu-<br>gelassen. Wird sie überschritten, stürzt das Gebäude ein und<br>reißt eventuell die umstehenden Gebäude mit.

Ziel ist es, den Gegner vom Spielfeld zu vertreiben. Dies läßt sich erreichen, indem man die eigenen Türme zum Einstiirzen bringt und dabei auch die gegnerischen Bauwerke vernichtet. Mit jedem Zug setzt der jeweilige Bauherr ein zusätzliches Stockwerk auf ein Feld. Ist die Aufnahmekapazität (s. Abb. 1) dieses Feldes überschritten, stürzt das Gebäude ein. Die einzelnen Etagen werden dabei auf die umliegenden Felder verteilt. Nun kann es zu interessanten Kettenreaktionen kommen. Selbstverständlich ist es nicht möglich, ein Stockwerk auf gegnerischen Türmen zu errichten.

Vor Spielbeginn erwartet das Programm die Eingabe der aktuellen Zeit. Mit den Cursor-Tasten oder

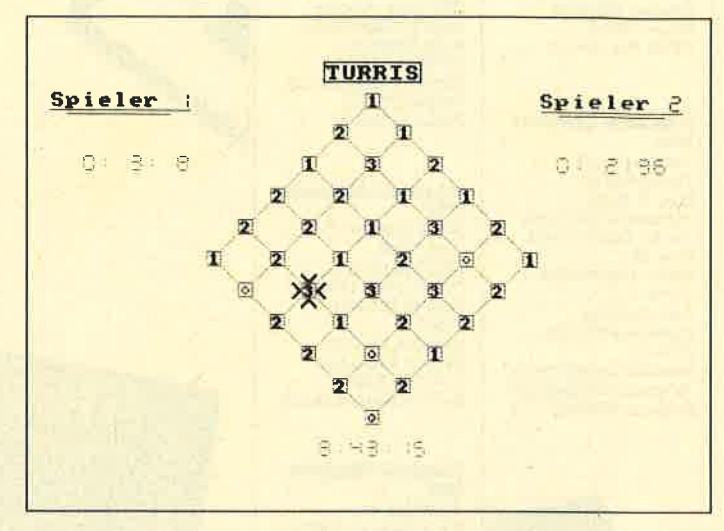

dem Joystick kann man das gewünschte Feld anwählen. Durch Betätigung der Leertaste oder des Feuerknopfs läßt sich ein Stockwerk bauen.

Steffen Rau und Jens Köpplinger

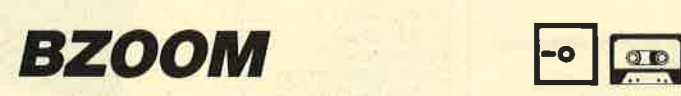

Es gibt inzwischen mehrere Zoom-Programme für unsere Computer, doch haben sie meist einen entscheidenden Nachteil: Man kann den zu vergrößernden Abschnitt zwar wählen und zoomen, doch wenn er falsch war, ist das Bild futsch. Man muß es dann neu laden und versuchen, passendere Koordinaten einzugeben. Auch bereitet die Berechnung, in welcher Größe und wo der gezoomte Ausschnitt auf dem Bildschirm erscheinen soll, oft Probleme. Das vorliegende Zoom-Programm wird Ihnen bei all dem eine große Hilfe sein. Am besten erklärt man es anhand seiner Befehle.

#### ISTORE, (adr)

Dieser Befehl speichert das Bild auf dem Bildschirm an der Adresse adr ab. So kann man nach dem Zoomen das alte Bild wieder zurückholen. Dadurch ist es aber auch möglich, von der Vergrößerung überdeckte Bildteile zu zoomen, indem man beim ZOOM-Befehl die Adresse des gespeicherten Bildes angibt. Der dazu benötigte Platz beträgt &4000 Bytes.

CPc-6128-Benutzer müssen hier aufpassen. Falls sie für die Adresse einen Wert zwischen 0 und 3 wählen, wird das Bild im zweiten RAM auf der angegebenen Bank abgelegt. So lassen sich bis zu fünf Bilder gleichzeitig im Speicher halten (eines im normalen RAM, vier im zweiten RAM) und abwechselnd zoomen.

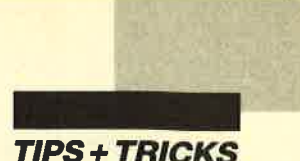

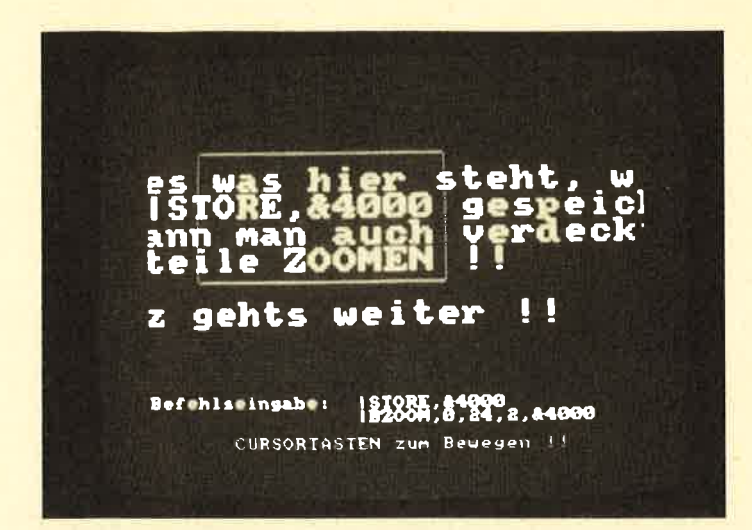

#### IRESTORE, (adr)

Dieser Befehl bringt das Bild, das an der Adresse adr steht, wieder auf den Bildschirm (für die Werte 0 bis 3 s. ISTORE).

**IWINDOW**, (links  $0-$ ), (rechts  $-79$ ), (oben  $0-$ ),  $($ unten  $-24)$ 

Dieser Befehl legt die Grenzen fest, in die der vergrö-Berte Abschnitt kommt. Das hat den Vorteil, daß man vor dem Zoomen nicht überlegen muß, wie groß die Vergrößerung wird. Die Koordinaten entsprechen denen der Cursor-Positionen minus 1 im Mode 2.

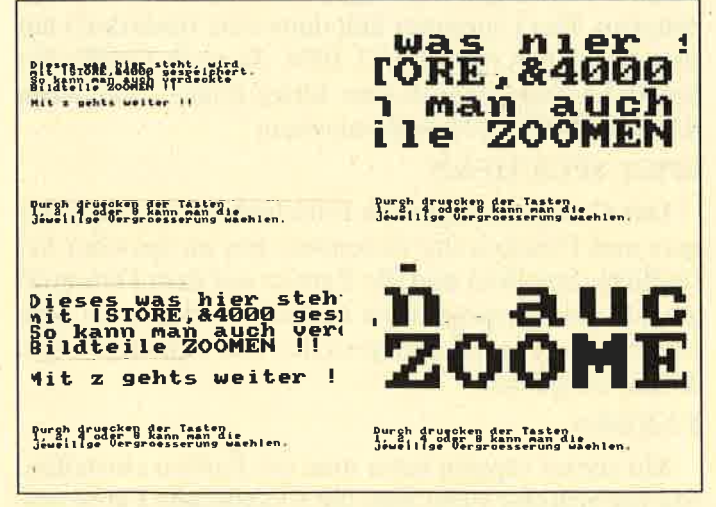

Zoomen in verschiedenen Vergrößerungsmaßstäben. Der Rahmen zeigt den Ausschnitt, der gezoomt wird.

Dies waren die grundlegenden Befehle, nun aber zu den eigentlichen ZOOM-Kommandos.

## $IZOOM$ , xp, yp, verg.,  $(adr)$

- Horizontale Position  $(0-638)$  der linken obexp: ren Ecke des Teils, das vergrößert werden soll.
- Vertikale Position  $(0-199)$  der linken oberen yp: Ecke. Aus praktischen Gründen wurde hier 0

für die oberste, 199 für die unterste Bildschirmzeile gewählt.

- verg.: Hier wird die gewünschte Vergrößerung mitgeteilt. Es gibt ein-, zwei-, vier- und achtfache Vergrößerung.
- Falls man &C000 angibt, wird direkt das Bild adr: aus dem Bildschirmspeicher genommen und gezoomt. Wenn man aber auch Teile zoomen will, die durch das Window überdeckt werden, sollte man das Bild zuvor mit ISTORE, (adr) speichern und diese Adresse nennen.

## IBZOOM, xp, yp, verg., (adr)

Dies ist der eigentlich neue Befehl. Die Werte werden wie bei IZOOM angegeben.

Nach Eingabe dieses Befehls wird zunächst der gewählte Abschnitt im Window vergrößert dargestellt.

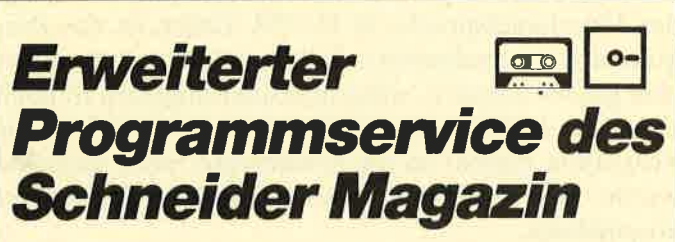

Die Redaktion des Schneider Magazins erhält täglich eine große Zahl von Programmeinsendungen, die beweisen, auf welchem hohen Niveau die CPC-User arbeiten. Sehr viele dieser Programme wären eine Veröffentlichung wert, nur leider ist der Platz im Heft begrenzt.

Auch bei den Lesern stoßen solche Programme natürlich auf Interesse, sei es, weil sie eine solche Anwendung suchen oder weil sie die angewandten Programmierkniffe für die eigene Praxis kennenlernen möchten.

Aus diesem Grund haben wir uns entschlossen, ab sofort auch Programme zu veröffentlichen, ohne die seitenfressenden Listings mit abzudrucken. Die Programme, zu denen nur noch die Beschreibung und Anleitung abgedruckt wird, finden sich dann auf den zu jedem Heft erscheinenden Disketten und Kassetten des Schneider-Magazin-Programmservice "Fingerschonend".

Dieses Verfahren ermöglicht es uns, mehr Lesereinsendungen als früher zu veröffentlichen. Die Mühe, die sich die Einsender machen, hat damit größere Aussicht auf Belohnung in Form des Honorars. Die Leser des Schneider Magazins haben die Möglichkeit, bei Interesse noch mehr Programme als bisher zu bekommen.

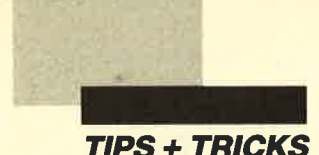

Danach bleibt das Programm jedoch in der Maschinensprache, und mit den Cursor-Tasten kann man den Abschnitt, der gezoomt wird, hin und her bewegen. Zur Orientierung erscheint ein Rechteck, das den Abschnitt darstellt, der vergrößert wird. Durch Drücken der Taste Q läßt sich dieser Rahmen abschalten. Während des Zoomens ist es möglich, durch Betätigung der Tasten I,2,4 oder 8 die jeweilige Vergrößerungzu ändern. Ein Druck auf die Taste Z veranlaßt die Rückkehr ins Basic. Das Bild bleibt erhalten und kann z.B. abgespeichert werden.

Bei BZOOM wurde versucht, falsche Eingaben so weit wie möglich abzufangen. Bei einem Fehler erscheint eine deutsche Meldung, die ihn genauer beschreibt. ISTORE wäre z.B. ein Parameterfehler; da die Adresse fehlt; bei IZOOM, 2,5,7 ,0 wäre die Vergrößerung falsch. Wenn die Koordinaten nicht stimmen, werden sie so weit korrigiert, bis sie in den Bildschirmgrenzen liegen. Durch eine besondere Ablage der Maschinensprache in DATA-Zeilen ist das Programm frei verschiebbar. Falls mit dem zweiten Speicher gearbeitet wird, sollte man allerdings den Bereich zwischen &4000 und &8000 meiden. Nachdem das Programm einmal an die gewünschte Stelle gepoked wurde, läßt es sich selbstverständlich als Binärdatei abspeichern.

Auf der Diskette sollten Sie das Programm als "BZOOM.BAS" ablegen. Wenn Sie RUN "BZOOM" eingeben, erwartet Sie zunächst noch ein kleines Demo, um die Befehle zu verdeutlichen.

Gerd Kilian

Käsekästchen

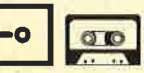

Das Spiel ist vollständig in Basic geschrieben. Es besteht aus nur einem Programmteil und läßt sich einfach mit RUN"name starten. Nach dem Ladevorgang folgt eine kleine Pause, in der die neuen Zeichen definiert werden. Danach erscheint das Hauptmenü. Es bietet sieben Optionen.

SPIELEN

Dies ist nur möglich, wenn sich ein Spielfeld im Speicher befindet. Jeder der zwei Teilnehmer muß versuchen, so viele Kästchen wie möglich zu besetzen. Ein Kästchen ist besetzt, wenn es von vier Linien umrandet ist. (Der Rand des Spielfelds zählt auch als Linie. )

Linien zieht man folgendermaßen: Zuerst wählt man mittels der beiden Pfeile ein Kästchen an. Dann betätigt man den Feuerknopf. An der gewünschten Stelle erscheint ein Cursor. Jetzt drückt man den Joystick (0, 1, Cursor-Tasten) in die Richtung, in der man eine Linie ziehen will. Wer ein Kästchen besetzt hat, ist gleich nochmals an der Reihe. Das Spiel ist beendet, wenn alle Kästchen besetzt sind. Der Computer berechnet dann, wer gewonnen hat. Eventuell darf man sich nun in die TOP-5-Liste eintragen.

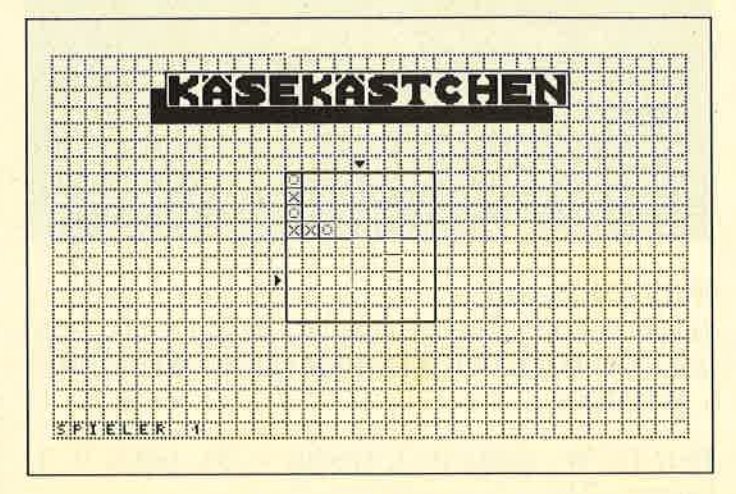

Ein Spielfeld kann auf zwei Arten in den Speicher geholt werden, nämlich mit LADEN oder mit SPIEL-FELD.

#### SPIEL LADEN

Nach Wahl dieses Punktes wird man aufgefordert, einen Datenträger einzulegen und eine Feuertaste zu drücken. Der Computer lädt dann eine Binärdatei mit dem Namen KAESEDAT.BIN. Je nach Größe des Spielfelds folgt danach eine kurze Pause. Man kann dann mit SPIELEN weitermachen.

#### SPIEL SPEICHERN

Der Computer legt nach Einschieben des Datenträgers und Drücken der Feuertaste das im Speicher befindliche Spielfeld und die Farben auf dem Datenträger ab. Die gespeicherten Farben werden nach dem Ladevorgang wiederhergestellt; das Spielfeld wird wieder aufgebaut.

#### FARBEN

Mit dieser Option kann man die Farben einstellen. Mit hoch/runter sucht man die zu ändernde Farbe aus, die sich dann mit links dunkler und mit rechts heller machen läßt.

#### **CURSOR / JOYSTICK**

Diese Option erlaubt die Wahl, ob man mit dem Joystick spielen bzw. die Tasten benutzen will. Zur Verfügung stehen die Cursor-Tasten, Joystick 0 und Joystick 1. Bei letzterem wird die Tastaturbelegung nicht abgespeichert!

SPIELFELD

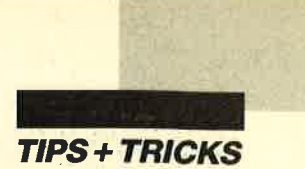

Mit dieser Option kann man ein leeres Spielfeld definieren. Mit hoch/runter läßt sich dessen vertikale Ausdehnung verändern, mit rechts/links die horizontale. Anschließend drückt man die Feuertaste. Nach einer kleinen Pause erscheint das Hauptmenü. Nun kann man die Option SPIELEN wählen.

#### TOP 5

Diese Option zeigt die besten fünf Spieler.

Während des Spielens gelangt man mit der SPACE-Taste wieder ins Hauptmenü. Dort kann man den Spielstand abspeichern. So läßt sich das Game zu einem anderen Zeitpunkt fortsetzen.

Jörg Schwarze

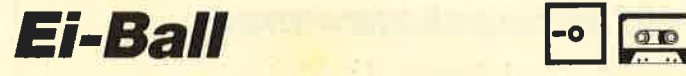

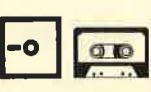

Dem Programm "Ei-Ball" liegt ein völlig neues Spielkonzept zugrunde. Mit dem Joystick steuern Sie Freddy, den Helden des Games. Freddy soll über den Screen wandern und eine bestimmte Anzahl von Eiern legen. Jedesmal, wenn er einen Schritt macht, erscheint an einer seiner Seiten ein Ei. Freddy darf die Eier natürlich nicht wieder zerfteten. Tut er es, ist das Spiel zu Ende. Um die ganze Sache etwas zu erschweren, kommt von Zeit zu Zeit ein Huhn von rechts auf Freddy zugelaufen. Ihm ist natürlich auszuwgichen. Es gibt auch einen Punktebonus, der als 10 erscheint und den man aufsammeln muß. Wenn Freddy 80 Eier gelegt hat, ist das Spiel gewonnen.

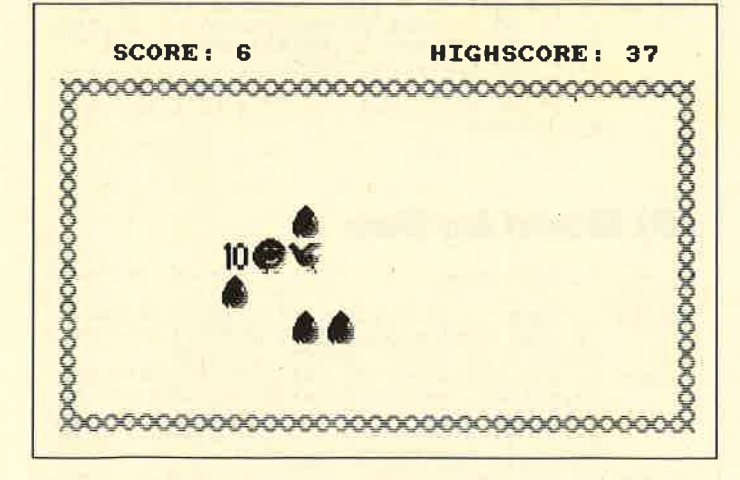

Nach dem Start erscheint das Titelbild. Ein Druck auf den Feuerknopf sorgt für den Aufbau des Spielfelds. Nach "Game Over" gelangt man durch Betätigung des Feuerknopfs wieder ins Titelbild. Das Spiel läßt sich jederzeit mit dem Feuerknopf abbrechen.

Joachim Rawolle

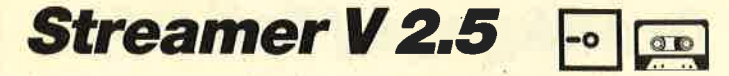

Wohl mancher Besitzer einer Diskettenstation schaut gelegentlich etwas neidisch auf die PC-Benutzer, die in ein paar Minuten eine Sicherheitskopie ihrer (meist) wertvollen Software erstellen können. Sie benutzen zu diesem Zweck einen sogenannten Streamer, der auf Cassettenbasis arbeitet. Er ist natürlich viel schneller, aber auch wesentlich teurer in der Anschaffung.

Vorliegendes Programm ermöglicht es nun dem User, eine Backup-Kopie seiner Disketten-Software auf Cassette anzufertigen. Dies ist doch bedeutend billiger als das Ziehen von Sicherheitskopien auf eine neue und teure Diskette.

Die Anwendung des Programms bereitet keine Probleme, da die Steuerung über ein übersichtliches Menü erfolgt. Die Baud-Rate (beim Start auf 3000 BiVs eingestellt) kann je nach Belieben zwischen 1000 und 3960 gewählt werden. Bei 3000 Baud funktioniert (nach meinen Tests mit gutem Bandmaterial) das Schreiben und Lesen von bzw. auf Band am bcstcn. Bei dieser Rate lassen sich auf einer Seite einer C90- Cassette volle vier Diskettenseiten, also zwei ganze Disketten unterbringen (Kosten: etwa 0,5 Pf pro KByte).

Bei jedem Abspeichern bzw. Laden läßt sich ein Name (max. I6Zeichen) angeben. Dieser kann dem Anwender als Hilfe dienen. Er ist aber nicht unbedingt erforderlich (also nur ENTER drücken). Benutzt man jedoch einen Namen, wird natürlich nur die Cassettenkopie überspielt, die diese Bezeichnung trägt. Dadurch ist es möglich, von vielen Kopien auf einer Cassette nur eine ganz bestimmte zu übertragen.

Beim Rücktransfer einer Kopie auf Diskette ist darauf zu achten, daß die eingelegte Diskette dasselbe Format (Data, CP/M oder IBM) aufweist wie die zuvor auf Band gesicherte. Anderenfalls kommt es nach einer Fehlermeldung zum Programmabbruch. Außerdem ist darauf hinzuweisen, daß bei der Rückübertragung natürlich alle auf der Diskette befindlichen Daten zerstört werden !

Die hohe Datendichte wird dadurch erreicht, daß zum einen die Abspeicherung mit einer gesteigerten Baud-Rate erfolgt und zum anderen sämtliche Daten über eine spezielle ROM-Routine headerlos, also ohne jeglichen zeitraubenden Vorspann, auf Band transferiert werden.

Stefan R. Mayer

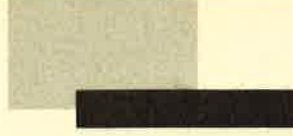

TIPS + TBICKS

# Grafikgags (Teil 34)

Hier finden Sie wie immer sieben kurze Listings. Die Bilder können Sie in eigenen Programmen einsetzen, als Anregungen zu eigenen Kreationen nehmen oder einfach abtippen und ansehen.

In den meisten Programmen ist am Schluß eine Endlosschleife eingebaut, um ein Zerstören der Grafik durch die READY-Meldung des Computers zu verhindern. Durch zweimaliges Drücken der ESC-Taste läßt sich das mittels RUN gestartete Programm jedoch abbrechen. Sie können die Listings auch in eigene Werke einbauen, müssen dann jedoch darauf achten, daß der Rechner beim Erreichen der Grafik gag-Zeilen seinen grafischen Anfangsparameter haben solltc, also PEN 1:PAPER 0: PLOT 0,0,1 usw. Sonst könnte cs passieren, daß das erstellte Bild nicht ganz Ihrcn Erwartungen entspricht.

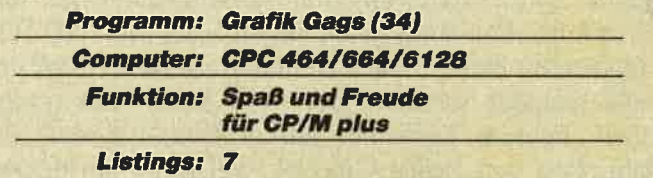

Die Programme sind auf allcn Schncidcr-Computern lauffähig. Das bedeutet, daß dic crwcitcrtcn Grafikbefehle des 664 und 6128, wic ctwa FILL, nicht bcnutzt wurden. Hier nun die einzclncn Bildcr:

- 1. Dieser Grafikgag zerteilt den Bildschirm in cinzclne Puzzle-Teile. Dieses Puzzlc-Mustcr könncn Sic über eigene Bilder oder andere Grafikgags lcgcn, indem Sie das aufzuteilende Bild in den Zeilen zwischen der Farbenzuordnung (MODE 1: INK 0, <sup>26</sup> ...) und der Parametereinstellung (PAPER 0:PEN...) laden oder erzeugen (eventuell RE - NUM durchführen).
- 2. Hier wird ein Schneckenrennen simuliert. Zwölf wilde Kriecher treten gegeneinander an; der Zufall bestimmt, wer gewinnt. Aus diesem Programm ließe sich ein schönes Wettspiel für bis zu 12 Teilnehmer gestalten.
- 3. Mond, der über einem Teich am Sternenhimmel steht
- 4. Dieses Listing malt zwei wirklich nicht zusammenpassende Dinge, nämlich ein über einem Spinnennetz schwebendes IC.
- 5. Ein vor Anker liegendes Schiff
- 6. Für Billard-Freunde kommen in diesem Listing die weiße Kugel und die schwarze Acht.
- 7. Zum Abschluß wieder etwas Kürzeres, der perspektivische Aufbau der 44 Solitaire-Kugeln

# (1) Puzzle

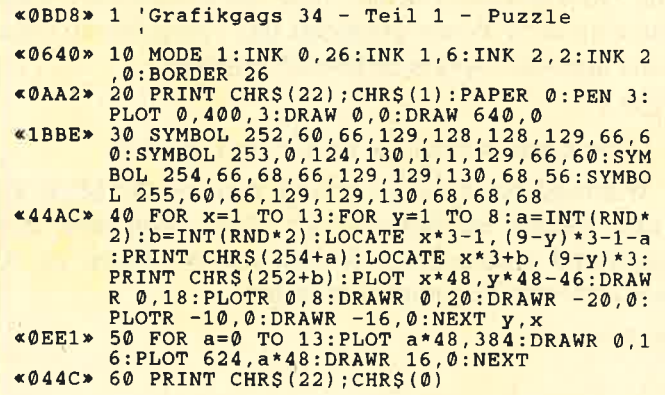

# (21 Schneckenrennen

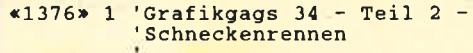

- «0669» 10 MODE 1:INK 0,13:INK 1,0:INK 2,24:INK<br>3,26:BORDER 13
- <2589, 20 FOR a=244 TO 255:READ b\$:FOR b=1 TO 8<br>:c(b)=VAL("&"+MID\$(b\$,b\*2-1,2)):NEXT:SYM<br>8OL a,c(1),c(2),c(3),c(4),c(5),c(6),c(7)
- «1F6D» 30 FOR ,c(8):NEXT 30<br>30 FOR a=0 TO 3:FOR b=244 TO 246:f\$(a)=f<br>\$(a)+CHR\$(b+a\*3):NEXT b,a:f\$(3)=" "+LEFT
- $*21D4*$  40 DIM  $x(11):$  FOR a=0 TO 11: LOCATE 1, a\*2+ \$(a)+CHR\$ (b+a\*3):NEXT b,a:f\$(3)=" "+LEFT<br>\$(f\$(3),2)<br>40 DIM x(11):FOR a=0 TO 11:LOCATE 1,a\*2+<br>1:PAPER 1:PEN 2:PRINT USING"##";a+1;:PAP
- $x1A5Cx$ ER 0:PEN 1+a MOD 3:PRINT f\$(0):PEN 3:PRI<br>NT STRING\$ (40,255); :x (a)=3:NEXT<br>50s=INT(RND\*12):IF x(s)=37 THEN 70 ELSE<br>FOR a=0 TO 3:GOSUB 80:NEXT:x(s)=x(s)+1:<br>GOTO 50
- «2E1B» 60 DATA 003E557E5B2DFF7F,00000182829FFFF 60 DATA 003E557E5B2DFF7F,00000182829FFFF<br>0,00408060800000000,0305070502070F07,E050<br>59DDB9FBFFFF,00802060C0808000,0003050705<br>020F07,00E050E8B8D8FFFF,000206112EF8F800
- , 3E557E5B2D7FFF7F, 050D3330B08Focc.<br>
\*231A\* 70 FOR a=3 TO 0 STEP -1:GOSUB 80:NEXT:FO<br>
\*231A\* 70 FOR a=3 TO 0 STEP -1:GOSUB 80:NEXT:FO<br>
R a=0 TO 3:GOSUB 80:NEXT:LOCATE 1,25:PAP<br>
ER 1:PEN INT(RND\*4):PRINT"Schnecke Nr.";<br>
s

# (3) Mond im See

- <0C7!> 1 'Grafikgags 34 Teil 3 Mond im See
- $*0D07*$  10 MODE 1:INK 0,1:BORDER 1:INK 1,0:INK 2
- ,15:INK 3,24:RANDOMIZE 1:PAPER 1:CLS:WIN<br>DOW#1,1,40,19,25:PAPER#1,2:CLS#1<br>
\*3BE1\* 20 PEN 3:FOR a=0 TO 200:PLOT RND\*640,RND<br>
\*240+160,3:NEXT:RANDOMIZE 1: f=160:FOR x= 0 To 638 STEP 2:PLOT x,f,0:DRAW x.1111:Fo R y=4 TO 6:PLOT x,f\*7.2-fly+RND\*7-4,2:NE
- $XT: f = f + 2 INT ( RND * 5) : NEXT 2: FOR 2-1 NO 30 d = 4: FOR 20 T 30.$
- 
- :NEXT<br>
\*5CB9> 50 r=50:p=r\*r:FOR y=-r TO r STEP 2:yw=(y<br>
-10)\*(y-10):x=SQR(p-y\*y):FOR q=-x TO x S<br>
TEP 2:IF r\*RND<SQR(yw+(q-10)\*(q-10))\*0.8

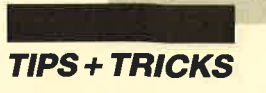

THEN PLOT 150+q, 300-y, 3 ELSE PLOT 150+q, 300-y, 2: PLOT 300+5\*q, 50-y: PLOT 210+INT(<br>  $q/3$ ) \*2, 50-INT(y/3) \*2<br>  $\leq$ 034C\* 60 NEXT q, y<br>  $\leq$ 034C\* 60 NEXT q, y<br>  $\leq$ 0174\* 70 GOTO 70

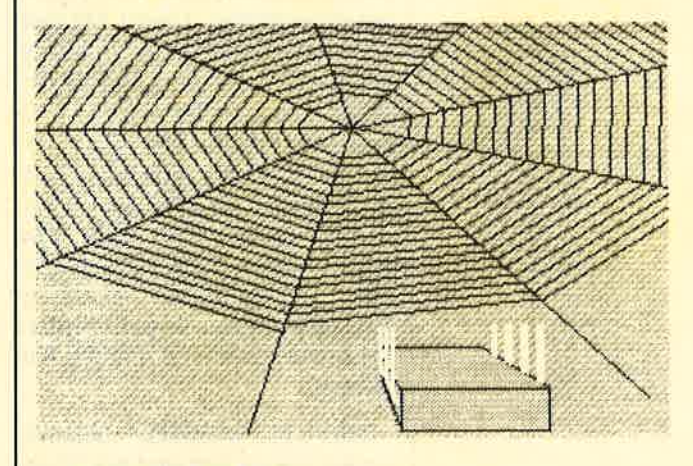

# (4) IC-Netz

- $\triangleleft$ 12D3> 1 'Grafikgags 34 Teil 4 -'IC+Spinnennetz
- «06CF» 10 MODE 1: INK 0, 9: INK 1, 0: INK 2, 13: INK 3
- %DOCK<br>%2D94<br>%20 FOR a=10 TO 330 STEP 40:PLOT 320,100,<br>2:DRAWR SIN(a) \*600,COS(a) \*300:NEXT:r=400<br>:PLOT 390,298:FOR a=10 TO 7010 STEP 40:D<br>RAW 320+SIN(a) \*r,100+COS(a) \*r/2:r=r-2:NE  $XT$
- %2CC9<br>
DRAWR 0,-40,1:DRAWR 0,-2,2:DRAW 190+a/1.<br>
DRAWR 0,-40,1:DRAWR 0,-2,2:DRAW 190+a/1.<br>
5,312,1:NEXT:FOR a=0 TO 40 STEP 2:PLOT 2<br>
70,392-a,2:DRAWR 2,0:DRAWR 18,-52+a/2,1-
- (a=0 OR a=40):NEXT<br>
«0DE4» 40 PLOT 120,392,2:DRAWR 0,-42:DRAW 190,3<br>
12:DRAWR 100,0:DRAWR 0,26:DRAW 270,392:D RAWR -150,0
- $R_{AB} = 130$ <br>  $POR$  b=4 TO 18 STEP 6:FOR a=b TO b+2:P<br>
LOT 270+a, 372-2.1\*a, 3:DRAWR 4, 0:DRAWR 0,<br>  $-80+a*2.1$ :NEXT a, b:FOR b=6 TO 54 STEP 16<br>
:FOR a=b TO b+6+2\*(b>50) STEP 2:PLOT 120<br>
+a, 350-a\*0.54:DRAWR 0, -60+a\*0.54:NE  $«44E8»$
- «0160» 60 GOTO 60

# **(5) Schiff vor Anker**

- $*131C*1$  'Grafikgags 34 Teil 5 -<br>'Schiff vor Anker
- «05FA» 10 MODE 1: INK 0, 2: BORDER 2: INK 1, 0: INK 2
- 
- \*05FA> 10 MODE 1:INK 0,2:BORDER 2:INK 1,0:INK 2<br>
6:INK 3,3<br>
\*2098> 20 FOR a=0 TO 400 STEP 2:PLOT 200-a/2,a,<br>
1:DRAM 640,a:NEXT:LOCATE 16,1:PRINT CHRS<br>
(209) SPC(5)CHRS(211):LOCATE 16,2:PRINT C<br>
HRS(204) STRINGS(5,208)CHR
- 
- 1.5: PLOT  $c+x$ ,  $d-y$ ,  $3-z+(z-2)$  AND  $d>280$ ): DRA<br>
WR 0.2\*y: NEXT x, d, z<br>
\*3AB8> 50  $c=300$ : FOR  $z=0$  TO 1:  $r=12-2*z: r2=r*r: FO$ <br>
R d=100 TO 400 STEP 120: FOR  $x=0$  TO 1:  $r=12-2*z: r2=r*r: FO$ <br>
EP 2:  $y=SQR$  ( $r2-x*x$ ) \*5: PLOT  $cx+x$
- 

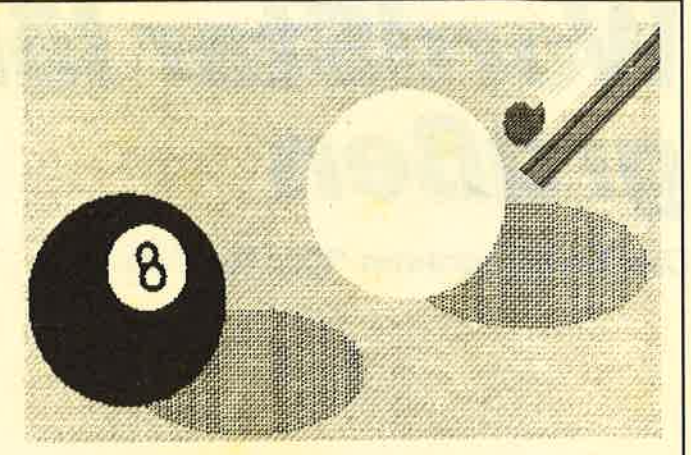

# **(6) Schwarze Acht**

- $\leq 135B*$  1 'Grafikgags 34 Teil 6 -'Die schwarze Acht
- «0627» 10 MODE 1: INK 0, 9: INK 1, 0: INK 2, 2: INK 3,
- 10 MODE I:INK 0,9:INK 1,0:INK 2,2:INK 3,<br>26:BORDER 9<br>R(r2-y\*y)/1.5:PLOT 500-x,300+y:DRAWR 2\*x<br>0,2:DRAWR 10,10:DRAWR 90,90,3:NEXT:FOR<br>a=0 TO 142 STEP 2:PLOT 520+a,240+a:DRAWR<br>-20,16,4:NEXT  $\angle$ 3694»
- \*36C0\* 30 r=120:r2=r\*r:FOR x=-r TO r STEP 4:c=S<br>QR(r2-x\*x)/2:FOR y=-c TO c STEP 4:FOR b=<br>0 TO 1:PLOT x+224+b\*282,y+66+b\*100,1:NEX  $b, y, x$
- «462E» 40 FOR b=0 TO 1:FOR a=0 TO 1:r=100-a\*60: 40 FOR  $b=0$  TO 1:FOR  $a=-r$  TO 2:T=100 F<br>  $r2=r*r$ :FOR  $x=-r$  TO  $r$  STEP  $2:y=SQR(r2-x*x)$ <br>  $y=1QT$  104+x+a\*20+b\*282,134+y+a\*30+b\*100<br>  $y-2*(a=1)$  OR  $b=1$ ):DRAWR 0,-2\*y:NEXT x,a,
- $R \theta$ , -2\*y:NEXT x, a, b

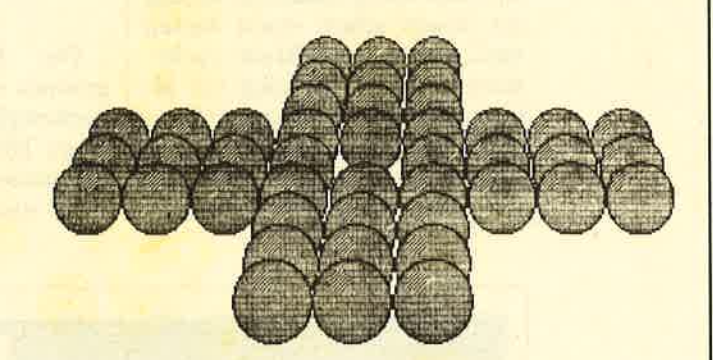

# (7) Solitaire

- «OCA0» 1 'Grafikgags 34 Teil 7 Solitaire
- «0604» 10 MODE 1: INK 0,6: INK 1,0: INK 2,4: INK 3,
- 7:BORDER 6 «292D» 20 y=120:x=52:FOR a=9 TO 1 STEP -1:v=(a)<br>3 AND a(7):FOR b=v\*3 TO 2-v\*3:IF (a=5 AN<br>b b=1) THEN 30 ELSE r=x/2:GOSUB 50<br>«0E74» 30 NEXT:y=y\*1.1:x=x\*1.05:NEXT<br>«0138» 40 GOTO 40<br>«2EDD» 50 e=390-x\*b:f=300-y+a\*10:p=1:GOSU
- 
- 
- $=2: r=r-2:$ GOSUB 60: p=3: e=e-x/5+b\*3: f=f+x/
- $*2BFB* 60 r2=r*r:FOR\nc=0\ To\ rSTEP 2:d=SQR(r2-c\n *c):PLOT etc,f+d,p:DRARN &0,-2*d:PLOT e-c\n *t:PRARN &0,-2*d:PLOT e-c\n *f+d:DRARN &0,-2*d:NEXT:RETURN\n$

**Christoph Schillo** 

# WordStar Iäßt grüßen

Das Textprogramm "ConText" im Test

I **PC** 

> le onText" ist ein<br>Textverarbeitungs-<br>"programm der unteren Preisklasse. Auch in diesem Bereich gibt es inzwischen eine Vielzahl von Produkten, so daß ein neues schon etwas bieten muß, um auf dem Markt zu be-

stehen. "ConText" zielt vor allem auf den PC-Einsteiger. Konsequenterweise ist es sehr anpassungsfähig an die Hardware. Es arbeitet ausgezeichnet mit einem PC mit 256 KByte und einem Diskettenlaufwerk zusammen, unterstützt aber auch Herculessowie EGA-Grafik und läßt sich auf einer Festplatte installieren.

Die Bedienung des Programms ist der von "WordStar" nachempfunden. Mit der ESC-Taste läßt sich ein Hauptmenü einblenden. Dieses muß allerdings wieder verschwinden, be-

Mit CTRL-KD<br>wird der **Disketteninhalt** aufgelistet, mit den Cursor-**Tasten die** entsprechende Datei<br>ausgewählt. Die Punkte im Menü rechts selektiert man parallel dazu<br>mit PgUp und PgDn. Die große<br>Eins links oben gibt den Bereich an, in dem gerade<br>gearbeitet wird.

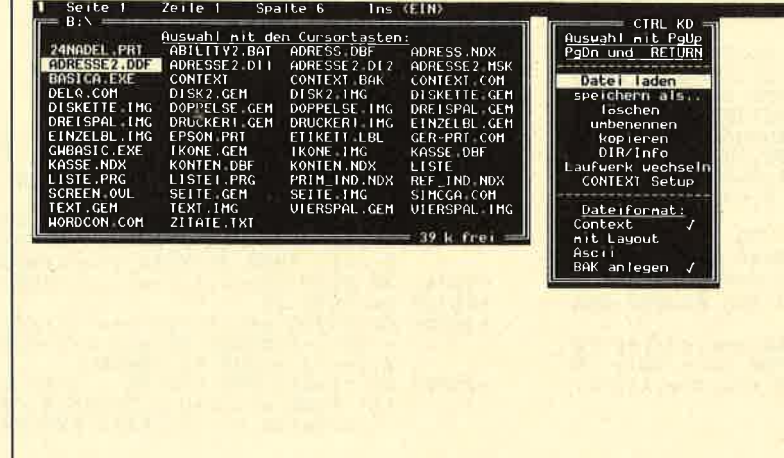

vor man mit CTRL den entspre chenden Befehl einleiten kann. Bei zusammengesetzten Kom mandos wird nach Drücken des ersten Buchstabens ein Unter menü angezeigt. Leider hat man auch die unglückliche Funktion der DEL-Taste von "WordStar" übernommen. Die meisten Pro gramme löschen mit DEL das Zeichen, auf dem sich der Cursor befindet. "WordStar" und "Con- Text" tun dies aber nicht. Das mag den Anwender, der immer nur mit "WordStar" gearbeitet hat, nicht weiter stören. Andere User werden hier ihre liebe Not haben.

Die von "WordStar" bekann ten Steuerzeichen sind bei "Con- Text" allerdings nicht mehr zu finden. Vielmehr werden die Textattribute am Bildschirm an gezeigt. Selbst bei Breitschrift sind die Buchstaben entspre chend auf dem Monitor darge stellt. Auch ganze Blöcke kön nen mit Textattributen versehen werden. Allerdings funktioniert diese Option bei Breitschrift nicht.

Das Programm verfügt über ei ne eingebaute Trennhilfe. Die Trennungen werden wie bei "WordStar" beim nachträglichen Formatieren des Textes durchge führt. Wer "WordStar" kennt, findet sich auch hier schnell zu recht. Mit CTRL-B wird derText absatzweise formatiert; bei entsprechender Einstellung erfolgen Trennvorschläge. Sie sind zu bestätigen. Wenn man dies unterläßt, ist keine Trennung möglich. Allerdings merkt sich das Programm einmal bejahte Trennungen, so daß nicht immer wieder an der gleichen Stelle nachgefragt wird. Die Trennfunktion arbeitet sehr schnell und genau.

Text läßt sich in zwei Spalten formatieren. Zu diesem Zweck wird zuerst in einer Spalte geschrieben, danach mit CTRL-OZ umformatiert. Dabei kommt der Cursor an die Stelle, an der die zweite Spalte beginnen soll. Die Warnung, daß diese Formatierung nicht rückgängig zu ma-

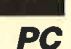

I

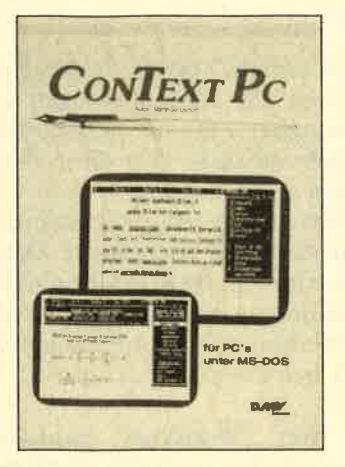

chen ist, sollte man ernst nehmen. Der Versuch führt zu Textsalat. Immerhin aber wird der zweispaltige Text am Bildschirm angezeigt, so daß die Wirkung der Formatierung vor dem Ausdruck zu sehen ist. Wer daran gedacht hat, den Text zuvor in Spalten abzuspeichern, kann ja nachher mit dieser Version weiterarbeiten.

Auch innerhalb eines Textes läßt. sich die Spaltenbreite ändern, obwohl der eingestellte Rand immer für den ganzen Text gilt. Wenn man es jedoch vermeidet, neu zu formatieren, bleibt der schmälere oder breitere Text in der einmal festgelegten Form erhalten. Da CTRL-B absatzorientiert arbeitet, ist dies kein Problem.

Auffallend ist die Geschwindigkeit von "ConText". Es ist vollständig speicherorientiert, d.h., sowohl das Programm als auch die Texte befinden sich im Arbeitsspeicher. Das erspart zeitraubende Zugriffe auf Festplatte oder gar Diskette. In dieser Hinsicht kann sich "Con-Text" ohne weiteres etwa auch mit "Microsoft Word" messen.

Es kann mit Kopf- und Fußzeilen gearbeitet werden, wobei sich die Zahl einstellen läßt. Der Text wird wie gewöhnlicher Text eingegeben und dann als Block für die Fußnote oder die Kopfzeile abgespeichert. Diese läßt sich jederzeit während der Arbeit mit dem Programm wieder einlesen und verändern.

Rechter und linker Rand werden am Bildschirm durch senkrechte Linien dargestellt. Da durch muß man sich nicht an den rechten Rand herantasten, son dern sieht genau, wo die Zeile endet. Ein Seitenwechsel wird durch eine doppelte Linie gemel det. Mit CTRL-OP läßt sich dies auch ausschalten. Für die Forma tierung des Textes ist die Anzeige natürlich unverzichtbar, um die Seitentrennung an die richtige Stelle zu bekommen. Allerdings kann der Seitenwechsel nur durch globale Veränderung der Seitenlänge verschoben werden. Ist man mit der Seiteneinteilung durch das Programm nicht ein verstanden, bleibt nur das Ver schieben des Textes durch Einfü gen von Leerzeilen. rechte Linner dargestellt. Das lieh eine olitet Eine weiter für<br>turch maß man sich nicht an den Date-Po-kompatible 24-Nadel-<br>turch nam Sman sich nicht an den NEC-Po-kompatible 24-Nadel-<br>term sicht genau, wo die Zeile lette

"ConText" bietet die Möglich keit, Text im Hintergrund auszu drucken, wobei auch dies aus dem Arbeitsspeicher heraus er folgt. Zeitraubende Massenspeicherzugriffe entfallen. Bei vielen Programmen wird der Computer durch das Drucken im Hinter grund so in Anspruch genom men, daß ein Arbeiten im Vor dergrund kaum noch möglich ist. Bei "ConText" ist das anders.

Das Programm wird mit einer Treiberdatei für Drucker nach dem ESC/P-Standard von Epson ausgeliefert. Dieser umfaßt ei nerseits die Epson-Steuercodes, andererseits aber auch den IBM- Zeichensatz. Für Printer, die nicht über die IBM-Zeichen ver-

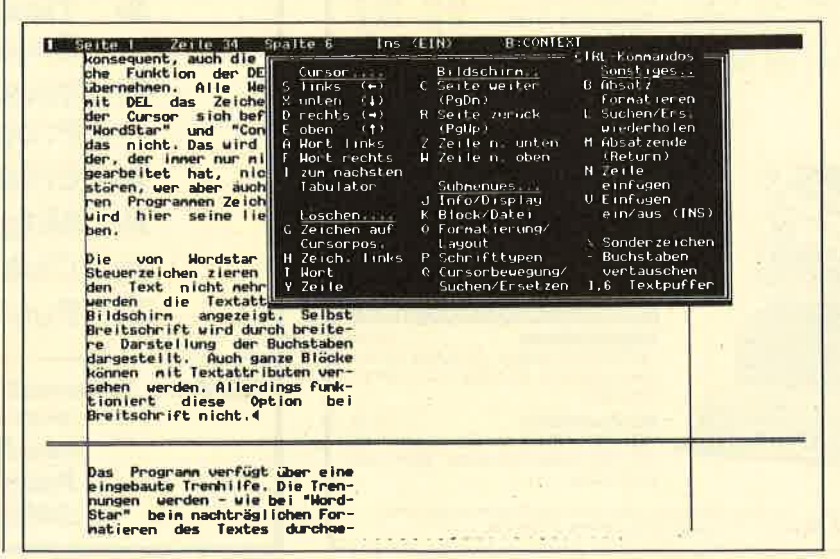

Dank<br>Unterstützung der Hercules-Grafikkarte kommenmehr als die üblichen 25 Zellen zur Darstellung.<br>Linker und rechter Rand werden durch eine senkrechte Linie angezeigt, de<mark>r</mark><br>Seitenwechsel durch eine Doppellinie.<br>Die Auflistung<br>der CTRL-Kommandos ist leider kein Menü, sondern nureln <mark>Hilfsbildschirm,</mark><br>der vor dem **Aufruf der Befehle aus**geblendet werden muß.

I

zu fünf Texte im Speicher zu halten und zu bearbeiten. Dabei kann dank der Spool-Funktion auch in einem Bereich ein Text ausgedruckt werden, während im anderen ein zweiter bearbeitet wird. Da das Programm auch hier ohne Diskettenzugriffe auskommt, erfolgt der Wechsel zwischen den einzelnen Bereichen sehr schnell. Zwischen ihnen können Textblöcke kopiert werden. Allerdings ist immer nur ein Bereich auf dem Monitor sichtbar. Lediglich eine Info-Option erlaubt einen Uberblick über die Zahl der Textzeilen in den einzelnen Blöcken.

Die Geschwindigkeit von "ConText" beruht darauf, daß ausschließlich im Arbeitsspeicher gearbeitet wird. Da das Programm selbst nicht sehr viel Platz beansprucht, stehen auf einem voll ausgebauten PC mit <sup>640</sup> KByte über 400 KByte (!) für Texte zur Verfügung. "ConText" unterstützt die Sicherung des in Arbeit befindlichen Textes in keiner Weise. Daher ist der Anwender aufgerufen, ständig zwi-<br>schenzuspeichern: ansonsten schenzuspeichern; sind bei einem Rechnerausfall die Texte verloren. Auch ein versehentliches Löschen ist unwiderruflich. Das Programm verfügt über keine Möglichkeit, eine aufgerufene Funktion rückgängig zu machen. Die Geschwindigkeit hat also durchaus ihren Preis.

Aufgrund seiner Bedienungsweise wird "ConText" natürlich vor allem die Anwender älterer "WordStar"-Versionen ansprechen. Sie müssen ja nicht umlernen. Das Programm verfügt aber nicht über alle Funktionen, die

"WordStar" bietet. Insbesondere ist ein Zusammenfügen von Dateien, z.B. für Serienbriefe, nicht möglich. Wer diese Funktion nicht benötigt, erhält eine Textverarbeitung, die schneller arbeitet und interessante Optionen besitzt. Dazu zählen die Formatierung in zwei Spalten, das Drucken im Hintergrund und die Arbeit in fünf Bereichen.

Wer "WordStar" nicht verwendet hat, muß sich überlegen, ob er auf eine moderne Menüstruktur Wert legt oder mit der etwas antiquierten Bedienung <sup>ä</sup> la "WordStar" zufrieden ist. Für diese Entscheidung wichtig ist natürlich vor allem der Preis. Hier bleibt festzuhalten, daß "ConText" auf jeden Fall sein Geld wert ist.

Robert Kaltenbrunn

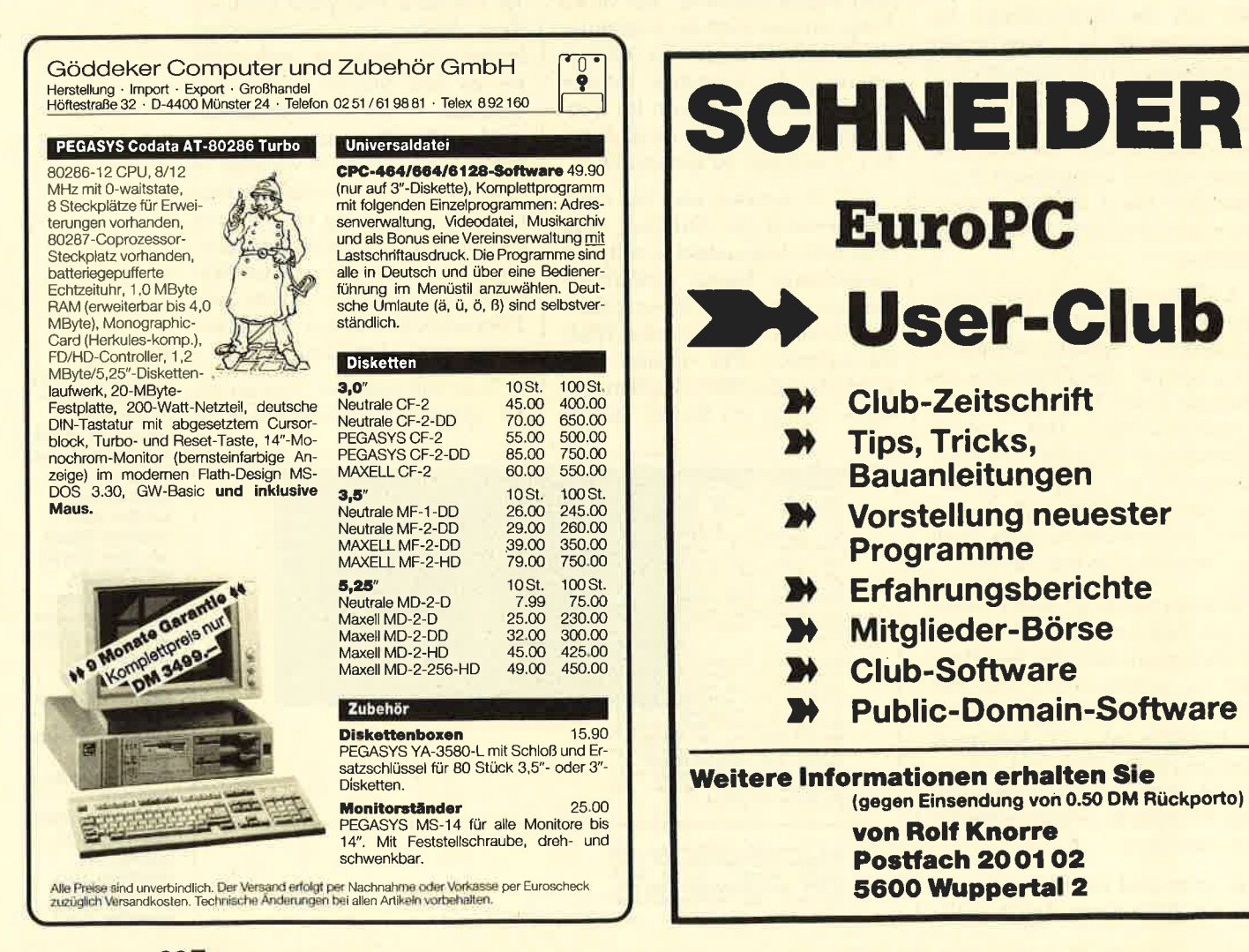

# **Programme für Ihren PC**

# **Nummer 1**

Zeltanzelge: Maschinensprache-Utility zur permanenten Zeitanzelge  $(3/R7)$ 

**Diagramm: Balken- und** Linlendlagramme (Basic2, 4/87)

**Analoguhr: Analoge Zeltanzeige** In Basic2 (4/87)

**Apfelplantage: Simulation**<br>In Basic2 (5/87)

Gefriergut-Verwaltung: Indizierte Datel (Basic2, 6/87)

2D-Funktionenplot: Der PC zeichnet Funktionen (Basic2, 7/87)

Baeic-Lister: Das List-Programm des Schnelder-Magazins. In Turbo-Pascal-Sourcecode und als ausführbare Datel.  $(7/87)$ 

Sillcon-Test: Simulationsspiel  $(7/87)$ 

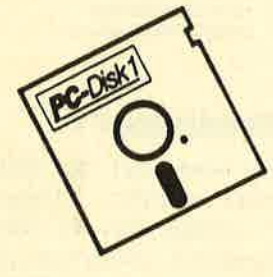

# **Nummer 2**

Käsekästchen: Das bekannte Spiel in Basic2 (8/87)

Lotto: Spielen und Auswerten (Basic2, 8/87)

Kontoführung: Haushaltsbuch Im PC (Basic2, 9/87)

**Icon-Editor: Zugriff auf die GEM-**<br>Icons. Turbo-Pascal-Sourcecode und ausführbare Datel\* (10/87)

3D-4-Gewinnt: Splei in einer 3D-Version in Basic2 (10/87)

Datelauswahl: Datelen mit Cursortasten auswählen (Basic2, 11/87)

Textverarbeitung: Programmlert In Basic2 (11/87)

Music-Player: Soundprogrammierung in Turbo-Pascal\*<br>(1/88)

Gauß: Lösen linearer Gleichungssysteme (Basic2, 2/88)

Disk-Label-Utility: Diskettenaufkleber komfortabel bedrucken (Basic2, 2/88)

# **Nummer 3**

3-D-Animator: Ermöglicht die Betrachtung 3-dimensionaler Funktionsflächen aus verschiedenen Perspektiven (Basic2, 1/88)

Turtle-Grafik: Die verblüffenden Möglichkeiten der Turtle-Befehle von Basic2 demonstriert dieses Programm  $(1/88)$ 

Worte-Raten: Das beliebte klassische<br>Computer-Spiel "Hang-Man" in einer Basic2-Version für Ihren Schnelder PC  $(2/88)$ 

Disketten-Utilities: Aus unserer Serie über Disketten unter MS-DOS. Auch Nichtprogrammlerer kommen in den<br>Genuß dieser hilfreichen Programme, da sie sowohl als lauffähiges Programm als auch im Sourcecode auf der Diskette enthalten sind\* (3/88)

Turbo-Utilities: Komfortable Prozeduren zum Einlesen von Strings, Integerund Realzahlen zur Verwendung in eigenen Programmen. Eine kleine Toolbox für Programmlerer\* (3/88)

**Videothek: Datelverwaltungs** programm mit wahlfreiem Zugriff. Damit bringen Sie Ordnung in Ihre Videosammlung und erhalten gleichzeitig ein gutes Belspiel für die Datelprogrammlerung in Basic2 (4/88)

**NLQ-Generator: Mit diesem** Programm erstellen Sie eigene Zeichensätze. Ausgelegt für Star NL-10, aber problemios an andere Drucker anzupassen (Basic2, 6/88)

# **Nummer 4**

**Mastermind: Mit diesem Basic2-**Listing können Sie gegen Ihren PC spleien. Nur mit Farbmonitor (7/88)

List: Programm in Turbo-Pascal, mit dem Sie Listings mit 240 Zellen auf einer Seite unterbringen\* (7/88)

Cassettenlabel: Kurzes, aber sehr komfortables Basic2-Programm zum Beschriften von Audlo-Cassetten  $(8/88)$ 

Integrale: Programm zur Berechnung und grafischen Darstellung des Integrals von Funktionen (Basic2, 8/88)

Turbo-Patch: Eine kleine Veränderung macht Turbo-Pascal 3.01 zum universellen Editor (8/88)

Hex-Dump: Turbo-Pascal-Programm,<br>das einen Hex-Dump von DOS-Datelen erzeugt (8/88)

Zelt und Datum: Routinen für ihre Manipulation unter Turbo-Pascal  $(B/88)$ 

Cursor: Maschinensprache-Utility zur Veränderung der Cursor-Form (8/88)

\* Auch wenn Sie nicht in Turbo-Pascal programmieren, können Sie diese Anwendungen auf ihrem PC einsetzen, da alle Turbo-Pascal-Listings auch als<br>einsatzbereite Programme auf der Diskette vorhanden sind.<br>Die Angaben in Klam

**Jede Diskette kostet nur DM** 

Auf den PC-Disks Nr. 1-4 veröffentlicht das Schneider Magazin ausgewählte Programme für Schneider-/Amstrad-PCs auf Diskette. Alle Programme wurden bereits als Listing im Schneider Magazin veröffentlicht, Sowohl Basic2- als auch Turbo-Pascal-Programmierer haben hier die Möglichkeit, diese lehrreichen Beispiele und einsatzbereiten Programme zu erwerben, ohne sie selbst abtippen zu müssen.

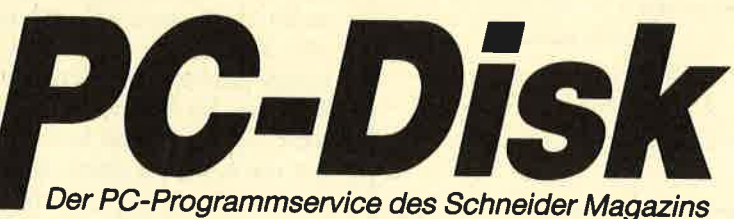

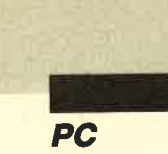

# **Meister für MS-DOS**

"Mylius-Master" vereinfacht die Arbeit mit dem **Betriebssystem und der Festplatte.** 

> **Mylius** Software ie GmbH hat ein Produkt auf den Markt gebracht, das die Arbeit mit dem Computer vereinfachen soll. Mit "Mylius-Master" kann der Anwender MS-DOS-Befehle und Programme leichter aufrufen, ohne Programmierspezialist zu werden. Zum Betrieb benötigt man einen IBM- oder kompatiblen Personascomputer mit mindestens 192, besser 256 KByte Hauptspeicher und das Betriebssystem MS-DOS/PC-DOS ab Version 2.0. Das Programm arbeitet nicht hauptspeicherresident.

#### **Die Installation**

Dazu wird mit dem Befehl IN-STALL das Installationsprogramm aufgerufen. Es kopiert die von "Mylius-Master" benötigten Dateien entweder auf eine dafür vorbereitete Diskette oder in die Haupt-Direcrory der Festplatte. Außerdem werden in die AUTOEXEC.BAT die beiden folgenden Zeilen eingefügt:

#### path Laufwerk\ START **Start**

Somit wird "Mylius-Master" sofort bei jedem Systemstart au-

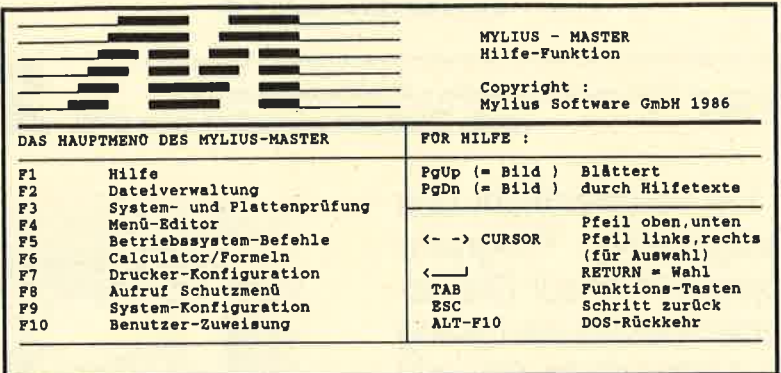

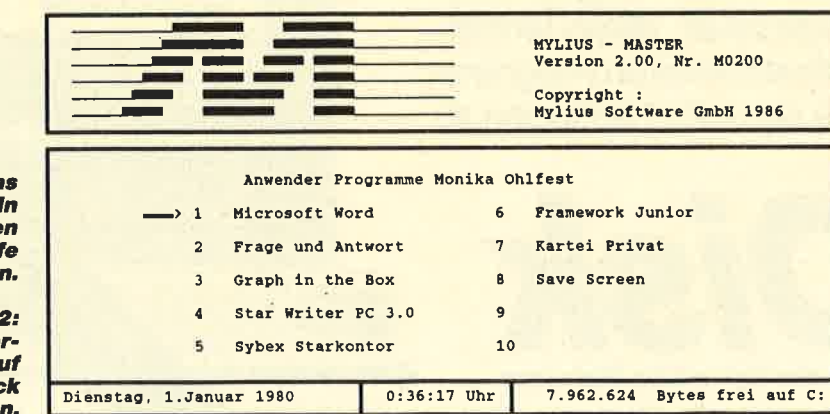

HILFETEXTE : Start Menü Check File-Manager T/F-Rechner Printer Glossar DOS

tomatisch geladen. Anschließend erscheint das noch leere Hauptmenü, über das sich bis zu 10 Programme aufrufen lassen. In der unteren Bildschirmzeile werden das aktuelle Datum und die aktuelle Uhrzeit abgebildet (sofern der Rechner eine batteriegepufferte Echtzeituhr hat). Außerdem erfolgt hier die Angabe, wieviel Speicherplatz auf dem Datenträger noch frei ist. "Mylius-Master" wird über die Funktionstasten gesteuert. Ihre Belegung sieht folgendermaßen aus:

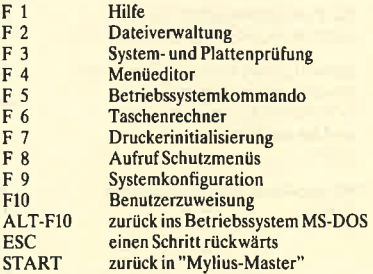

#### **Funktionstaste F1**

 $\overline{F}$ 

 $\overline{\mathbf{F}}$ 

F<br>F<br>F

 $\mathbf{F}$ 

 $\bar{F}$ 

Mit ihr lassen sich die Hilfsbildschirme aufrufen. "Mylius-Master" verfügt über 32 Hilfsbildschirmseiten. Diese kann der Anwender über die Tasten Pg Up und Pg Dn durchblättern. Es ist aber auch möglich, über die Cursor-Tasten aus der Menüleiste in der untersten Zeile (Bild 1) auszuwählen, für welches Gebiet man die Hilfe in Anspruch nehmen möchte. Die Hilfsfunktion läßt sich direkt vom Hauptmenü oder innerhalb der einzelnen Programmteile aufrufen.

#### **Funktionstaste F4**

Sie führt in den Menüeditor, mit dessen Hilfe sich das Hauptmenü mit maximal 10 Programmen bestücken läßt. Dafür gibt man den Namen, der im Hauptmenü erscheinen soll, mit maximal 20 Zeichen an, gefolgt von einem Komma und dem Befehl, mit dem das Programm gestartet wird. Anschließend kommt wieder ein Komma, dann der Pfad, in dem das entsprechende Programm abgespeichert ist.

**Bild 1: Da** Hauptmenü. der unterste **Zeile wird Hilt** gebote

**Bild: Anwende** programme a **Tastendrue** starte

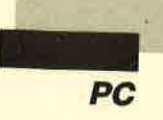

Uber F3 udn F4 kann eine Zeile eingefügt oder gelöscht werden. Mit F5 lassen sich die Zeichen in der Zeile, mit F6 die rechts vom Cursor löschen. über die ESC-Taste kann man den Menüeditor verlassen. "Mylius-Master" fragt dabei, ob die Daten abgelegt werden sollen oder nicht. Nach dem Abspeichern erscheint dann ein gefülltes Hauptmenü (Bild 2). Hier kann der Benutzer die Programme über die Cursor-Tasten auswählen und über RETURN laden. Nach Beendigung eines Programms gelangt man zurück in "Mylius-Master".

#### Funktionstast FIO

Sie ermöglicht es, fünf Benutzern verschiedene Codes zuzuweisen, mit denen jeder von ihnen fünf Verzeichnisse auf der Platte reservieren kann. Ein Code darf aus den Zahlen 0 bis 9 und den Buchstaben A bis Z bestehen. Jeder der User kann nun ein eigenes Menü erstellen, das sich nur über seinen Code aufrufen läßt. Er kann also seine Verzeichnisse schützen, so daß nur er oder der Super-User über die Tastenfunktion ALT-F2 und ihren speziellen Code Einblick haben.

Über die Möglichkeit, Codes zu vergeben, kann allerdings auch ein einziger Anwender bis zu fünf Untermenüs mit je neun Einträgen erstellen. Ein Eintrag sollte dem Hauptmenü vorbehalten bleiben, so daß man immer dorthin zurück kann. In das entsprechende Menü gelangt man über die F8-Taste. Dort muß der User seinen Code eingeben.

#### **Funktionstaste F5**

Hinter ihr verbergen sich häuftig benutzte MS-DoS-Betriebs\_ systemkommandos, die sich allerdings nicht verändern lassen. Die einzelnen Befehle und ihre<br>möglichen Optionen werden über die Cursor-Tasten angewählt und mit RETURN gestartet. Nach ihrer Abarbeitung gelangt der Benutzer über die ESC-

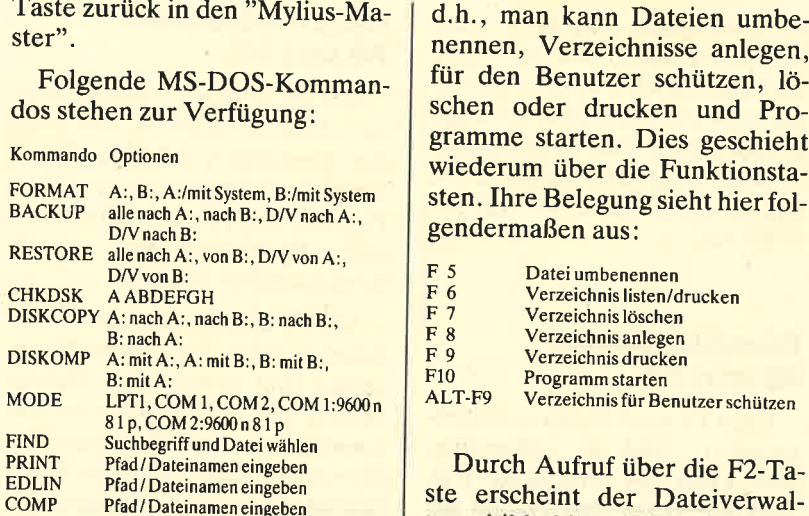

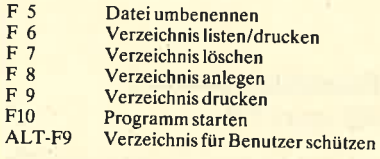

Pfad/Dateinamen eingeben Pad/Dateinamen eingeben Pfad/Dateinamen eingeben ette erscheint der Dateiverwal-<br>DMP Pfad/Dateinamen eingeben ste erscheint der Dateiverwal-<br>Für den Anwender besteht en, die bearbeitet werden solle en, die bearbeitet werden sollen, lassen sich über den vorgegebe nen Befehl  $u \cdot u$  oder über die Option WO IST DATEI finden. Letztere sucht die gewünschten Dateien nach Eingabe ihres Na\_ mens oder der Maske in allen Verzeichnissen der platte und zeigt sie an. CHKDSK AABDEFGH<br>
DISKCOPY A.:nach B., B. nach B.,<br>
DISKCOPY A.:nach B., B. nach B.,<br>
DISKCOPY A.:nach B., B. nach B.,<br>
DISKOMP A.:nit B., B. mit B.,<br>
MODE LET, COM 1.0001, COM 2.9600 as In the Mathematic Representation<br>
NO

Hinter der Option DEPONIE verbirgt sich ein Verzeichnis, in das Dateien kommen sollten, die<br>im eigentlichen Verzeichnis nicht

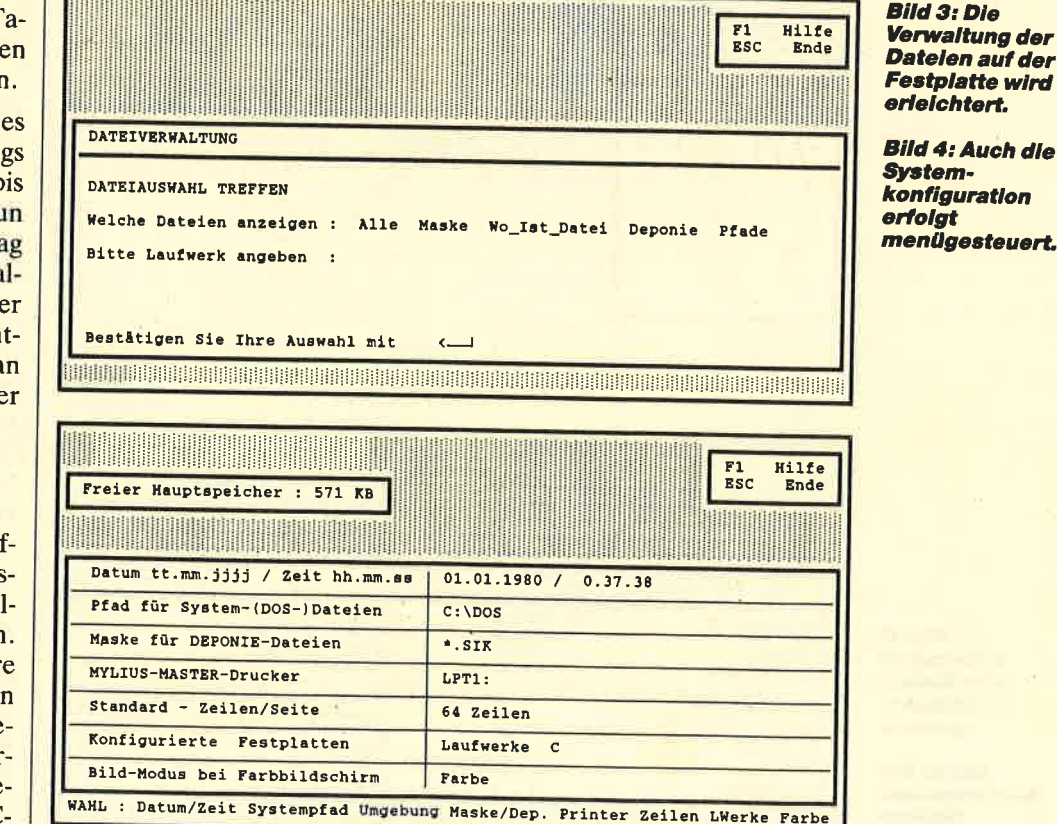

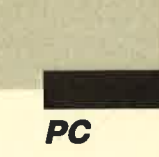

mehr benötigt, aber auch nocht nicht gelöscht werden sollen. Darunter fallen z.B. Sicherheitsdateien bei Textverarbeitungsprogrammen. Der Optionspunkt PFADE zeigt alle Verzeichnisse und Unterverzeichnisse auf der Platte an.

#### Funktionstasten F9 und F3

Über F9 wird die Systemkonfiguration (Bild 4) aufgerufen. Hier kann der Anwender z.B. die Uhrzeit und das Datum ändern, falls er keinen Rechner mit batteriegepufferter Echtzeituhr besitzt. Außerdem gibt er hier an, in welchem Unterverzeichnis er die MS-DOS-Kommandos abgelegt hat. Dies benötigt "Mylius-Master" für die Funktionen, die sich mit F5 aufrufen lassen.

Mit F3 werden System und Platte (Bild 5) geprüft. Hier erhält man Angaben über die Ausstattung seines Computers, d.h., man erfährt 2.B., wie groß der tatsächliche Arbeitsspeicher ist.

#### Funktionstasten **F6 und F7**

Mit F6 wird ein Taschenrechner (Bild 6) aktiviert, der über die Funktionen Multiplikation, Division, Addition, Subtraktion, Potenzieren, Prozent, Klammer- und Speicherfunktion sowie Kommastellen verfügt.

Mit F7 können Drucker initialisiert werden. Zu diesem Zweck stehen fünf verschiedene Strings bereit, die sich editieren und speichern lassen. Hier kann der<br>Benutzer – die – verschiedenen die verschiedenen Schriftarten seines Druckers einstellen.

#### Resümee

"Mylius-Master" wird mit einer Diskette und einem 27 Seiten starken Heftchen ausgeliefert. Es ist für alle Computerbesitzer interessant, die ihre Programme möglichst einfach aufrufen und sich nicht allzusehr mit dem Betriebssystem MS-DOS befassen möchten. "Mylius-Master" bietet die Möglichkeit, bis zu 60 Pro-

Oiskette/Platte C: Kein Label<br>Gesamtkapazität 21317632<br>Benutzt in \* 62.65<br>Frei auf Platte 7962624

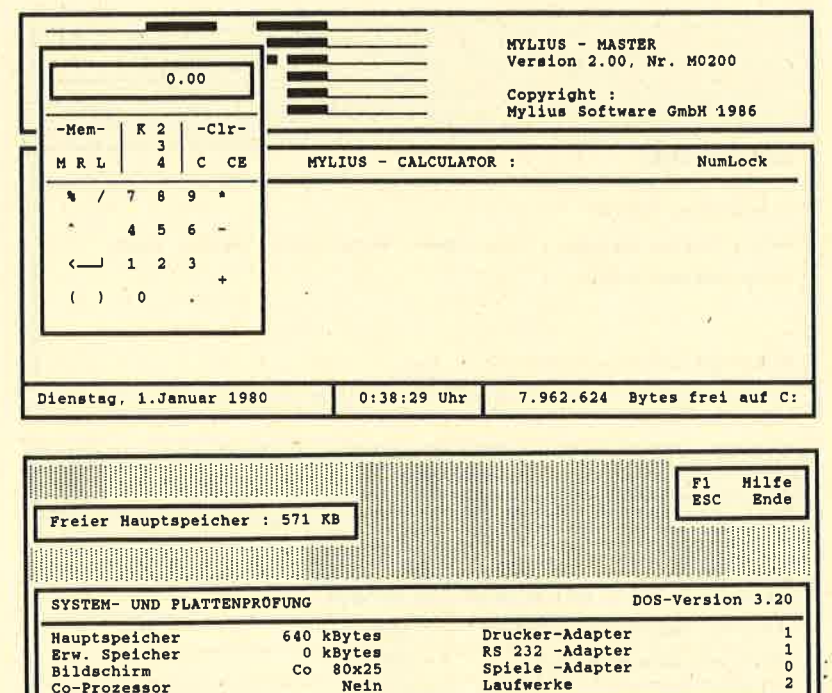

Bild 5: Information über System<br>und Massenspeicher

Sektoren/Spur<br>Spuren insgesamt Bytes pro Sektor<br>Spuren frei

Bild 6: Der Taschenrechner<br>-Mylius Calculator"

BIOS-Datum q Modell PC

gramme auf sechs Menüebenen zu verwalten. Da im Hauptmenü nur zehn Einträge möglich sind, müssen die restlichen fünf Unter menüs allerdings über die Benut zerzuweisungen über Codenum mern vergeben werden. Dies be reitet jedoch auch absoluten Computerlaien keine Schwierig keiten; man muß sich nur die ent sprechenden Codenummern merken oder aufschreiben.

Der Eintrag der Programme in die einzelnen Menüs ist sehr ein fach gelöst. Der Anwender braucht keinerlei Programmier kenntnisse, wie z.B. Erstellen von Batch-Dateien. Er muß le diglich wissen, in welchen Ver zeichnissen die Programme lie gen und wie sie gestartet werden.

Sehr schön ist auch die Mög lichkeit, häufig vorkommende MS-DOS-Befehle einfach auf Tastendruck aufrufen zu kön nen, wobei man nur noch die ent sprechende Option auswählen muß. Dies verhindert Fehler, die häufig dann auftreten, wenn der Benutzer die Syntax des Betriebssystems nicht richtig beherrscht. Das kann ja bekanntlich fatale folgen haben.

Unangenehm fällt nur die Dokumentation auf. Sie besteht aus einem 2Tseitigen Heftchen, wobei sich ganze 14 Seiten direkt auf die vorgestellte zweite Version des Programms beziehen. Der Rest geht noch auf die erste Fassung ein, die stark verändert wurde. Einige Punkte, wie z.B. der Taschenrechner, werden im Handbuch gar nicht erklärt. Zum Glück kann man auf die sehr gure Hilfsfunktion zurückgreifen, die 32 Bildschirmseiten umfaßt. Sie läßt sich für jeden angewählten Punkt in Anspruch nehmen und ersetzt häufig das Handbuch. "Mylius-Master" kostet 390.- DM:

Bezugsquelle: Mylius Computersysteme München GmbH Karl-Theodor-Str. 55 8000 München 40<br>Tel. 089/306 1070

Monika Ohllest
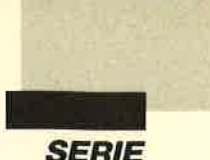

In dieser Folge wollen wir uns den Zusammenhängen innerhalb der Dateien zuwenden. Die beiden letzten Teile haben sich ja mit dem Aufbau verschiedener Dateien beschäftigt. Jede, auf die zugegriffen werden soll, muß einen eigenen Arbeitsbereich haben.

Wir haben bisher vier Dateien, nämlich je eine für Kunden, Artikel, Rechnungsnummern und Offene Posten. Wenn wir jemanden eine Rechnung schreiben wollen, müssen wir aus der Kundendatei Name und Adresse des Betreffenden entnehmen, aus der Artikeldatei das Produkt und dessen Preis sowie aus der Rechnungsnummerdatei die Rechnungsnummer. In einer Datei ist aber auch die Lieferung festzuhalten, denn in der Regel wird mehr als ein Artikel verkauft und in Rechnung gestellt.

Man könnte natürlich die einzelnen Artikel und Preise sowie deren Mengen in Variablen zwischenspeichern. Das hat jedoch den Nachteil, daß man den Vorgang nicht wieder reproduzieren kann, wenn man nicht andere Unterlagen besitzt. Gehen wir kurz auf die Struktur der Datei eln,

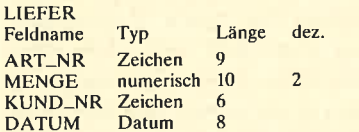

Mehr Felder sind nicht notwendig. Welche Verbindungen müssen nun aufgebaut werden, wenn wir eine Rechnung schreiben wollen?

- 1. Über die Artikelnummer ist der Zugriff auf den Artikel und dessen Preis möglich.
- 2. über die eingegebene Menge läßt sich der Preis errechnen (Menge  $*$  Preis = Gesamt $preis$   $\equiv$   $\rule{1em}{0.15mm}$   $\rule{1em}{0.15mm}$   $\rule{1em}{0.15mm}$   $\rule{1em}{0.15mm}$   $\rule{1em}{0.15mm}$   $\rule{1em}{0.15mm}$   $\rule{1em}{0.15mm}$   $\rule{1em}{0.15mm}$   $\rule{1em}{0.15mm}$   $\rule{1em}{0.15mm}$   $\rule{1em}{0.15mm}$   $\rule{1em}{0.15mm}$   $\rule{1em}{0.15mm}$   $\rule{1em}{0.15mm}$
- 3. Über die Kundennummer haben wir Zugriff auf den Kunden und dessen Adresse.
- 4. Die Rechnungsnummer erhalten wir aus der Rechnungsnummerdatei.
- 5. Aus allen Gesamtpreisen-je -Artikel ermitteln wir durch Aufsummieren den Gesamtpreis.
- 6. Aus dem Gesamtpreis errechnet sich die Mehrwertsteuer. Beide Beträge ergeben zusammen die zu zahlende Summe. Der Gesamtpreis und der zu zahlende Betrag werden in einer Variablen zwischengespeichert.
- 7. Der zu zahlende Betrag wird in die Rechnungsdatei RECH-OP geschrieben, zusammen mit dem Rechnungsdatum und der Kundennummer.

Letzten Endes kommt ein Zahlungseingang in die Datei RECH\_OP. Ist der zu zahlende Betrag dann 0, wird der Datensatz gelöscht. Damit haben wir folgende Struktur:

1. Die Rechnungsnummerdatei wird nur geöffnet, um eine Rechnung zu erstellen. Die Rechnungsnummer wird ausgelesen und die um 1 erhöhte zurückgeschrieben. Der entsprechende Arbeitsbereich steht dann zur Verfügung.

2. Den ersten Arbeitsbereich belegt die Kundendatei. Er muß in der ganzen Zeit der Bearbeitung zur Verfügung stehen.

um die Verknüpfung der einzelnen Bereiche.

Fakturierung<br>selbst

programmiert

In Heft 5 und 6 wurden die Dateien aufgebaut. Jetzt geht es

- 3. Den zweiten Arbeitsbereich belegt die Artikeldatei.
- 4. Den dritten Arbeitsbereich belegt die Lieferdatei.
- 5. Den vierten Arbeitsbereich belegt die Datei Offene Posten.

Wir brauchen also vier Arbeitsbereiche. Beginnen wir mit dem Auslesen der Rechnungsnummer. Der entsprechende Programmtext lautet:

USE Rech-Nr STORE Rech-Nr TO Rechnummer REPLACE Rech-Nr WITH

 $Rech_Nr + 1$ USE

Mit USE <Dateiname> wird die Datei geöffnet. Dann kommt der Inhalt des Feldes Rech-Nr in die Variable Rechnummer. Danach wird er um 1 erhöht zurückgeschrieben. Damit ist die Rechnungsnummer um 1 erhöht und steht für weitere Rechnungen wieder zur Verfügung. Geschlossen wird die Datei mit USE.

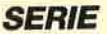

I

Sehen wir uns nun den Ablauf des Rechnungsschreibens an. Als erstes tragen wir in die Lieferdatei die zugestellten Artikel zu der Kundennummer ein sowie deren Anzahl. Dabei darf man das Lieferdatum nicht vergessen.

Woilen wir nun zu einem bestimmten Zeitpunkt eine Rechnung schreiben, so ist der Zeitraum anzugeben, für den diese gelten soll. Weiterhin ist die<br>Kundennummer erforderlich. Kundennummer Darauf folgt die Ermittlung der Rechnungsnummer. Dann wird der Rechnungskopf gedruckt. Er enthält auch die Uberschriften der Spalten in dem Rechnungsformular. Die Adresse des Kunden ist anhand seiner Nummer in der Kundendatei zu finden. Hier können wir den FIND-Befehl verwenden, denn wir hatten ja die Kundendatei bezüglich der Kundennummer indiziert. Wir drucken dann die Adresse sofort aus. Anschließend wählen wir aus der Lieferdatei den ersten Datensatz aus, für den Zeitraum und Kundennummer zutreffen. Hierzu benutzen wir den LOCA-TE-Befehl, wobei wir folgendes eingeben:

 $LOGATE$  FOR nummer = KUND-NR AND.

datum  $>=$ vondat .AND. datum $\lt$  = bisdat

Diese Anweisung sucht nach einem Datensatz, in dem die Kundennummer, die in die Variable Nummer eingegeben wurde, mit der im Feld KUND-NR übereinstimmt. Wenn dann gleichzeitig das eingetragene Datum innerhalb der von uns festgesetzten Zeitspanne liegt, wird der Datensatz gelesen. Dann folgt der Ausdruck von Artikelnummer, Menge und Lieferdatum. Die Menge wird in der Variablen Liefmenge zwischengespeichert.

Nach Wahl der Artikeldatei wird mit dem Befehl SEEK ArL-Nr der entsprechende Artikel gesucht. Artikelbezeichnung und Einzelpreis werden gelesen und in das Rechnungsformular eingetragen. Der Preis kommt zur Zwischenspeicherung in die Variable Einzpreis. Nun wird die Variable Gespreis errechnet, indem man schreibt:

STORE Liefmenge \* Einzpreis TO Gespreis

In der Variablen Sumpreis werden die Gesamtpreise addiert. Auch hier lautet die Zuweisung:

STORE Sumpreis + Gespreis TO Sumpreis

Wir brauchen ja die Summe der einzelnen Gesamtpreise, um den Rechnungsbetrag ermitteln zu können. Der Gesamtpreis wird ebenfalls sofort ausgedruckt. Dann folgt die Rückkehr in die Lieferdatei. Mit dem Befehle CONTINUE wird die Suche fortgesetzt. Das Verfahren entspricht wiederum dem beschriebenen. In dieser Art und Weise werden alle Lieferungen erfaßt und die errechneten Gesamtpreise aufaddiert.

In der Variable Sumpreis steht jetzt die Summe aller einzelnen Gesamtpreise. Nun wird eine abschließende Linie gedruckt. Darunter kommt in die Preisspalte der Sumpreis. Danach müssen wir noch die anfallende Mehrwertsteuer berechnen. Das tun wir, indem wir in die Variable MWSteuer den Betrag speichern. Das Ganze sieht dann so aus:

STORE Sumpreis  $*$  0.14 TO **MWSteuer** 

Auch diesen Betrag drucken wir sofort aus. Als letztes müssen wir noch den Bruttobetrag errechnen. Das geschieht folgendermaßen:

STORE Sumpreis  $* 1.14$  TO **Brutto** 

Natürlich hätten wir auch die Summe aus Sumpreis und MWSteuer bilden können. Damit haben wir die Rechnung erstellt. Wir müssen nun noch den Betrag zusammen mit dem Datum und der Kundennummer in die Datei Offene Posten schreiben. Dazu selektieren wir diese Datei und weisen die entsprechenden Variablen den entsprechenden Feldern der Datei zu.

Erfolgt jetzt ein Zahlungseingang, müssen wir die Datei Offene Posten öffnen und dem Feld Rechnungsbetrag zuordnen :

STORE Rech\_Betrag-Zahlung TO Rech\_Betrag

Dabei muß dann gelten:

IF Rech\_Betrag <0.0001 DELE-**TE** 

Die Abfrage auf kleiner 0.0001 statt auf 0 hat folgenden Grund. Der Zahlendarstellung im Rechner steht nur ein begrenzter Platz zur Verfügung. So kann man z.B. den Wert 213 nicht exakt speichern. Erfolgt jetzt ein Vergleich mit Werten, die aus einer Rechnung hervorgehen, kann es sein, daß aufgrund dieser Unzulänglichkeiten die Darstellung zweier gleicher Werte nicht exakt übereinstimmt. Die Abfrage auf Gleichheit führt dann also zu einem negativen Ergebnis.

Wir geben aber Rechnungsbeträge nur in Mark und Pfennig oder Zehntelpfennig, wie z.B. beim Benzin, an. Daher muß ein Unterschied, der kleiner ist als ein Hundertstelpfennig, ein Anzeichen für einen Zahlungsbetrag von Null sein. Ubersieht man diese Zusammenhänge, so kann es passieren, daß Rechnungen oder Mahnungen über 0.00 DM ausgestellt werden, da der rein rechnerische Betrag z.B. 0.0001 DM betrug, aber in der Rechnung auf zwei Stellen hinter dem Komma begrenzt wurde.

Sehen wir uns nun noch einige Einzelheiten zum Ausdruck an. Unsere Lösung sieht folgendermaßen aus. Wir positionieren alle auszudruckenden Werte über diese Zeile:

### @Spalte, Zeile SAY Ausdruck

So sind wir es auch von den Anzeigen auf dem Bildschirm gewohnt. Die Wirkung ist exakt die gleiche. Allerdings müssen wir<br>dem Programm mitteilen, daß wir nicht auf dem Bildschirm,

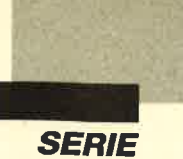

sondern auf dem Drucker ausgeben wollen. Das tun wir durch folgende Anweisung:

### **SET DEVICE TO PRINT**

Sie leitet alle Ausgaben auf den Drucker um. Aufgehoben wird dies durch folgendes Kommando:

#### **SET DEVICE TO SCREEN**

Bei dieser Umlenkung überwiegt der Vorteil einer einfacheren Positionierung der auszudruckenden Werte über @S, Z SAY ... eventuelle Nachteile. An den Drucker können wir im **SAY-String auch Steuerzeichen** senden, so daß sich hier Einstellungen der Schriftart oder -größe vornehmen lassen.

Betrachten wir noch kurz einige Einzelheiten des Listings. In der Mitte finden wir die Kopfzeile wiederholt. Hier wird für den Fall, daß unsere Rechnung mehr als eine Druckseite umfaßt, der Rechnungskopf wiederholt; die Zwischensumme kommt ans Ende der beschriebenen Seite. Auf diese Art können wir eine beliebig lange Rechnung erstellen.

Wie Sie die Datei und das Programm zur Führung der Datei Offene Posten gestalten, sei Ihnen überlassen. Sie sollten jetzt genug Anregungen erhalten haben, um das erforderliche Programm aufzubauen. Es ist in jedem Fall zu empfehlen, sich anhand kleiner Beispiele mit der Arbeitsweise von "dBase" vertraut zu machen.

Peter Jaguttis

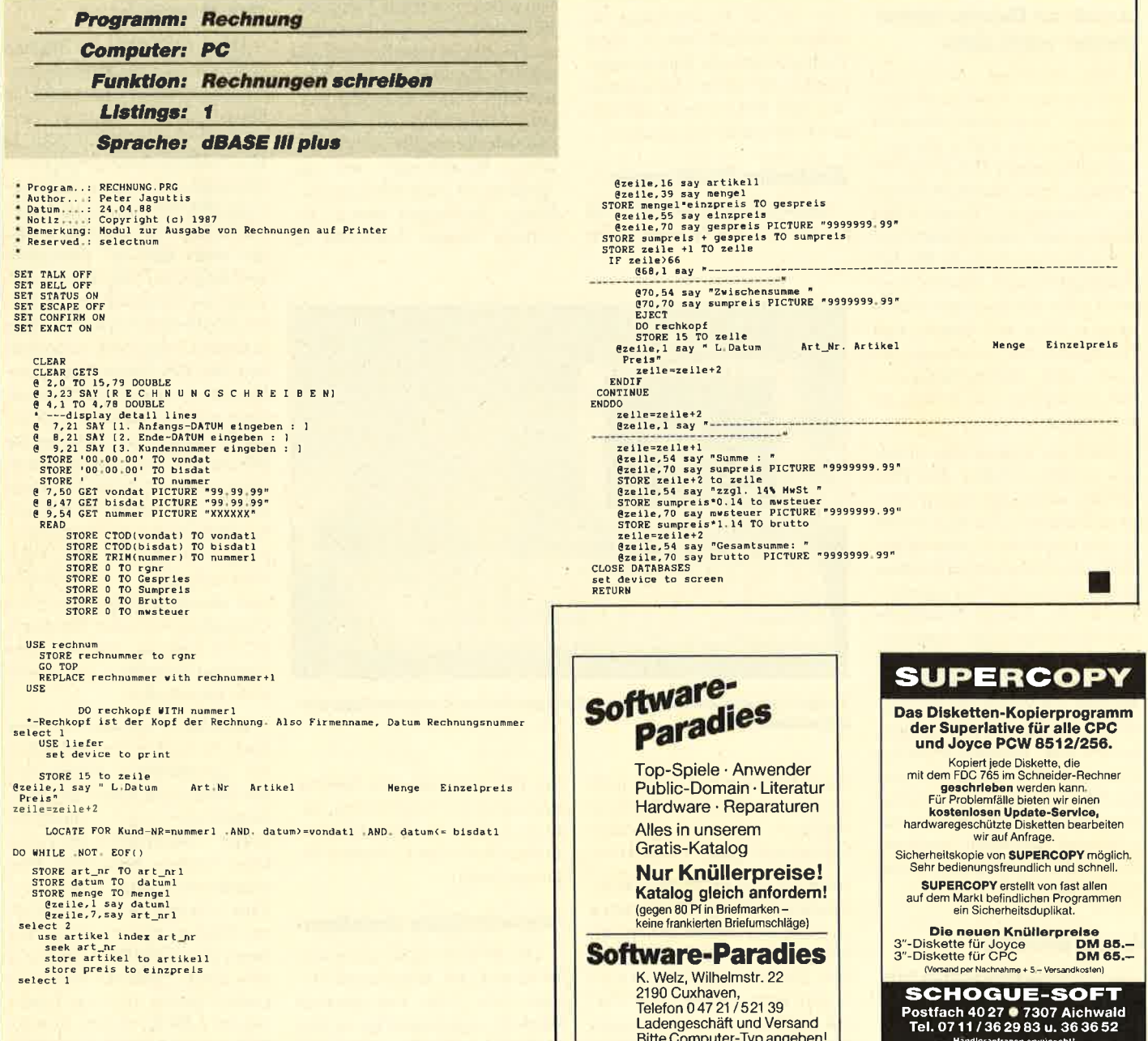

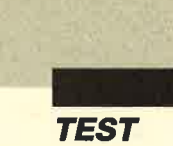

Bereits Ende letzten Jahres wurde der Fachwelt bekannt, wie die neuesten Pläne von Alan Sugar, dem Chef von Amstrad aussehen: Amstrad bringt Portable-PCs auf Intel 8086er Basis heraus und wird damit für Aufregung auf dem hartumstrittenen Computermarkt sorgen. Auf der COMDEX in Las Vegas zu Anfang dieses Jahres waren die Portables dann zu sehen; mittlerweile sind sie teilweise auch in Deutschland erhältlich. Dies ist Grund genug für uns, die Geräte auf ihre Stärken und Schwächen zu untersuchen.

### Amstrad Deutschland **GmbH wird aktiv**

Daß Amstrad mittlerweile unter eigenem Namen mit einer eigenen Verkaufsorganisation angetreten ist, dürfte Computerfreaks bereits bekannt sein. Helmut Jost, Geschäftsführer der Amstrad Deutschland GmbH, und seine Mitarbeiter versuchen, durch große Werbekampagnen den Namen Amstrad allen Interessenten einzuprägen. Man will zeigen, daß "Computer für jedermann da sind", und veranschaulichen, wie "Computer von Anfang an sein sollten".

Auch wir wollten dies wissen und forderten daher den PPC 512 an, einen der neuen Amstrad-Portables. Prompt wurde uns ein Gerät zur Verfügung gestellt, das in den letzten Wochen einem intensiven Test unterzogen wurde. Unsere Eindrücke und Meinungen über Amstrads jüngstes Kind wollen wir Ihnen im folgenden Testbericht ausführlich vorstellen. Nacheinander beleuchten wir alle Komponenten des Portable Personal Computer 512, damit Sie entscheiden können, ob dieses Gerät eventuell auch für Sie in Frage kommt, und sehen, was heutzutage alles machbar und finanzierbar ist.

### **Lieferumfang**

In einem großen Karton wird der PPC 512 gut verpackt geliefert. Neben dem Rechner erhält man ein passendes Netzteil, ei-

## Ein Poftable zum Der PPC 512 von Amstrad macht jetzt **Superpreis<br>Experce auch an Amstrad macht je<br>Tragbare auch preislich tragbar.**

ne Amstrad-PPC-Umhängeta sche, einen Auto-Zigarettenan zünder-Adapter, eine 3,5"-Dis kette sowie zwei deutsche Be nutzerhandbücher. Deren Lek türe ist für PC-Neulinge be stimmt empfehlenswert. Dem Profi genügen die Einführungs kapitel, die nähere Informatio nen zum PPC-System und des sen Konfiguration enthalten.

#### Einfache Bedienung

Die Bedienung des PPC 512<br>ist wirklich kinderleicht: Ge-

Track and the Be-<br>
Example the Be-<br>
Example the Be-<br>
Example the Soviet and the American sind.<br>
Example the Soviet and Be-<br>
strad PPC 512 so, wie man es<br>
trad PPC 512 so, wie man es<br>
von einem normalen Standard-<br>
PC gewohn

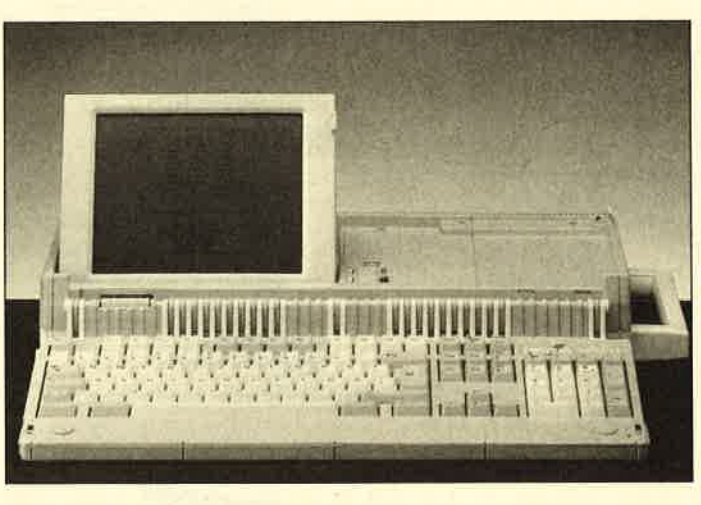

Trotz Portable wurden bei der Tastatur keine Kompromisse eingegangen.

häuse aufklappen, Display posi tionieren, MS-DOS-Diskette einlegen und die gewählte Stromversorgung einschalten.

Nach der vom PC 1512/1640 bekannten Meldung "Bitte warten ...", die das System überprüft, wird das Betriebssystem gela den. Zuvor macht der Rechner darauf aufmerksam, daß Uhr zeit und Datum neu eingestellt häuse aufklappen, Display posi-<br>
einlegen und die gewählte dazu sind, wie beschrieben, äu-<br>
einlegen und die gewählte Berst einfach, so daß man sofort<br>
Stromversorgung einschalten mit der Arbeit am Computer be-<br>
Nach der v

statur und der LCD-Anzeige, sind farblich aufeinander abgestimmt. Das Gehäuse macht trotz Kunststoffkonstruktion einen stabilen Eindruck. An vielen Stellen sind kleine Gummifüße angebracht, die für höhere Standfestigkeit sorgen und verhindern, daß das Gehäuse verschmutzt oder verkratzt wird.

In der Praxis hat sich gezeigt, daß der PPC 512 verschiedenste Transportmanöver tadellos übersteht und damit wirklich portabel ist. Die Verarbeitung ist also gut, wie man es von einem Marken-PC erwartet.

#### Die Tastatur

Da der PPC 512 ein bißchen größer ist als echte Laptops, bietet er als Besonderheit auch eine etwas größere Tastatur. Bei Konkurrenzprodukten geht es hier, bedingt durch geringe Gerätemaße, sehreng zu. Der Amstrad PPC besitzt dagegen eine vollwertige MF-2-Tastatur, die der eines IBM-AT entspricht und insgesamt 102 Tasten aufweist. Im Vergleich zu den PC-1512/1640-Geräten hat hier eine deutliche Steigerung stattgefunden. Der PPC bietet nämlich neben einem vollwertigen Zehnerblock auch ein gesondertes Cursor-Tastenfeld, eine abgesetzte ESCAPE-Taste, zwölf Funktions-, zwei CONTROL- sowie zwei ALTERNATE-Tasten. Spezielle Tasten für Programmpause und -abbruch sowie Bildschirmausdruck (Hardcopy) sind ebenfalls vorhanden. Eine Umstellung von einer Standard-PC/AT-Tastatur auf die des Amstrad-Portable ist somit nicht erforderlich.

Besonders erwähnt sei hier noch die leichte Erreichbarkeit der geschweiften Klammern, des Backslashs sowie der Sonderzeichen <sup>2</sup>, <sup>n</sup>,  $\mu$ ,  $\sim$  durch die zweite ALTERNATE-Taste. Dies werden besonders Programmierer oder Directory-Fans zu schätzen wissen, die jene Zeichen bisher häufig nur durch die ALTERNATE-Taste plus einer Zahlenkombination erreicht haben. In einige Tasten (NUM LOCK, CAPS LOCK, ROLLEN/SCROLL) sind klei-

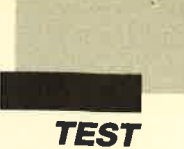

ne LEDs integriert. Auf einen Blick kann man so den derzeitigen Tastaturmodus ablesen. Alte "Schreibmaschinen-Hasen" werden sich bestimmt über die Griffmulden bei den Tasten F und J sowie 5 im Ziffernblock freuen. Sie bieten eine weitere Orientierungshilfe.

Für den deutschen Markt hat Amstrad die PPCs mit einer deutschen Tastatur ausgestattet. Diese wird der QUERTZ-Anforderung gerecht und enthält neben den deutschen Sonderzeichen (ä, ö, ü, ß) auch sämtliche Sonderfunktionstasten mit deutschen Benennungen (DELETE  $=$  Entfernen,  $PAGEUP = Bildoben, HOME$  $=$  Position 1 usw.). Sämtliche Sondertasten sind dabei farblich von den reinen Buchstabenund Zahlentasten abgesetzt. Da das Auflagefeld der Tastatur recht tief und groß ist, lassen sich auch längere Texte problemlos tippen.

Damit wären wir beim Tastendruckpunkt. Seine Beurteilung hängt wie die des Displays stark vom subjektiven Empfinden ab. Schließlich streiten sich Computeranwender ständig über harte und weiche Tastendruckpunkte mit oder ohne Tastenklick usw. Der PPC 512 besitzt eine Schreibmaschinentastatur auf Folienbasis, wie sie heute bei vielen Herstellern üblich ist. Ein klar definierter Druckpunkt fehlt; viele Benutzer werden die Tastatur anfangs zu weich oder zu schwammig finden. Jedoch hat sich in unserem Praxistest gezeigl, daß die Arbeit mit der PPC-Tastatur sehr leicht und angenehm ist. Nicht zuletzt durch ihre Größe eignet sie sich auch für Vielschreiber und stellt eine deutliche Steigerung zu den PC-1512/ 1640-Tastaturen dar.

#### **Vielfältige** Stromversorgung

Die Amstrad-Ingenieure haben den PPC 512mitvielfältigen Stromversorgungsmöglichkei-<br>ten ausgestattet. Insgesamt stehen fünf (!) verschiedene Stromquellen zur Verfügung. Neben der Versorgung durch

das mitgelieferte Netzteil kann der PPC auch durch die Monitore der Amstrad-PC-1512/1640-Reihe betrieben werden. Hier wirkt sich die Marotte, das PC-Netzteil dort zu integrieren, endlich positiv aus. Durch Anschluß eines Amstrad-PC-MD/ CD/ECD-Monitors erhält man nämlich eine gute PC-Bildschirmdarstellung und benötigt kein zusätzliches Netzteil. Das mitgelieferte überstand den Dauerbetrieb problemlos; eine deutliche Erwärmung war nicht feststellbar.

Eine weitere Stromquelle kann die angekündigte PPC-Erweiterungsbox sein. Sie stellt dem PPC 512 darüber hinaus noch vollwertige PC-Steckplätze zum individuellen Ausbau zur Verfügung. Wer das Gerät auf Reisen einsetzen will, wird die Möglichkeit schätzen, den PPC entweder über den Zigarettenanzünder im Auto mit Strom zu versorgen oder durch Batterien völlig netzunabhängig zu machen. Lobenswert sind die langen Anschlußkabel des den, da nur sie auf Dauer die er forderliche Energie liefern. Die Benutzung von normalen Zink- Kohle-Batterien wird nicht empfohlen. Das gleiche gilt für Nickel-Cadmium-Zellen, die sogenannten Akkus, die immer beliebter werden, da sie Geld beutel und Umwelt schonen. Sie liefern statt der notwendi gen 1,5 nur 1,2 Volt. Der PPC <sup>512</sup>läuft zwar mit ihnen, jedoch verkürzt sich die mögliche Ar beitsdauer dann von ca. 8 auf 4 bis 5 Stunden. Die Länge der Betriebszeit mit einem Batterie satz hängt dabei jedoch wesentlich von der Verwendung der Diskettenlaufwerke ab, da sie den meisten Strom verbrau chen. Je weniger man auf sie zu greift, desto länger kann man demnach mit einem PPC arbei ten.

### Wünschenswert: Integrierter Akku

Bestückt man den PPC 512 mit entsprechenden Batterien, die leider nicht mitgeliefert wer den, muß man durchschnittlich

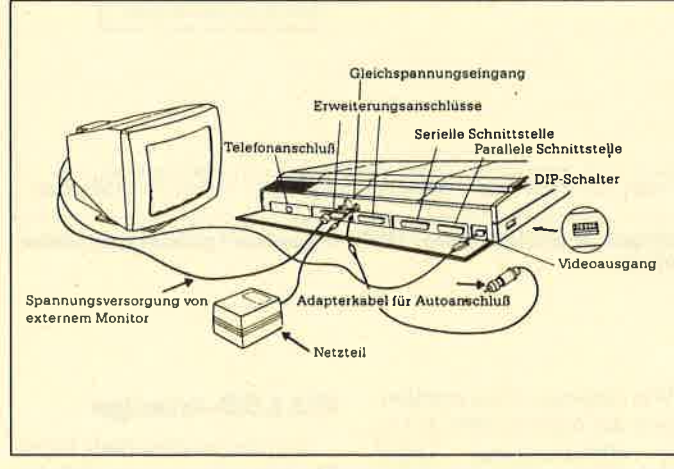

Der PPC und der Rest der Welt: Für Anschlüsse ist gesorgt.

Zigar ettenanzünder-A dapters und des Netzteils; sie ermöglichen sogar die Arbeit auf den Rücksitzen eines Autos bzw. in einem Wohnraum ohne zusätzliches Verlängerungskabel.

Bei der internen Stromversorgung bezieht der PPC die nötige Energie durch 10 Batterien vom Typ Baby (Größe C). Das Handbuch rät, ausschließlich Alkaline-Batterien zu verwen25.- DM für ca. 8 Stunden Be triebszeit opfern. Das ent spricht einem Stundenpreis von 3.10 DM. Amstrad sollte lieber serienmäßig einen aufladbaren Akku in das Gerät integrieren. Den dadurch steigenden Ver kaufspreis würden die Interes senten bestimmt akzeptieren, sparen sie doch auf Dauer Zeit und Geld. Darüber hinaus wür de ein integrierter Akku ein an deres Manko des PPC 512 wettmachen: Die eingebaute Echt zeituhr speichert nur dann Zeit und Datum, wenn das Batterie fach bestückt ist. Eine getrennte Batterieversorgung wie beim PC 151211640 oder der gefor derte Akku könnten diesen Mangel schnell beheben.

#### Warnton bei **Energieabnahme**

Angst vor Datenverlusten muß man beim PPC 512 nicht haben, da der Computer durch einen Pfeifton warnt, wenn die Batterieenergie nachläßt. Man hat dann noch genügend Zeit, die erarbeiteten Daten zu si chern. Angenehm ist hier auch, daß sich der Pfeifton nicht durch den Lautstärkeregler unter drücken läßt, so daß man ihn eventuell überhören würde. Der gleiche Warnton erklingt auch, wenn man den Computer schließt bzw, zusammenklappt, ohne die Stromversorgung vor her ausgeschaltet zu haben. Es ist somit unmöglich, den teuren Batteriestrom durch Unacht samkeit zu verschwenden.

### Zukunftssichere 3,5"-**Floppys**

Je nach Modellvariante erhält mah den PPC 512 mit einem oder zwei Diskettenlaufwer ken. In unserem Testgerät wa ren zwei Super-Slimline-Flop pys von Matsushita eingebaut, die beinahe dem NEC 1037a- Laufwerk entsprechen. Sie sind nebeneinander seitlich in den Rechner integriert und mit knappen 2,5 cm Höhe äußerst platzsparend. Darüber hinaus ist das von ihnen verwendete 3,5"-Diskettenformat dem der zeit gängigen 5,25"-Format in Stabilität und Kapazität überle gen; ihm gehört sicherlich die Zukunft. Eine zweiseitige 3,5"- Diskette wird mit 80 Tracks for matiert und stellt anschließend 713 KByte zur freien Verfügung. Dennoch möchte viel leicht mancher lieber mit 5,25"-Disketten arbeiten, da dieser Typ preiswerter ist. Einige be sitzen auch noch viel Software in diesem Format. In solchen Fäl len kann man an die Erweite rungsbuchsen des PPC 5I2 ein

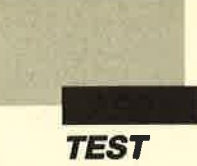

externes 5,25"-Laufwerk anschließen.

Zur Funktionskontrolle der eingebauten Laufuerke besitzt der Amstrad PPC 512 spezielle LEDs, die sich direkt neben der LCD-Anzeige befinden. Sie zeigen zwar, welches Laufwerk momentan in Benutzung ist, werden aber durch die helle Betriebsleuchte (POWER) des PPC leicht überstrahlt. Zusätzlich weisen die Laufuerke selbst noch einmal solche LEDs auf, die aber durch die seitliche Anbringung nicht ablesbar sind. Disketteneinschub und -auswurf funktionieren einwandfrei, vorausgesetzt man hat seitlich vom PPC genügend Platz.

Problemlos klappte im Test auch der Datenzugriff, der beim PPC sehr leise und angenehm ist. Die durchschnittliche Zugriffszeit, die von der Anzahl der gelesenen Sektoren abhängt, liegt bei ca. 390 000 Bits pro Sekunde (bps). Der Aufpreis für das zweite 3,5"-Laufwerk beträgt 300.- DM. Man kann es aber auch jederzeit nachrüsten. In vielen Fällen reicht ein Laufwerk völlig aus; mit 713 KByte bietet es ja viel Platz für Daten und Programme. Lediglich große Software-Pakete benötigen getrennte Laufwerke für Programm- und Datendiskette. Wer sich solche Pakete leisten kann, hat abersowieso das nötige Kleingeld für ein Zweitlaufwerk.

### Kompatibilität und **Prozessor**

Wer einen PC kauft, stellt sich die Frage nach der IBM-Kompatibilität seines Rechners. Allgemein läßt sich sagen, daß sämtliche sogenannten Clones mittlerweile zu 99,9% IBMkompatibel sind. (Bei 100% würde das IBM-Copyright gebrochen !) Wirwollten natürlich wissen, wie es mit der Kompatibilität beim PPC 512 aussieht. Wie sich herausgestellt hat, machen nämlich einige Laptops bei hardwarenah programmierter Software Probleme. Was tut also ein Redakteur, der einen Portable einsatzbereit vor sich stehen hat? Er lädt ein Textverarbeitungsprogramm und verrichtet fleißig seine Arbeit oder testet anhand diverser Spiel- und Spezialprogramme die Kompatibilität des Rechners.

Bei Standard-Software wie "MS-Word", "Word Perfect", "Lotus l-2.3", "dBase III", Turbo-C, -Pascal, -Prolog, -Basic, "Open Access" und Atarisofts "PacMan" gab es keine Schwierigkeiten, ebensowenig bei irgendwelchen exotischen Progrämmen. Die Kompatibilität ist wie beim PC 1512/1640 sehr groß und gut. Obwohl uns ein umfangreiches Software-<br>Angebot im 3,5"-Format zur Verfügung stand, fanden wir auf Anhieb kein Programm, das Probleme bereitete.

gute Abschirmung besitzt. Deren Entfernung ist nur durch Lösen einiger Schrauben und Stecker möglich. Deshalb sollte der Einbau vom Fachhändler vorgenommen werden, zumal durch einen solchen Eingriffdes Anwenders die Garantie erlischt. Auch die interne Erweiterung auf 640 KByte sollte man, falls nötig, vom Fachhändler durchführen lassen.

Die Verarbeitungsgeschwindigkeit ist für XT-Verhältnisse sehr gut und entspricht fast der eines 1O-MHz-XT. Für viele Anwendungen reicht sie völlig aus. Zudem kann sie ja z. B. bei rechenintensiven Programmen durch den Coprozessor noch gesteigert werden.

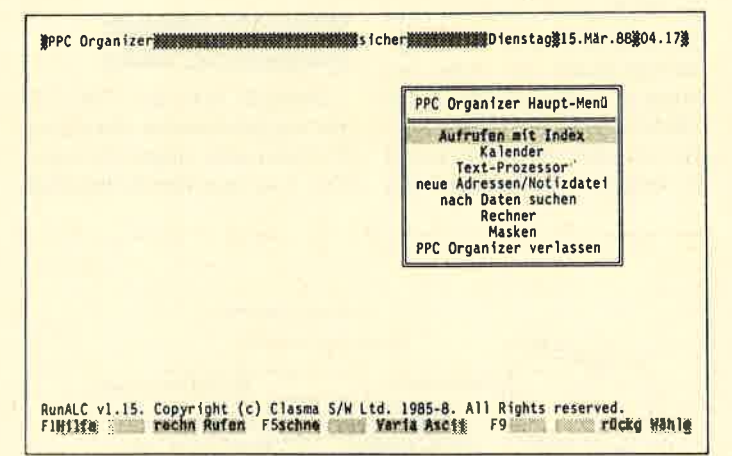

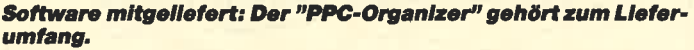

Wie eingangs schon erwähnt, besitzt der Amstrad PPC 512 ei nen 8086-Prozessor (NEC V30). Dieser ist dem IBM-XT- 8O88-Prozessor überlegen, ar beitet er doch mit viermal höhe rer Geschwindigkeit (Norton- Faktor). Der PPC ist damit so gar noch schneller als seine Ge schwister PC 1512 und 1640, die ebenfalls mit 8 MHz getaktet sind. We eingangs schon erwähnt,<br>
besitzt der Amstrad PPC 512 ei-<br>
Mark diesen Abschnitt haben<br>
Mark diesen Abschnitt haben<br>
Mark diesen Abschnitt haben<br>
Mark diesen Abschnitt haben<br>
Mark diesen Abschnitt haben<br>
Mark diesen Absc

Auch der PPC besitzt einen freien Sockel für einen mathe matischen Coprozessor vom Typ 8087. Sein Einbau ist je doch schwierig, da der "kleine

Plasma- oder LCD-Display. Amstrad hat sich, wahrscheinlich aus Kostengründen, für letzteres entschieden und ein Display eingebaut, das nach der Supertwist-Technologie arbeitet. Sie soll es ermöglichen, daß der Benutzer nicht frontal vor dem Bildschirm sitzen muß, sondern auch noch aus einem anderen Blickwinkel etwas erkennen kann. Dieser beträgt beim PPC ca. 30 Grad.

Um das Display beurteilen'zu können, verglichen wir es mit dem anderer Laptops, die in Ausstattung und Preis ähnlich sind, nämlich IBM PC-AP, Sanyo MBC-16 LT und Toshiba T1000. Im Vergleich zum IBM-PC-AP-Display ist das des PPC besser abzulesen; auch der eingebaute Kontrastregler wirkt sich hier günstiger aus. Sanyo- und Amstrad-Display sind gleich gut; das beim Toshiba ist noch besser ablesbar, besonders dann, wenn wenig Licht zur Verfügung steht. Das Display des PPC sammelt durch die sechsfache Arretierungsmöglichkeit zusätzliche Pluspunkte.

Die Amstrad-LCD-Anzeige besitzt eine Diagonale von 20 cm. Damit ist sie zwar nicht so groß wie beispielsweise beim Toshiba T3100, sie stellt aber im Vergleich zum IBM-, Sanyound Toshiba-L000-Laptop die Proportionen wie auf einem norrnalen Monitor dar. Ein Kreis bleibt hier auch ein Kreis und wird nicht in die Breite gezogen; es treten also keine Verzerrungen auf.

### Warum kein Backlighr?

Alle vier transportablen Rechner haben keine Hintergrundbeleuchtung (Backlight). Sitzt der Benutzer mit einem dieser Computer in der Sonne oder will er bei schlechter Beleuchtung arbeiten, dann sind die Anzeigen nur schlecht abzulesen; die eingebauten Kontrastregler helfen da kaum weiter. Ein richtiger Monitor ist hier noch ohne Konkurrenz. Mit einem Backlight könnte dieses Manko schnell verbessert werden.

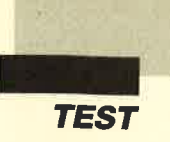

Fällt von hinten Licht auf den Bildschirm, dann reicht das Amstrad-DisplaY zur reinen Text- und Datenerfassung völlig aus, da man so ein scharfes und deutlich ablesbares Bild erhält. Für Spiele oder grafische Anwendung ist es aber durch die langsame Reaktion der Flüssigkristalle und die Umsetzung der Farben in unterschiedliche Graustufen weniger geeignet. Die Möglichkeit, die Bildschirmanzeige auf Knopfdruck zu invertieren (Taste ROLLEN einschalten und ALT GR drükken), hilft hier auch nicht weiter, obwohl sie bei einigen Textverarbeitungen und Datenbanken durchaus sinn- und wirkungsvoll ist.

### **Problemloser Monitoranschluß**

Wer keinen Amstrad-PC-Monitor besitzt und zu Hause lieber mit einem richtigen Bildschirm statt mit der LCD-Anzeige arbeiten möchte, kann jeden beliebigen lBM-kompatiblen Monitor mit 9poligem (RGB-) Stecker verwenden. Hierzu muß man nur den Monitorstecker in die Videobuchse des PPC einstecken und per Tastendruck auf den Bildschirm umschalten.

Die im Amstrad PPC integrierte Grafikkarte ist kompatibel zu CGA- und MDA-Karten (Farbgrafik- und Monochromkarten). Sie besitzt eine Auflösung von  $640 \times 200$  Punkten, so daß Spiele und Grafikprogramme ebenso verwendet werden können wie Textverarbeitungen und Datenbanken. Die Stromversorgung des Rechners erfolgt dann entweder über Batterie oder das mitgelieferte Netzteil. Im stationären Einsatz machte der PPC mit CGA-, EGA- und TTl-(Hercules-) Monitoren keine Probleme. Alle lieferten ein einwandfreies Bild, wie man es vom Standard-PC gewohnt ist. Der Betrieb ei nes externen Monitors ist zusätzlich an einer gelben LED zu erkennen. Diese befindet sich über den Kontrollanzeigen für die Diskettenlaufwerke und die Stromversorgung. So kann es nicht passieren, daß man ratlos vor einer leeren LCD-Anzeige sitzt.

Neben der Monitorumschaltung durch die Tastatur (Taste ROLLEN aktivieren und STRG rechts drücken) kann die Benutzung eines externen Bildschirms dem Computer auch durch DlP-Schalter mitgeteilt werden. Sie sind gut zugänglich an der linken Seite des PPC angebracht und regeln die Einstellung der Grafikkarte. Neben der Wahl von MDA- oder CGA-Modus ist es hier auch möglich, zwischen 40- oder 80- Zeilen-CGA-Modus zu wählen. Alle DIP-Schalter-Einstellungen lassen sich aber auch softwaremäßig vornehmen. Das knapp 700 Byte lange Programm LCD kann nämlich mit diversen Parametern gestartet werden (LCD/C/I/L/N) und schaltet dann, eingebunden in eine Batch-Datei, automatisch nach dem Booten von MS-DOS auf die gewünschte Darstellungsart um.

### Schnittstellen lassen keine Wünsche oflen

Für den Kontakt zur Außenwelt sind Schnittstellen besonders wichtig. Dennoch sparen viele Hersteller daran. Bei Amstrad ist das anders; der Portable verfügt neben dem obligatorischen Centronics-Parallel-Interface auch über eine serielle Schnittstelle, die erwähnte Videobuchse sowie zwei Expansions-Ports für Erweiterungen. Daneben steht noch eine Buchse für das Netzteil und die Amstrad-PC-Monitore zur Verfügung.

Alle Schnittstellen sind elegant hinter einer Klappe aufder Geräterückseite untergebracht; beim Transport kann so nichts beschädigt werden oder verschmutzen. Außerdem befindet sich eine heraustrennbare Plastikkappe aufder Rückseite, die als Platzhalter für ein Modem bzw. den Telefonanschluß dient. Es besteht also kein Mangel an Schnittstellen. In diesem Bereich ist die Grundausstattung des PPC vorbildlich.

#### Nützliche Extras

Neben dem Anschluß eines externen Monitors, der fünffachen Stromversorgung, dem Einschubplatz für ein Modem, der großen Tastatur usw. besitzt der PPC noch ein weiteres, vom PC 1512/1640 bekanntes Extra serienmäßig, und zwar einen Lautstärkeregler für den PC-Lautsprecher. Nervende Melodien und Warnsignale einiger Programme lassen sich damit problemlos unterdrücken oder auf eine erträgliche Lautstärke drosseln.

Auch die mitgelieferte Kunststofftragetasche ist durchdacht. Sie ist voll auf den PPC abgestimmt und umschließt das Gerät gut für den Transport. Eine einfache Bedienung ist durch<br>Klettverschlüsse garantiert. Klettverschlüsse Daneben bietet die Tasche noch Platz für Adapterkabel, Handbuch, Netzteil und Disketten; zudem erleichtert sie das Tragen des 5,4 kg schweren Computers, der ja aufgrund seiner Abmessungen keinen Platz in einer Aktentasche findet.

#### Die PPC-Organizer-Software

Im Lieferumfang der PPCs ist zusätzlich auf der MS-DOS-Betriebssystemdiskette Organisations-Software enthalten. Sie wird in einem gesonderten deutschen Handbuch ausführlich erklärt und bietet folgende Möglichkeiten:

- Datenverwaltung für Adressenlisten
- Erstellen von Notizen
- Textverarbeitung
- $-$  Rechnen
- Terminkalender und Wecker - automatischer Telefonwähler

Für einfache Anwendungen ist diese kleine Verwaltungs-<br>Software sicherlich ausrei-Software sicherlich chend. Zudem ermöglicht sie jedem Benutzer, sofort mit dem PPC zu arbeiten, ohne vorher zusätzliches Geld für Programme auszugeben. Sicherlich kann und soll diese Software aber keine großen Textverarbeitungen und Datenverwaltungen ersetzen. Sie dient eher dazu, dem PPC-Anwender einen kleinen Einblick in die Möglichkeiten seines Computers zu geben und ihn mit dem Gerät vertraut zu machen. Sie findet in einfachen Anwendungen bestimmt ihren Sinn. Ihre Bedienung ist dank Pull-down-Menüs, Hilfsfunktion und verschiedenen Kommentaren in deutscher Sprache fast so leicht wie die des Rechners selbst. Laden und arbeiten, so lautet die Devise, der man ruhig folgen sollte, wenn man zuvor die geforderte Sicherheitskopie angelegt hat.

Individuelle Einstellungen in bezug auf Drucker, Bildschirmgröße, Farbe usw. sind selbstverständlich. Die PPC-Organizer-Software läßt sich für den direkten Zugriff sogar speicherresident installieren und ermöglicht bei der Textverarbeitung den Zugriff auf alle Angaben der Adressenverwaltung. Ergänzt man ein Modem, dann kann die Software auch den Wähldienst übernehmen. Die abgedruckten Bildschirmkopien sollen Ihnen Anhaltspunkte für den Einsatz und die Möglichkeiten des PPC-Organisators geben.

### Die Benutzerhandbücher

Den PPCs liegen insgesamt zwei Benutzerhandbücher in deutscher Sprache bei. Das eine befaßt sich auf knapp 300 Seiten mit Grundkenntnissen über die Amstrad PPCs (ca. 50 Seiten) sowie ausführlich mit dem im Lieferumfang enthaltenen Betriebssystem MS-DOS 3.3 (ca. 200 Seiten). Das andere beschreibt auf 30 Seiten die Funktionen und Möglichkeiten der PPC-Organizer-Software. Beide Handbücher sind gut verständlich geschrieben bzw. übersetzt, zahlreich bebildert und mit Beispielen versehen. Der umfangreiche Index am Ende ermöglicht bei beiden ein gezieltes Nachschlagen; eine weitere Hilfe stellen die ausführlichen Inhaltsverzeichnisse dar.

Die Handbücher vestärken den Eindruck, daß die PPCs auch als Erst-PCs gedacht sind,

da sie dem absoluten Laien in knapper und dennoch verständlicher Fotm Grundwissen über Computer, Disketten und Einsatzmöglichkeiten eines Rechners vermitteln. Der PC-Neuling erhält so schnell nützliche und informative Kenntnisse, welche die Arbeit am Computer erleichtern. Zu wünschen wäre lediglich eine Trennung des ersten Handbuchs in zwei eigenständige Bedienungsanleitun-. gen, nämlich einerseits zum PPC, andererseits zum mitgelieferten MS-DOS 3.3:

### **Erweiterungs**möglichkeiten

Der PPC 512 kann intern mit einem Modem erweitert werden; sämtliche Anschlußbuchsen dazu sind bereits integriert.

Technische Daten

des Amstrad PPC 512 / PPC 640

Ebenfalls möglich ist ein Speicherausbau auf 640 KByte, der heute bei größeren Programmen, beispielsweise Textverarbeitungen mit Korrekturprogrammen, DTP-Software u.ä., notwendig ist. Wer seinen PPC mit den im Handel erhältlichen PC-Steckkarten aufrüsten will, muß erst die Erweiterungsbox kaufen, die voraussichtlich über zwei freie Steckplätze und ein eingebautes Netzteil verfügt; sie erscheint wahrscheinlich Ende dieses Jahres.

Die beiden Erweiterungsbuchsen des PPC bieten daneben noch Anschlußmöglichkeiten für ein externes 5,25"-Diskettenlaufwerk oder eine externe Festplatte. Beide würden jedoch die Transportfähigkeit einschränken. Leider gibt das Handbuch über die Erweiterungsbuchsen - im Gegensatz zur parallelen und seriellen Schnittstelle - keine Auskunft.

### Wo bleibt die **Festplatte?**

Ein weiteres Manko stellt die Tatsache dar, daß es nicht mög lich ist, die PPCs mit Festplatte zu erhalten oder eine solche im Gerät nachzurüsten. Hier sollte Amstrad schnell Abhilfe schaf fen, da bestimmt ein Markt für Portables mit Festplatte be steht. Schließlich setzen einige Programme heute schon eine Festplatte voraus. Zudem wäre man dann mit dem PPC noch unabhängiger, hätte man so doch sämtliche Programme und ausreichend freien Speicher platz jederzeit schneller zur Verfügung. Das zusätzliche Einpacken von Disketten wür-<br>de damit entfallen. rungsbuchsen – im Gegensatz sion, die eine Mischung aus Por-<br>
ungrahlelen und seriellen able und Standard-PC dar-<br>
Schnittstelle – keine Auskunft. stellt. Obwohl der PPC 512 mit<br>
Wo bleibt die und mit 5,4 kg nicht der Reli

## PPC 640 – Der große<br>Bruder

Neben dem PPC 512 hat Amstrad gleichzeitig den PPC <sup>640</sup> vorgestellt. Er besitzt serienmäßig 640 KByte RAM sowie ein eingebautes 1200-Baud-Modem und unterscheidet sich vom PPC 512 äußerlich durch sein mattschwarzes Gehäuse. Der Lieferumfang ist bis auf die zu- sätzliche Modem-Software "Mirror II" identisch. Wahlweise kann man auch den PPC 640 mit einem oder zwei 3,5"-Diskettenlaufuerken beziehen. In Deutschland ist er leider noch<br>
nicht erhältlich, da die Bundespost seine FTZ- bzw. ZZF-Zulassung noch nicht erteilt hat. Laut Amstrad Deutschland ist das Modem selbst, das auch im PPC 512 nachgerüstet werden kann, schon zugelassen. Man will es aber erst dann verkaufen, wenn auch der PPC 640 offiziell für den Betrieb in Deutschland angeboten werden darf. Alle Merkmale der beiden PPCs finden Sie in der abgedruckten Tabelle.

#### Fazit

Zigarettenanzünder-Adapter<br>Trage-/Umhängetasche

Bei Amstrads neuestem Computer handelt es sich um eine modifizierte PC-1512-Ver-

äußerst leise und zuverlässigseine Arbeit; daneben ist er auch nach. den Bestimmungen der Bundespost funkentstört.

Wer einen Computcr sucht, der sowohl für den Betrieb da. heim als auch für den mobilen Einsatz geeignet ist, erhält mit dem PPC 512 ein vernünftiges Gerät. Für den mobilen Einsatz reicht die LCD-Anzeige (für Text- und Datenverarbeitung) aus; daheim kann problemlos ein IBM-kompatibler Monitor angeschlossen werden. Zweifler mag vielleicht die Tatsache überzeugen, daß dieser ausführliche Testbericht mit einem PPC 512 ohne irgendwelche Erweiterungen (mit Standard-LcD) verfaßt wurde. Amstrad sollte den Rechner jedoch auch mitintegriertem Akku und eingebauter Festplatte anbieten. Das Preis/Leistungs-Verhältnis ist hervorragend. Mit 1699.- DM in der Grundversion ist der PPC 512 derzeit der preiswerteste Portable unter den Markengeräten.

Weiterführende Informationen erhalten Sie unter folgender Adresse:

Amstrad GmbH Robert-Koch-Straße 5 6O78 Neu-Isenburg Tel. 06102/30020

Markus Pisters

#### **PPC 512** ca.  $45 \times 17 \times 40l$ Abmessungen in ca.  $45 \times 17 \times$ <br>cm (B  $\times$  H  $\times$  T)  $45 \times 10 \times 23$ offen / zusammengeklappt Gewicht Gehäusefarbe Preis Rechnertyp Prozessortyp **Taktfrequenz** Norton-Faktor Coprozessorsockel Datenbus-Breite Arbeitsspeicher parallele Schnittstelle serielle Schnittstelle Gameport / freie Slots Erweiterungsbuchsen Grafikkarte Bildschirmdarstellung Monitor-/Videobuchse **Diskettenlaufwerk** (3,5",720 KByte) eingebaute Festplatte Besonderheiten Lieferumfang 5,4 kg hellgrau PPC512D: 1999.-DM<br>
Procsistopher (Procsistopher 2020)<br>
Procsessortyp (BM-PC/XT-kompatibel<br>
Procsessortyp 18086 (NECV30)<br>
2866 (NECV30)<br>
Datenbus-Breite<br>
Samepoort /free Slots<br>
31 amepoort /free 1 1  $\overline{2}$ CGA/MDA LCD/RGB-Monitor vorhanden PPC5125:1 PPC572D:2 nicht erhältlich LCD-Kontrastregler Lautstärkeregler **Batterieversorgung** große deutsche Tastatur  $(102$ Tasten! $)$ MS-DOS3.3 PPC-Organizer deutsche Handbücher Netzteil Zigarettenanzünder-Adapter PPC<sub>640</sub> ca.  $45 \times 17 \times 40/$  $45 \times 10 \times 23$  $6,1$  kg schwarz PPC640S: 1999.-DM PPC640D:239.-DM IBM-PC/XT-kompatibel 8086(NECV30) 8MHz 4.0 vorhanden (8087) 16Bir 640KByteRAM I I  $\overline{c}$ CGA/MDA LCD/RGB-Monitor vorhanden PPC640S: I PPC&OD:2 nicht erhältlich LCD-Kontrastregler Lautstärkeregler **Batterieversorgung** große deutsche Tastatur eingebautes Modem MS-DOS3.3 PPC-Organizer Modem-Software deutsche Handbücher Netzteil

Trage-/Umhängetasche

## **Schneider Magazin**

# **Bezugsquellen**

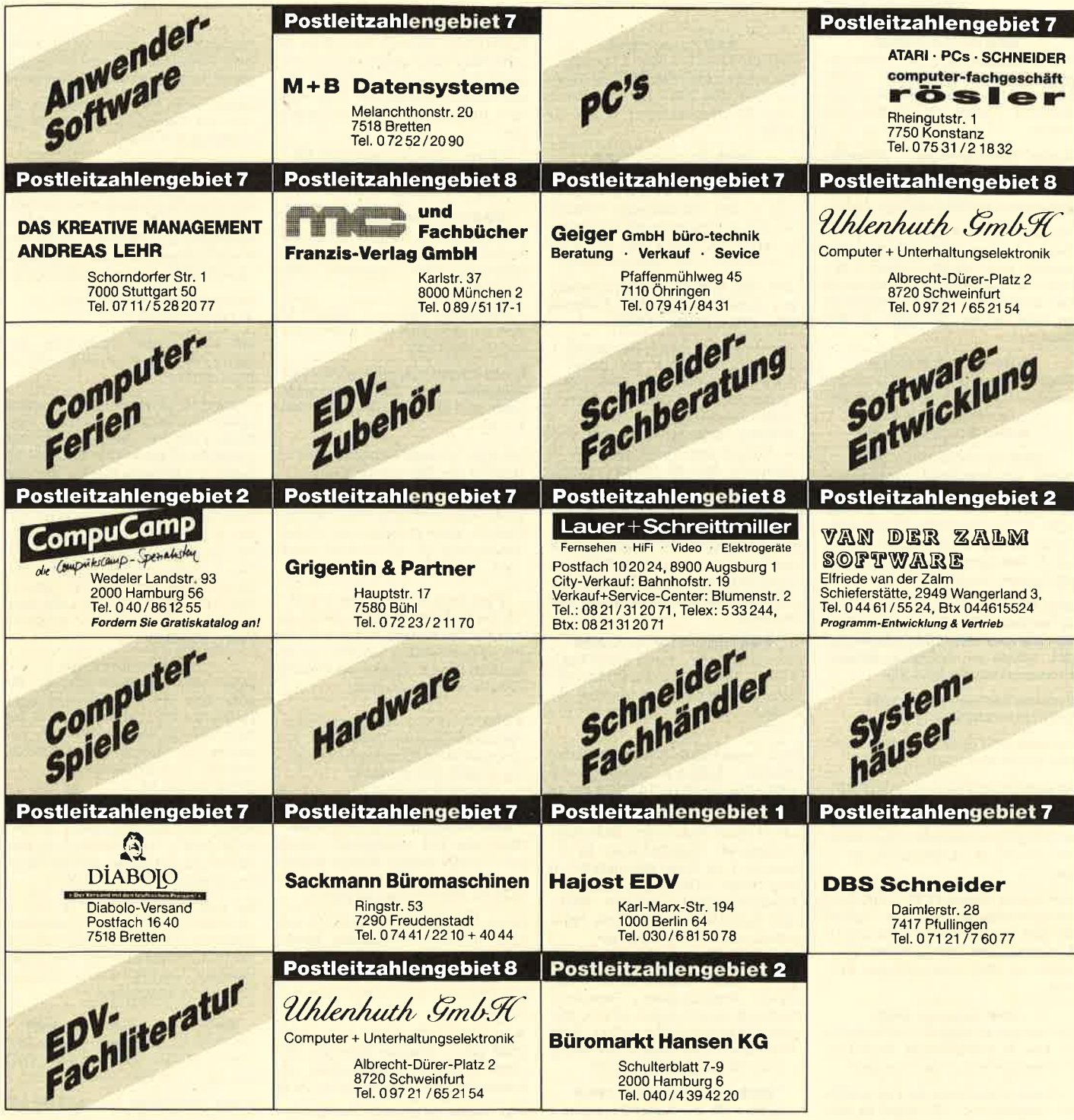

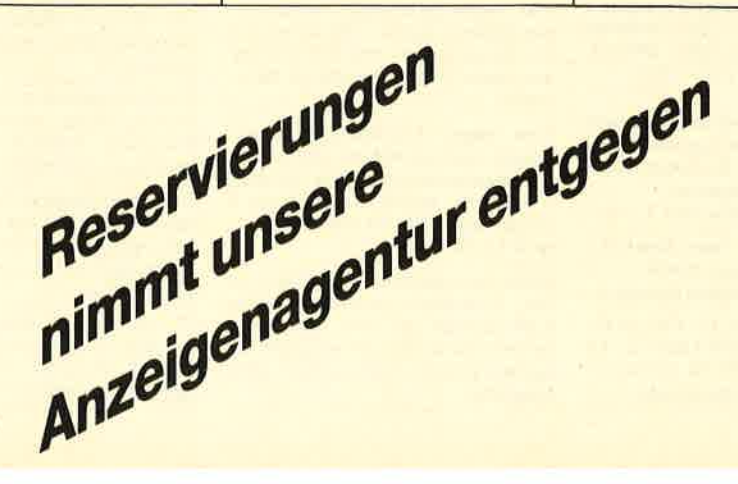

nzeigen arketing gentur Kaiserstraße 35 7520 Bruchsal Tel. 07251/85555+56

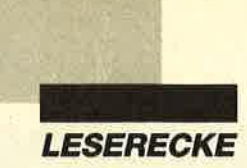

#### aaa cPc 6128 aao

Suche Multiplan, ggf. auch Tausch gegen WS, dBase, Dr. Draw, Dr. Graph,<br>Mica oder andere Software auf Anfrage **参 0 23 07 /7 28 84, H.-G. Matthäs, 4708** Kamen

Suche Terminal-Prog. + Akkustikkoppler + serielle Schnittst. für CPC 464 mit DDI-1, auch einzelnl Berlhold Broermann, ® 02947/3372 (ab 19 Uhr)

Achtung! Suche Drucker für CPC für Freund in der DDR! Möglichst geschenkt! Auch defekte Drucker! Portokosten werden ersetzt! Bitte senden Sie den Drucker oder günstige Angebote an: Peter Breuker, Rektenstr. 10, 4930 Detmold <sup>1</sup>

● Billig ● Billig ● Billig ●

Fingerschonend und Databoxen billig zu verkaufen! ® 0 28 38 / 21 95 (20-22 Uhr, nach Michael fragen)

● Billig ● Billig ● Billig ●

**OOO** Wo seid ihr denn? **OOO** 

Suche gut bestückte Tauschpartner zwischen 17 und 88, möglichst aus dem Ruhrgebiet. Nur CPC 6128 (3" oder  $5,25$ ",  $2 \times 40$  Tracks). Alle Anwender erhalten 122%ig Antwort. Listen + Disks an: P. Falkenberger, Kreutzstück 21, 5810 Witten. Greetings to Victor!

Orig.-Disks Superstar Soccer + Freddy Hardest + 10 CPC-Mag, ab 6/87 für 5O.- DM (neu 140.- DM), einzeln 20.- DM. Schein an: Wolfgang Röttger, Fehmamwinkel 16, 2300 Kiel

#### Verkaufe Software für CPC 664. a 041 31 /32266 (ab 17 Uhr)

Verkaufe CPC 664/6128 lntern f. 40.- DM.  $\circledR$  054 06/7 27 (bis 22 Uhr)

Gesucht werden Spiele auf 3"-Disk, MP-2 und Spielbeschreibungen in Deutsch. Verkaufe: Spiele auf Cassette (günstig). R. Dillmann, Klosterstraße3, 6501 Klein-Winternheim,  $\otimes 06136/85191$  (ab 17 Uhr)

Verk. HiSoft Pascal 4T 50.- DM, Devpac-Assembler 50.- DM, Easy Topcalc 40.- DM, Terminal Star 30.- DM, Cyrus ll Schach 40.- DM. Thomas Hainke, Staufenstr. 99, 8933 Untermeitingen. CPC 464

#### ooo Allgäu-Box ooo

Die informative Mailbox! Online tägl. 9-24 Uhr. <sup>®</sup> 08322/7356. Neue User sind herzlich willkommen! Sysopin'!

Verkaufe Originalspiele auf Disk und Tape (insgesamt ca. 100 Spiele) für 50% des Neupreises. Alle mit Originalverpakkung und Anleitung. Interessenten melden sich bitte bei: Sascha Römer, Am Rehacker 5, 3556 Wenkbach

Verkaufe Discology für 40.- DM, andere Originalspiele (Driller, Dark Side, Jinxter usw.) für 40% des Originalpreises. Nähere Infos unter <sup>®</sup> 0711/808110 (ab 17 Uhr)

Verkaufe Spiele (Original-Cass.) für CPC: World Games, Buggy Boy, nur je 30.- DM, Renegade 35.- DM, Airwolf, Commando, Bomb Jack, Boxing, zus. für nur 70.- DM. Wendet euch an: Uwe Dietz, Bruchsaler Str. 25, 7519 Gondelsheim fuchs, An der Weid 28, 6799 Etschberg

#### aoo Verkaufe Oaa

CPC 464 mit SP 512 (BOS 2.1) für 350.- DM, Farbmonitor CTM 250.- DM, Druk ker KX-P1090 200.- DM, zusammen 700.- DM. Thomas Müller, <sup>8</sup> 094 43/ 59 89

#### OOO CPC-Verkauf OOO

Verkaufe CPC 464 (Color) + DMP 3160 <sup>+</sup>DDI-1 + dk'tro.64K + Speech Synthe sizer + 2 Joy. + 65 Zeitungen + Valcom (RS 232) + 4 Diskboxen mit 117 Disks + 7 Bücher für 1999.- DM. <sup>2</sup> 0221/ 72 93 85 (ab 17 Uhr, Chris verlangen)

#### CPC 464, dk'tronics 64K, Farbmonitor, Joystick, Floppy DDl. Festpreis 900.- DM.  $\circledast$  07251/17806

Wegen Systemwechsels sehr günstig zu verkaufen: CPC 464 mit Color- + Grünm., DMP 2000, vortex SP 512, Ger des-Mouse, viel Software, Bücher, Spiele, Anwendungen, z.B. WS + WSPatch + 2 Bücher = 200.- DM, dBa se, Schach usw. Listen gegen 80 Pf Rückporto bei: M. Tietien, Hohen steinstr. 1, 8091 Alteiselfing, **®08071/6268** 27. **S 486** Variants 686 and 260 - Both gives in Solid Mathias Programm for the most strained and 260 - DM, and a strained a strained a strained a strained a strained a strained a strained a strained a strained a straine

Aufsteiger verkauft CPC 664 + GT 65 + Drucker NLQ 401 + Cassettenrec. + Handbücher + AnschluBkabel + Lightpen Lindy + Bücherfür50O.- DM. @ 06172132440, van Riet, 6380 Bad Homburg

eee Verkaufe CPC 6128 eee mit Farbmonitor, vortex-5,25"-Floppy F1X-RS, Drucker Schneider NLQ 401, Software. Wenn möglich, komplett ab zugeben. VB 1900.- DM. <sup>®</sup> 07151/ 32510

#### Verk. neuwertigen CPC 6128, Farbe, Datarec., Software, Zubehör, VHB 1000.- DM. <sup>2</sup> 0711/7543652 (ab 18 Uhr)

CPC 6128 m. Farbmonitor, DMP 2000, Dartscanner, Tape-Recorder, 50 3"-Disks (2. T. m. Progr. aus Zeitschr.), <sup>3</sup> Orig.-Spiele, 2 Diskboxen, 3 Bücher, <sup>3</sup> Staubschutzhüllen. Komplett 1600.-DM. Nähere lnfos bei: Thomas Hahn, Limburgstraße 7, 7311 Bissingen

Verk. CPC 6128 + Monitor + Joystick + MP-2 + 25 Disketten mit ca. 200 Progr. (Spiele + Anwenderprogr.)+ Disk-Box + Keyboard-Abdeckplatte + 18 CPC-Magazine! Komplett in Topzustand. Preis: 1000.- DM. Frank Reimann, Wichelweg 2, 2242 Büsum, *®* 0 48 34 / 89 89

#### aoa Verkaufe CPC 6128 OOa

+ GT 65 + MP-2 + Cassettenrecorder + Joystick + Anwender- u. Spielesoftware <sup>+</sup>Fachliteratur (NP ca. 1800.- DM) zus. für 780.-DM. 2061 51/717264

Suche Codex I + Schneider Magazine 6/ 86, 8-9/86, 10/86 und folgende Spiele: Barbarian, Starglider, 3D-Chess, Sentinel, Winter- und Worldgames.

**® 04521/7 2807, 2420 Eutin. T. + D.!** Suche TT-Racer auf Cass. Biete 15.-

DM. Bin auch zum Tausch bereit. **® 0 85 31 / 76 26 (Wolfgang verlangen)** 

Suche Tauschpartner für CPC 6128. Spiele + Anwendungen! Listen an: M. Tebel, Ludwig-Jahn-Str. 21, 5253 Lind-<br>Iar. PS: Suche Assembler-Pakete!

● Schneider PC 1512 User-Club ● Der Treffpunkt für alle PC-Benutzer. Wir arbeiten übenegional und bieten eine mtl. Clubzeitschrift + Software und vieles mehr. lnfo von: Rolf Knone, Postfach 2OO1 02,5600 Wuppertal <sup>2</sup>

3"Disk für CPC + Joyce von Datace-Ventura mit Garantie 4.90 DM Stk. Versand per NN oder Eurocheck + Porto 5.- DM, <sup>3</sup> BRD: 083 22/59 23.

**@CH: 01/2146227 G** 

OOO Tauschpartner gesucht aoa Habe über 250 verschiedene Games (2.8. Combat School, Bubble Bobble, Triv. Pursuit). Bitte nur 3"-Disks. **® 06 21 / 55 67 72 (Jan verlangen!!)** 

Suche Kontakt zu CPC-Usem 3" und 5,25". Laufwerk vorhanden. Meldet euch bei: Daniel Nosbüsch, Römerstr. 10, 4134 Rheinberg 1, ® 0 28 43 / 53 89, von 18-21 Uhr zu erreichen. Fragt nach **Daniell** 

Verk. neuw. CPC 6128 + Color-Mon. CTM 644 + Drucker Seikosha SP-10OOA + Programme + Joysticks + Literatur für 1500.- DM. 2081 42/79 10

Verk. wegen Systemaufg. meine neuesten Spiele! 1 Spiel 4.- DM! 4 Disks voll mit Games für 24.- DM! Z.B. Flintstones, Mach 3. Es lohnt sich! ® 0931/ 92661

Verk. wegen Systemaufgabe vortex-Doppel-Laufwerk FD1 (2 × 708 KByte) + Speichererweiterung SB 512, WordStar + Anleitung, versch. Software und 8 Scotch-Disk.5,25". VB 1500.- DM. **窗 09 11 / 79 11 27** 

Suche Tauschpartner für CPC 464, suche 3"-Disketten gebraucht, suche 5,25"-Laufwerk für CPC 464, suche Farbmonitor für CPC 464. Angebote an: Gerhard Dittrich, Postfach 1504, 8312 **Dingolfing** 

Suche Games für Schneider PC. Nennt Eure Preise und schreibt an Michael Skopp, lkenkamp 53, 4937 Lage-Hörste

Suche Spiele und Anwenderprogr. für CPC 464. Listen an B. Feierabend, am Gasteig 8, 8121 Pähl

#### aOO Achtung OaO

Spiele und Anwenderprogr. auf Disk und Cassette sowie Bücher und Zeitschriften supergünstig wegen Hobbyaufgabe zu verkaufen. Liste gegen Freiumschlag von: R. Dohmen, Friedrich-Ebert-Str. 82, 41 0O Duisburg <sup>14</sup>

Verkaufe Listings für CPC 464. **窗06251/68956** 

**OO** Verk. wegen Systemaufg. The Bard's Tale + Handb. (D) für  $20 - DM$ ! 0931 /92661

Verkaufe 5O Disks, davon 30 Original-Spiele wie Starglider, Spy vs. Spy, Bank, Game over, NP über 1100.- DM (allein die Originale!), für 350.- DM. 30 Hefte. 3'-Laufwerk Hitachi 8O.- DM (1 x löten nöt.). 2 04461/71953

Profi-Software für CPC 464-6128 Microsoft dBase 90.- DM statt 200.- DM, Microsoft Multiplan 90.- DM statt 200.-DM. Copyshop von M. Upphoff, 30.- DM, Basicerweiterung für CPC 464 25.-DM, vortex Grafikmaster 30.- DM. Alles Originale mit Handbüchern. <sup>®</sup> 02241/ 29827, ab 19 Uhr

#### aaa Verkaufe OOo

DD/1-Floppy (originalverpackt) 300.- DM. CPC 464-Keyboard leicht defekt 70.- DM, Original-Software auf Tape (über 30 Spiele) 200.- DM. Zuschriften an: Stephan Dörr, L.-Mierendorff-Str. 11, 6100 Da-Eberstadt, **索 061 51/536 57** 

**aco** Suche Original-Software **com** Ankauf von Original-Software für CPC 6128. Bitte in Originalverpackung inkl. Beschr. (dt.). Listen an: Christian Wagner, Altstadtstr. 2, 8741 Sulzfeld <sup>1</sup>

Der User-Club für Amstrad PC 1512 + 1640 und Schneider Euro PC bietet mtl. Zeitschrift, Software, Hilfe und mehr und nimmt noch Mitglieder auf. lnfo gegen Rückporto von: Rolf Knorre, Postfach 20 01 02, 5600 Wuppertal <sup>2</sup>

OOO Suche Tauschpartner OaO CPC 6128, nur Disk. Habe genug Tauschmaterial. Schickt eure Listen an: TNT, PLK 1157 37 C, 8530 Neustadt/Aisch

Suche zuverlässige Tauschpartner für GPC 464 (nur 3"-Disks). Listen an: Marc Schwammbach, Hermenweg 23, 3000 Hannover 21

Suche Programme für CPC 664: Physik, Chemie, Mathe, Astronomie. Martin Grundmann, Postfach 101152, 42OO Oberhausen 1, 2 02 08 / 86 47 70

Suche Tauschpartner für CPC 6128. Ich habe weit über 100 Top Games! Schickt eure Listen an: Yves Huberty, 27 OP Baessent,9520 Wiltz, Luxemburg. lch antworte 100%ig.

PC lnternational: Jahrgänge 1986/87 komplett, 1-4/88, einige CPC-Hefte. Preis inkl- Porto 90.- DM. Gerd Roth-

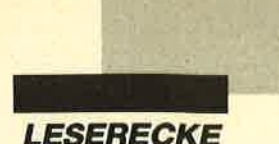

#### O Verkaufe CPC 6128 (grün) <sup>O</sup>

Umtangreiche Software, z. B. Slarwriter, dBase ll, Multiplan und Spiele. Bücher + PC lnternational und Schneider Magazin (10/85 bis 7/88) + TV-Modulator. VB 950.- DM. \* 02373/2259 (ab 18 Uhr)

#### Suche Farbmonitor CTM 644 (gebraucht).  $\frac{1}{20}$  02 28 / 45 42 25

#### ● Schneider CPC User Club ● **■ Bremerhaven ■**

Superservice, Clubdiskette, Softwareund Hardware-Proiekte, Software-Bibliothek! lnformationen gegen Freiumschlag von: A. Ciach, Bülowstr. 1, <sup>2855</sup> Bremerhaven

#### ooo CPC-6128-User ooo

Tausche Software, habe affengeile Software. Listen und Disks an: Postfach 22, 3111 Wieren

#### Tauschpartner gesucht

Nur 3"-Disks. Habe genug Tauschmaterial. Mark Pollmeier, An der Feldriede 45, 4507 Hasbergen. Bin zuverlässig  $(100\%)$ 

#### OOa Suche OOa

preiswerte Anwender-Software für CPC 6128: Textverarbeitung, Datei, Address, Formulardruck, Statistik, Buchhaltung usw. 3"-Disk! R. Süssmilch, Sudetenstr. 12, 4831 Langenberg

Joyce Plus, dBase II, 12 Disks, 1200.-DM. V. Buchner,  $\le 0.8151/6500$ 

Verkaufe Original-Tape: Starglider, Road Runner je 15. – DM / Feud, Robin Hood, je 5.- DM. 'M 093 41 / 1 29 17

Verkaufe CPC 464 (nur Keyboard, ohne Monitor) für 250.- DM (+ Handbuch). \* 041 22/5 42 39!!!

**aOO** PC-Besitzer Achtung !!! **OOO** Tausche Basic2-Version 1.21 gegen 1.12 auf 5,25"-Disk sowie Turbo-Pascal 3.0 gegen PC-Tool oder XTREE. ® 07964/1417, J. Birnbickl, Hauptstr. 96, 7098 Wört

#### OO Achtung! OO

Suche Drucker für CPC 464. Gebote 250.- DM oder 2000.- ÖS. K. Jechart, Krennbauerweg 3, A-8580 Köflach. Tausche auch Super-Software. Zuv. Tauschpartner gesucht! (Platoon)

Verkaufe CPC 6128, grün, 5,25"-Diskettenlaufw. (Teac) inkl. Disk Para (830 KByte), Turbo-Pascal mit Grafik, Copy-Shop, Disk-Sorter, iede Menge PD-Software. Literatur: Mehr Erfolg mit Schneider 6128, Turbo-Pascal 3,0 auf dem Schneider CPC 6128, Der Schneider CPC 6128 + 3"-+5,25"-Disketten, VB 1150.-DM. 205031/5606

Verkaufe CPC 664 mit SP512 (256 KByte BOS 2.1) und VHF-Modulator von vortex, inkl. dBase ll und Textomat (Original mit Handbuch), PD- und Anwendersoftware, Spiele, Zeitschriften, Bücher, Leerdisketten, Joystick für 700.- DM. ® 02171/80707 (18-20 Uhr)

- Nagelneue Public-Domain-Soft- III<br>I ware mind. DM 1,- unter III<br>I Marktpreis! Für CPC + Joyce III<br>Liste 0,80 DM. Data Frenzel III I
- Am kl. Rahm 101 4030 Ratingen G

Wo und wie sie Waren allerArt spottbillig einkaufen. (Auch Einzelbezug möglich). Jede Ware von der Zahnbürste bis zur Maschine. Für Privat-Gewerbe oder Existenzgründung. Gratisinfo von: Heinz Klingler, Mellande 9, 2000 Hamburg 65 G

#### Bau / Handwerk

Abrechnung für kompatible PCs mit Festplatte: Stundenlohn-, Akkordabrechnung mit autom. Rechnung, Kal' kulation, Adressenverwaltung, Brieftext u.a. 14 Tage kostenlos zur Ansicht. Georg Huonker, Erlenbachhof, 7463 Rosenfeld 6

OOO Magic-Screen V2.0 000 Mit Magic-Screen können Sie lhre Titelbilder beliebig verformen. Z. B. in Kugeln oder 3-D-Flächen oder elipsenförmig und viel mehr. Nur 40.- DM.. Heinz-Udo Köhnen, Nakatenusstr. 94, 4050 Mönchengladbach. Vorauskasse!!! G

Unglaublichl 3-D-Schach nur 13.80 DM. Superstark! Info? 50 Pf. Porto an T. Born, Kempener Str. 93, 5000 Köln<br>60

#### Lernsoft - Lernen mit den CPCs (3") 1. Übungsdiktat 50.- DM

- 2. Lückentext 50.- DM
- 3. Fragen mit Auswahlantworten 50.- DM
- 4. Kopfrechnen 40.- DM

Erprobt und bewährt in Grund- u. Hauptschule. Info 2.- DM, Paket 150.-DM. Lernsoft, Höhenstr. 101, 7931, Griesingen **Griesingen** 9

CAL-Programme Englisch (unr. verben, Zeiten) für alle CPCs. Info bei K.-L. Jürgensmann, Zur Steinbreede 70, 4504 Georgsmarienhütte, 18 05401/<br>6306 G

#### Gratisliste für CPC

464/664/6128 anlordern bei Friedrich Neuper, Postfach 72, 8473 Pfreimd. Es lohnt sich!

#### US-Public-Domain

für PC 1512, Deutsche Freesoft. Alle Programme ausführlich auf Schneider PC 1512 getestet. Liste mit ausf. Beschreibung gegen 2.- DM in Briefmarken bei EDB-SOFTWARE Edwin Bleich, Knooper Weg 146, D-2300 Kiel 1 G Anwenderprogramme für alle CPCs und Programmentwicklung in Basic. Liste der Programme für 0.8O OM bei A. Hust, Deichstr.60,2876 Berne G

#### ooo Suche Tauschpartner ooo Tausche Software aller Art auf 3"- und 5,25"-Disks. Dirk Frankenhäuser, Hansjakobweg 7, 7562 Gernsbach. PS: lch beantworte jeden Brief!

Suche Tauschpartner für CPC (Disk). Besitze die neueste Super-Software. Listen an: R. Hunziker, Zielweg 27, CH-3014 Bern. 100% Antwort!

#### esse Wahnsinn esse

Schneider-CPC-Original-Software bereits ab 5.- DM! Liste gratis bei: Dieter Köhler, Brandstätterstraße 26, 8501 Cadolzburg

## **aao Software-Tausch aco**

PLK 101947C, 6946 Gorxheimertal <sup>1</sup> Greetings to Virus, ACS, Frog & ESC.

#### Verkaufe Schneider CPC 6128 (grün) + Zubehör. <br />
® 089/680 1383

Verkaufe CPC 6128, CTM 644 und JoYstick Competition Pro für 850.- DM VB. Computer hat noch Garantie bis Sept. Jochen Schwarz, Sippelweg 2, <sup>7000</sup> Stuttgart 40, a 07 1 .l / 80 34 31 - Verkaufe auch Originalspiele auf Disk für 20. bis 40.- DM.

Verkaufe CPC 6128 + CPC 464 mit Farbmonitor CTM 644, 20 Disks, Jovstick, Druckerkabel, 3 Fachbücher, <sup>30</sup> Zeitschriften, kompl. für 1500.- DM VB. **\$206461/8547** 

Verk. Drucker für CPC: Brother M1009 mit Kabel und Traktor, 250.- DM; MP-2: 50.- DM; Star Texter (3"): 40 - DM; WordStar + Mail-Merge (5,25"): 90.-DM; Turbo-Pascal + Grafik (5,25"):80.- DM; Spiele 3": 12.- DM, Cass.:6.- DM; Literatur ab 10.- DM. \* 0531/323365

Komplett! Schneider Magazin 12/85 bis 5/88, 60. - DM. \*\* 0 71 81 / 7 35 93

**O Tausche Software aller Art O** Suche Microdraft, alles Neue auf 3" <sup>+</sup> 5,25",2 x 40 a PLK 124019 C, <sup>4770</sup> Soest

Verkaufe, kaufe und tausche Software aller Art auf Cassette, 3" und 5,25". ft 0651/89457

#### aaa Tausche OOO

Tausche Software für CPC 664 (Disk). Schickt eure Listen an: Jens Schneider, Bahnhofstraße 25, 5902 Netphen 1, **%02738/1340** 

● CPC-Tauschpartner gesucht ● Listen und/oder Disks (3" oder 5,25") an: Delta, Postfach 1104, 2117 Tostedt

Verkaufe CPC-664-Anlage (Color) mit Comp.-Tisch, Cass.-Rec., Drucker Slar SG 10, ca. 70 Disk., ca. 120 Hefte + 6 DB für CPC, 2 Joy., 2 Laufwerke 3" ab 23.7.88, ev. auch früher, NEU 5400.- DM, VHB 2500.- DM. Nur Kompl.-Angebote, nur schriftl. Jörg Speckbacher, Westermannweg 3a,3000 Hannover <sup>21</sup>

Hallo CPC-Freaks! Verkaufe über 100 Games u. Anwendungen, St. 2.- DM. Fordert Liste an. Suche auch zuverlässigen Tauschpartner! PLK 083916A, 2160 **Stade** 

The Grate 88 3". <sup>2</sup> 053 41 / 581 79. Do it!

#### Tausche Pc-Software!

#### Stefan Poelmann, Margaretenstr. 30, 2940 Wilhelmshaven

**CO Tausche Software !! (only 3") OO** PLK 057377 D, 5012 Bedburg <sup>1</sup> 100%ige und schnelle Antwort!

Veikaufe CPC 464 + Farbmonitor + DD <sup>I</sup> + FD1 + Drucker DMP 2000 + Textverarbeitung (Star-Writer 3.0) + Joysticks + Literatur, ab 8. Sept. für 1450.- DM VB. **参02405/94483** 

Programmentwicklung f. CPC 6128 und 664. Kostengünstige Programme nach Wunsch. Sie bekommen sofort nach Erhalt der Aufgabenstellung ein unverbindl. Angebot. Schreiben Sie an: J. W., PF 38, 7454 Bodelshausen

### **Jürgen Merz** Elektronik und EDV-ZIIbehör Lengericher Str. 21 . 4543 Lienen<br>  $\overline{ }$  0 54 83 / 12 19 oder 83 26

StÄ"-Zweitlaufwerk für GPC Anschlußfertig mit Gehäuse, Netzteil, Kabel und 12 Monate Garanlie.

Voll 3"-kompatibel, keine Hard- und Softwareänderungen notwendig, 2x40 Tracks mit ie 180 KByte formatiert, manuelle Seitenumschaltung mit LED-Anzeige, bei Systemwehsel auch im PC vemendbar. **Für CPC 464/664/6128 DM 359.-**<br>dito obne Umschalter DM 349 dito ohne Umschalter DM 349.-<br>dito als Kompl.-Bausatz DM 295.dito als Kompl.-Bausatz DM 295.–<br>PC-Einbaulaufwerk<br>360 KByte, inkl. Einbausatz für PC 1512 DM 214.– Externe Laufwerke für die neuen Schneider PCs auf Anfrage! Beschreibungen und weiteres Zubehör fü<br>CPC und PC in meiner kostenlosen Liste!

## **• Public Domain User Group •**

Wir bieten gegen UKB CP/M- & DOS-Programme für CPC, Joyce und PC an. Wir bauen eine deutsche Public-Domain- & Freeware-Bibliothek auf. Jeder kann mitmachen. Schreibt uns, wenn ihr selbsterstellte Programme habt. Info 2 x 80 Pf, CPC/Joyce-Catdisk 10.- DM, 4 Katalogdisketten für PC 6.- DM. PDUG, PF 1118, 6464 Linsengericht

CPC 6128 mit GT65 mit Spielen und Zeitschriften für 650.- DM. 2 067 21/ 1 2652

CPC 6128 (grün), Modulator, Drucker (kompatibel zu NLQ 401), 3 Bücher, 20 Zeitschriften, komplett für 900.- DM + Versandkosten zu verkaufen. ® 0208/ 67 33 82 (Peter verlangen)

Suche gebrauchtes 2. Laufwerk (5,25") für den CPC 6128. Preisvorstellung und Beschreibung an: Karsten Kammler, Heinrich-Hertz-Slt. 4, 4280 Borken-Gemen

accessive Suche aaa<br>Drucker für CPC 464 mit Druckerkabel. **® 0 80 71 / 32 61 (Martin verlangen)** 

Verkaufe 20 Maxell-Leerdisketten für 99.- DM. Dirk Lieblang, 206386/ 1572

Suche Pirates und Fugger auf 3" mit deutscher Anleitung und / oder deutsche Version. Liste an: Karsten Kammler, Heinrich-Hertz-Str. 4, 4280 Borken-Gemen

#### ooo Suche Tauschpartner ooo

für CPC 6128! Nur 3"-Disks! Habe Supergames! Listen an: Thomas Heckmann, Moosalbstr. 2, 6780 Pirmasens 22. Bin sehr zuverlässig. 100% Antwort

CPc-Tauschpartner auf 3"-Disk gesucht. Habe Topsoftware wie Football Manager 2 (Orig.). Martin Resch, Seifertsreuth 14, 8351 Schönberg

Verk. Original-Software und Bücher: XBC-Compiler 100.- DM, Taifun-Compiler 50.- DM, Laser-Basic 20.- DM, AC Basic 20.- DM, Star Writer <sup>I</sup> 120. - DM, M & T-Bücher 15. - DM, Data Becker (Intern) 30.- DM. Verhandlungspreisel ® 06271/5149

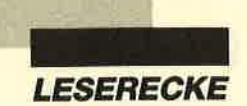

## PRO-DESIGN 2.0 CPC 464,664,6128

PRO-DESIGN eröffnet Ihnen die faszinierende Welt des Grafik-Designs. Was bisher<br>Jen Eigentümem von 16-Bit-Rechnem vorbehalten war, steht nun auch Ihnen zur Verfügung! lm Handumdrehen erstellen Sie professionelle Graliken für alle Bereiche.

- 
- 
- 
- 
- 
- 
- 
- Ausführliches deutsches Handbuch im stabilen DIN-A5-Ordner<br>10 tolle Schriften + Piktogramme<br>Desktop-Steuerung mit selektiven Disketten-Katalogen (superkomfortabel)<br>Dis zu 16 Druckformate / 144 Ausgabeformate<br>Bis zu 16 Druc
- 
- Versand gegen Vorauskasse (kostenfrei) oder Nachnahme (zgl. 5.- DM)

Kostenloses INFO.

## Fuel Heber, Postfach 260154, 0 5600 Huppertal 26

Verkaufe Schneider CPC 664 mit folgendem Zubehör: Keyboard (Laufwerk 3"), Green Monitor GT 65, vortex-Speichererweiterung SP 512, vortex-Laufw. F1-X (5,25') 708 KByte, externes Laufw. (5,25") 168 KByte, Netzteil MP-2, Schneider-Drucker DMP 3000. Gegen Höchstgebot! <sup>3</sup> 030/8553950 (ab 18  $U$ hr)

Tausche Grünmonitor GT65 gegen CTM 644 (Farbe). Bezahle guten Aufpreis! Bemhard Mees, lmmenbusch 27, 2000 Hamburg 53, ® 040/ 8001650. Dringendl

Verk. Original-3"-Floppy FDI-1 (Zweit-Floppy) f. 220.- DM.  $\otimes 02452/3800$ 

Welcome an der Pforte der unvergänglichen Geheimnisse! Mailbox: 07361 / 43640, 08234/8809 oder 07261/ <sup>1</sup>3708 (Par.:300,8N1)

Verkaufe von Schneider lnternational Hefte und Databoxen (Disk) 8/85 bis 12/ 87 gegen Höchstgebot. <sup>®</sup> 030/ 8 55 39 50 (ab 18 Uhr)

Verkaufe vom Schneider Magazin Hefte und Disketten (Fingerschonend) 12185 bis 12/87 gegen Höchstgebot. @ 030/8553950 (ab 18 Uhr)

Verkaufe von Happy Computer Schneider-Sonderhefte mit 9 Datendisketten 2.85/1.86/4.86/7.86/10.86/13.87/ 16.87118.88 gegen Höchstgebot.

**3** 0 30 / 8 55 39 50 (ab 18 Uhr)

Verkaufe von Schneider lntemational Sonderhefte mit Databoxen (Disk) 1.86/2.86/3.86/4.87/5.87/6.88 gegen Höchstgebot.  $\otimes$  030/8553950 (ab <sup>18</sup>Uhr)

Lohn. und Einkommensteuer 1988 Druckerausgabe + Datensicherung. Ausführliche Anleitung. lnfo 1.50 DM. 3" für CPC 79.- DM + VP. Versand gegen Vorkasse oder NN. 8ger-Aktualisierung 20.- DM. S. Teurich, Mesternstraße 6, 4952 Porta Westfalica <sup>G</sup>

#### Die Gelegenheit!

Verkaufe CPC 6128 mit Farbmonitor, Joysticks und diverser Software (Datei-Star, Profi-Painter usw.), 2 Jahre alt, Preis 900.- DM. ® 02 21 / 83 43 27

CPC 464 mit Grün-Monitor, DDI, 5,1/2"-Laufwerk, 64 K-Erw., Mouse, Drucker, 400 Progr., Comp-Tisch. VB 1600.- DM<br>auch einzeln. ® 02 02 / 40 31 99

Verkaufe CTM 644: 180 - DM, F1-X: 200.- DM; vortex SP 256 (664): 120.- DM, AMX Maus: 70.- DM, Dk'tronics 64K: 40.- DM. \$ 0531/77071, ab 18 Uhr

Verkaufe für 464/664 WordStar, Turbo Pascal, dBase, je 80.- DM. Discology 40.- DM; Profi Painter 35.- DM; Spiele auf Disk: Elite, Wintergames, Spindizzy, Koronis, Epics Eptx, 3D-Chess, Sorcery +, je 10.- DM; Werner 15.- DM: alles Originale. ® 0531/77071, ab 18 Uhr

Suche Tauschpartner für CPC 6128. Nur 3"-Disk. Listen an: Volker Seipp, Beethovenstr. 34, 7898 Lauchringen oder ruft gleich an:  $\otimes$  07741/7570. PS: Tausche superschnell!!!

Tausche Supergames auf 57a"Dobbert. (vortex-kompatibel) oder 40 Tr. AMS. DOS! Habe z.B. Jagd auf Roter Oktober, Mach 3, Crazy Cars. & 030/7035749, ab 16 Uhr

Tausche/Verkaufe: Software (464) C + D. Liste an: Manfred Scheuchl, Brauhausstr. 114, A-8053 Graz, <sup>®</sup> 0316/ 55278

Verkaufe 464 grün + DDI-1 + Zweitlaufwerk 5,25" + Drucker (Seikosha GP-500 CPC) + 2 Joysticks + 7 Data-Becker-Bücher und viele Programme (20D + 20K) für Höchstgebot!! Christoph Doods, Ritter-von Halt-Str. 14, 4442 Stadtlohn

Wer möchte mit mir zusammen nebenbei auf außergewöhnliche, aber realistische Art viel Geld verdienen? Kein Vertreterjob. Gratisinfo: H. Klingler, Mellande 9, 2000 Hamburg 65

Verkaufe Grünmonitor GT 65, fast neu. Gerd Schölch, Schulstr. 13,8751 Sulzbach, ® 06028/7875. Preis VS.

Gratis! Kopiere fast alle Tapes! Original + Leertape + Rückporto an: T. Gerhards, Am Sportplatz 21,4441 Spelle

#### Umsonst

gibt's bei mir nichts und will ich auch nichts. Aber ich habe 2 Philips G7000 Videospiele mit Joysticks und Netzteilen. Eines geht noch bis auf einige Tasten. Dazu: Jede Menge Spielecassetten. . Große Comic-Sammlung (5-6 kg) O Riesiger Briefmarkenbestand, ca. 2000 Marken BRD u. etwa 12000 bis 14000 Marken Ausland <sup>O</sup> Originaldisks für CPC: Deathsville + They sold a Million ll ● Jede Menge Commodore-Software **·** Suche Hardwarebasteleien (alles) • Progr. für F1-X (alles gute) ● Progr. für 6128 f. technisches Zeichnen (Disk) ● Star-Druckerprogramme (Disk) <sup>6</sup> 6128-Proflanwendungen für Kalkulation, Rechn. schr. u.ä. Jürgen Schwanzer, Hauptstraße 33, 8744 Mellrichstadt, **露 09776/9445. Grüße an alle meine Tauschnartner!** 

#### Supergünstig:

zwei464-Keyboardsä 120.- DM, ROM-Box für 8 ROMs 60.- DM. Maxam-ROM 55.- DM, DDI 280.- DM, Drucker Seik. SP 1000 CPC 250.- DM, vortex SP 512 BOS 2.1 = 270.- DM, Colormonitor CTM 640 = 250.- DM, Amdrum, deutsches Handbuch 60.- DM, zwei BASF (61 38) 5,25"-Laufwerke ohne Gehäuse, ohne Netzteil, ä 85.- DM, PC-Geh. 30.- DM. **® 021 35 / 7 35 72** 

#### a Achtung a

Suche dringend 5,25"-Laufwerk für CPC 464 bis 300.- DM. Verkaufe 3"-Laufwerk Hitachi für Zweitlaufwerk mit Anschluß an 464 für 150.- DM. Angebote an: Gerhard Dittrich, Postfach 1504, 8312 Dingolfing

Suche für CPC 6128 (CP/M Plus) folgende Software mit Handbüchern: Dr. Graph, Microsoft Basic, CBasic. **®0541/26459** 

Verkaufe: Spiele/Anw. auf 3"-Disk und Cass. Suche: Strategiesp./Anw. auf 3"-Disk, PC-lnt.4/85, CPC 6128 + MP2 bis 200.-. Liste geg. Rückporto. G. Radons, Kolbenzeil 18, 6900 Heidelberg

Verkaufe CPC 6128, Farbe, 368-KByte-RAM-Disk eingeb., 2 × 5,25"-Lw., Drukker Star NL 10, Literatur: Happy C., c't, Leer-Disketten. Preis VS! Auch einzeln! '8 07153/22752, tägl. ab 19 Uhr (Jörg verlangen)

#### **OOO** Hey Freaks **COO**

Suche Tauschpartner für CPC-3"-Disks. Schickt eure Listen an: Marcus Preetz, Segeberger Ch. 250a, 2000 Norderstedt. 99,99%ige Antwort!

#### ●Spiele ● CPC ● Spiele ●

Verkaufe über 50 Spiele spottbillig (Tape + Disk), z.B. Bomb Jack 1 + 2, Spindizzy, Fruity Frank, Tau Ceti, Thrust 2. Gratisliste anfordern bei: Harald Ploner, Fabrikbau 20, 8600 Bamberg

Verkaufe jede Menge CPC-Cassetten. Spiele für je 3.- DM. Meldet euch bei: Uwe Glaser, Nelkenweg 4,7631 Rust, 807822/7056 (ab 18 Uhr)

#### OaO Verkaufe oao

CPC 464 Color + DDI-I + DMP 2000 + Bücher + Software + 66 Disks + Zeitschriften u.v.a.m. D. Schmütsch, Chr.-Förster-Str. 32, 20OO Hamburg 20, **® 040/40 36 91. VB 1900.-- DM.** 

Suche Spiele wie: Mask, Sky-Runner Summergames und Programme wie: Peer Shadow und Musikbox. Nur ab 2 Uhr. Bis  $20 - DM$   $\frac{1}{28}$  0.29.81 / 7716

Suche Kopierprogramm für 6128 mit Dobb. X-LW 51/4", das mehr als 7 tracks liest (2. B. 2l?) Zahle oder tausche. Verkaufe auch Games auf 3" 2.8. The Pawn. Verk. CPC 464 Hardware-Erweiterung 25.- DM, auf 3" Originale: Dandy, 25.- DM, Copystar. 20. - DM, <sup>®</sup> 030/ 703 57 49, ab 16 Uhr!

Bücher zum CPC 464: CPC 464 für Ein-/ Umsteiger, Verlag M & T, 20.- DM statt 46.- DM, CPC 464 Programmieren in Maschinensprache, Verlag M & T 15.-DM statt 39.- DM, CPC 464 Basic Trainingsbuch, Data Becker, 20.- DM statt 46.– DM. 悆 0 22 41 / 2 98 27, ab 19 Uhr

#### Originalspiele für CPCI

Auf Cassette: lmpossible Mission, Eidolon, Spindizzy, Mindshadow, Alien & Sorcery, je 20.- DM. Auf Disk: Koronis Rift 30.- DM. American Football + Jet Set Willy + Manic Miner + Everyone's a Wally 30.- DM. <sup>®</sup> 02241/29827, ab 19 Uhr

Verkaufe Prestige Collection (Disk) und PHM-Pegasus (Tape) gegen Höchstgebot. Tausche auch Softwarfe auf 3". Sebastian Risse,  $\otimes$  05271/ 71 95

Suche Top-CPC-Games (nur Tape). Listen an: Tino Ritter, Hohe Str.20,6723 Lustadt

#### **a**O Newest stuff **age**

Tausche allerneueste Software auf 3"-Disks. Habe Supergames (Arkanoid 2, Platoon, Pirates, Jinxter, Cybernoid, The Predator usw.). Schickt eure Listen und Disks an: Andreas Lochner, Zulehenweg 14, 8240 Berchtesgaden.

CPC Schneider 6128, grün, 50 Disk. (30 Orig.-Spiele), 30 Hefte, Joy, Box 650.- DM. Zweitlaufwerk 3" ohne Netzteil (Hitachi) 80.- DM. <sup>®</sup> 04461/71953. P. Kloen, Dr.-Behring-Str. 5b, 2900 Oldenburg

#### **OOO** Systemwechsel **OOO**

Verk. CPC 464 (grün) + DDI-1 + Mouse + Laser-Basic + Paint-Box + 1 Joystick + Joystick-Adapter + viel Software + <sup>11</sup> Disketten + sehrviele CPC-Zeitschriften für nur 850.- DM VB. Christian Sossnowski, Luisenweg 30,4370 Marl, **® 0 23 65 / 5 94 90** 

Verkaufe: CPC 664 + Farbmonitor 420.- DM; OMP 2OOO + Kabel + Hardcopy 330.- DM. 2 0231/466959 (18.00 bis 21.0O Uhr)

Verk. CPC 464 + Farbmonitor CTM 640, Drucker DMP 2000 + Floppy DD1 + Hefte, Bücher, Cass. u. über 53 Disketten mit über 200 Spielen. VB: 1700.- DM. M. Scheld, Löwenstr. 27, 2000 Hamburg 20, <a> 040/4207297. Preissenkung auch möglich!

Tausche Super-Software auf 3" und 5,25". Habe Top-Games (Barbarian, Vermeer usw.). Listen und Disketten an Manfred Hauser, Waldstr. 2, 8261 Engelsberg,  $\textcircled{3} 0.8634 / 5308$ 

84 Schneider Magazin 10/88

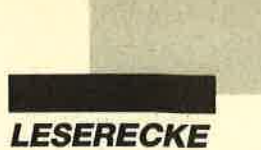

Suche für CPC 6128 Spiele aller Art, Disk u. Cass., auch leer. ® 07121/ 17492

Verkaufe 3 lnfocom-Games (Moonmist, Lurking Horror und Leather Goddesses) für je 35.- DM, zusammen für 90.- DM. Thomas Müller, & 094 43/59 89

Suche Anleitung/Handbuch/Copy zu Dateiprogramm EMS, Rainbow Arts. Tausche Trivial gegen ein gutes Programm für Fußball-Bundesliga (CPC 664). Angebote an: A. Delmann, <sup>3320</sup> Salzgitter 21, \* 05341/77084 (ab 20 Uhr)

Verkaufe Original Marco Polo 2 und Briefmarkenarchiv für jeweils 18.- DM. Holger Rustemeier, Winterwiesenstr. 11, 3418 Uslar 1, Tel. 05571/74 19

Verkaufe für CPC 464: Projekt VAL (mit Lösung), Alien break in, Championship Boxing, Electro Freddy, Finders K., Databox CPC lntern. v. Sonderh.3/86 u. v. H. 4/86. Alles Original-SofVcass. lm Pack 40.- DM (portofrei). Schein/ Scheck, Vorauskasse. C. Mallek, Kornblumenring 107, 1000 Berlin 47

#### aco Joyce coo Aus Zeitmangel zu verkaufen. M: 025 66 / 3317

**OOO** Datenkonvertierung **@OO** Wer konvertiert Daten von Joyce-Locoscript in Word auf normale 360-KB-3"-Diskette oder verkauft günstig Centronics-Parallel-Schnittstelle für Joyce? '\$r 08 5'l / 50 92 09 oder 73 45

Erste Rüsselsheimer Computershow! Am 01. Oktober 1988 findet die erste Rüsselsheimer Computershow in Verbindung mit einem Computerflohmarkt statt. Veranstalter ist der 1. Schneider-User-Club-Mainspitze. Veranstaltungsort ist das dreistöckige Foyer des Stad! theaters Rüsselsheim. Geöffnet ist die Computershow von 9.00 bis 18.00 Uhr. Der Eintritt für die Besucher ist frei. Aul der Show sind Firmen aus dem Umkreis sowie Computerclubs und private Anbieter zu finden. Falls Sie lnteresse an einem Ausstellungsplatz haben, wenden Sie sich bitte schnellstens an: Markus Jöst, Amorbacher Str. 52, 6090 Rüsselsheim,  $\frac{36}{100}$  0 61 42 / 3 33 31.

Spätentschlossene können noch am Veranstaltungstag einen Ausstellungsplatz erhalten. Von privaten Anbietern verlangen wir allerdings zur Deckung unserer Unkosten einen kleinen Obulus. Wir freuen uns auf lhren Besuch!

Bei den mit G bezeichnetenAnzeigen handelt es sich um gewerbliche Anbieten

Verkaufe dBase 2 mit 2 Büchern und Fast (62K) für 170.- DM. Thomas Müller, 窗09443/5989

Verk. Orig. Leaderboard, Pro Tennis und AMx-Pagemaker! Außerdem 5O Disks + Box + CPC-Literatur billig abzugeben.  $\circledast$  059 21 / 2208 (Mo. bis Fr., <sup>18</sup>bis 19 Uhr)

#### Flipper- und Billard-Simulationen für die CPCs gesucht. Köln, 2 0221/ a9ß47

Suche gepokte Versionen von neuen und auch älteren Games. Bin auch an Tausch interessiert. Suche Giana S., Salamander, Barbarian 2 usw. Disks und Zuschriften an: Andreas Lochner, Zulehenweg 14,8240 Schönau

Suche Star-Writer für CPC 464, 3"-Disk. Kaufe oder tausche. Angebote an: A. Herbolsheimer, Sebastian-Kneipp-Str. 41.3551 Endbach

Verkaufe Worldgames (D) 15.- DM, Samurai T. (D) 15.- DM, Guzzler (C), Cerberus (C), W.S. Baseball (C), je 5.- DM. Tausche Pink Panther Western G.o. Tempest gegen Pirates o. Elite (in 3"). Nils Meffert, Kleine Rathausgasse 4, 6453 Seligenstadt, \* 061 82 / 2 49 43

3"-Disketten mit Programmen (Spiele + Anwendungen) zu verkaufen. Pro 3"-Disk (insg. 50 Stück) nur 8.- DM! \*\* 0 83 42 / 1501 (Robert verlangen)

Suche dringend Schneider Magazin 1/88, Wor vorkauft oder stellt os mir zur Verfügung (Kostenübernahme)? Roland Dietz,  $\frac{1}{2}$ , 09 11 / 56 76 96

**OOO** Suche Tauschpartner **@OO** Schickt eure Listen an: Dirk Strassl, Feichthofstr. 143, 8000 München 60, oder M. Zötl, Menterstr. 45, 8000 München 60

Tausche Software für CPC 664 (3"). Habe z.B. Arkanoid ll, Trantor, Jagd auf roter Oktober u.v.m. Oder verkaufe für 5 .-DM + Rückporto! Andreas Grünberg, Ostende 31, 2000 Hamburg 70

#### Verkaule Matrix-Drucker Schneider Data SD (24 Nadeln) tür 50O.- DM. a 0231 /459290

Super: Kopiere 100% vom Tape/Disk auf Disk! Info unter <sup>®</sup> 02 02 / 72 14 78

Floppy für Schneider CPC 6128, Fachbücher (Mehr Erfolg mit dem Schneider CPC), Schneider-Sonderhefte mit Disk sowie Anwenderprogramme gesucht.<br>
® 07222/26139

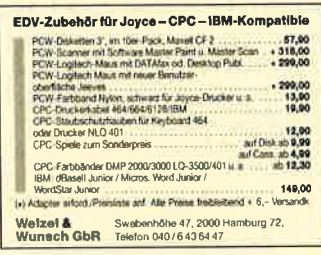

Biete auf 19 × 3" an: 25 Databoxen (PC lnt.) und 4 Sonderheft-Disks (2 x Happy Computer + 2 x PC lnt.). Alle Disks in Box. Suche 5,25"-Zweitlaufwerk ( $2 \times 40$ Tr.). VB für Disketten 300.- DM. W. Kons, \*\* 09561/27306

Schneider PC 1512 MM/20HD und Epson-Drucker LX-800 (auch einzeln) zu verkaufen. \*\* 0921/44520 (ab 18 Uhr)

OaO Euro-PC aOO

Suche Euro-PC-User zwecks Software-Tauschs. 100% Rückschreibgarantie! lnteressenten melden sich bei folgender Adresse: Ralf Korpies, Jahnstr. 25, 8370 Regen

Verkaufe CPC 464 mit Farbmonitor, Speichererweiterung SP 64 (390 KByte) von vortex sowie vortex-Doppel-Laufwerk FDD, diverse Software sowie alle dazugehörigen Unterlagen. Preis 800.-<br>DM. ® 07 21 / 47 49 25 (öfters probieren)

CPC 464 mit Monitor, Diskettenlaufwerk, Bücher und jede Menge Software zu verkaufen. Preis: 450.- DM. **<u><b>**@02151/56686</u>

a Suche Btx-Modul für CPC 464 a **® 02262/4570 (ab 15 Uhr, Maik ver**langen)

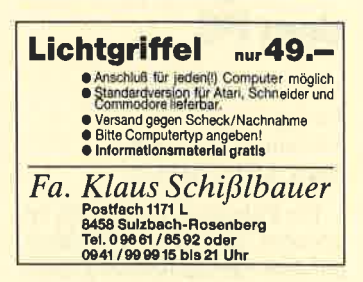

Suche für CPC 464

Floppy FD1 und Farbmonitor, für Drukker NLQ 401 Traktorführung. Angebote, mögl. aus Raum PLZ 7, an: Georg Buchholz, Keltenstr. 11, 7085 Bopfingen, **® 07362/21135** 

Wer möchte mir mir zusammen nebenbei auf außergewöhnliche, aber realistische Art viel Geld verdienen? Kein Vertreterjob! Gratisinfo bei: H. Klingler, Mellande 9,2000 Hamburg 65

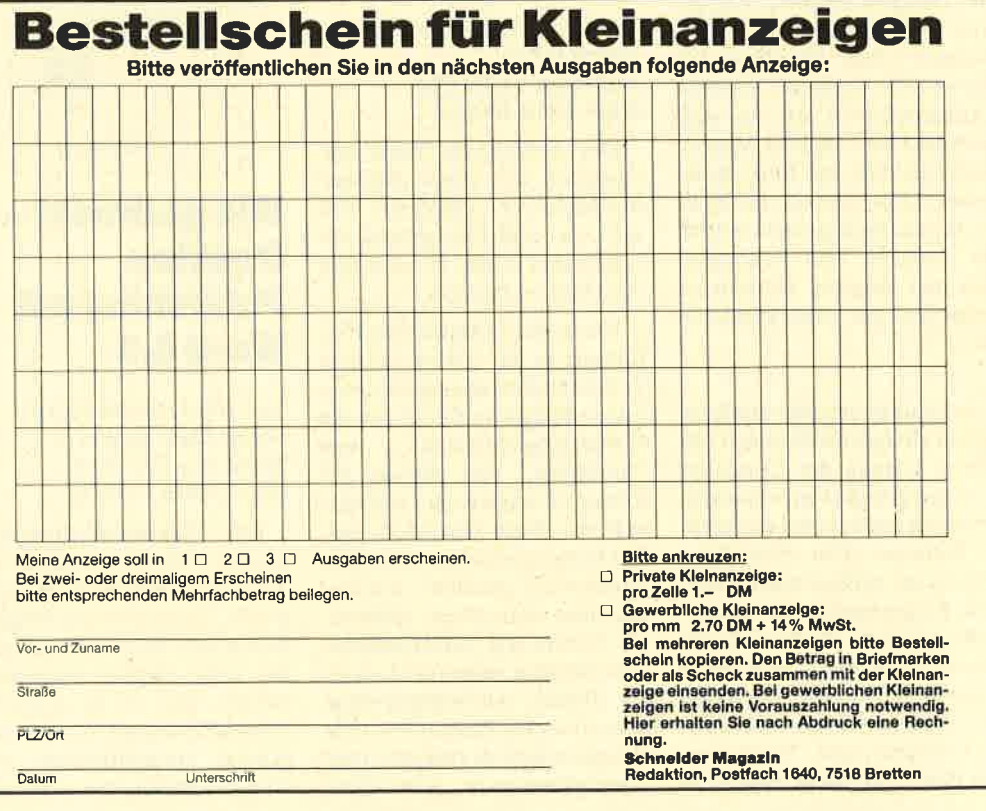

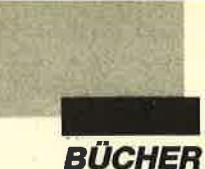

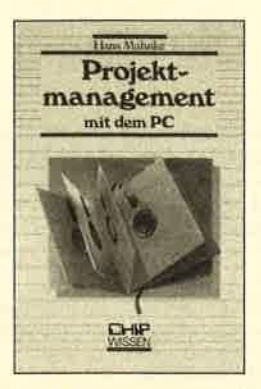

## Proiektmanagement mit dem PG

Von Hans Mahnke Verlag Vogel 108 Seiten, 30.- DM ISBN 3-8023.0151-X

Ein Projekt ist ein zeitlich begrenztes, einmaliges Vorhaben, mit dem ein bestimmtes Ziel erreicht werden soll. Um es durchzuführen, sind verschiedene Ressourcen oder Mittel nötig. Außerdem lassen sich klar festgelegte Aufgaben abgrenzen. So zumindest wird der Begriff "Projekt" in der Einleitung des vorliegenden Buches definiert. Bevor der Autor zur Software kommt, geht es zunächst in dieser Art weiter. In einem gesonderten Abschnitt wird die Grundlage des ganzen Themas, die Netzplantechnik, erklärt. Am leicht nachvollziehbaren Beispiel eines Hausbaus beschreibt der Verfasser, was Projektmanagement ist. So weiß auch derLeser, dem die Materie noch fremd ist, am Ende dieses ersten Teils, wovon die Rede ist. Projektmanagement betrifft die Aufgabe, mit begrenzter Zeit und knappen Ressourcen möglichst gut zurechtzukommen.

Es handelt sich also durchaus um ein alltägliches Problem, für dessen Lösung der Computer recht gut geeignet ist, vorausgesetzt man verfügt über die richtige Software. Um eben diese geht es im vorliegenden Buch. Fünf Programme werden vorgestellt, nämlich "Harvard Total Project Manager", "Microsoft Project", "Project Manager Workbench", "Project Scheduler Network" und "Sgper Project Plus". Zu jedem findet sich eine Beschreibung der Leistungsmerkmale. Auch ein Vergleich der fünf fehlt nicht. Ein Kriterienkatalog für die Auswahl eines Programms schließt den Band ab.

Bekanntlich wird Projektmanagement auch in Betrieben :her stiefmütterlich behandelt. Dieses Buch ist geeignet, neben seinem eigentlichen Zweck, der Beschreibung des Computereinsatzes, auch ein wenig Interesse an diesem leistungsfähigen Planungsinstrument zu wecken.

Robert Kaltenbrunn

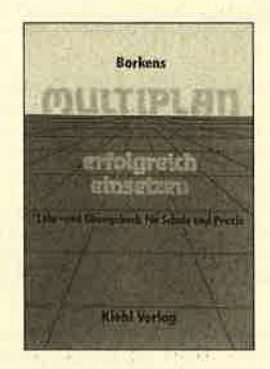

## Multiplan erfolgreich einsetzen

Von Heinz Günter Borkens Verlag Kiehl 192 Seiten, 26.80 DM ISBN 3-470-42611-2

Der vorliegende Band, geschrieben von einem Diplomhandelslehrer, empfiehlt sich<br>als Lehr- und Übungsbuch für Schule und Praxis. Er ist in fünf Abschnitte unterteilt.

Nach einer allgemeinen Einführung in die Arbeit mit dem Tabellenkalkulationsprogramm folgen Beispiele. Sie zeigen die Einsatzmöglichkeiten von "Multiplan" und dienen zur Übung. Vor allem hier zeichnet sich das Buch besonders aus. Die Beispiele sind nicht nursehr anschaulich gewählt, sondern durchaus brauchbare Hilfsmittel. Solche wie Adressenlisten oder Sitzplan zeigen auch weniger übliche Anwendungsmöglichkeiten des Programms. Die Beispiele sind als Aufgaben mit Lösungshinweisen formuliert.

Wer nicht gleich ungeduldig die Lösungen aufschlägt, erhält eine gute Möglichkeit, "Multiplan" praxisnah zu erlernen.

Der dritte Teil befaßt sich mit den Befehlen von "Multiplan". Sie sind aber nicht etwa trocken aufgelistet; man erhält vielmehr jeweils die Möglichkeit, ihre Wirkung an den vorhandenen Dateien zu üben. Der Bezug zu den praktischen Beispielen wird auch hier immer wieder hergestellt. Der letzte Teil enthält die Lösungen der gestellten Aufgaben.

Diesem Band möchte man auch eine Verbreitung jenseits des Schulhofes wünschen, zeigt doch hier einmal ein pädagogisch vorbelasteter Aütor, wie Bücher zu Programmen geschrieben sein können: nachvollziehbar, praxisnah und übersichtlich.

Robert Kaltenbrunn

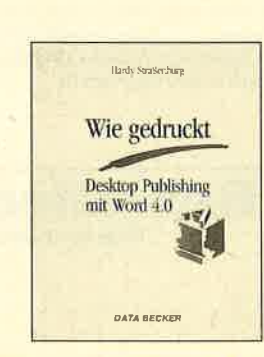

## Wie gedruckt – Desktop Publishing mit Word 4.O

Von Hardy Straßenburg Verlag Data Becker 264 Seiten, 77.-DM ISBN 3-89011-184-X

Das Textverarbeitungsprogramm "Word" zeichnet sich unter anderem durch hervorragende Formatierungsmöglichkeiten aus. Texte können nicht nur sehr elegant ausgegeben werden, auch die Formatierung selbst läßt sich mit "Word" weitgehend automatisieren. Man muß nur wissen, wie dies zu erreichen ist. Mit genau diesem Thema beschäftigt sich der vorliegende Band. Wer allerdings eine Einführung in "Word" sucht, sollte sich anderen Büchern zuwenden. Alle, die sich eingehender mit den Gestaltungsmöglichkeiten des Programms auseinandersetzen wollen, liegen hier aber genau richtig.

Druckformatvorlagen heißt das Zauberwort. Gleich im ersten Kapitel kann der Leser unter Anleitung eine solche erstellen, zunächst für einen Privatbrief. Dann wendet sich der Autor dem Formbrief zu. Hier bleibt es nicht bei der Druckvorlage. Es wird gezeigt, wie sich mittels Makroprogrammierung der Brief unter Führung durch das Programm ausfüllen läßt. Frst recht brauchbar ist diese Möglichkeit natürlich bei Formularen. Auch hier kann anhand des Buches ein Beispiel komplett am Computer erarbeitet werden.

Zum Briefeschreiben allein wird man ein Programm wie "Word" natürlich nicht einsetzen. Zu denken ist hier weiter an Serienbriefe, die sich nicht mit "Sehr geehrte $(r)$  Herr/Frau" behelfen, sowie die Ausarbeitung und Gestaltung größerer Texte mit Hilfe der Gliederungsfunktion. Das Buch bietet entsprechende Beispiele, welche die Leistungsfähigkeit von "Word" veranschaulichen. Da das Programm auch Postscript. Drucker ansprechen kann, enthält der Buchtitel keine Übertreibung. Die aufgeführten Beispiele beweisen das.

Der Band befaßt sich mit jenen Optionen von "Word", die über die übliche Anwendung des Texteschreibens hinausgehen und deshalb häufig brachliegen dürften. Richtig angewandt können sie dem Benutzer das Leben aber sehrerleichtern. Das Buch leistet hier Hilfestellung. Es führt mit seinen Beispielen nicht nur in die Materie ein, sondern liefert auch gleich brauchbare Makros und Druckvorlagen.

Robert Kaltenbrunn

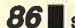

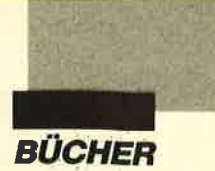

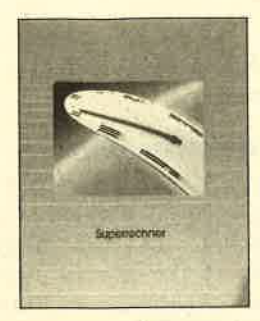

## **Superrechner**

Verlag Time-Life 128 Seiten, 45.- DM rsBN 90-6128-880-s

Um die Geschichte besonders leistungsfähiger Rechner und ihre technischen Besonderheiten geht es in diesem Band der Reihe "Computer verstehen". Die immer schnelleren Verarbeitungszeiten erlauben es heute, gigantische Datenmengen zu bewältigen. Mit der Simulation biner Kernfusion pder mit einem meteorologischen Modell zur Wettervorhersage wäre ein herkömmlicher Rechner Monate beschäftigt. Nicht so die modernen Supercomputer; sie schaffen dies in wenigen Minuten.

Die Autoren des vorliegenden Buches berichten von den enormen technischen Herausforderungen, mit denen sich die Konstrukteure dieser Rechner konfrontiert sahen. Auch die Story von Seymor Cray wird erzählt. Er hat mit den Computern, die seinen Namen trugen, die Geschichte der Superrechner geprägt. An verschiedenen, in gewohnter Qualität illustrierten Beispielen wird gezeigt, bei welchen Anwendungen Superrechner nicht mehr wegzudenken sind. Mit ihnen können z. B. Windkanaltests neuer Flugzeugmodelle simuliert oder Ergebnisse seismischer Erkundungen bei der Ölsuche ausgewertet werden.

Schließlich wird in diesem Band auch das Funktionsprinzip dieser Computer dargestellt. Wie man es von der Reihe "Computer verstehen" bereits kennt, sind selbst komplizierte Sachverhalte so erklärt, daß sie auch der Nichtfachmann verstehen kann.

Robert Kaltenbrunn

## Schneider PC - Tips und Tricks

Von Dullin und Strassenburg Verlag Data Becker 245 Seiten, 49.- DM rsBN 3-89011-244-7

Der vorliegende Band beginnt mit einer Reihe von Tips zur besseren Nutzung der Möglichkeiten des Betriebssystems. Die Anwendung von Batch-Dateien wird ebensoerklärt wie die Neubelegung einzelner Tasten und die Monitorsteuerung mit Hilfe der ANSI-Escape-Sequenzen. Außerdem erhält der Leser eine kurze Erklärung zu einigen MS-DOS-Befehlen und den Möglichkeiten der Assembler-Programmierung mit DE-BUG.

Der zweite Teil des Buches beschäftigt sich mit der Benutzeroberfläche GEM. Er enthält neben einer sehr ausführlichen Darstellung der optimalen Installation auch ein Basic2-Listing, das es ermöglicht, die Icons des Desktop nach eigenen Vorstellungen zu verändern. Auch die Möglichkeiten der Grafikausgabe auf einen Drukker oder in eine Metadatei mit Basic2 werden an mehreren Beispielen sehr anschaulich erläutert.

Im letzten Kapitel, das sich ausschließlich mit Basic2 beschäftigt, finden sich neben Tips zur Menü- und Window-Programmierung auch kurze Beispiele für Kuchen- und 3-D-Grafik. Hier endet das Buch allerdings überaus abrupt; vor allem unerfahrene Leser werden hilflos zurückgelassen.

Insgesamt bietet der Band einige durchaus interessante und nützliche Informationen. Sie wirken zum Teil jedoch etwas abgeschnitten und können dadurch bei Einsteigern zu unnötiger Verwirrung führen. Auch ist vollkommen unverständlich, daß bei einem Buch mit dieser Thematik auf ein Stichwortverzeichnis verzichtet wurde.

Ulf Neubert

## Word für **Einsteiger**

Von Joachim Fette Verlag Data Becker 267 Seiten, 49.- DM ISBN 3-89011-202-1

Data Becker setzt seine "Einsteiger-Reihe" jetzt auch im gesamten PC-Bereich fort und bietet entsprechende Bücher zu Programmiersprachen, Betriebssystemen und Software. Für diese Ausgabe wählten wir den vorliegenden Band, der auf alle Versionen von "Word" bis einschließlich 4.0 eingehen will.

Der Autor beschäftigt sich hauptsächlich mit der allerneuesten Version von "Microsoft Word". Für die Ausführungen 3.0 und Junior finden sich gesonderte Hinweise, wenn sie sich von der Fassung 4.0 unterscheiden. Das Buch gliedert sich in drei Hauptabschnitte: "Word in zwei Abenden" "Word im Detail" und "Kurz und knapp -Nützliches rund um Word". Es folgen noch ein Anhang mit den unterschiedlichen Beschriftungsmöglichkeiten der IBM-kompatiblen Tastaturen und ein llseitiges Stichwortverzeichnis.<br>Anwender, die "Word" in

zwei Abenden beherrschen möchten, lernen im ersten Teil die Grundvoraussetzungen für dieses Programm. Anschließend können sie einen Text er- . fassen, korrigieren und abspeichern, diesen wieder laden und bearbeiten. Dazu gehören auch Funktionen wie das Verschie-

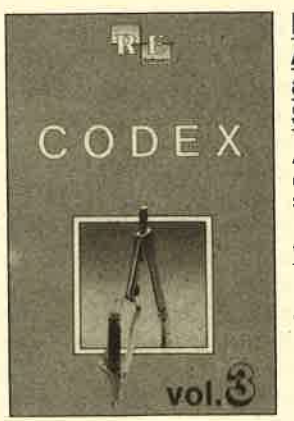

#### Verändern der Schriften und des Absatz-Layouts. Außerdem ist man dann in der Lage, ein Seitenformat festzulegen und einen Text suchen und ersetzen zu lassen.

ben von Absätzen sowie das

Im zweiten Teil des Buches erfährt der Leser, wie sich ein Serienbrief erstellen und ausdrucken läßt und daß mit "Word" Absätze sortiert und Textbausteine verwaltet werden können. Außerdem lernt er zusätzliche Sonderformatierungen kennen. Im dritten Teil geht der Autor auf den "Datei-Manager" und das Rechtschreibund Trennhilfeprogramm ein. Außerdem erklärt er hier Grundbegriffe des Betriebssystems MS-DOS, die bei der Textverarbeitung benötigt werden können, und schildert, wie das Programm zu installieren ist.

Der vorliegende Band geht nur auf die Grundbegriffe der Textverarbeitung mit "Word" ein. Besitzer dieses Programms können deshalb nach derLektüre bei weitem noch nicht alle Möglichkeiten von "Word", speziell der Version 4.0, nutzen: So wurde beispielsweise überhaupt nicht auf die Möglichkeiten der Makroprogrammierung oder Grafikeinbindung eingegangen. Dies war aber auch mit Sicherheit nicht die Intention des Autors. Er wollte mit seinem Buch lediglich die Einarbeitung in dieses sehr komplexe Programm erleichtern.

Monika Ohlfest

#### **Die besten Anwenderprogramme** aus dem **Schneider Magazin**

Allgemelnes: Mini-Texter (11/86), Haushalt  $(1/87)$ 

Sound: Hüllkurven (1/87), Musik-Compiler (3/ 87), lslam (8/87)

Graflk: Mini-Movie (8/86), Fractals (4/87), Top-Grafik (5/87)

Programmlersprachen: Forth-Compiler (1 1 /87), Basic-Lögo-Translator (1 2/86) Utllitys: RSXINFO (8/86), File-Examiner (10/ 86), Wndow Creator (1 1/86), GIGADUMP (3/ 87), Strukto (3/87), UNERASE.COM (3/87), Suche (3/87), XREF (7/87), REM-Killer (8/87)

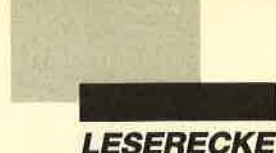

#### Kritikan Spieletest

Meine Kritik bezieht sich auf einen Spieletest. Ich habe den Bericht im Schneider Magazin 7/88 zum Game "Predator" gelesen und mich - wie schon desöfteren - über die Schlußsätze amüsiert. Dort heißt es: "Die Spielidee ist alles andere als originell. Menschen brutal niederzumetzeln ..." Mir fällt auf, daß alle Spiele, bei denen auf Menschen geschossen wird, negativ beurteilt werden. Grafik und Idee scheinen fast keine Rolle zu spielen.

Games, bei denen auf Menschen geschossen wird, sind absolut Geschmackssache. Ich bin der Meinung, daß unsere Spieletester auch solche sogenannten Ballerspiele in Bezug auf Grafik, Sound usw. absolut gerecht bewerten. Nur ist das Wichtigste an einem Computergame die Spielidee. Gerade sie ist bei solchen Programmen meist nicht sonderlich einfallsreich, was dann zur Abwertung des Spiels führt. Daß die Tester ausdrücklich darauf hinweisen, wenn es sich um ein brutales oder menschenverachtendes Programm handelt, finde ich öufierst positiv. So können potentielle Käufer, die solche Spiele nicht mögen, sich gleich nach anderen umsehen.

### Druckerprcbleme bei **Pro Design**

Ich besitze das Programm "Pro Design". Beim Ausdruck mit einem NEC P2200 ergeben sich aber Schwierigkeiten. Nach jeder gedruckten überspringt der Printer eine Zeile.Ich habe einen Epson-Druckertreiber verwendet, der schon fest installiert ist und auch in Bezug auf Zeilenvorschub mit dem Drukkerhandbuch übereinstimmt. Wie erstelle ich einen vernünftigen Ausdruck?

Es gibt hier drei Möglichkeiten. Wenn der Printer bei jedem Ausdruck zwischen zwei Zeilen eine Leerzeile ausgibt, müssen Sie den Drucker-DlP-Schalter AUTO LINE FEED (AUTO LF) auf AUS stellen. Ist dies schon der Fall oder bringt dies

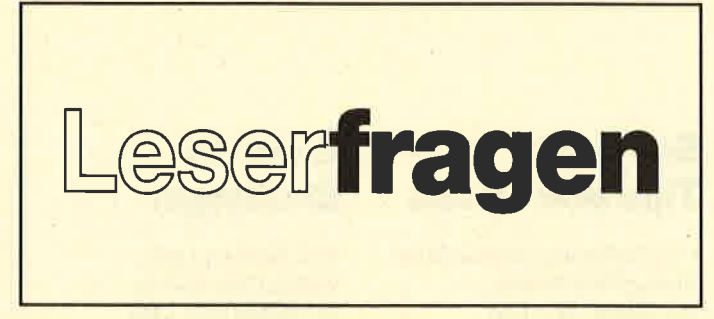

keine Abhilfe, dann müssen Sie Leitung 14 im Druckerkabel durchtrennen.

Erfolgt der fehlerhafte Ausdruck nur beim Programm " Pro Design", so ist dieses nicht richtig an Ihren Printer angepaßt. Versuchen Sie es miteinemanderen Druckertreiber. Ansonsten wenden Sie sich an den Hersteller des Programms.

#### **Lightpen und Scanner**

Ich besitze einen CPC 6128 und möchte in Kürze einen Lightpen kaufen. Daher würde ich gerne wissen, ob man mit einem solchen Gerät auch Listings "abtasten" kann, um sich das Ablippen zu ersparen?

Buchstaben mit einem Lightpen abzutasten, ist völlig unmöglich. In dessen Spitze ist nämlich nicht etwa eine Kamera eingebaut, sondern nur ein einfacher Sensor. Der Bildschirm wird durch einen Elektronenstrahl aufgebaut. Dieser bewegt sich von links oben über alle Pixel nach rechts unten. Der Sensor im Lightpen kann lediglich feststellen, wann der Elektronenstrahl sich an der Position des Lightpens befindet. Die Software stoppt die Zeit vom Start des Elektronenstahls des Monitors in der linken, oberen Ecke bis zum Erreichen des Lightpens. Daraus errechnet sie dessen aktuelle Position.

Was Sie meinen, ist ein sogenannter Scanner, der Buchstaben lesen kann. Dazu ist aber eine äußerst leistungsfähige Software erforderlich, die auch immer wieder auf andere Schriftarten angepa $\beta t$  werden mu $\beta$  und den Buchstaben bei einem Staubkorn im Sichtbereich schon nicht mehr erkennt. Ein solches Programm ist auf dem CPC sicher nicht zu installieren, da der Speicherplatz zu knapp und die Verarbeitungsgeschwindigkeit zu gering ist. Man müfte sicher deutlich mehr als fünf Sekunden warten, bis ein Buchsta be erkannt würde.

#### Diskettenstation für den 464

Ich möchte für meinen CPC 464 eine Diskettenstation kau fen. Welche sollte ich nehmen? Wird zur DD1 ein Anschlußka bel mitgeliefert? Auf welchen Disketten befinden sich die Spiele aus dem Hause Diabolo , und auf welchen wird "die Idee" veröffentlicht?

Am besten kaufen Sie das DD1-Laufwerk. Das 3"-Format ist für Schneider immer noch das gebräuchlichste. Zur DDI wird ein AnschlulSkabel natürlich mitgeliefert. Die Diabolo-Spiele sind wie "die Idee" auf 3"-Disketten erhältlich.

#### Autorenn-Listing

Wird in Zukunft ein Autorennen wie z.B. "Out Run" abge druckt?

"Out Run" gibt es für den CPC zu kaufen. Leider ist die Umsetzung vom .Automaten wohl kaum als gelungen zu be zeichnen. Das Spiel ist für den CPC einfach einige Nummern zu groß. Ein solches Programm abzudrucken, ist uns kaum möglich. Erstens würde die Entwick lungszeit sehr lange dauern, zweitens würde das Listing die halbe Zeitschrift füllen. Wer würde das dann noch abtippen?

## Transport des<br>X-Laufwerks

In Heft 5/88 wurde das X- Laufwerk getestet. Nun möchte ich wissen, ob dieses mit der Post verschickt wird. Ich würde gerne eines bestellen, habe aber Angst, daß es beim Transport beschädigt wird.

Informieren Sie sich einfach beim Hersteller, wie das Lauf werk verschickt wird (Post, UPS usw.). Auf jeden Fall können Sie die Ware reklamieren, wenn sie nicht einwandfrei bei lhnen ankommt.

#### **Druckerbefehle**

Gibt es für den CPC 6128 ein Kommando, mit dem man vom Computer aus dem Drucker NEC P2200 Befehle erteilen kann, ähnlich der PC-Anweisung LPRINT?

Zum Ausdrucken von Zeichen auf dem Printer können Sie den Befehl PRINT #8 benutzen. Um z.B. den String "Druckertest" auszugeben, verwenden Sie PRINT  $*8$  "Druckertest". Wollen Sie Controlcodes an den Drucker senden, z. B. Code 27, gefolgt von 65, so kann dies mit PR/NT+8, CHR\$ (27); CHR\$ (65); geschehen.

### **Volle Speicher**kapazität unter AMSDOS

Zu meinem CPC 6128 habe ich als Zweitlaufwerk eine  $2 \times 80$ -Spur-Floppy (5,25") der Firma Strauß & Vitelli mit einer Speicherkapazität von <sup>830</sup> KByte gekauft. Leider stehen diese 830 KB yte nur unter CP/M zur Verfügung, unter AMS-DOS aber lediglich die üblichen <sup>180</sup>KByte. Ist es möglich, durch einen zusätzlichen Controller von vortex oder Dobbertin auch unter AMSDOS die volle Speicherkapazität zu erreichen? Wenn ja, wird dieser Controller einfach an die beiden Geräte angeschlossen, oder sind weitreichende Eingriffe notwendig? Unter welchen Voraussetzungen kann ich wenigstens beide Diskettenseiten beschreiben ?

Bei Verwendung eines zusötzlichen Controllers steht die volle Speicherkapazitöt zur Verfügung. Weitreichende Eingriffe sind nicht nötig. Näheres finden Sie im Schneider Magazin 5188, Seite 17, und 7188, Seite 14. Um auch die zweite Diskettenseite zu lesen und zu beschreiben, müssen Sie gegenüber dem Writeprotect-Schlitz einen weiteren Schlitz aus der Diskettenhülle herausschneiden, z. B. mit einem Locher. Sie können auch.Disketten kaufen, die diese Schlitze auf beiden Seiten aufweisen.

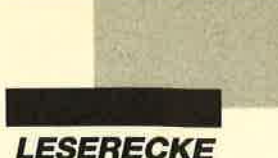

Achten Sie darauf, daß auf beiden Seiten ein Indexloch vorhanden ist.

### Doppelter Zeilenvonschub

Mein Drucker führt immer einen doppelten Zeilenvorschub aus. Was kann ich dagegen unternehmen?

Der doppelte Zeilenvorschub wird durch folgende Maßnahmen verhindert:

- l. Der DlP-Schalter des Drukkers AUTO LINE FEED (AUTO LF) ist auf AUS zu stellen.
- 2. Die Leitung des Druckerkabels, das am Pin l4 des Drukker-Ports endet, ist zu durchtrennen. Wo Pin 14liegt, entnehmen Sie lhrem Druckerhandbuch.

## CP/M, aberwo?

Wie heißt die Datei, in der CP/M abgespeichert ist?

Das Betriebssystem CP/M 2.2 befindet sich nicht in Form einer Datei auf der Diskette, sondern in den Systemspuren (Track <sup>0</sup> und I).

Bei CP/M plus befindet sich allerdings ein Teil des CPIM in der Datei C10CPM3.EMS, und nur der Lader ist noch auf den Systemspuren zu finden.

#### CPG-Calc rechnet nicht

Das Programm "CPC-Calc"<br>chneider Magazin 4/88) (Schneider Magazin löscht beim Aufruf von CTRL-R Felder, anstatt sie zu berechnen! Woran kann das liegen?

"CPC-Calc" läuft in der abgedruckten Version problemlos, es  $mu\beta$  sich also entweder um einen Tippfehler oder eine Fehlbedie' nung handeln.

Ich vermute in Ihrem Falle, daß in einer Zeile ein falscher Wert für eine Verzweigung benutzt wird.. Bitte prüfen Sie vor allem Zeile 650, ob dort die richtige Verzweigung nach dem GO-SUB steht.

Außerdem wäre es möglich, daß Sie die Eingabe der Daten

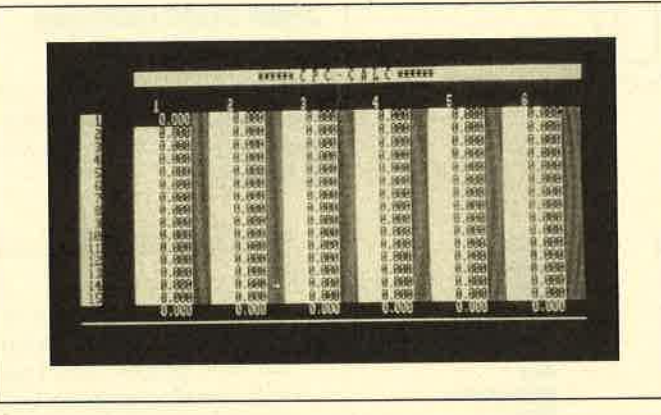

nicht mit CTRL-E abgeschlos' sen haben, bevor Sie CTRL-R aufriefen. Leider hat der Autor an dieser Stelle keine Sicherung eingebaut; es kann also zu solchen Fehlfunktionen kommen.

Sie sollten auch sicherstellen, daß vor Eingabe einer neuen Formel der Leuchtbalken in die Reihe bewegt wird, in die Sie das Ergebnis der Berechnung einfügen wollen. Die geänderte Formel gilt nämlich für die durch den Leuchtbalken aufgerufene Reihe!

#### Noch ein Tip zu CPC.CaIc

Das Programm "CPC-Calc" (Schneider Magazin 4/88) läuft nicht mit der ROM-Box. Außerdem führt es die als Beispiel im Heft angegebenen Formeln nicht korrekt aus. Können Sie mir hier weiterhelfen?

Zur Störung durch die ROM' Box kann ich lhnen leider keine Angaben machen; ich kenne die' se selbst nicht. Allerdings halte ich das Ganze für sehr schwierig, da offensichtlich gleiche Speicherbereiche benutzt werden!

Zum Problem mit den Formeln kann ich lhnen aber hoffentlich einen Tip geben. Bei "CPC-Calc" beziehen sich die neu eingegebenen oder geänderten Formeln immer auf die Reihe, in welcher der Leuchtbalken\ steht! Wenn Sie also in Reihe 3 die Summe der Spalten I und <sup>2</sup> berechnen wollen, müssen Sie zuerst den Leuchtbalken in Reihe 3 stellen, auch wenn sich dort noch lauter Nullen befinden.

Dann gehen Sie mit CTRL-M ins Hauptmenü, wählen dort FORMEL ÄNDERN und geben Ihre neue Formel " $R1 + R2$ " ein. Nun kommt bei CTRL-R die Summe der beiden ersten in diese dritte Reihe. Wichtig ist also, daß das Ergebnis in der Formel nicht explizit zugewiesen wird, sondern automatisch in dic durch den Leuchtbalken markierte Reihe gelangt.

## Update zur Leserfrage CURSOR-Befehl

(SM4/88, S.97,2. Spalte unten)

Die Antwort von Herrn Zall' mann wurde nur unvollständig wiedergegeben. Hier nun der 2. Teil. Wir bitten unser Versehen zu entschuldigen.

Wollen Siebeider Ausgabe eines Textes den Cursor ebenfalls erscheinen lassen, so müssen beide Cursor-Schalter aktiviert werden. Beachten Sie, daß vom System der Systemschalter bei passender Gelegenheit wieder ausgeschaltet wird. Sie mül3ten also vor jeder Textausgabe, bei der die Cursor-Ausgabe erwünscht ist, den Systemschalter wieder anschalten.

## Übersetzungstabelle<br>für Sonderzeichen

Bei meinem CPC 6128 werden einige Codes, die ich an den Drucker sende, in andere Zeichen übersetzt. Was kann ich dagegen tun?

Beim CPC 664/6128 gibt es eine Übersetzungstabelle für Sonderzeichen. Diese steht von Adresse &B804 bis &B82C.  $\#$ R804 0A Anzahl der Zeichen in derTabelle (10) +8805 A0 5E A0 ergibt das Druckerzeichen ^ . +8807 A1 5C A1 ergibt das Druckerzeichen \. +8809 42 78 A2 ergibt das Druckerzeichen {. +8808 A3 23 A3 ergibt das Druckerzeichen #. +880D A6 40 A6 ergibt das Druckerzeichen . +B8OF AB 7C AB ergibt das Druckerzeichen!. +B8II AC 7D AC ergibt das Druckerzeichen }. +8813 AD 7E  $AD$  er gibt das Druckerzeichen  $\sim$ . +8815 AE 5D AE ergibt das Druckerzeichen <sup>I</sup> . +8817 AF 58 AF ergibt das Druckerzeichen [.

Setzen Sie einfach die Länge der Tabelle auf 0 (POKE &8804,0). Dann werden die Sonderzeichen nicht mehr übersetzt..

Andreas Zallmann

### Assembler beim **Projekt PacMan**

Meine Frage betrifft Teil <sup>3</sup> des Projekts PacMan. Ich arbeite mit dem Sybex-Assembler, der aber leider die Zeile 2628 LD HL,  $256 * 24 + 35$  nicht annimmt. Wie kann ich die Zeile abändern, damit sie akzeptiert wird?

Der von mir verwendete DEVPAC-Assembler nimmt auch einfache Rechenausdrücke an, z.B.  $256 * 24 + 35$ . Man kann anstelle des Rechenausdrucks auch dessen Ergebnis einsetzen. Die Zeile 2628 würde dann so lauten: LD HL,6179  $(256 * 24 + 35 = 6179)$ . Der Rechenausdruck soll nur das Zustandekommen der Zahl 6179 verdeutlichen, nämlich daß H mit 24 und L mit 35 geladen wird.

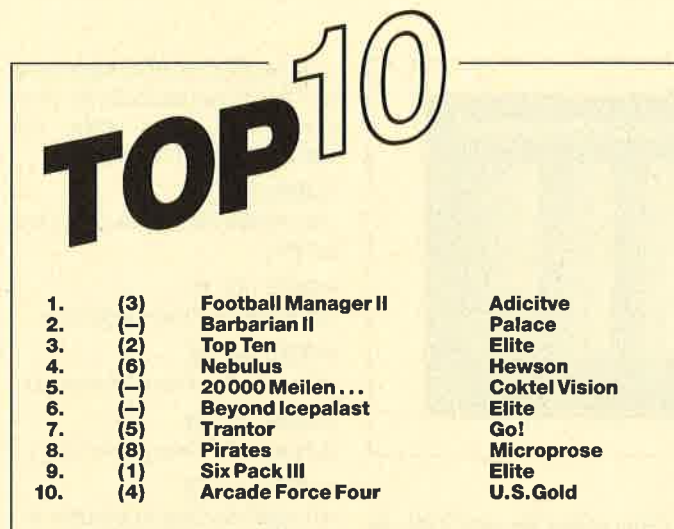

Ja, ja, es regt sich was. Wie letztes mal schon angedeutet, starten die Softwarehäuser ihre Herbstoffensive. Aufgrund "irrsinnig" vieler Vorbestellungen schaffte es Barbarian ll von 0 auf 2 obwohl das Spiel noch nicht veröffentlicht ist. Dies gelang bisher nur wenigen Games. lnteressant ist, daß ELITE endlich die antikreative Zeit, in der nur Samplers veröffentlicht wurden, hinter sich hat und nun mit Beyond the Ice Palace ein echtes Superspiel vervorgebracht hat. Es ist sicher, daß dieses Spiel die vielen Vorschußlorbeeren verdient hat.

Wenn Sie ebenfalls beidenTopTen mitmachen wollen, müssen Sie nurlhr Lieblingsspiel auf eine Karte schreiben und ab die Post an das

> Schneider Magazin, Stichwort Top Ten Postfach 1640, 7518 Bretten

Unter allen Einsendern verlosen wir diesmalfünf PD-Disketten aus unserem Sortiment.

Hier die Gewinner vom letzten Mal:

**LESERECKE** 

Thomas Fesoth, Norderstedt; Ralf Miller, Hüttlingen; Gerhard Müller, Ahlfeld; Gerd Zanker, Eislingen; Manfred Schneiders, Heidelberg

### **Bei ISLAM** fehlen Noten

Beim Programm "ISLAM" aus Heft 8/87 speichert meine Version die Noten nicht vollständig ab, obwohl alle Zeilen stimmen.

Sie schreiben zwar, daß alle Zeilen korrekt wären, aber dann müfite das Programm fehlerlos laufen und auch speichern. Bitte lassen Sie sich doch einmal nach der Zeile Il20 die Variable sp ausgeben. Dazu ist es nur notwendig, daß Sie ins Listing die Zeile

## 1125 LOCATE 1,1: PRINT sp;

einfügen. Dann erscheint links oben eine Zahl, die mit der Anzahl der Noten übereinstimmen mül3te. Ist dies der Fall, so kontrollieren Sie Zeile 1130. Ansonsten prüfen Sie bitte Zeile 560, denn dort stehen die POKE-Befehle, die die Speicherstellen beschreiben.

### DMP 2000 vertauscht Buchstaben

Mein DMP 2000 am CPC464 vertauscht Buchstaben. Aus HALLO wird HAHHK ; außerdem werden Grafiken als Buchstaben ausgegeben.

Es ist schon überraschend, zu welchen Eskapaden manchmal technische Geräte neigen. Ich kann mir die Fehlfunktionen Ihres Druckers nur durch einen technischen Fehler erklären. Bitte probieren Sie doch einmal bei Ihrem Händler, ob mit einem anderen Verbindungskabel, einem anderen Drucker oder einem anderen Computer dieselben Fehler auftauchen. Dies ist die einzige mir bekannte Art, einen Fehler wie den von lhnen beschriebenen einzukreisen. Ist lhnen aufgefallen, daß ab dem H offensichtlich alle Buchstaben um genau vier Buchstaben im Alphabet nach vorne verschoben werden?

## DMP SOOO läßt eine halbe Zeile frei

Woran kann es liegen, daß mein DMP 3000 beim Grafikausdruck jeweils eine halbe Zeile frei läßt?

Bitte probieren Sie folgendes aus:

- 1. Sind die DlP-Schalterfürautomatischen Zeilenvorschub auf OFF gesetzt? Die Lage und Anordnung dieser kleinen Schalter finden Sie im Handbuch zum Drucker.
- 2. Suchen Sie im Handbuch die ESCAPE-Sequenzen für die verschiedenen Grafikmodi, und probieren Sie dann diese durch, bis der Ausdruck korrekt vonstatten geht. Leider sind zu Druckerproblemen keine konkreteren Angaben möglich, da fast jeder Drukker hier andere Konstellationen kennt. Eine Normung wäre dringend erforderlich.

#### Berthold Freier Formatieten mit **PRINT USING**

Bei meinem Rechnungsprogramm möchte ich die Ausgaben auf dem Drucker richtig plazieren. Stellen und Dezimalpunkt sollen also genau untereinander ausgegeben werden. Wie läßt sich dies erreichen?

Bei der Druckerausgabe kann

man selbstverständlich ebenso wie bei Bildschirmausgaben den Befehl PRINT mit dem Zusatz USING verwenden. Im folgenden finden Sie ein kurzes Listing, das Sie sicher schnell durchschauen werden:

I0 INPUT "Zahl"; x 20 PRINT #8, SPACE\$ (10); 30 PRINT #8, USING "++++. #\*";x

40 GOTO 10

Statt SPACE\$(10) in Zeile 20 können Sie auch SPC (10) schreiben. Beide Kommandos bewirken ein Einrücken um l0 Leerzeichen. Dem USING-Teil folgt die Formatvorgabe, die in Affihrungszeichen steht (\* für jede Ziffer, Punkt für den Dezimalpunkt). Bitte lesen Sie die weiteren Möglichkeiten im Handbuch nach. Bei meinem CPC 464 stehen sie in Kapitel 8 auf Seite 55.

## Leserfrage<br>"Diskette in Laufwerk A oder B?"

(SM 8/88, S. 85, links unten)

Bei der Antwort beschreibt Andreas Zallmann ein kleines Programm. Das Listing haben wir, um die Spannung zu erhöhen, noch ein bißchen verlegt. Aber hier ist es nun. Wir bitten Sie, liebe Leser, um Entschuldigung und weisen darauf hin,  $d\alpha\beta$ Herrn Zallmann keine Schuld für dieses Versäumnis trifft.

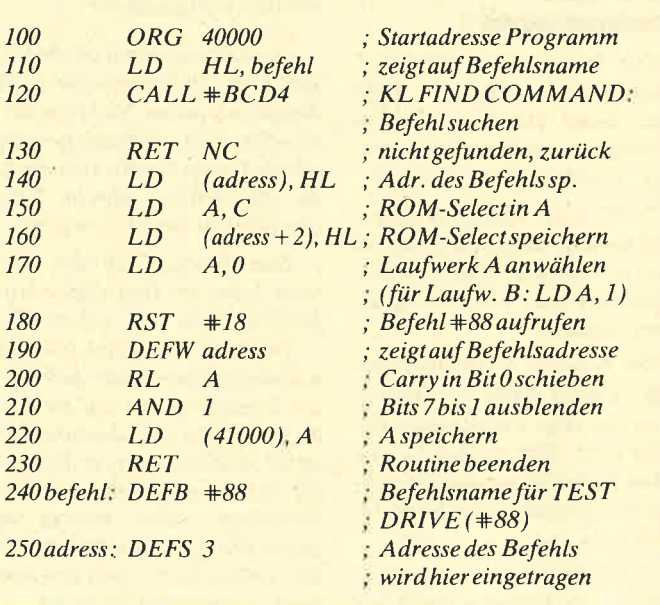

 $12\times1$ 

Sie können es selbst nachrechnen. Sie erhalten 12 Ausgaben des Schneider Magazins genau zum Preis von 11. Und dazu noch frei Haus. Immer druckfrisch! Lückenlos!

## Machen Sie es sich doch einfach abonnieren Sie das Schneider Magazin

Abo- lch möchte das Schneider-Magazin in Zukunft regelmäßig zugeschickt be-<br>
kommen. Die Abodauer beträgt 12/6 Ausgaben und kann bis spätestens 4<br>
Wochen vor Aboende wieder gekündigt werden. Ohne Kündigung läuft das<br>
Abo a Bestellschein Weiter. Die Abonnementspreise sind einschließlich Versand- Bestellschein Bestellten Bestellen angegeben. Sie müssen nur noch Ihr gewünschtes Abo ankreuzen.

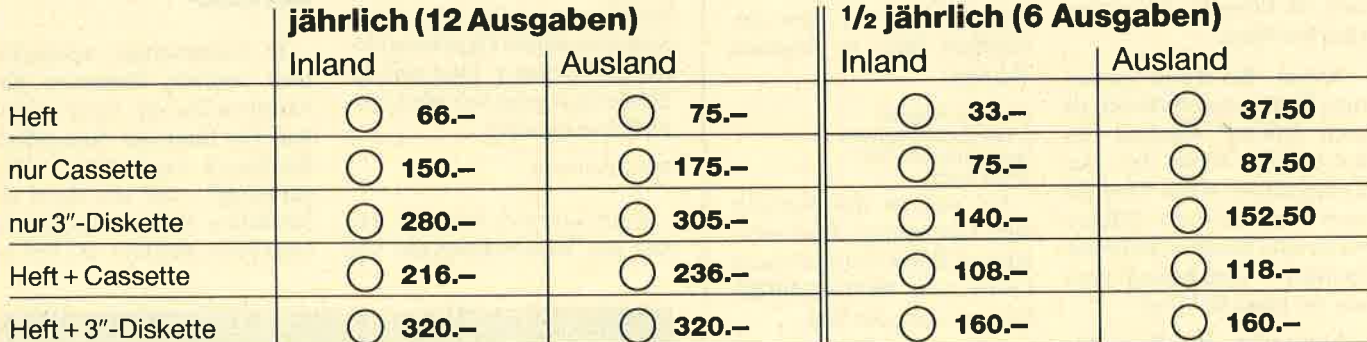

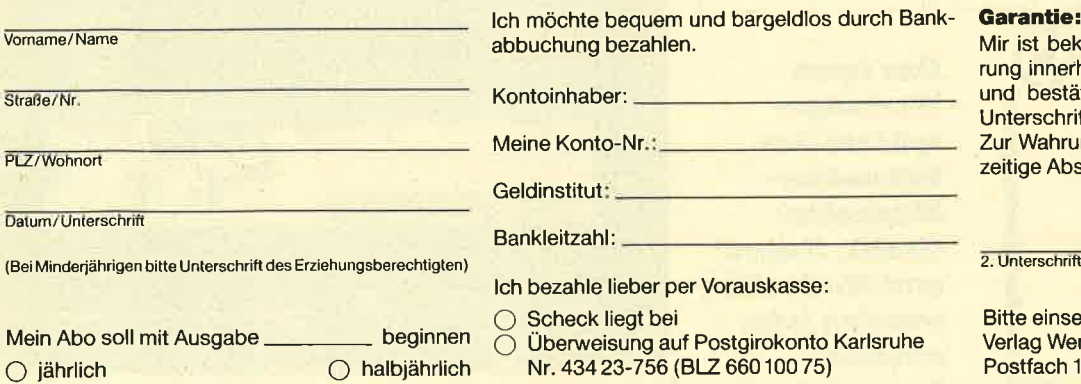

Garantie:<br>Mir ist bekannt, daß ich diese Vereinbarung innerhalb 10 Tagen widerrufen kann und bestätige dies mit meiner zweiten Unterschrift.

Zur Wahrung der Frist genügt das rechtzeitige Absenden des Widerrufs.

Bitte einsenden an: Verlag Werner Rätz Postfach 1640, 7518 Bretten

### Ilallo Leute!

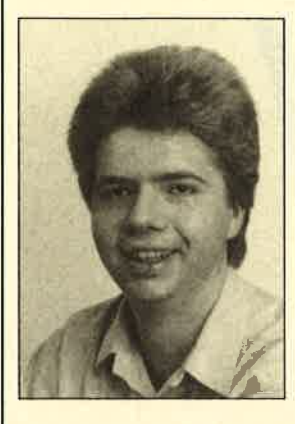

Hurra, wir haben es geschafft! Nach monatelangen Diskussionen in der Redaktion konnten wir uns endlich auf ein neues Bewertungssystem für MEGAGAMES einigen. Jedes Spiel wird jetzt nach drei Kriterien beurteilt.

Grafik: Hier bewerten wir die grafische Darstellung auf dem Bildschirm, nicht etwa die Qualität der Covers oder der Anzeigenkampagnen. Zu einer sehr guten Grafik gehören detaillierte Zeichnungen, eine gelungene Farbauswahl und ein flüssiges, butterweiches Scrolling.

Sound: Bei dieser Bewertung fließen sowohl Musik als auch Effekté während des Spiels ein. Wenn bei der Komposition einer Melodie auch noch so tolle Effekte verwendet werden, ist für uns letztlich ausschlaggebend, wie die Melodie klingt.

Kriterien zusammengefaßt. Man muß sich dabei folgendes fragen: Warum spiele ich gerade dieses Game so gerne? Liegt das vielleicht an der originellen Spielidee oder an der Möglichkeit, High Scores abzuspeichern, oder ähnlichen spezifischen Features (2. B. Zwei-Spieler-Option) ? Auch die Komplexität des Spiels muß hier berücksichtigt werden.

Jedes Kriterium wird mit einer Note von 1 bis 6 bewertet, wobei eine Eins die beste und eine Sechs die schlechteste Note darstellt. Letztere vergeben wir nur, wenn die Programmierer Details aus einem anderen Programm abgekupfert haben. Besonders schlampige Ausarbeitung von Sound und Grafik führt im schlimmsten Fall zu einer Fünf.

Wenn Sie noch Fragen zum Bewertungssystem haben oder Ihre Meinung zu ME-GAGAMES bekunden wollen, scheuen Sie sich nicht, uns zu schreiben. Wir lesen jede Postkarte und jeden Brief, und sei er auch noch so lang. Richten Sie Ihre Zuschriften bitte an folgende Adresse:

Schneider Magazin z. Hd. Herrn Borgmeier Melanchthonstr. 75/1 7518 Bretten

Ihr Carsten Borgmeier

So, nun ist das Vorwort 'aber lang genug. Jetzt wünsche ich Ihnen viel Spaß beim Lesen von MEGAGAMES. Bis zum nächsten Mal.

Motivation: Bei dieser Bewertung haben wir mehrere

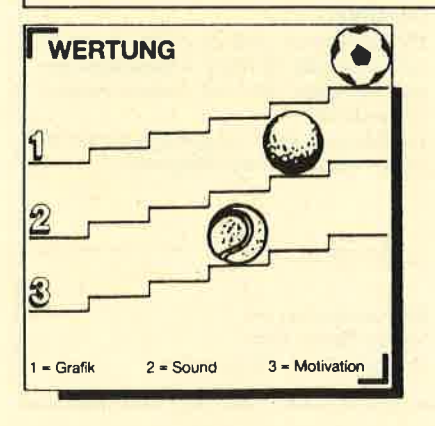

Das neue Wertungssystem des Schneider-Magazins: Grafik, Sound und Motivation werden jetzt einzeln bewertet,

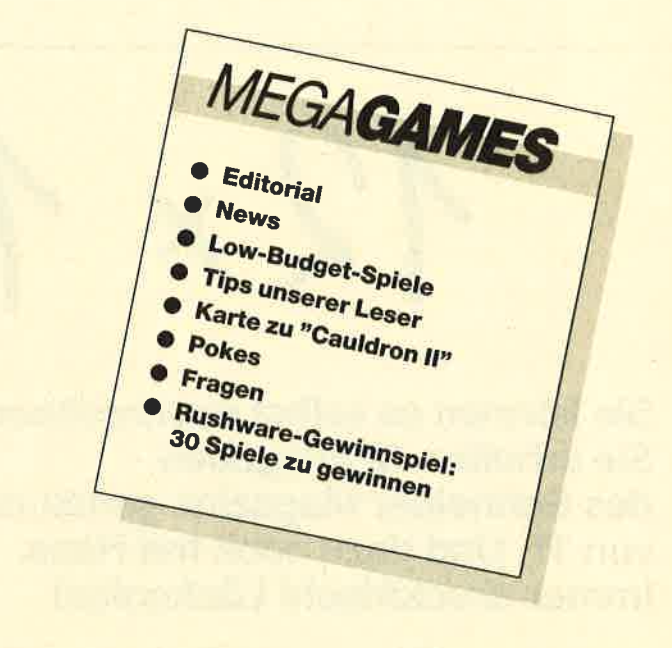

#### **News**

In der letzten Ausgabe kündigte ich einen Test zu "Skate Crazy" an. Leider hat aber der Hersteller Gremlin Graphics das Programm immer noch nicht fertiggestellt. Vielleicht liegt das daran, daß das englische Software-Haus verstärkt an der Umsetzung eines Spiels über den Comichelden Mikkymaus arbeitet. In diesem Arcade-Game will ein böser Schurke namens Ogre KingDisneyland erobern. Dies soll der Spieler in Gestalt von Micky natürlich verhindern.

Info: Leisuresoft

Eddy Edwards war der Liebling der Winterolympiade von

Calgary. Bald diente dieser verrückte Skispringer auch als Vorbild für ein Computerspiel. Vier Disziplinen sind zu bewältigen, nämlich Skispringen, Riesenslalom, Slalom und Abfahrtslauf.

Info: Leisuresoft

## Low-budget-Spiele

In dramatischen Action-Filmen müssen Stuntmen ihre Knochen für die Stars hinhalten. Ein Sturz aus dem dritten Stockwerk, eine wilde Verfolgungsjagd - für alle diese gefährlichen Szenen werden sie eingesetzt. Firebird hat sich im

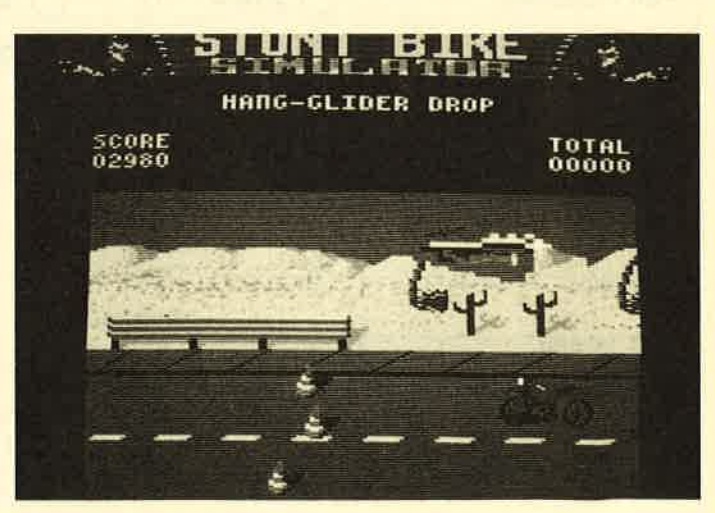

Stunt Bike Simulator

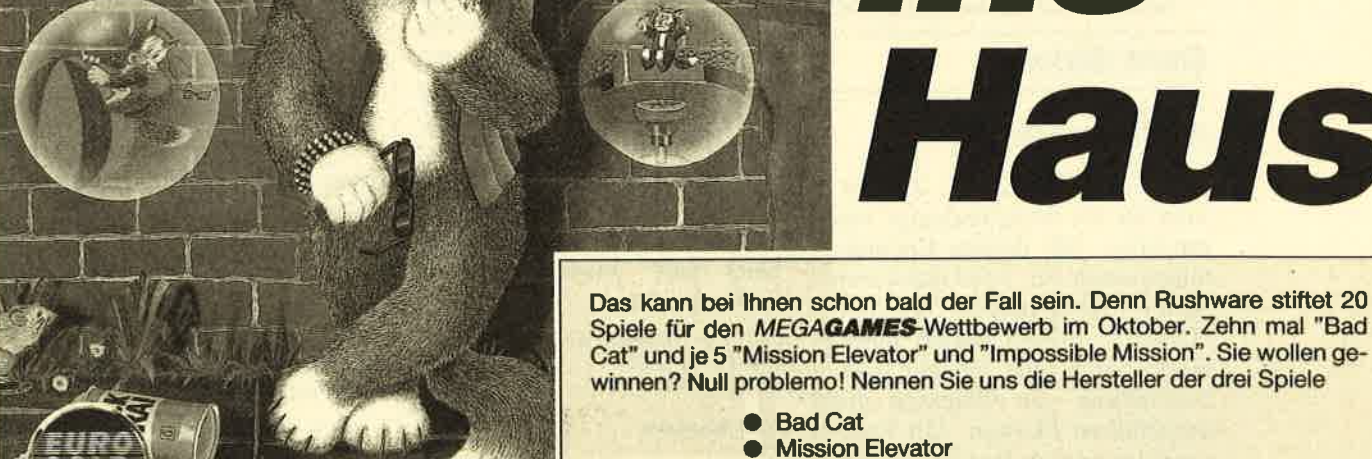

## **Das sind die Gewinne:**

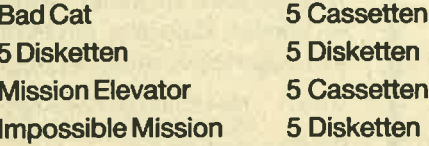

**STARLINE** 

**Gewinne, Gewinne, Gewinne!** 

Erinnern Sie sich noch an den Wettbewerb aus Ausgabe 7/88? Spielehersteller Activision verloste an die Leser von MEGAGAMES 30 mal das Flugrennen "Gee Bee Air Rally". Um das Game wahlweise auf Diskette oder Cassette gewinnen zu können, mußten Sie nur vier Fragen beantworten.

Für aufmerksame Leser von MEGA **GAMES** war das gar kein Problem. Man konnte alle Antworten aus dem Testbericht entnehmen.

Hier die Auflösung:

**Viel Glück!** 

1. Gee Bee, das schnellste und gefährlichste Flugzeug der 30er-Jahre war ein Doppeldecker.

bis zum 31.10.88 an das

durchwühlen Sie Ihre Spielekiste.

- 2. Jim Doolittle gewann 1932 die begehrte Tompson Trophie.
- 3. Die Gebrüder Granville gaben Gee Bee seinen Namen.
- 4. Das Activision-Action-Abenteuer hat 16 verschiedene Rennstrecken eingebaut, verfügt über 250 Schwierigkeitslevel und ist in ausgezeichneter 3-D-Grafik geschrieben.

Herzlichen Dank für die rege Teilnahme. Etwa 600 MEGACAMES-Leser spielten mit. Fast alle haben die Fragen richtig beantwortet.

#### **Hier die Gewinner**

Eine

ins

s kann bei Ihnen schon bald der Fall sein. Denn Rushware stiftet 20

t" und je 5 "Mission Elevator" und "Impossible Mission". Sie wollen ge-

Außerdem sind wir an Ihrer Meinung zu MEGAGAMES interessiert. Schreiben Sie die Namen der Hersteller, Ihre Meinung zu MEGAGAMES und "Cassette" oder "Diskette" auf eine Postkarte und schicken Sie diese

Kleiner Tip: Fragen Sie fachkundige Verkäufer (Wo gibt's denn sowas?),

schauen Sie in früheren Ausgaben des Schneider Magazins nach oder

**Schneider Magazin, MEGAGAMES** 

Postfach 1640, 7518 Bretten

**Bad Cat** 

**Mission Elevator • Impossible Mission** 

Katze

Haus

**Hier die Gewinner:**<br>
Jochen Stork, Oberbergische Str. 67, 5600 Wuppertal<br>
2; Uwe Kurth, Langestr. 28, 3257 Springe 3; Slike Hä-<br>
ving, Steekenstr. 196, 4300 Essen 1; Martin Rutkowski,<br>
Umbarskr. 88, 1000 Berlin 61; Roman tenuoe; curier ciuck, raughsistr. 24, 7311 schildragachi, Luc Vankan, Steenweg 108, B-3620 Rekemilianakeni; Jens Burger, Baltersbacherweg 12, 6682 Ottweiler; Carsten Schmitz, Robert-Koch-Str. 26, 8012 Otto-<br>brunn; Joachim

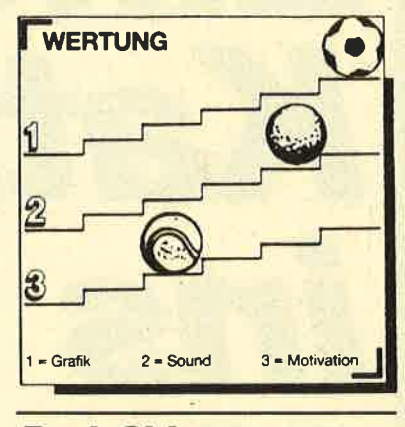

## **Dark Side**

#### Herrliche 3-D-Grafik

Freescape heißt das Zauberwort für die Programmierer von Incentive. Mit diesem Entwicklungssystem für 3-D-Grafik von Major Developments entstand "Driller". Dieses Game imponierte durch eine schnelle 3-D-Darstellung von Objekten mit ausgefüllten Flächen. Mit Freescape lassen sich die tollsten 3-D-Effekte erzielen. Klar, daß man nach dem Erfolg von "Driller" Lust verspürte, in dieser Richtung weiterzumachen. So entstand ein neues Spiel mit dem Titel "Dark Side", das ebenfalls über schnelle 3-D-Grafiken verfügt.

200 Jahre nach dem "Driller"- Abenteuer planen die bösen Ketars, sich zu rächen. Auf der dunklen Seite eines Mondes von Evath steht eine gigantische Waffe, mit der die Ketars den Planeten Evath kurz und klein schießen wollen. Sie benötigt eine unvorstellbare Menge an Energie. Deshalb haben die bösen Ketars überall auf der Mondoberfläche

Freescape<br>ermöglicht hervorragende 3-D-Grafik

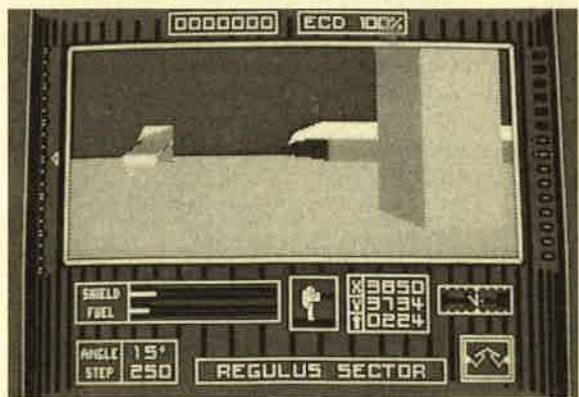

Energiezellen aufgebaut. Diese soll der Spieler nun zerstören, damit die Waffe wirkungslos bleibt.

Ausgerüstet sind Sie mit einem Lasersystem und einem Schutzschild. Außerdem verfügen Sie noch über ein Jet Power Pack, das mit Benzin angetrieben wird. Auf dem Bildschirm sieht man das Szenario aus einer Cockpit-Perspektive. Ein hübscher Anblick für Freunde von 3-D-Grafik. Bis auf die Zerstörung der Energiezellen tut sich allerdings nicht viel. Neben der beeindrukkenden Grafik fallen noch die Sound-Effekte auf, die beim Schießen auf die Energiezellen entstehen. Ansonsten konnte "Dark Side" mich nicht vom Hocker hauen.

System : CPC 464/664/6128 Hersteller: Incentive Info: Leisuresoft

Carsten Borgmeier

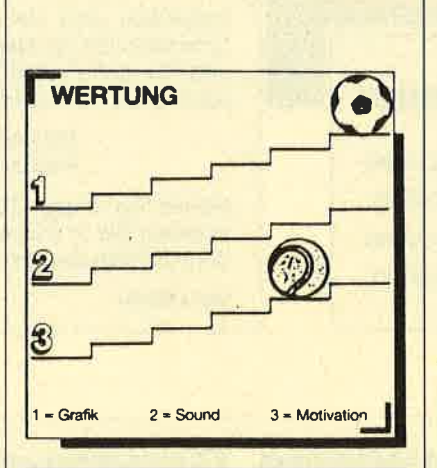

## Marble Madness

#### **Hier ist Geduld gefragt**

Sicherlich hat jeder schon einmal ein Geduldsspiel gesehen, bei dem man eine kleine Kugel durch geschicktes Neigen der Spielfläche an Hindernissen vorbei in ein Loch lenken muß. Die Autoren von "Marble Madness" haben diese Spielidee aufgegriffen und sie um verschiedene Möglichkeiten erweitert, die ein moderner Rechner bietet. Da wechseln labyrinthähnliche Strukturen mit schmalen mäanderförmigen Teilen, auf denen äußerste Konzentration beim Steuern nötig ist. Sprungschanzen wollen überwunden werden, schräge Flächen bringen die Kugel leicht außer Kontrolle, plötzlich auftauchende Wesen drängen sie aus ihrer Bahn.

Die Ausführung des Spiels ist sehr gut. Das beginnt bei der hervorragenden dreidimensionalen Grafik und endet bei der absolut naturgetreuen Bewegung der Kugel, da hier Massenträgheit und Schwerkraft berücksichtigt werden. Die Steuerung erfolgt über Joystick oder Tastatur. Bei letzterer Möglichkeit wurde die Tastenbelegung jedoch so schlecht ausgewählt, daß ein exaktes Manövrieren nur sehr schwer möglich ist. Bei Joystick-Steuerung funktioniert dagegen alles sehr gut.

Die Motivation, die von diesem Spiel ausgeht, dürfte recht lange vorhalten, da es immer wieder etwas Neues zu entdekken gibt. Um alle Level zu bewältigen, muß man sicher sehr viel Zeit und Geduld investieren. Andererseits ist keine Aufgabe so schwer, daß man ungewöhnlich lange zur Lösung benötigt.

System: MS-DOS-Rechner mit mindestens <sup>256</sup>KByte und Farbgrafikkarte Hersteller: Electronic Arts Info: Micro Partner

#### Leserservice

Folgende Großhändler geben Ihnen Auskunft, wo Sie die getesteten Programme in Ihrer Nähe beziehen können. Unter jedem Spiel ist in einem Info vermerkt. welches Unternehmen dieses Produkt zur Zeit des Redaktionsschlusses in seinem Sortiment führte.

#### Infoadressen:

Ariolasoft GmbH Rushware Micro-4835 Gütersloh 1 4044 Kaarst 2<br>Tel. 052 41/80 38 71 Tel. 021 01/60 70 Tel. 052 41/803871

Leisuresoft Micro-Partner Industriestraße 23 Goethestr. 1<br>4709 Bergkamen 5 4830 Gütersloh 1 4709 Bergkamen 5 4830 Gütersloh 1<br>Tel. 023 89/6071 Tel. 05241/1834

Postfach 1350 handelsgesellschaft<br>
Hauptstraße 70 Bruchweg 128-132 Bruchweg 128-132<br>4044 Kaarst 2

Profisoft Sutthauser Str. 50/52 45ü) Osnabrück Tel. 0541 / 5 39 05

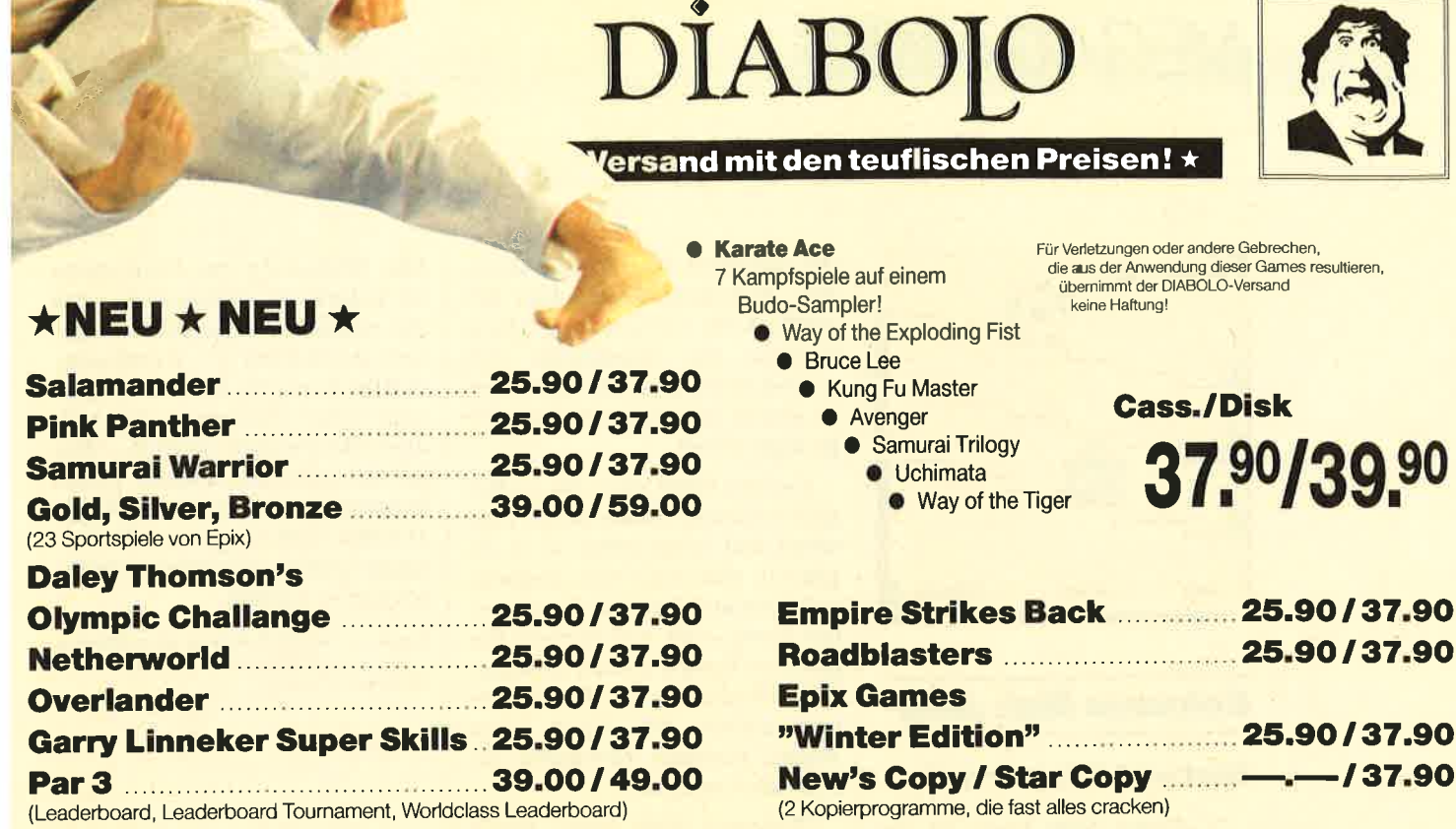

## **SAMPLERS**

25.90/37.90 **4 SMASH HITS** Exolon, Zynaps, Uridium II, Rana Rama

**GAME-SET-MATCH** 37.90/49.90 W.S. Baseball, W.S. Basketball, Super Soccer, Hyperforce, Pong Pong, D. Thompson's Supertest, Konami's Tennis, Boxing, Squash, Konami's Snooker

25.90/49.90 **EPICS EPIX** Worldgames, Wintergames, Impossible Mission, Supercycle

**PRESTIGE** 25.90/37.90 **COLLECTION** Koronis Rift, Ballblazer, Rescue on Fractalus, The Eidolon

25.90/49.90 **SOLID GOLD** Gauntlet, Ace of Aces, Leaderboard, **Winter Games, Infiltrator** 

**PLAYER'S DREAM 4** 19.90/24.90 Q-Bert 2, 3D Snakes, Blasted Squares, Jump Around, Golf Master Chip, Diggler, Kalahari I + II, Ghosts, Hanseat, Pang

25.90/37.90 **TOP TEN** Saboteur I, Saboteur II, Sygma III, Critical<br>Mass, Airwolf, Deep Strike, Combat Lynx, Turbo Esprit, Thanatos, Bombjack II

**Arcade Force Four** 25.90/49.90 Road Runner, Gauntlet, Indiana Jones, Metrocross

25.90/37.90 **Six-Pack 3** Ghost'n Goblins, Living Daylights, Escape from Singes Castle (nicht auf Disc), Dragons Lair, Paperboy, Enduro Racer

# **ACHTUNG**

Wir nehmen Vorbestellungen für BARBARIAN II entgegen.

Wer das Spiel haben will, sollte schneller sein als die Bundesprüfstelle für jugendgefährdende Schriften.

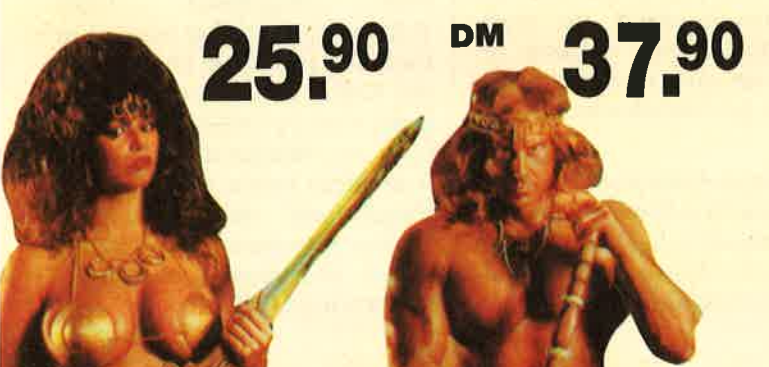

#### **Advanced Technical** Impossible Mission II<br>
Mission II<br>
Karate + 25.90<br>
Karnov<br>
Construction 25.90<br>
Knight Orc Fighter<br>Arkanoid II<br>Arkanoid II 25.90 37.90 37.90 25.90 37.90 37.90 25.90 37.90 37.90 Beyond Icepalast ... 25.90 37.90 49.00 Buggy Boy ........ 25.90 California Games ... 25.90<br>Charlie Chaplin ..... 25.90<br>Combat School .... 25.90 Mach III<br>Match Day II<br>Mickey Mouse 37.90 37.90 25,90 37.90 37.90 37.90 25.90 37.90 Combat School .... Crazy Cars<br>
Despotic<br>
Despotic<br>
Dream Warrior<br>
1999 - 25.90<br>
Dream Warrior<br>
25.90 25.90 37.90 Nebulus ......... 37.90 Nemesis ......... 25.90 Out Run<br>
Firates (6128)<br>
Rolling Thunder<br>
1990<br>
25.90 37.90 37.90 Eddi Edwards Super Ski25.90 37.90 49.90 37.90 37.90 37.90 Rygar **Systematic Common** 25.90 37.90 Shackled ......... 25.90 37.90 Footballer Slapfight .......... 25.90 of the Year .....  $\ldots$  14.90 Solomon's Key ..... 37.90 25.90 Football Manager II . . 25.90 Starglider ......... 33.90 44.90 37.90 Gauntlet II . . . . . . . . . 25.90 Starrider II . . . . . . . . . 25.90 37.90 **Gary Lineker** 37.90 **Street Sports** Superstar Soccer . . . 25.90 Basketball .......... 25.90 37.90 Gee Bee Airrally .... 25.90 37.90  $\ldots$  . 25.90 37.90 Gryzor ........<br>Hunt for the Red 37.90 Star Wars ......... 25.90 Tetris . . . . . . . . . . . . . 25.90 37.90 Octobre (engl.) . . . . . 37.90 49.90 Trantor ........... 25.90 37.90

 $A-Z$ 

## 07252/86699

Bestellannahme 24 Stunden. Von 13.00-16.30 Uhr erreichen Sie uns persönlich.

## **Software-Bestellschein**

## **Kunden-Nummer**

Ich bestelle aus dem Diabolo-Versand folgende Software:

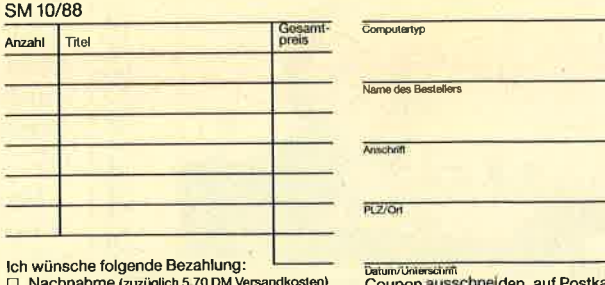

Vorauskasse (zuzüglich 3.- DM Versandkosten) □ Vorauskasse (zuzuglich 3. – DM Versandkosten)<br>□ Bankabbuchung (zuzugl. 3. – DM Versandkosten)

arte kleben und einsenden an:<br>Diabolo-Versand, PF 1640, 7518 Bretten.

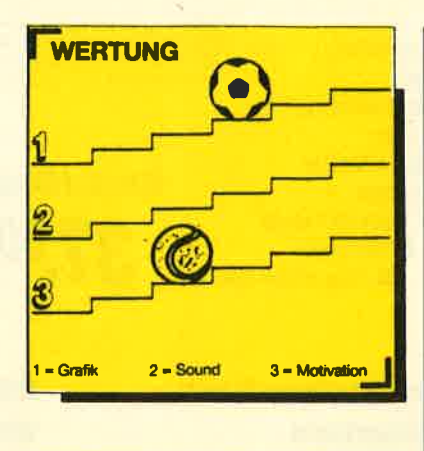

## Golossos Mah Jong

#### **Spiel nach Originalregeln**

"Colossos Mah Jong" ist die PC-Version eines historischen asiatischen Spiels, das schon vor ca. 2000 Jahren im Nahen Osten gespielt wurde. Zu Anfang dieses Jahrhunderts machten Seefahrer Mah Jong auch in Europa bekannt, als interessante Alternative zu Schach und Bridge. Vor allem in England schätzt man dieses Spiel, während es bei uns relativ unbekannt ist. Dennoch entschied sich die Firma Colossos, seine Computerumsetzung ins Angebot aufzunehmen.

Anders als bei diversen gleichnamigen Computerspielen wird hier nach den überlieferten Originalregeln gespielt. Die Idee von Mah Jong erinnert stark an

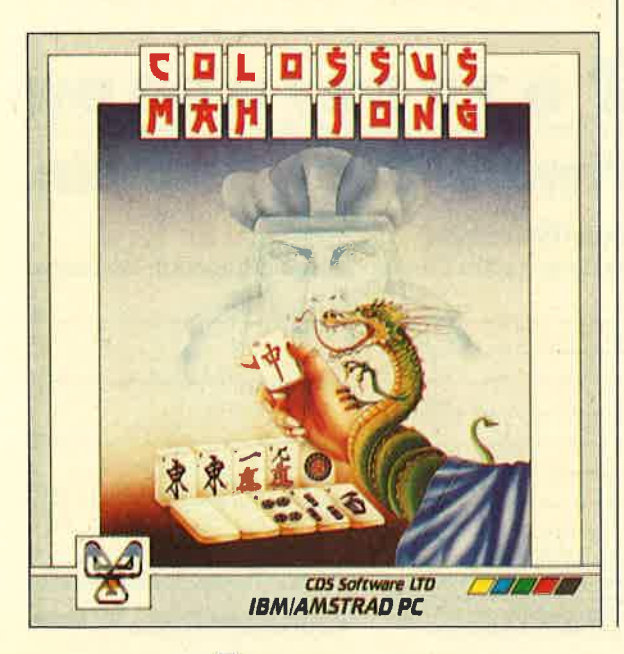

das bekannte Kartenspiel Romm6. Allerdings finden hier bemalte Steine Verwendung. Diese besitzen wie Spielkarten verschiedene Farben. Die einer Farbe sind in aufsteigender Rangfolge angeordnet.

Ziel des Spiel ist es, die zu Beginn verteilten Steine durch Tauschen und Aufnehmen so zu ergänzen, daß man eine Sequenz aufeinanderfolgender Steine einer Farbe oder von Steinen des gleichen Rangs, jedoch verschiedener Farbe erhält. Vier Personen nehmen teil. Doch keine Angst, fehlende Mitspieler ersetzt der Computer.

"Colossus Mah Jong" bietet folgende Optionen: einstellbare Spielgeschwindigkeit, Demomodus, Vorschläge für den nächsten Zug, zusätzliche Bedienung über<br>Joystick, neun verschiedene verschiedene Spielstärken der Computergegner, Rücknahme des letzten Zuges und 3-D-Darstellung. Hinzu kommt ein Lernprogramm, das sich als sehr nützlich beim Einstudieren der komplizierten Regeln erweist.

Die Ausführung des Programms ist eher mäßig. Der Benutzer muß sich mit einer einfachen grafischen Darstellung abfinden. Argerlich ist die recht umständliche Bedienung. Neben den Cursor-Tasten bzw. dem Joystick gibt es immerhin 13 Tasten, die spezielle Spielaktionen auslösen.

"Colossos Mah Jong" ist sicherlich etwas völlig Neues im Software-Einerlei unserer Tage. Es verlangt vom Benutzer jedoch ein sehr intensives Studium des Handbuchs, ehe er den ersten Zug ausführen kann. Da das Spiel hauptsächlich im englischen Sprachraum bekannt ist, wurde auf eine deutsche Übersetzung des Handbuchs verzichtet.

Meine persönliche Meinung zu "Colossos Mah Jong" ist eher negativ, obwohl ich mich sehr gern mit Umsetzungen von Kartenbzw. Brettspielen beschäftige.

Die Bedienung des Programms ist jedoch so umständlich, und die englischen Bildschirmausgaben erscheinen so fremdartig, daß bei mir keine Motivation aufkam. Über Geschmack läßt sich aber bekanntlich streiten. Wer mit dem Gedanken spielt, dieses Programm zu kaufen, sollte beim Händler unbedingt eine Proberunde spielen, um keine Enttäuschung zu erleben.

System: MS-DOS-Rechner mit mindestens <sup>256</sup>KByte und Farbgrafikkarte Hersteller: Colossos

H.-P. Schwaneck

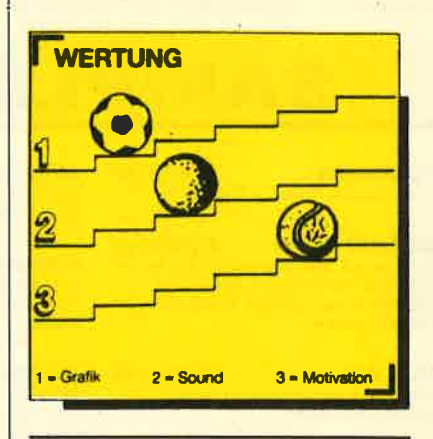

## Bionic Commando

#### **Tolle Action mit** schwacher Grafik

Außerirdische haben die Erde überfallen. Unserer schönen Welt droht das Ende. Die Zivilisation wurde zerstört. Als sich die ersten Erdenbewohner wieder von ihrem Schrecken erholt haben, beschließen sie, eine Elitekampftruppe auszusenden, die dem Treiben der Aliens ein Ende bereiten soll. Das Bionic Commando ist für diese Aufgabe be-<br>stens ausgerüstet. Jedes Teammitglied verfügt über einen Bionic Arm, in dem übernatürliche Kräfte ruhen. So kann man damit klettern und sich von Plattform zu Plattform schwingen. Außerdem lassen sich mit ihm Verpflegung und zusätzliche Waffen aufnehmen, die per Fallschirm über dem Kampfgebiet abgeworfen werden.

Der Bionic Arm dient aber auch als Waffe. Mit ihm können Sie Ihren Gegnern einen verheerenden Schlag versetzen. Daneben tragen Sie noch eine andere Waffe mit sich, ein gefährliches Schrotgewehr. Damit schießen Sie auf alle Gegner, die Sie bedrohen. Auf dem Weg zum Hauptquartier der Aliens gelangt man durch fünf Zonen, die von Wachposten strengstens abgeschirmt werden. Bis man zur Alien-Basis vordringen kann, sind viele Kämpfe zu bestehen.

Im ersten Level bahnen Sie sich Ihren Weg durch den sterbenden Wald. Die Wachen der Aliens sind mit Handgranaten und Gewehren bis an die Zähne bewaffnet. Mit der Schrotflinte schießen Sie auf die Widersacher. Mit dem Bionic Arm können Sie auf Bäume klettern und vielleicht den gemeinen Wächtern entkommen. Haben Sie den Wald passiert, gelangen Sie in ein Schloß. Dort müssen Sie Schüssen von Kanonentürmen ausweichen und sich über eine Zugbrükke kämpfen. Die Aliens haben Stolperdrähte auf dem Weg installiert.

In der dritten Spielstufe geht es durch ein Abwassersystem. Vorsicht, auch hier gibt es viele Wesen, die es nicht gut mit Ihnen meinen. In Level 4 machen die Aliens mit Hubschraubern Jagd auf Sie. Im fünften ist das Bionic Commando am Ziel. In einem Silo müssen alle Verteidigungsund Abschußanlagen zerstört werden. Nur so verhindern Sie den Abschuß der Rakete, die den Weltuntergang würde. Auf dem Weg durch die fünf Spielstufen können Sie drei<br>Zusatzwaffen finden, ein Schnellfeuergewehr, einen Granatwerfer und eine Plasmawaffe.

Für Action ist in "Bionic Commando" gesorgt. Leider ist die Grafik auf dem CPC alles andere als gelungen. In schlichtem Schwarz-Grün präsentiert sich die Handlung in einem kleinen Bildschirmfenster. Von Animation der Sprites kann keine Rede sein. Bei jeder Bewegung ruk keln sie ein paar Milimeter wei ter. Auch bezüglich des Sounds hat das Programm nichts zu bie ten. Eine Titelmelodie gibt es überhaupt nicht, und die Schuß geräusche während des Spiels sind auch sehr mager. Eigentlich schade. Auf anderen Rechnern wie beispielsweise dem C 64 ist das Game wesentlich besser.

System: CPC 464/664/6128 Hersteller: Go Info: Leisuresoft

Carsten Borgmeier

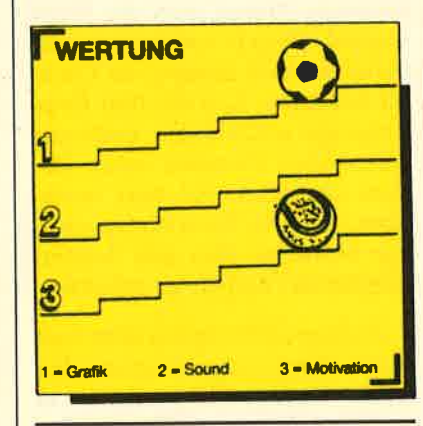

### Areticfox

#### **Ballerei am Südpol**

In diesem Spiel geht es darum, mit einem hochmodernen Panzer eine Rettungsaktion in der arkti schen Einöde des Südpols durch zuführen. Außerirdische sind dort gelandet und haben einige Sauerstoffumwandler installiert, um aus der Atmosphäre der Erde ein für sie erforderliches Ge misch giftiger Gase zu machen.

Mit dem Spezialpanzer Arctic fox dringt der Spieler in die Zone der Außerirdischen vor, um die gefährlichen Sauerstoffumwand ler zu zerstören. Der Gegner läßt sich dies nicht ohne Gegenwehr gefallen und schickt Afcticfox ein ganzes Arsenal von Waffensyste men entgegen. Man muß sich mit<br>verschiedenen Panzertypen, verschiedenen Flugzeugen, Raketenwerfern und Luftminen herumschlagen, bis man endlich zu den feindli-

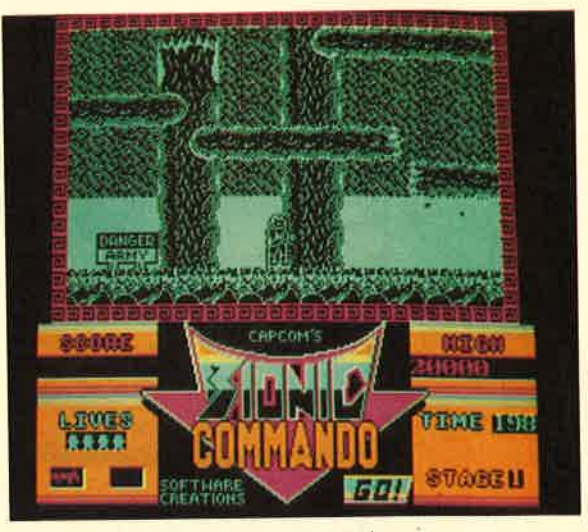

Then Begavier<br>
Then the state of the state of the state of the state of the state of the state of the state in the state in the state of the state of the state of the state of the state in the state of the state of the st

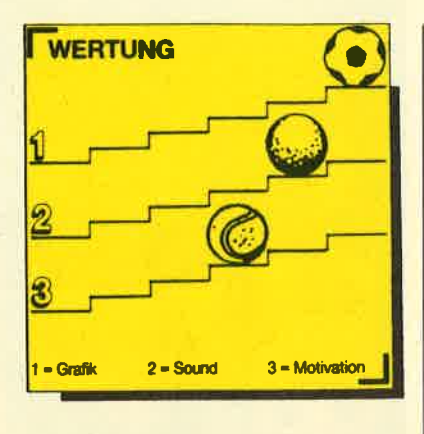

## Die Arche des Captain Blood

## Fünf Doppelgängern<br>auf der Spur

Nach einem unerbittlichen Kampf mit einer außerirdischen Spezies versucht Captain Blood, durch den Hyperraum zu entkommen. Doch da passiert ihm ein kleines Mißgeschick: Just in dem Moment, als er in den Hyperraum eintreten will, spielt die Materie verrückt. Sein Körper spaltet sich in viele genetische Kopien, die durch die hohe Fluggeschwindigkeit in den Welt-<br>raum geschleudert werden. raum geschleudert Blood muß nun unbedingt alle Kopien finden, sonst nimmt er ein grauenvolles Ende.

Doppelgänger auch ein alter Mann geworden. In Todesangst setzt sich der Captain in seine Arche und geht auf eine langwierige Suche. Nach 800 Jahren hat er fast alle Kopien gefunden. Nur noch fünf Doppelgänger treiben irgendwo im Universum ihr Unwesen. Blood ist nach dieser langen Zeit aber

Auf dem Weg zu sucht Captain<br>Blood seine

 $\frac{1}{\sqrt{2}}$ ſ.  $\frac{1}{3}$ o $\frac{1}{3}$  $\begin{bmatrix} \overline{a} & \overline{b} & \overline{c} \\ \overline{a} & \overline{b} & \overline{c} \end{bmatrix}$  $\sqrt{116}$  and  $\sqrt{37}$ 

Seine Arme sehen aus wie die eines Skeletts. Es gibt für ihn nur noch eine Möglichkeit, seinem Schicksal zu entrinnen: Ein junger Spund (möglichst Schneider-User) muß Blood bei der Suche ein wenig unterstützen.

Von seinem heimischen Monitor aus greift der Spieler nun in die Handlung ein. Ausgerüstet mit dem Joystick und einem Notizblock hilft er Captain Blood bei seiner aufregenden Suche<br>nach den fünf Doppelgängern. Auf dem Bildschirm befindet sich zu Beginn der Reise nur das Cockpit der Arche. Mit Hilfe des Joysticks steuert man die Hand Captain Bloods und kann so die verschiedenen Knöpfe im Cockpit bedienen. Um die fünf Doppelgänger aufzufinden, muß man zahlreichen Planeten einen Besuch abstatten und dort versuchen, von den Bewohnern wichtige Hinweise über den Aufenthaltsort der Kopien zu erhalten.

Zu Beginn des Spiels sieht man durch das Cockpit-Fenster den ersten Planeten. Wenn einer in Sicht ist, kann der Spieler drei verschiedene Aktionen einleiten. So besteht die Möglichkeit, die Oberfläche des Planeten zu scannen. Sobald diese Option mit dem Joystick angewählt wurde, sieht man, wie einige Farbmuster vom linken zum rechten Bildschirmrand scrollen. Für Grafikliebhaber findet sich hier der erste Augenschmaus, den "Die Arche des Captain Blood" zu bieten hat. Nach dem Scannen sollte man mit Hilfe eines Drohnengefährts auf dem Himmelskörper landen und dann über ihn hinwegrasen.

Die Planetenlandschaft ist durch eine Fraktal-Grafik dargestellt. Berge und Täler rauschen am Spieler vorbei. Die rasante Fahrt birgt allerdings zwei Gefahren. Fliegt man zu hoch, wird man von radioaktiver Strahlung getroffen, die zur Zerstörung der Drohne führt. Der zweite Gefahrenpunkt wurde recht lustig in Szene gesetzt. Wenn man mit der Drohne zu tief fliegt, bleibt sie an einery Berg hängen. Der Bildschirm zittert, und die Drohne beschwert sich mit einigen unverständlichen Lauten.

Um die Bewohner zu treffen, muß man auf jedem Planeten in einen Tunnel fliegen. In "Star Wars"-Manier rast man so lange durch den Tunnel aus Fraktal-Grafik, bis sich vor dem Cockpit-Fenster ein Außerirdischer aufbaut. Da man es mit Bewohnern von fremden Sternen zu tun hat, ist es nicht weiter verwunderlich, daß diese nicht des Spielers Sprache sprechen. Aber die Drohne ist ja mit allen wichtigen Instrumenten ausgerüstet, so auch mit einem Ubersetzungscomputer.

Der Außerirdische fängt nun munter an, in Symbolen zu sprechen. Wenn man ihm antworten möchte, sucht man mit dem Joystick auf einer nach links und rechts scrollenden Leiste des Übersetzungscomputers die entsprechenden Symbole dazu heraus. Jedes von ihnen steht für ein Verb, Nomen oder einen anderen Satzbaustein. Mit Hilfe der etwa 100 verschiedenen Symbole kann man sich nach einer Weile gut verständigen. Nach einer langen Small-Talk-Phase rücken die Außerirdischen dann auch langsam mit den ersten wichtigen Informationen heraus. Sollte man an einen besonders pfiffigen geraten, so lassen sich sogar die Koordinaten für den Aufenthaltsort eines Doppelgängers herausbekommen.

Wenn man keine Lust mehr hat, sich mit den Planetenbewohnern zu unterhalten, läßt man sich wieder zurückbeamen. Oben in der Arche angekommen, sollte man von der eindrucksvollsten Option des Spiels Gebrauch machen, dem Zerstören von Planeten.

In den ersten Stunden hat man mit diesem technisch brillant umgesetzten Programm eine Menge Spaß. Auf Dauer ist es jedoch sehr langweilig, immer nur Planeten anzusteuern, Außerirdische anzuquatschen und durch

den Hyperraum zu anderen Sternen weiterzufliegen. Bis man einen Doppelgänger findet, vergehen viele langatmige Stunden. Am interessantesten sind die Gespräche mit den Außerirdischen. Aber oftmals kann man von diesen nichts erfahren, was beim Aufspüren der Doppelgänger weiterhilft. Gerührt bzw. verärgert nimmt man Sätze wie "Ich liebe Dich", oder ähnliches zur Kenntnis. Wenn einen der häßliche außerirdische Zwerg in der Symbolsprache vollquatscht und dabei zusammenhangloses Zeug quasselt, kommt man schnell in Versuchung, den ganzen Planeten einzuäschern.

Grafisch ist "Die Arche des Captain Blood" hervorragend gelungen. Der Sound verdient ebenfalls Bewunderung. Die Motivation läßt allerdings nach mehreren Stunden nach. Dem ,französischen Hersteller Infogrames ist aber im großen und ganzen ein originelles Spiel gelungen, das Action- und auch Adventure-Elemente enthält.

Unsere Testversion lag leider komplett in Französisch vor. Wer diese Sprache nicht beherrscht, hat keine Chance, mit der komplexen Anleitung zurechtzukommen. Das gleiche gilt für die erwähnten Kommunikationssymbole, die auf dem Bildschirm in Französisch erklärt sind. Doch Bomico wird schon bald für eine deutsche Version sorgen.

System: CPC 464/664/6128 Hersteller: Infogrames Info: Bomico

Carsten Borgmeier

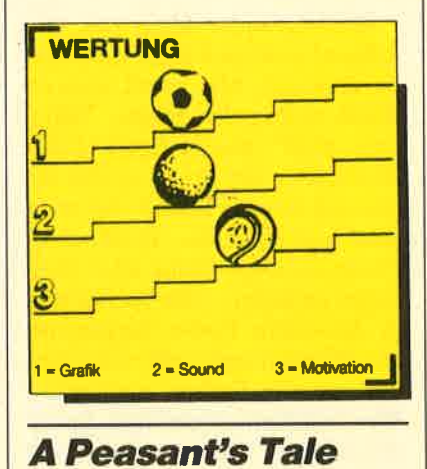

### "Gauntlet"-Abklatsch

König Otto, der Herrscher von Ospania, grämt sich vor Sorge. Sein wunderhübsches Töchterchen ist durch das mysteriöse goldene Tor gelaufen. Das blinde Kind ist völlig hilflos. Ein mutiger Ritter soll es zurückholen. King Otto beauftragt seine besten Leute, doch die Ritter scheitern allesamt.

Eines schönen Tages, als der König gerade wieder einen An- fall von Verzweiflung erlebt, sieht er aus dem Schloßfenster. Ein junger Schwertkämpfer setzt

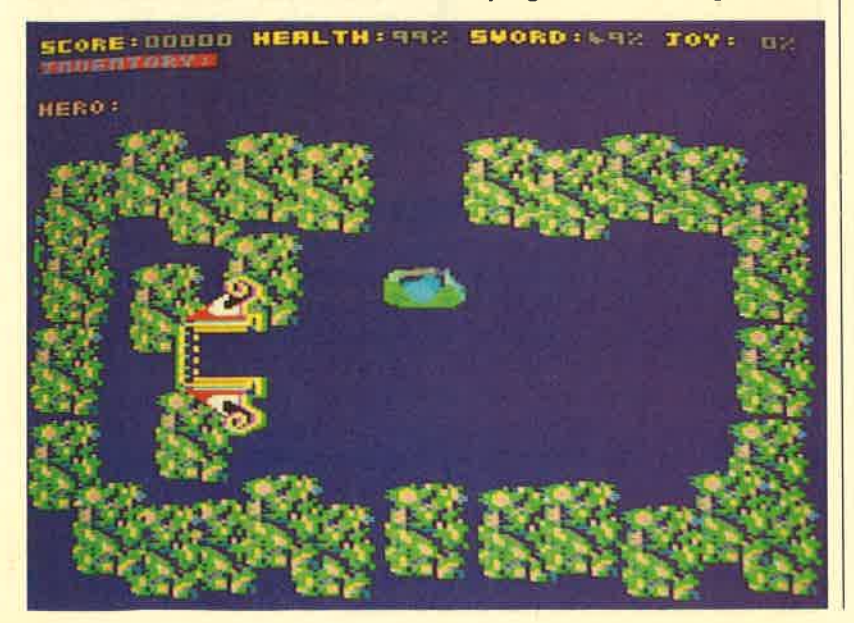

sich gegen drei ausgewachsene<br>Räuber durch. Der König läßt ihn herbeischaffen und verspricht ihm die Hälfte seines Königreichs und seine Tochter zur Frau, wenn er das liebliche Kind aus dem Land hinter dem goldenen Tor befreit. Für den wagemutigen Helden ist das eine Verlockung. Also schnappt er sein magisches Schwert und läuft los.

Der Käufer von "A Peasant's Tale" nimmt mit dem Joystick an der Handlung teil. Er steuert den Helden durch 244 Bilder, sammelt Schlüssel, um Türen zu öffnen, liefert sich mit Bösewichtern packende Fechtduelle und trägt Bonusgegenstände zusammen. Das tut er so lange, bis er endlich die Prinzessin entdeckt. Dann ist das Spiel aber noch nicht zu Ende. Erst muß der Held eine Zeitbombe aktivieren, die das goldene Land zerstört. Bleiben Sie aber nicht stehen! Sie müssen so schnell wie möglich den Rückweg antreten, sonst explodiert die Bombe, und Sie sind noch mitten im Schlamassel. Sie müssen sich wahnsinnig konzentrieren. Mit dem Joystick steuern Sie den Helden aus der goldenen Welt, per Tastatur die Prinzessin. Keine Angst, so schwierig ist das nicht.

Leider ist das ganze Spiel aber furchtbar langweilig. Die Charaktere sind aus der Vogelperspektive dargestellt. Darüber "A Peasant's hinaus ist die Grafik dermaßen Tale", eine eintönig, daß man schon nach einigen Minuten einschläft. Bis auf einige Schuß- und Schlaggeräusche ist auch keinerlei Sound zu hören. Wer sich an der schlechten technischen Ausführung nicht stört, hat vielleicht Spaß an dem "Gauntlet"-Verschnitt. Eines muß man den Programmierern lassen. Die Joystick-Steuerung wurde gut gelöst. Aber das ist meiner Meinung nach kein Grund, das Spiel zu kaufen.

System: CPC 464/664/6128 Hersteller: Crysys Software Info: Leisuresoft

Carsten Borgmeier

etwas lahme **Geschichte** 

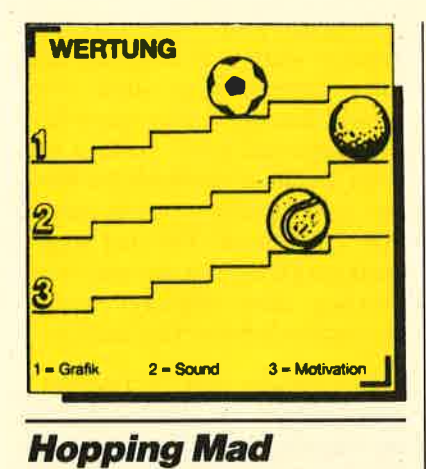

## Verrückte Hüpferei

Mit diesem Actiongame hat Elite ein originelles Spiel auf den Markt gebracht. Der Spieler steuert vier hüpfende Gummibälle von links nach rechts über den Bildschirm. Durch Drücken auf den Feuerknopf veranlaßt man die Bälle, höher zu springen. Achtung! Ballfressende Pflanzen, Riesenbienen und Steine dürfen nicht berührt werden, sonst platzen die Gummibälle. Zu Beginn ist es nicht einfach, alle vier über den Bildschirm zu steuern. Ständig muß man sie beschleunigen, höher hüpfen lassen oder die Bewegungen verlangsamen. Mit der Zeit bekommt man aber ein Gespür für das intelliausgeklügelte Steuersygent stem.

**Mal etwas** anderes: "Hopping Mad", zu deutsch: **Verrückte** Hüpferel.

Während der Hopserei muß man 10 Luftballons einsammeln. Erst dann gelangt man in den nächsten Level. Es gilt, diesen mit möglichst vielen Bällen zu erreichen. Das bringt nämlich die meisten Punkte. Platzt ein Ball,

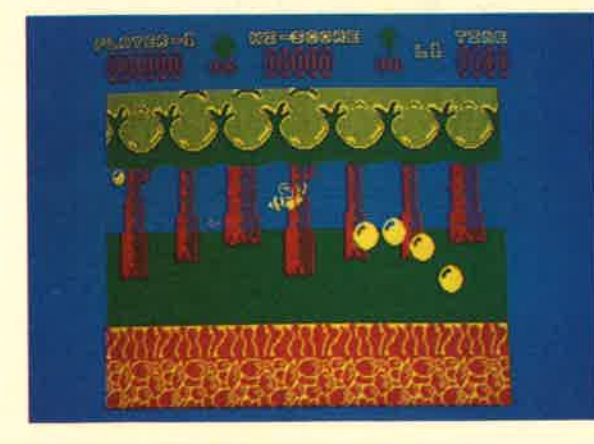

steuert man die übrigen durch die scrollende Landschaft. Wer alle bis auf einen verloren hat, sollte sehr besonnen spielen. Platzt nämlich auch der letzte, ist das Game vorbei.

Hintergrundgrafiken der einzelnen Level sind stets andersartig gestaltet. Mal spielt man im Wald, mal in der Wüste. "Hopping Mad" macht Spaß. Nach dem Laden des Spiels ertönt ein überaus fetziger Sound, der mich total begeistert hat. Grafisch ist Elites neuestes Game aber nicht so gut gelungen. Alle Sprites sind in derselben Farbe dargestellt; die Hintergrundgrafik setzt sich nur aus vier Farben zusammen. Wer sich daran nicht stört, hat an der lustigen Hüpferei bestimmt seine Freude.

System: CPC 464/664/6128 Hersteller: Elite<br>Info: Leisuresoft

**Carsten Borgmeier** 

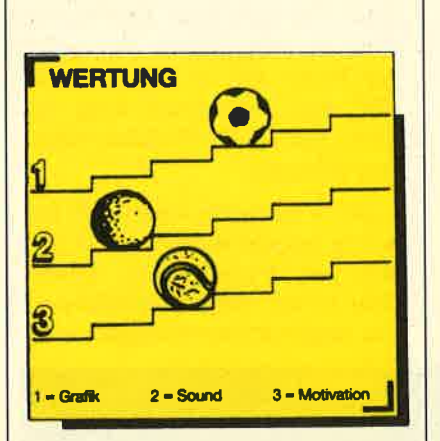

## **Street Sports Basketball**

#### **Epyx' neuester Streich!**

Wenn ein Spiele-Freak den Namen Epyx hört, schlägt sein Herz schneller. Der amerikanischen Firma haben wir schließlich die ausgezeichneten Sportspiele aus der Games-Serie zu verdanken ("Summergames I + II", "Wintergames", "Worldgames" und "California Games"). Das Unternehmen ruht sich aber nicht auf seinen Lorbeeren aus, sondern produziert gerade eine neue Serie. Es sollen Spiele umgesetzt werden, mit denen sich Amerikas Kinder auf Straßen, Parkplätzen oder Schulhöfen vergnügen. Ob die "Street Sports"-Programme genauso gut sind wie die der Games-Serie, soll unser Test zeigen.

Der erste Titel der neuen Reihe heißt "Street Sports Basketball". Vier verschiedene Schauplätze stehen zur Verfügung, ein Schulhof, ein Hinterhof in den Slums, eine ruhige Straße in der Vorstadt und ein Parkplatz mitten in der City. Hat man eines der vier Spielfelder ausgesucht, folgt die Wahl des Spielmodus (ein oder zwei Teilnehmer). Wer ein Match gegen den Computer vorzieht, muß sich für eine von drei Schwierigkeitsstufen entscheiden (easy, intermediate, tough).

Nach der Eingabe der Namen wird eine Münze geworfen, um festzulegen, welcher der beiden Mannschaftsführer mit der Wahl der Spieler beginnt. Neun Basketballer stehen zur Verfügung, von denen man drei für das eigene Team aussuchen darf. Jeder Sportler besitzt andere Eigenschaften. So gibt es einen, der schon von Kindesbeinen an Basketball auf der Straße spielt. Ein anderer träumt während des Matches und ist deshalb für die Mannschaft unbrauchbar. Hat man nach bestem Wissen die Spreu vom Weizen getrennt, beginnt das Spiel aber noch lange nicht. Erst lädt der CPC noch für kurze Zeit. Dann legt man fest, wie viele Körbe das Siegerteam erzielen soll.

Hat man alle Optionen nach seinen Wünschen bestimmt, startet das Match. Die beiden Mannschaften stehen in der Mitte des Spielfelds. Der Ball wird hochgeworfen, und dann geht's los. Mein Team stürmt vor. Zwei gegnerische Spieler stellen sich in den Weg. Sie bekommen einen Tritt; der Weg zum Korb ist frei. Nach einem Weitwurf hat der Gegner das Nachsehen. 2:0 für mich!

Das Grundkonzept von "Street Sports Basketball" ist sehr gut. Die Auswahl der Spieler bringt einen Hauch Strategie ins Spiel. Die Möglichkeit, den Gegner zu rempeln, halte ich ebenfalls für eine gute Idee. Schwach ist allerdings die Sprite-Grafik. Grobkörniger hätte man die Basketballer nicht zeichnen können. Bei der Farbwahl hat man sich ebenfalls keine Gedanken gemacht. Wie soll man nur zwischen den Spielern der beiden Mannschaften unterscheiden. wenn alle Basketballer in Schwarz gehüllt sind? Die einzige Ausnahme bildet derjenige, der gerade den Ball besitzt. Wer einen Doppelpaß ausführen will, weiß nie, ob er nicht gerade den Gegner angespielt hat.

Die Uniformität der Basketballer sorgt für Verwirrung, Enttäuschung und letztendlich für Frustration. Das ist schade. Hätte Epyx dieses Manko beseitigt, wäre "Street Sports Basketball" ein gutes Sportspiel.

System: CPC 464/664/6128 Hersteller: Epyx Info: Leisuresoft

Carsten Borgmeier

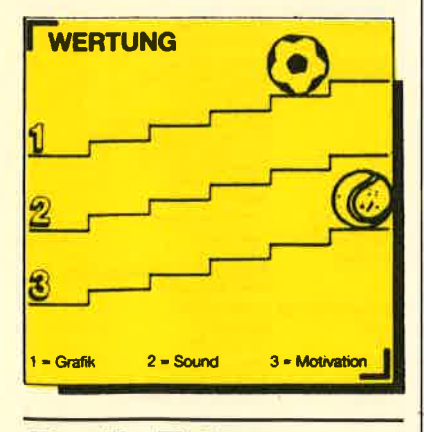

## **Bard's Tale**

#### **Endlich auf dem CPC**

Rollenspielfans, die einen CPC besitzen, warten schon seit der Veröffentlichung der C-64- Version vor drei Jahren auf die CPC-Umsetzung dieses Spiels. Jetzt ist es soweit. Das erfolgreichste Rollenspiel aller Zeiten

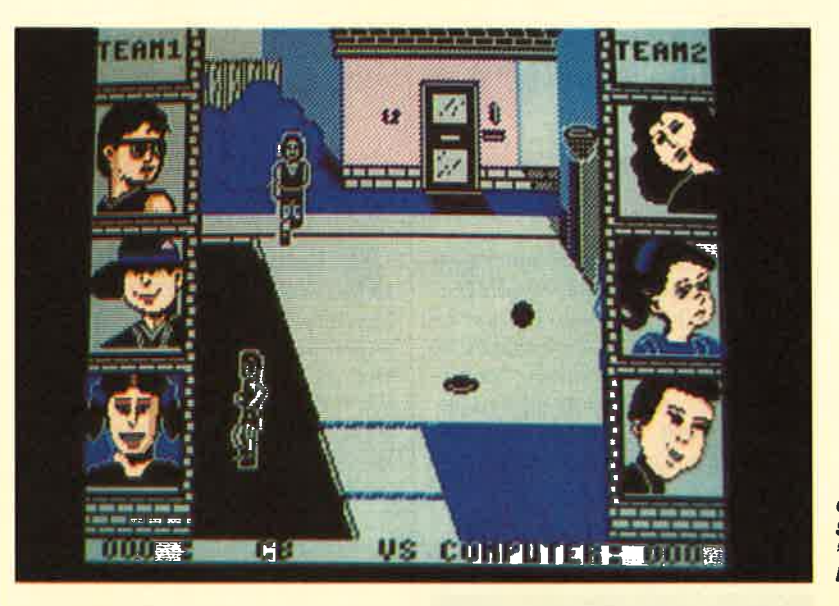

**Gutes Spiel mit** Schwächen:<br>"Street Sports **Basketball**"

ist endlich für den CPC zu haben. Man steuert darin eine Gruppe von bis zu sechs Abenteurern, die allesamt andere Charaktereigenschaften besitzen.

Ihr Weg führt durch Skara Brae, eine Stadt, die von einem Bösewicht namens Mangar verhext wurde. Der Oberschurke rechnet damit, daß man ihm ans Leder will. Deshalb hat er sich in einem hohen Gemäuer verschanzt. Bis Sie zu Mangar gelangen, haben Sie einen langen Weg vor sich. Sie müssen unterirdi-. sche Labyrinthsysteme erforschen und in einigen Gebäuden knifflige Rätsel lösen. Während der Erkundungstour treffen die Abenteurer auf viele finster dreinblickende Monster. Sie sind mit verschiedenen Waffen zu besiegen, die man während des Spiels findet. Wenn auch Waffen nicht mehr helfen, können Sie sich eines vernichtenden Zauberspruchs bedienen.

Die Grafik erscheint zwar nur in einem kleinen Ausschnitt auf dem Bildschirm, dafür ist sie aber für CPC-Verhältnisse gut gelungen. Fans von Rollenspielen ist "Bard's Tale" nur zu empfehlen. Für alle anderen kann das Programm einen guten Einstieg in die phantastische Welt der Rollenspiele darstellen. Probieren Sie es doch aus !

System: CPC 464/664/6128 Hersteller: Electronic Arts Info: Rushware

Carsien Borgmeler

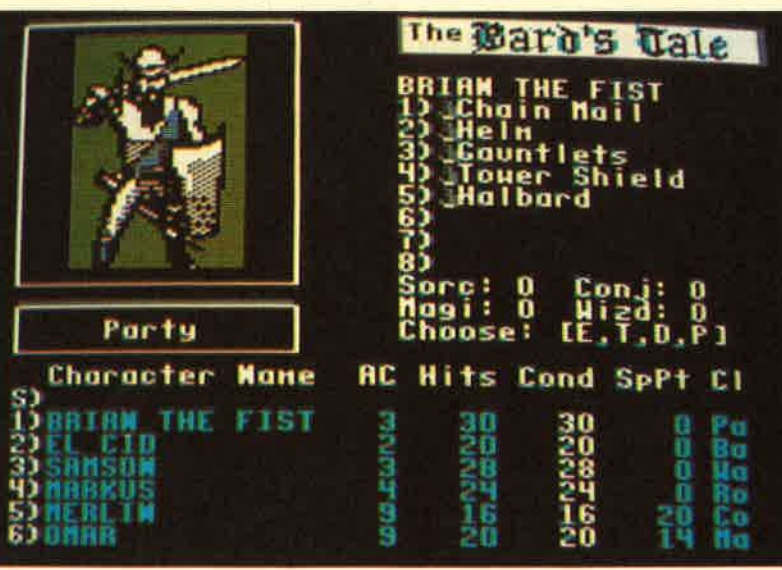

Klassisches<br>Rollenspiel endlich auf auf<br>dem CPC: "Bard's Tale"

## **VORSCHAU**

## **Gravity**

Steuern Sie ein Atom durch eine Versuchsanlage, in der es von Magnetfeldern und anderen Hindernissen nur so wimmelt. Die Zerfallszeit des Atoms ist im Gegensatz zur Natur sehr rasant. 42 Bilder sind zu bewältigen. Das verspricht viel Beschäftigung für lange Novemberabende.

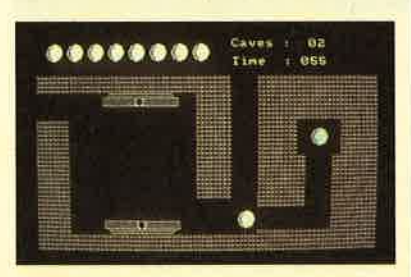

## **Haushaltsbilanz**

So kurz vor Weihnachten ist es vielleicht ganz gut zu wissen, ob man am Ende des Monats überhaupt noch ein paar Mark für sich selbst übrig hat. Wer bisher die PI mal Daumen Methode für seine privaten Bilanzen verwendete, wird womöglich Schreckliches entdekken. Also schnell mal die paar Zeilen eingetippt und das fast vergangene Jahr nach nachkalkuliert.

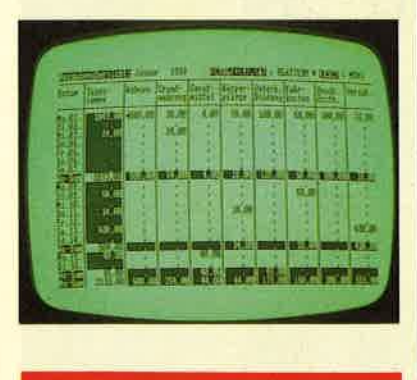

**Schneider Magazin Nr. 11/88** erscheint am 26.10.88

## **Word 4.0**

Ein Textprogramm der Superlative für den PC stellt Word 4.0 dar. Ein besonderes Feature dieses Programmes ist die Möglichkeit, Makros zu programmieren, d.h. bestimmte wiederkehrende Abläufe zu automatisieren. Ganz einfach ist das allerdings nicht. Im nächsten Schneider Magazin zeigen wir, wie's geht.

### **MC-Relocator**

Haben Sie sich auch schon über eines der ansonsten hervorragenden Maschinenprogramme, die im Schneider Magazin zu finden sind. geärgert, weil es sich nicht so ohne weiteres verschieben läßt? Jetzt kommt Abhilfe. Einige praktische RSX-Befehle nehmen Ihnen in Zukunft die meisten Sorgen ab.

## **Noch mehr Druck**

Die Serie "Drucken für alle" fand hohen Anklang. In der nächsten Ausgabe kommt noch mehr Unterstützung für all diejenigen, die sich noch nicht so recht mit der Übertragung von Daten aus dem Computer auf ein Stück Papier anfreunden konnten.

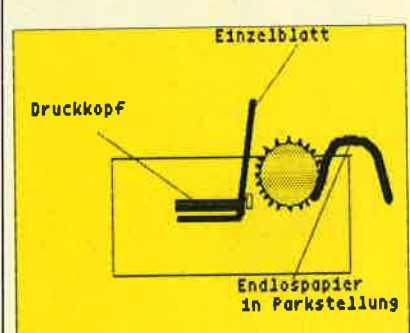

## **INSERENTEN**

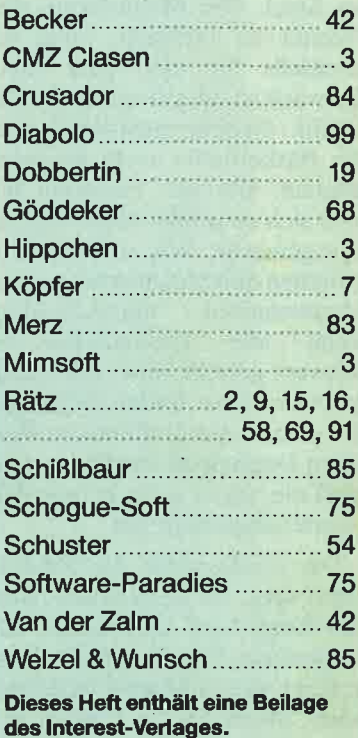

## **IMPRESSUM**

Herausgeber

 $rac{S}{N}$ 

 $\overline{y}$ 

 $rac{A}{V}$ 

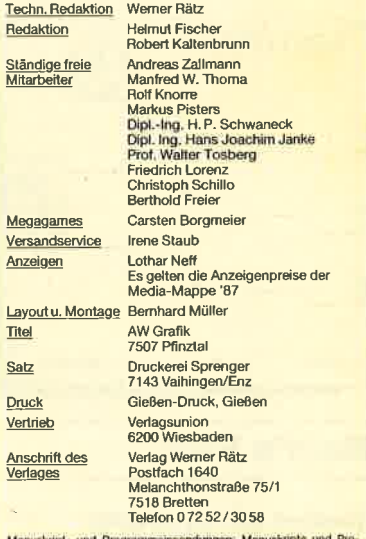

s strafbar

Das Schneider Magazin erscheint monatlich jeweils<br>woch des Vormonats, Das Einzelheft kostet 6 - DM

# Finden Bestellschein<br>Finden Sie auf Seite 15 **Know how** für Schneider-User

Brückmann/Schieb

Das Floppy-Buch

Vas man alles aus der DDI-1 des<br>CPC holen kann, zeigt dieses<br>Buch auf eindrucksvolle Weise.

Neben den nötigen Erklärungen und einem ausführlichen DOS-<br>Listing gibt es zahlreiche Utilities:

eine komfortable Dateiverwaltung,

einen Disk-Monitor und einen

zum CPC 422 Seiten

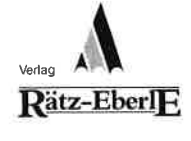

Hans Lorenz Schneider Das Schneider CPC Grafikbuch 336 Seiter

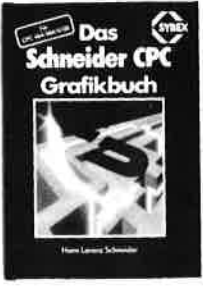

336 Seiten<br>Der Autor behandelt zunächst die<br>einzelnen Grafik-Modi, die Grafik-<br>Befehle und die wichtigen Betriebssystem-Routinen. Es folgen univer spetem i regimenti de retgen entri.<br>sell einsetzhare Rasic-Unternroseinemme zum Zeichnen bestimmter<br>Eiguren (z. B. Quader, Kreise, Ellip-<br>Sen). Auch der Geschäftsgrafik ist<br>ein Kapitel gewidmet, in dem die ein Kapitel gewidmel, in dem die<br>Programmeinung von Diagrammen<br>(Linien-, Balken-, Torten- und Säu-<br>Lendiagramme) vorgetührt wird.<br>Diejenigen Leser, die an Animation<br>interessiert sind, finden ein eigenes Kapitel, das sich mit der Erzeugung von Sprite-Grafik befaßt. Eine Hard copy-Routine, die die Ausgabe der<br>erstellten Grafiken auf einen Drucke<br>ermöglicht, rundet das Buch ab

Best.-Nr. SY 06111 DM 48 .-

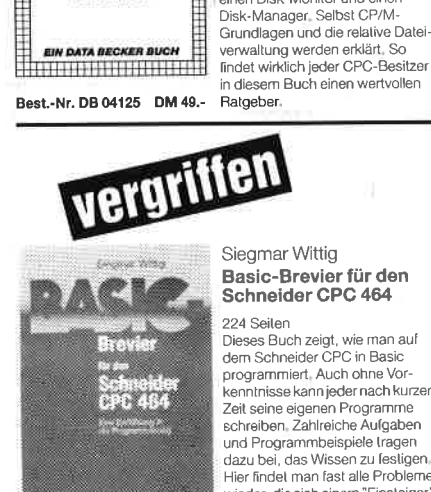

monantina p

a voja

**IDDV** 

Basic-Brevier für den Schneider CPC 464

Dieses Buch zeigt, wie man auf dem Schneider CPC in Basic programmiert, Auch ohne Vor-<br>kenntnisse kann jeder nach kurze Zeit seine eigenen Programme echreiben. Zahlreiche Aufgaben schreiben. Zahlreiche Augaben<br>und Programmbeispiele Iragen<br>dazu bei, das Wissen zu festigen. Hier findet man fast alle Probleme wieder, die sich einem "Einsteiger<br>mit dem CPC 464 stellen Dieses Buch würde sogar das Handbuch des Herstellers voll ersetzen

Peter Heiß Z80-Maschinen-

#### sprachkurs für den CPC 464/664/6128 194 Seiten Schon im CPC Magazin 6/86 Scribthild CFC Magazin wood<br>haben wir diesen wirklich guten<br>Kurs vorgestellt. Er wendet sich an<br>alle Benutzer der CPCs 464/664/ 6128 die bereits über Basic Kenntnisse verfügen und nun in<br>die Maschinenspracheprogrammierung einsteigen wollen. Die Diefehle des Z80-Prozessors<br>Werden anhand kleiner Beispiel-<br>programme erklärt. Die Anpassungen für den 664/6128 sind jeweils

Best .- Nr. HE 11104 DM 29.80

Best - Nr. HE 11111 DM 34.

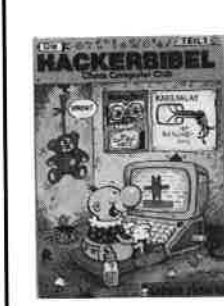

CPC 464

**TIPS & TRICKS** 

Best.-Nr. DB 04106 DM 49.-

**EINFACHE** 

ZUGANGE

Best.-Nr. TW 0302 DM 39 .-

 $6C$ 

Best -Nr. CH 09500 DM 33.33

Englisch/Germer/ Scheuse/Thrun CPC 464 Tips & Tricks Eine Fundgrube<br>für den CPC-Anwender

263 Seiten Bund um den CPC 464 viele Anregungen und wichtige Hilfen.<br>Von Hardwareaufbau, Betriebssy-<br>stem, Basic-Tokens, Zeichnen mit dem Joystick, Anwendungen der<br>Windowlechnologie und sehr vielen interessanten Programmen wie einer umfangreichen Dateiver-<br>waltung, Soundeditor, komforta-<br>blen Zeichengenerator bis zu kompletten Listings spannender Spiele bietet das Buch eine Fülle<br>von Möglichkeiten

Robert Fürst MS-DOS-Einfache Zugänge 162 Seiten

Das Buch ordnet die vielfältigen<br>MS-DOS-Befehle und Programmierrnöglichkeiten nach den Bedürfnissen des PC-Alltags. Es setzt keine MS-DOS-Kenntnis voraus und ist nach den typischen Alltagsproblemen aufgebaut. In übersichtlicher Darstellung werden die MS-DOS-Befehle in solort benutzbarer Form gezeigt. Nicht zuletzt durch die gelungene Auf-<br>machung macht MS-DOS mit<br>diesem Buch Spaß

#### Chaos Computer Club Die Hackerbibel

259 Seiter Überall in den Medien ist seit der medicine om<br>Beraumer Zeit Rede von den<br>Hackern, Und wenn man "Hacker"<br>sagt, meint man in diesem unserem Lande zurneist Mitglieder, des Chaos Computer Club Ham-<br>burg und seine Ableger, Sei es der<br>130 000 DM Coup bei der Ham-Fourger Sparkasse oder die diversen<br>Sen Auftritte in Tagesschau, bei<br>Frank Elstner und anderswo: üb sie ist viel berichtet worden. Hier erstmals ein Buch von ihnen<br>Nicht nur über das "Wie" des Hackens, sondern auch über das "Warum".

Best .- Nr. MT 0101 DM 49.-

*<u>Ambaldinasis</u>* 

Das gro

#### B. Kost Der Schneider PC

354 Seiten Der PC 1512 mit seinen beiden Behind of total time seinen bolden<br>Schen Benutzeroberfläche GEM Scrien Benausforderung für die<br>Welt der Mikrocomputer Wie man<br>MS-DOS und DOS Plus einsetzt wird in diesem Buch anschaulich beschrieben. Die Funktionsweise von GEM und die Arbeit mit seiner<br>Utilities stellt den Hauptteil dieses Bandes dar. Der Anwender wird Bandes dan Der Anwender wird<br>schrittweise in GEM eingeführt<br>und mit den anderen GEM-Pro<br>dukten bekannt gemacht

## c, **BASIC 2-PRAXIS GEM Deskt**

D. A. Lien **Basic2-Praxis** unter GEM Desktop 450 Seiten

angegeben. Das Buch enthält<br>eine Tabelle aller Z80-Befehle und

einen einfachen Direktassembler

der auch auf Cassette bezogen<br>werden kann.

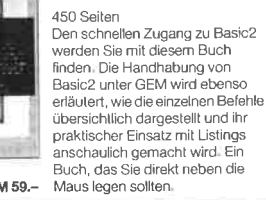

DM 59.-Best.-Nr. TW 0301

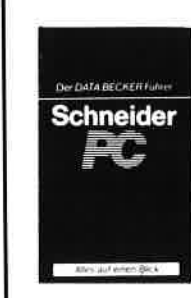

Best .- Nr. DB 0402 DM 29.80

Data Becker Führer **Schneider PC** 

126 Sailan

- Luis Schnelle Nachschlagen<br>Für das schnelle Nachschlagen während der Arbeit am Schneider PC ist dieses Buch ideal. Thematisch geordnet wird in Stichworten<br>auf die einzelnen Funktionen und Befehle eingegangen und ihr<br>Einsatz an Beispielen erläutert Das handliche Format tut ein<br>übriges, um dieses Buch für Ihre Praxis unentbehrlich werden zu lassen

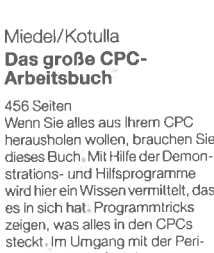

pherie erhalten Sie alles notwen

456 Seiten

Stange nicht genügt

dige Know-how Insgesamt pralle<br>456 Seiten, die Sie brauchen, wenn Ihnen Software von der

**Fast** 

Best.-Nr. FR 08124 DM 68.-

# Darf's ein Programm mehr sein?

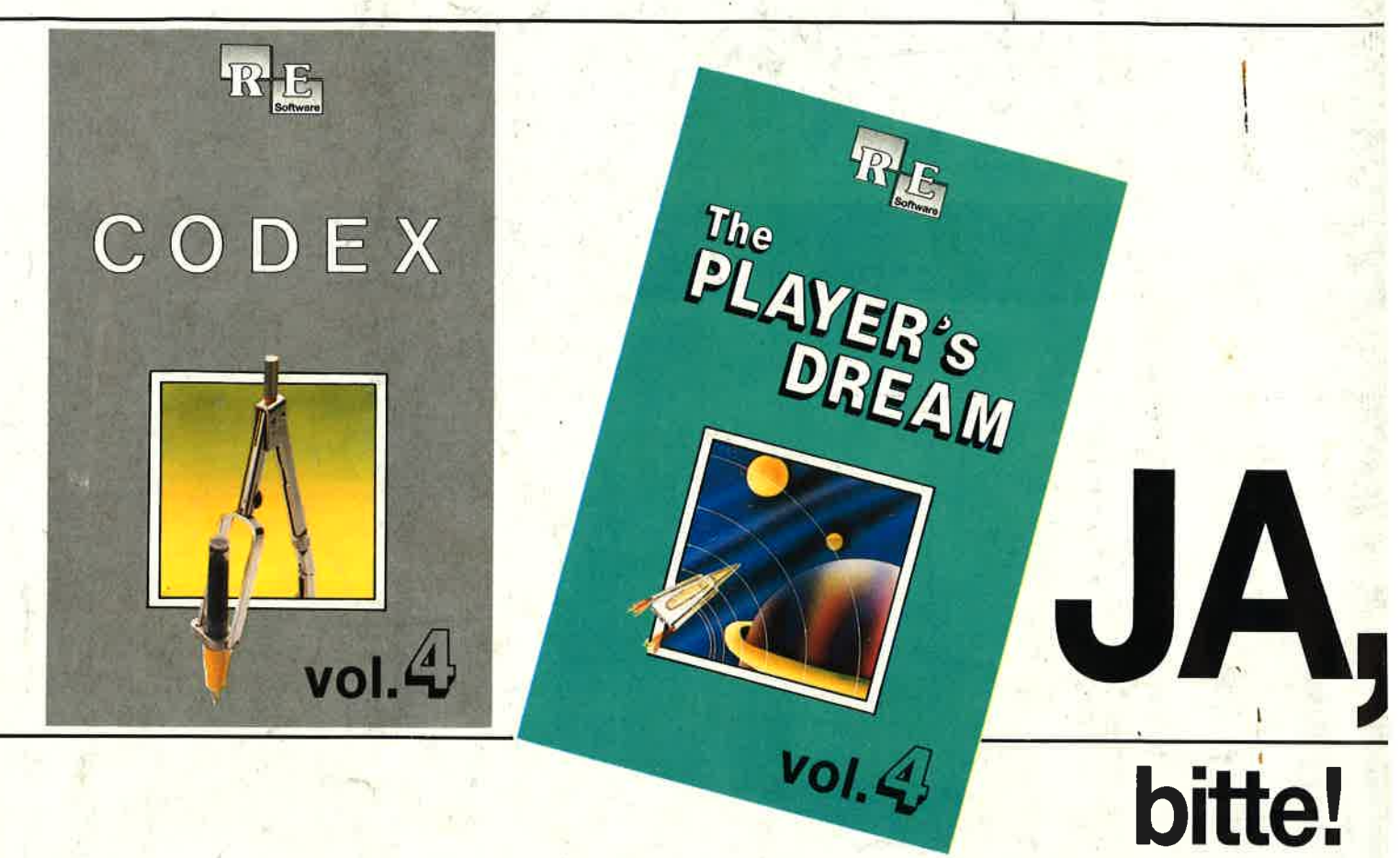

Die besten Anwenderprogramme auf CODEX 4 und die tollsten Spiele auf PLAYER'S DREAM 4 aus den zurückliegenden Schneider Maga2inen. Eine geballte Ladung Softwarezu einem günstigen Preis.

## **CODEX**

Hexmonitor (12/85), Sprites mit<br>Editor (12/ 85), Kalender (12/85), Datenverwaltung (1 /86), DIR-Doc-tor (Directory-Editorl (2 / 86), Mini-Monitor (3/86), Mathematik (3/86), Statistik (4/ 86), Baudcopy (4/86), Hidump (Hardcopy) (4/86), Bücherdatei (5/86), Labelassembler ASSO (6/86), Notizblock (Sideklick) (6/86), Basic-Compiler(B-9/86), Disassembler (10/86)

Softwareuhr (12/85), Disk-Doktor (1/86), CPC Orgel (1/86), Datagenerator (2/86), Taschenrechner (3/86), Painter (3/86), Periodensystem (3/86), Elektro-CAD (5/86), Scrollbremse (6/86), Copy??nshll! V2.0 (6/86), 3-D-Prozessor (7/86), Digitalisierer (7/86), Tastenklick (8-9/86), Oszilloskop (B-9/86), Symbol-Editor (10/86), Fast-Routine (10/<br>86), DFÜ (10/86), Datei (12/86), Neues Hl-Dump (1/87)

11**Hermeines: Mini-Texter (11/86), 1**) Haushalt (1/87) Sound: Hüll-<br>haushalt (1/87) Sound: Hüll- kurven (1/87), Musik-Compiler 8/86), Fractals (4/87), Top-Grafik (5/87)<br>**Programmiersprachen:** Forth-Compiler (11/86), Basic-Logo-Translator (12/ 86) Utilitys: RSXINFO (8/86), File-Examiner (10/86), Windows (10/86), Win-dow Creator (1 1/86), cIGADUMP (3/87), Strukto (3/87), UNERASE.COM (3/87), Suche (3/87), XREF (7/87), REM-Killer (8/87)

## Player's Dream

Darts (12/85), Senso (12/85),<br>Showdown (1/86), Jump Over (2/ 86), Pingo (2/86), Zentus (5/86), Steinschlag (6/86), Centibug (7/86), Jolly Jumper (8-9/86) und Pyramide (10/86)

**lf** Sepp im Hochhaus (4/86), Life (5/<br>86), Minigolf (7/86), Tennis (11/86), Astronaut (12186), Suicide Squad 2/87), Royal Flush (3/87), Flowers (4/<br>87), Roulette (4/87) und Buggy Blaster<br>CK 10/85)

Partnertest (2/87), Memotron (5/ 87), Ritter Kunibert (6/87), Soft-Ball (7/87), Skat (8/87), Labyrinth (9/ 87), Frogger (10/87), Bulldozer (11/87), Dow Jones (12/87)

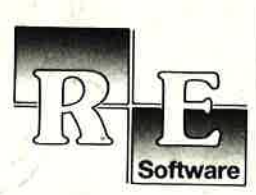

## Es ist wieder soweit.

Ab sofort sind die Neuausgaben von GODEX und von PLAYER'S DREAM erhältlich. Und hier die Programme im Einzelnen:

## coDEx4

Schach Archiv (11/86), Kio-Fox-Assembler (4/87), Super Painter (6/87) TopCalc (7/ 87), Super Edit 1 .1 (7 /871, Girokontoführung (g/87), Entwurf (10/87), Stemenhimmet (12187), Soundmaschine (12187), TuöoPlot (3/88), Almonitor (4/88), AsClldatei-Wandler (5/88)

## Player's Dream 4

Q-Bert 2 (12/87), 3D Snakes (1/88), Blasted Squares (1/88), Jump Around (2/88), Golf Master Chip (3/88), Diggler (4/88), Kalahari I + II (4/88), Ghosts (5/88), Hanseat (5/88), Pang (6/88)

Natürlich bleibt unser PaketangebOt Player's Dream l-lll und Godex l-lll bestehen. Hier noch einmal die Preise auf einen Blick:

Gassette DM 19.90 Player's Dream l-lll PIayer's Dream l-lll Codex l-lll

Diskette DM 24.90 Cassette DM 55.-Diskette DM 7O.- Diskette DM 70.-